# OGC WMS und WFS im Fokus einer Kommunalverwaltung

- am Beispiel der Stadt Münster -

Master Thesis

UNIGIS MSc

Geographical Information Science & Systems

Paris Lodron-Universität Salzburg

von Norbert Dephoff

UNIGIS MSc Jahrgang 2003 / u1037

Gutachter: Ao. Univ. Prof. Dr. Josef Strobl

April 2005

## **Erklärung**

Ich versichere, diese Master Thesis ohne fremde Hilfe und ohne Verwendung anderer als der angeführten Quellen angefertigt zu haben, und dass die Arbeit in gleicher oder ähnlicher Form noch keiner anderen Prüfungsbehörde vorgelegen hat. Alle Ausführungen der Arbeit die wörtlich oder sinngemäß übernommen wurden sind entsprechend gekennzeichnet.

Norbert Dephoff

Telgte, im April 2005

# **Zusammenfassung**

Raumbezogene Informationen sind für verschiedene Fragestellungen innerhalb einer Kommunalverwaltung von großer Wichtigkeit. Bei der Stadt Münster sind drei unterschiedliche GIS-Systeme im Einsatz. Mit Hilfe dieser Systeme sind vielfältige digitale Datenbestände entstanden. Die Speicherung dieser Daten erfolgt in Dateien oder in Datenbanken. Über drei verschiedene MapServer werden die Daten im Intranet bzw. Internet getrennt visualisiert und zur Nutzung bereitgestellt.

Im Rahmen dieser Arbeit werden Integrationsmöglichkeiten auf Basis der vorhandenen GIS- und MapServer-Technologie aufgezeigt und die Erzeugung von Mehrwerten durch neue Nutzungen in den Blickpunkt gerückt.

Das Open Geospatial Consortium (OGC) hat Grundlagen für einheitliche und interoperable Zugriffsmethoden auf raumbezogene Informationen entwickelt. Die Web Map Service (WMS)- und Web Feature Service (WFS)- Spezifikationen stellen für die Darstellung von interaktiven Karten sowie die Auswahl und Bereitstellung digitaler Daten entsprechende Schnittstellen zur Verfügung.

Der Ausbau der vorhandenen MapServer-Strukturen auf diese OGC-konformen Services bietet die Möglichkeit, eine Integration der drei Hauptdatenbestände zu einem gemeinsamen Auskunftssystem zu realisieren. Neue Nutzungen und neue Anwendungen ergeben sich durch die Einbindung von Datenbeständen anderer Verwaltungen und Landesbehörden auf Basis dieser Technologien.

#### **Abstract**

Spatial information has a major importance for different tasks within a communal administration. In the local government of the City of Münster three different GIS systems have been introduced. With the help of these systems a variety of digital data pools have been collected. Simple Files and Databases are used for data storage. By the use of three different MapServers the information is visualized and provided by the intranet or internet.

The main focus of this master thesis is to highlight the opportunities of integration that are based on existing GIS- and MapServer Technologies and the creation of new value added skills for the use of spatial data.

The Open Geospatial Consortium (OGC) has developed basic specifications for using spatial information in a standardized and interoperable form. The Web Map Service (WMS)- and the Web Feature Service (WFS)- specifications provide an interface for the presentation of interactive maps as well as the selection and usage of digital data. The improvement of the existing MapServer structures to OGC-compliant services will realize one common information platform for the three main datasets. New Usages and applications will be generated by data linkage on this OGC-compliant basis of various city offices and regional administrations.

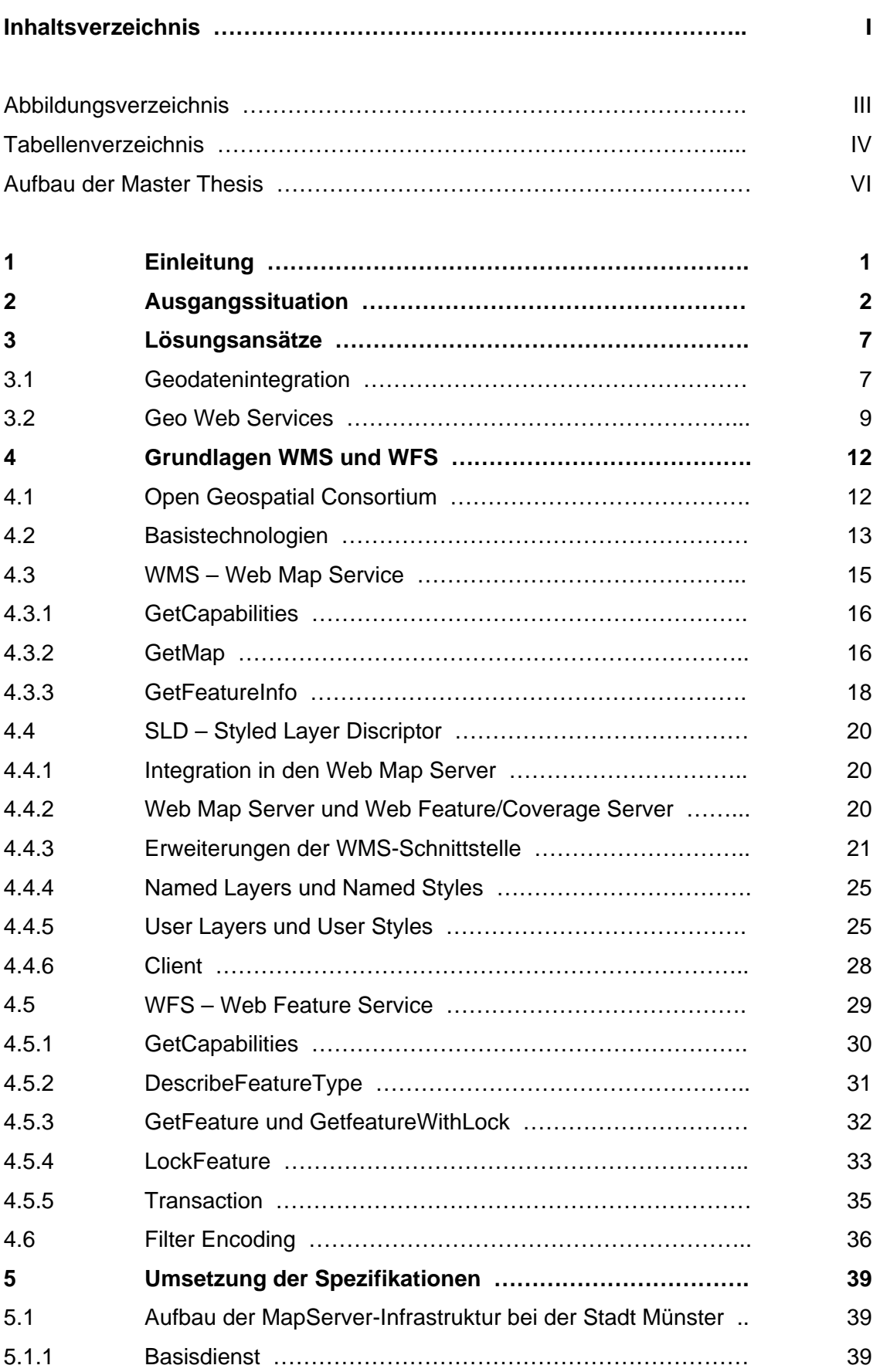

**In the contract of the contract of the contract of the contract of the contract of the contract of the contract** 

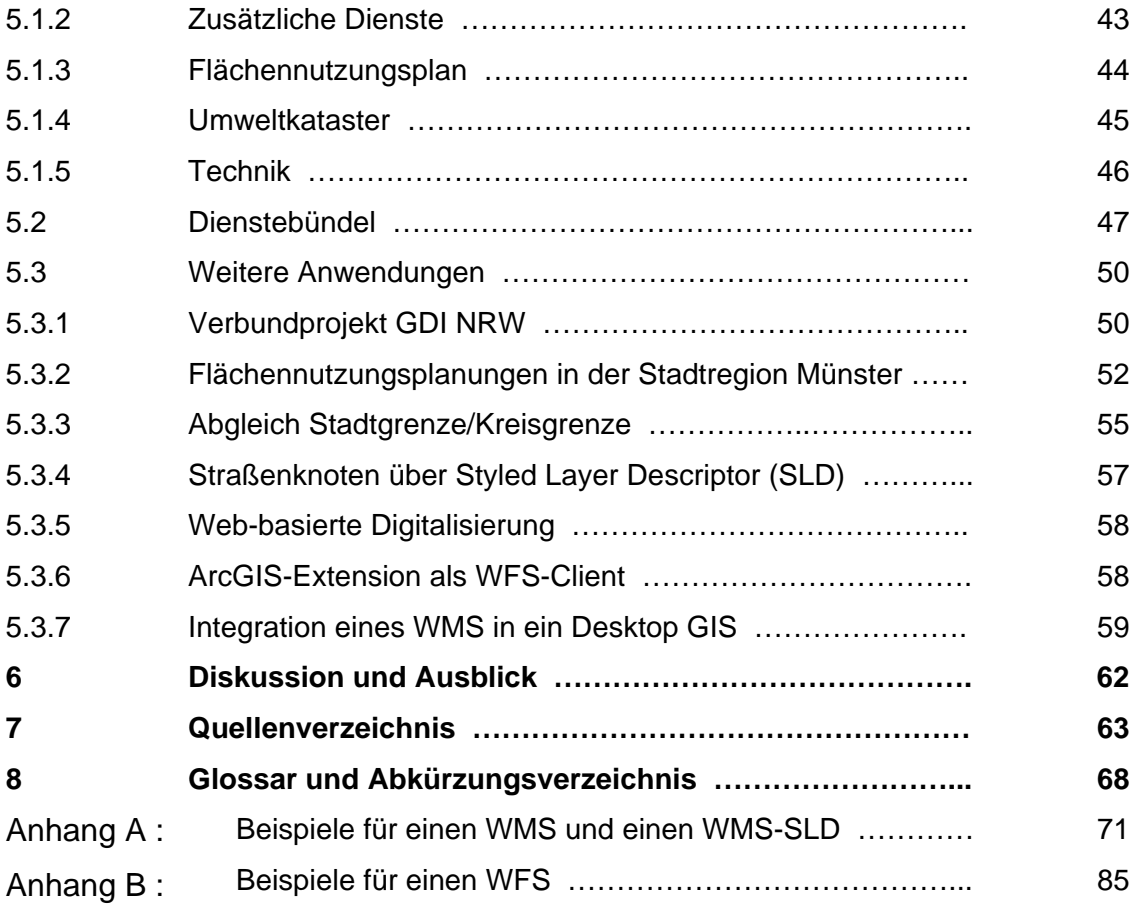

# **Abbildungsverzeichnis**

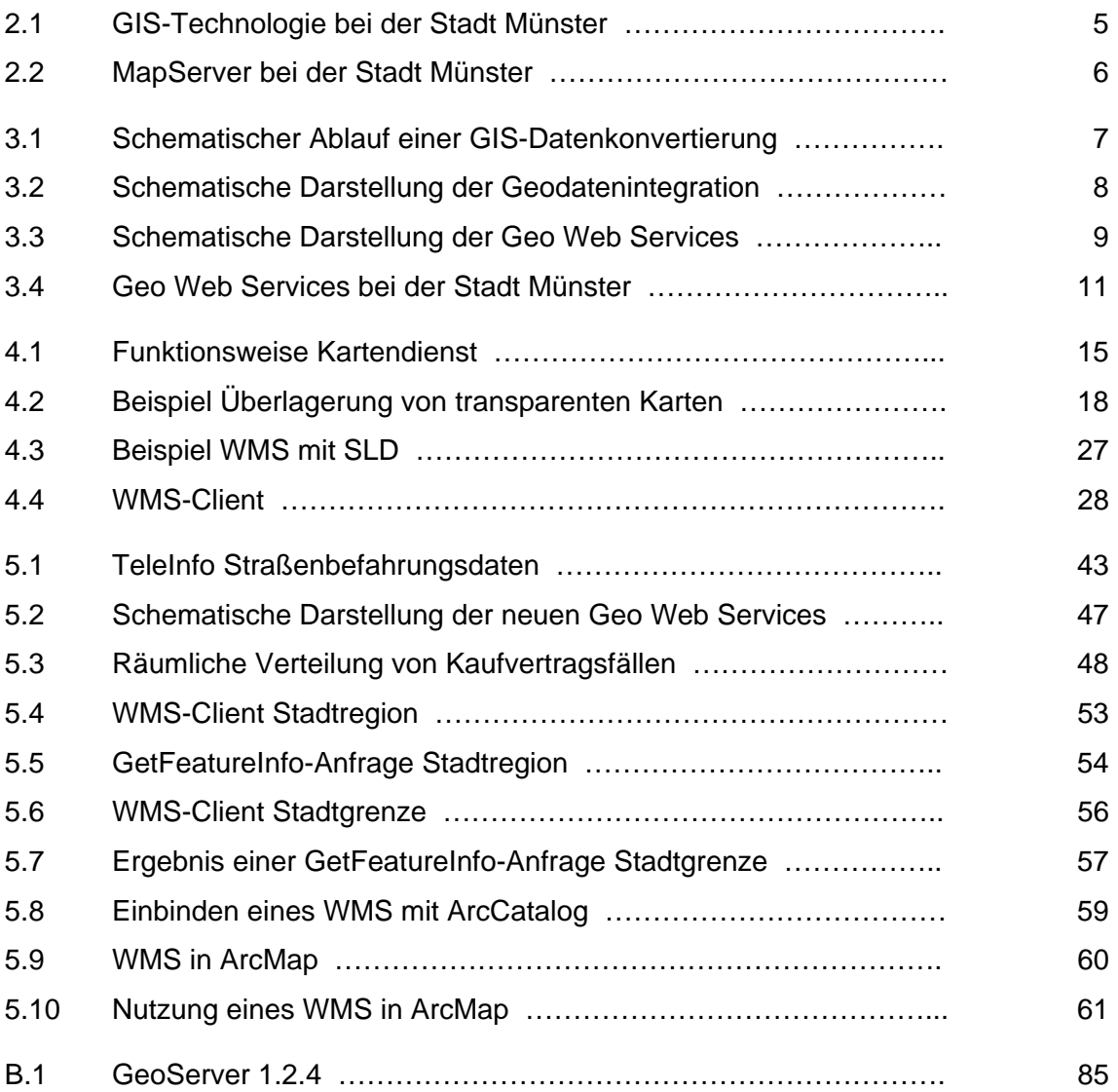

# **Tabellenverzeichnis**

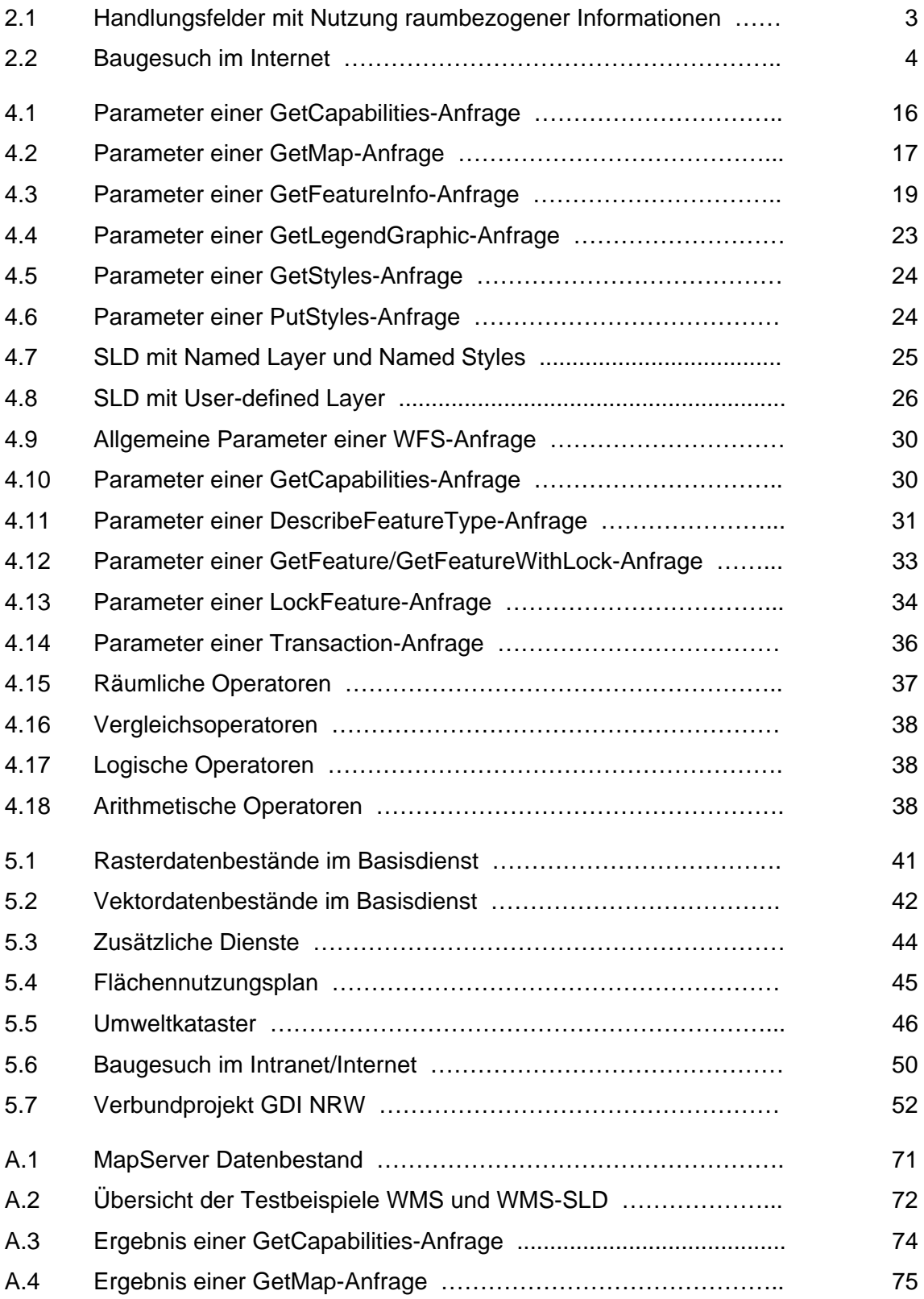

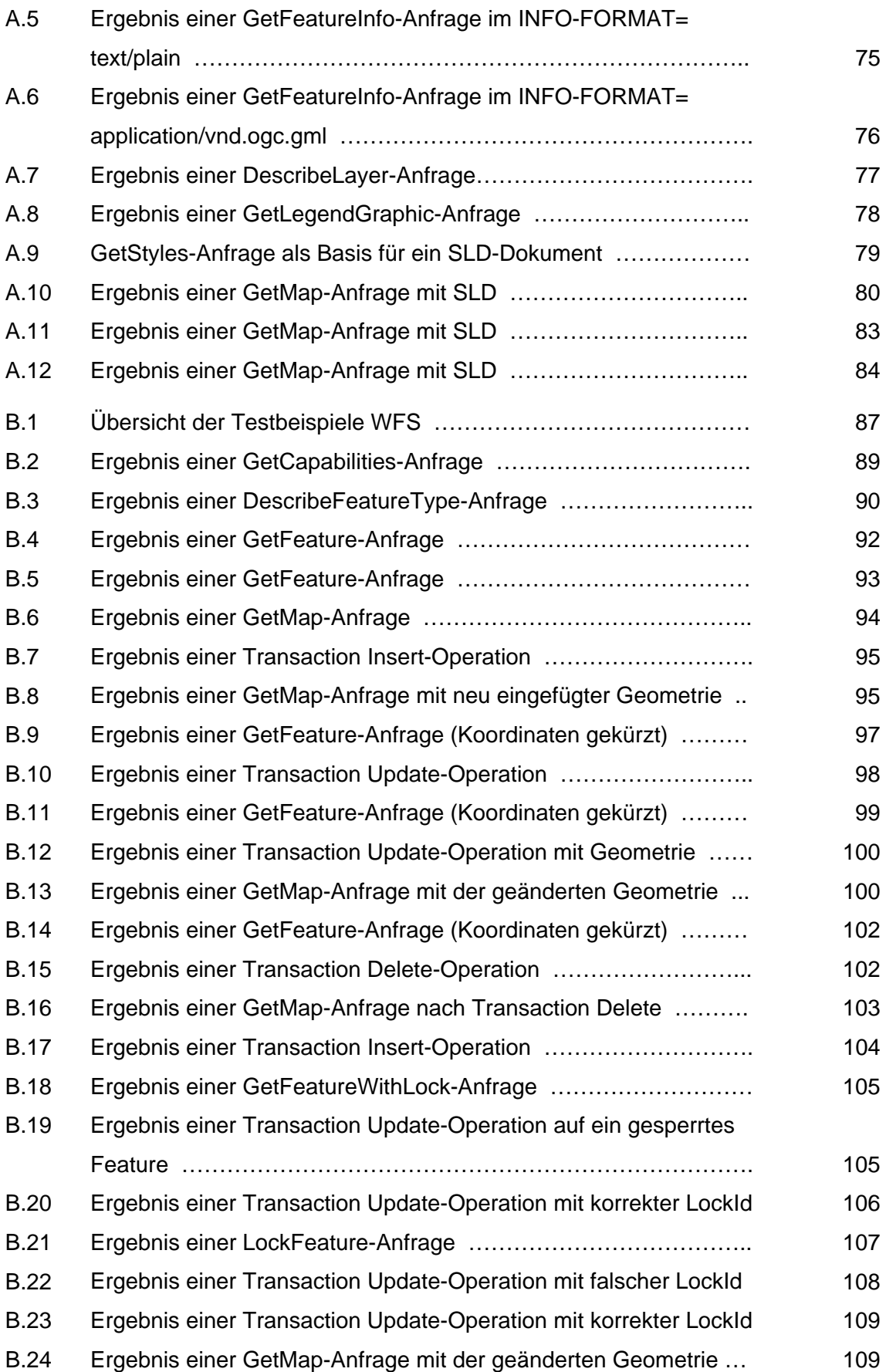

#### **Aufbau der Master Thesis**

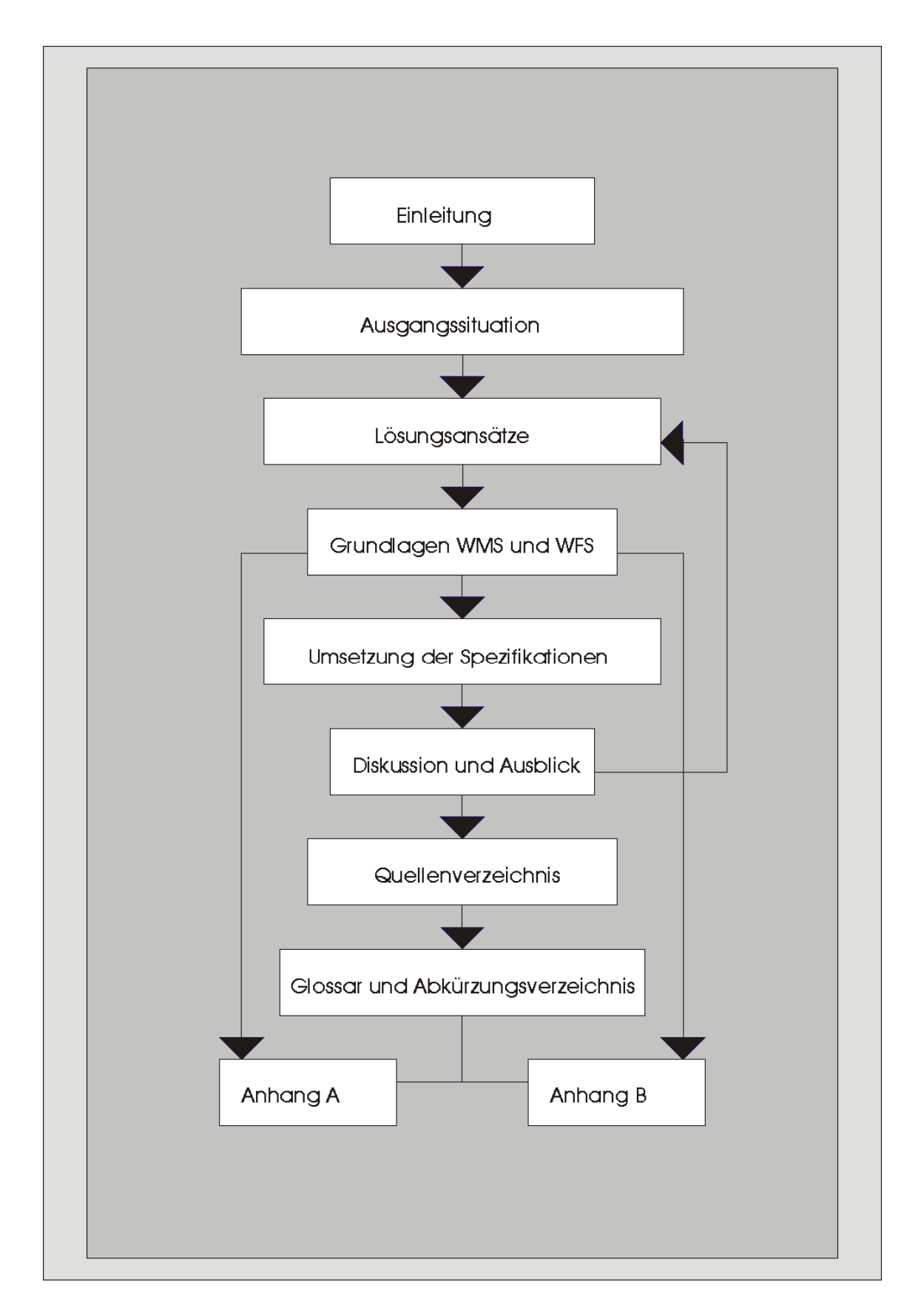

#### **1 Einleitung**

Der Einsatz von Geographischen Informationssystemen (GIS) ist mittlerweile in sehr vielen Bereichen der öffentlichen Verwaltung etabliert.

In den vergangenen Jahren sind große Anstrengungen unternommen worden, vielfältige analoge Datenbestände mit Hilfe von GIS in die digitale Form zu überführen. Schätzungen gehen dahin, dass etwa 80% aller Entscheidungen auf Daten mit geographischem Bezug aufbauen und dass die Hälfte aller Wirtschaftszweige direkt oder indirekt Geoinformationen für ihre Arbeit benötigen.

Anspruchsvoll sind in diesem Zusammenhang vor allem Handlungsfelder, die Informationen aus vielen verschiedenen Bereichen für eine Entscheidung bzw. Problemlösung benötigen. In einer Kommunalverwaltung sind hier z. B. das Baugenehmigungsverfahren, das Standortmarketing oder die Aufstellung von Bauleitplänen und Landschaftsplänen zu nennen.

Die Möglichkeiten der Bereitstellung von Geodaten für Bürgerinnen und Bürger, privatwirtschaftliche Unternehmen, andere Organisationen und Verwaltungen reichen von einfachen, vorgefertigten Karten (z. B. im PDF-Format) über interaktive Pläne und Karten mittels HTML und Hyperlink-Darstellung, bis hin zu komplexen Web-GIS Anwendungen auf der Basis von sogenannten MapServern. Mit dieser Software wird die Möglichkeit geschaffen, große Datenbestände unter Nutzung vorhandener Technik (PC, Netzwerk, Browser) an fast jeden Arbeitsplatz zu bringen. Als problematisch können sich in diesem Zusammenhang die unterschiedliche Datenformate und Softwareprodukte bei der Erstellung und Erfassung der digitalen Geodaten erweisen. Zur Überwindung dieser Problematik sind Normen und Standards unerlässlich.

Das Open Geospatial Consortium (OGC) hat sich zum Ziel gesetzt, Grundlagen für einheitliche und im Ergebnis interoperable Zugriffsmethoden auf raumbezogene Informationen zu entwickeln. Die so entstandenen *OpenGIS-Implementation Specifications* sind frei verfügbare Implementierungsspezifikationen und definieren offene Schnittstellen und Protokolle.

Im Rahmen dieser Arbeit werden ausgewählte Definitionen und Spezifikationen des OGC für den Bereich der Darstellung von interaktiven Karten sowie Auswahl und Bereitstellung digitaler Daten untersucht. Die Betrachtungsweisen münden in prototypische Umsetzungen dieser Spezifikationen und Vorschläge zum Aufbau einer Dienstestruktur am Beispiel der Stadt Münster.

### **2 Ausgangssituation**

In vielen Kommunen sind umfangreiche Fachdaten in unterschiedlicher Form vorhanden. Geobasisdaten liegen ebenfalls in vielen Bereichen flächendeckend vor.

Durch die Kombination von Fachdaten mit Geobasisdaten lassen sich neue Nutzungsmöglichkeiten entwickeln und die Qualität von Informationen durch den Raumbezug steigern. Damit werden Möglichkeiten eröffnet, die vielfältigen Fragestellungen innerhalb einer Kommune lösen zu können. In der folgenden Tabelle sind einige Handlungsfelder mit Nutzung raumbezogener Informationen aufgeführt ( vgl. [KGST2004], [KLAUER2002], [STAEDTETAG2003]):

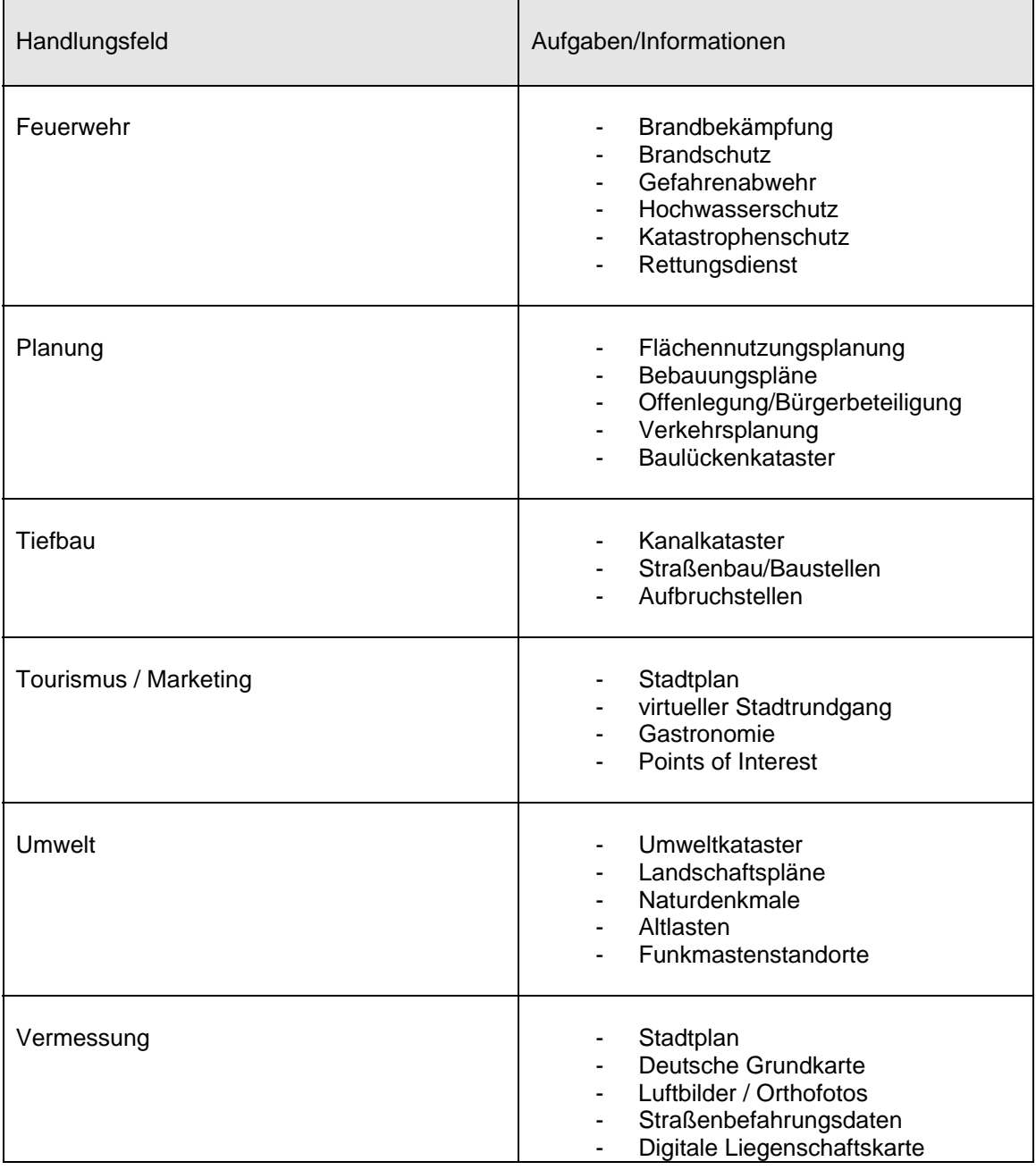

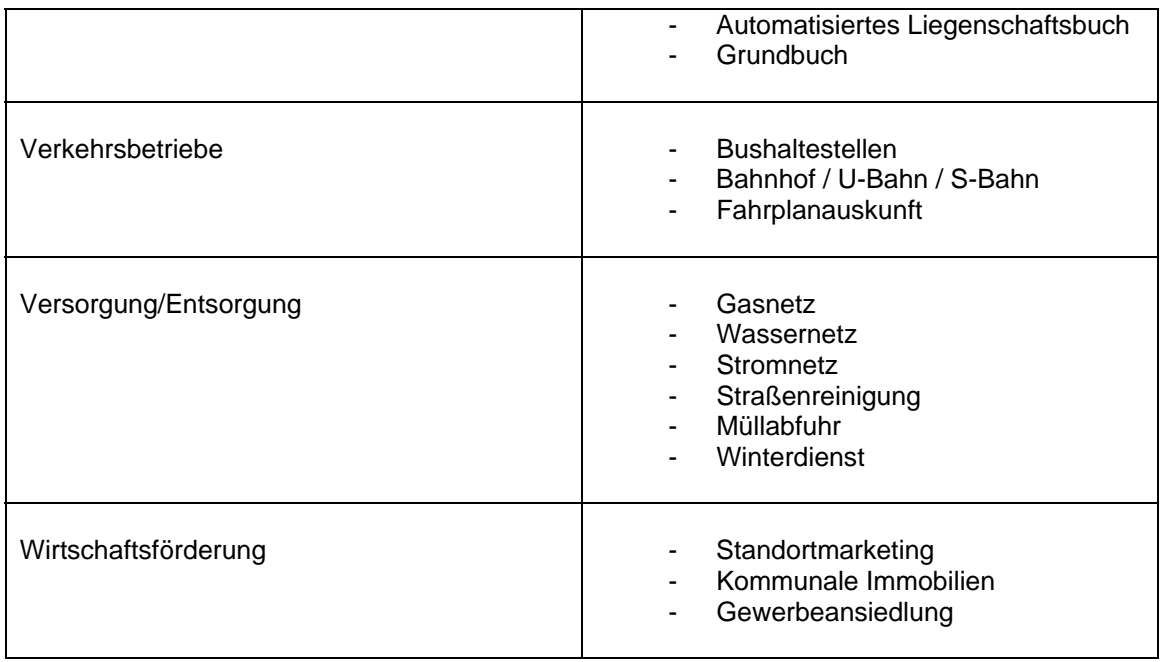

**Tabelle 2.1**: Handlungsfelder mit Nutzung raumbezogener Informationen

Die Verknüpfung der Handlungsfelder mit den Geoinformationen macht das folgende Fallbeispiel "Baugesuch im Intranet/Internet" deutlich. Die Suche nach einem geeigneten Baugrundstück über das Intranet, der Bauberatung im Kundenzentrum oder das Internet tangiert viele Handlungsfelder und setzt den Zugriff auf verschiedene Geoinformationen voraus:

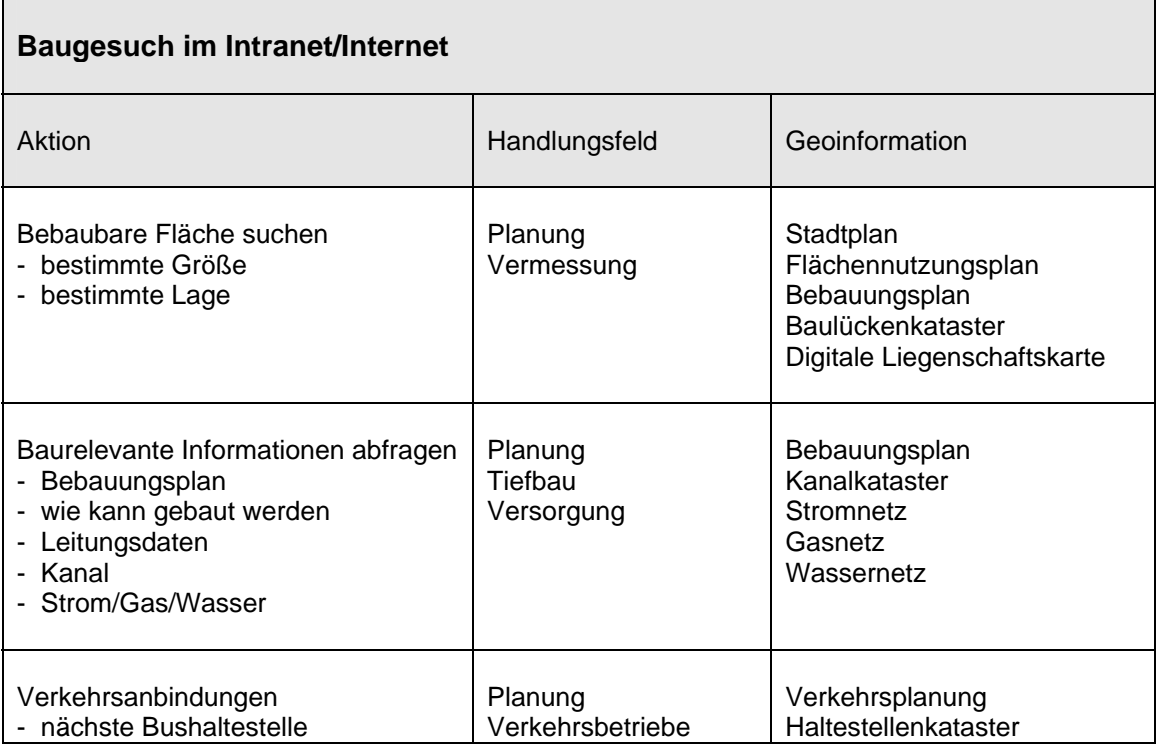

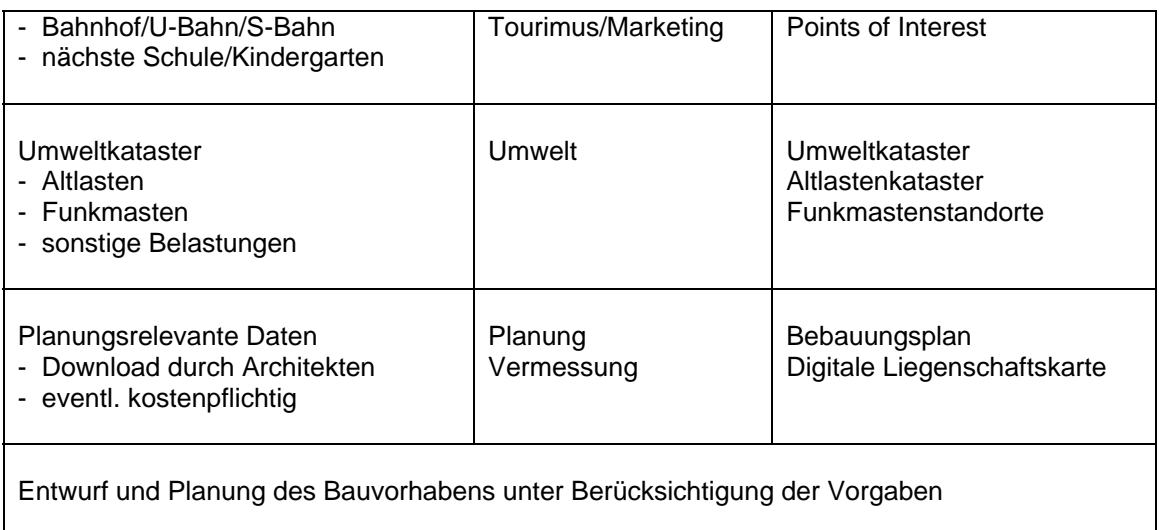

**Tabelle 2.2**: Baugesuch im Internet ( vgl. [KGST2004] )

Die Nutzung von Geoinformationen im Bereich des Katastrophenschutzes, Brandschutzes und Rettungsdienstes wird in [FEINEN&ACKERMANN2004] beschrieben. Hier kommen vor allem Luftbilder/Orthofotos, die digitale Liegenschaftskarte und Daten der verschiedenen Leitungsnetze innerhalb eines GIS zum Einsatz. Folgende Fragestellungen können sich im Zusammenhang mit einem Rettungseinsatz ergeben:

- Liegt der Eingang auf der Straßenseite oder auf der Innenseite der Bebauung ?
- Wo ist die Zufahrt ?
- Wie weit kann man Fahren, wo ist der Fußweg am kürzesten ?
- Könnte ein Hubschrauber landen ?
- Wo kann sich der Löschzug am besten positionieren ?

Mit Hilfe der Geodaten kann sich der Bearbeiter in der Leitstelle ein umfassendes Bild über die räumlichen Verhältnisse am Einsatzort verschaffen und dann an das Rettungsteam vor Ort weitergeben.

Im KGSt-Bericht 5/2004 – Anforderungen an das kommunale Geodatenmanagement – [KGST2004] werden folgende Wirkungen als Folge der Anwendungsmöglichkeiten angegeben:

- Reduzierung von Kosten
- Zeitvorteile und Bürokratieabbau
- Steigerung der Qualität
- Verbesserung der Kommunikationsprozesse
- Verbesserung in der Außendarstellung

Bei der Stadt Münster sind drei verschiedene GIS-Systeme im Einsatz. Mit Hilfe dieser Systeme sind vielfältige digitale Datenbestände entstanden. Die Speicherung dieser Daten erfolgt in Dateien oder in Datenbanken. Die Visualisierung und Verbreitung geschieht über drei verschiedene MapServer.

In der folgenden Abbildung 2.1 ist dieses technische Umfeld schematisch dargestellt. In der Regel werden die mit dem entsprechenden GIS erstellten Datenbestände auch mit dem zugehörigen MapServer dargestellt.

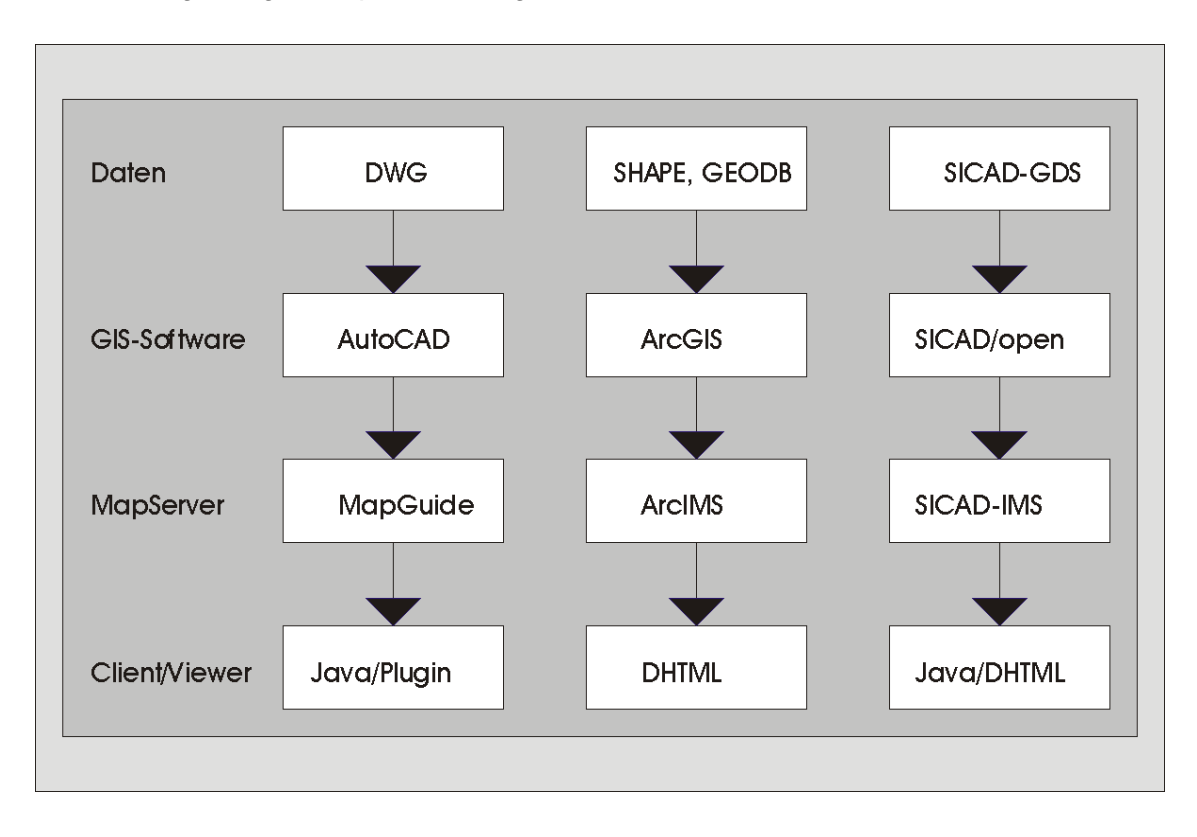

**Abbildung 2.1**: GIS-Technologie bei der Stadt Münster

Es besteht also die Möglichkeit die Daten eines GIS-Systems über den jeweiligen MapServer zu publizieren. Hierzu ist der Einsatz von drei verschiedenen Viewern nötig. Damit kann jedoch zunächst nur der Datenbestand des zugehörigen GIS-Systems genutzt werden. In Abbildung 2.2 sind die unterschiedlichen Inhalte in einem annähernd gleichen Bildausschnitt dargestellt.

Ziel dieser Arbeit ist es einerseits Integrationsmöglichkeiten auf Basis der vorhandenen GIS- und MapServer-Technologie aufzuzeigen und andererseits auch die Erzeugung von Mehrwerten durch neue Nutzungen in den Blickpunkt zu rücken.

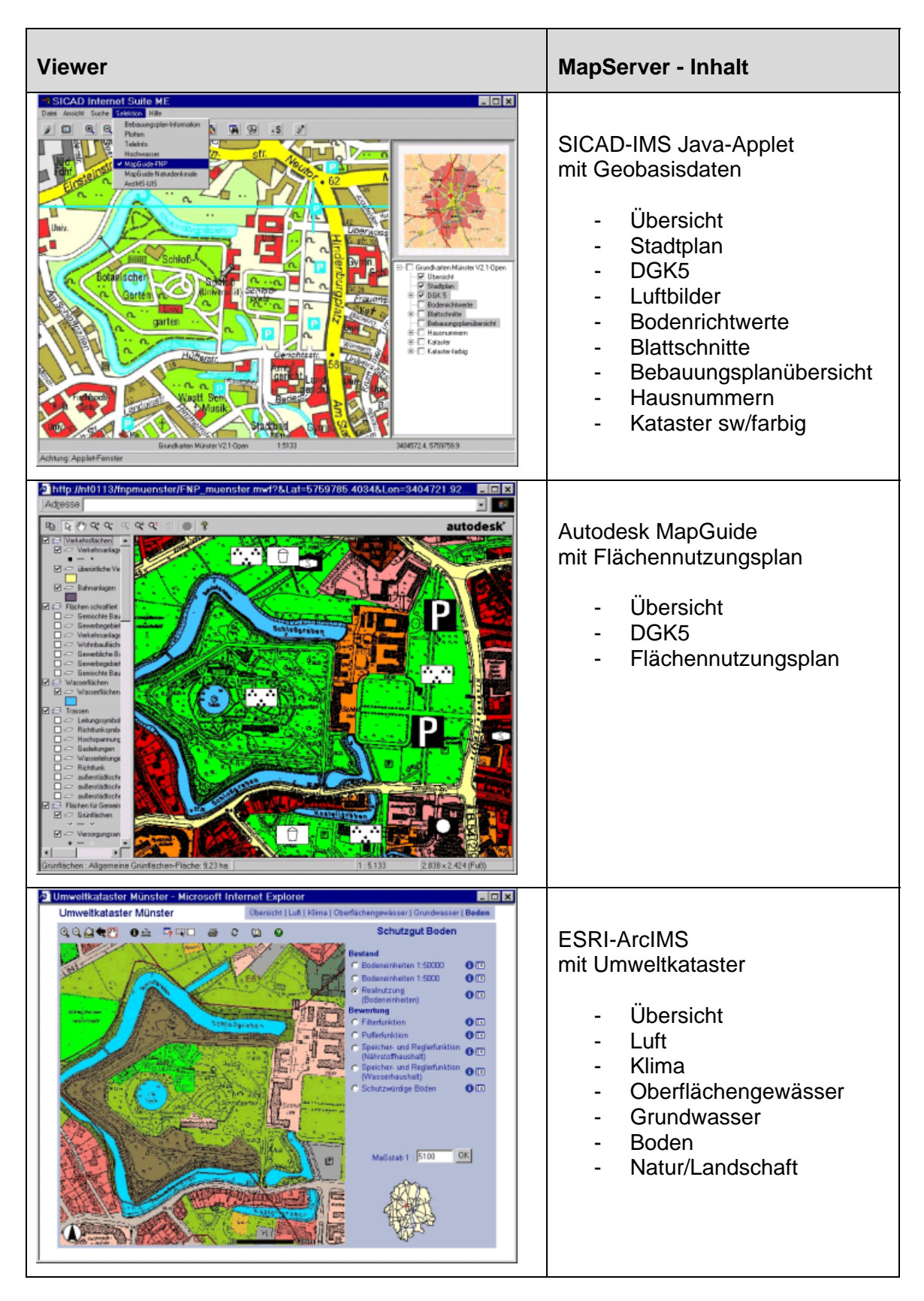

**Abbildung 2.2**: MapServer bei der Stadt Münster

## **3 Lösungsansätze**

Für die im vorherigen Kapitel dargestellte Ausgangslage gibt es verschiedene Ansätze zur Behandlung der aufgezeigten Problematik. Der klassische Weg der *Geodatenintegration* ist ein häufig verwendetes Verfahren für die Kombination von verteilten heterogenen Datenbeständen (vgl. [HUBER2002]).

Der *diensteoriente Ansatz* ist durch die interoperable Nutzung verteilter Systeme unter Einsatz *standardisierter Geo Web Services* ein weiterer Lösungsansatz und wird von [DONAUBAUER2004] im Detail behandelt.

# **3.1 Geodatenintegration**

Das Grundprinzip der Geodatenintegration ist die Überführung von Daten aus verschiedenen Quellsystemen in ein definiertes neues Zielsystem. Diese zentrale Datenhaltung ist dann Basis für alle weiteren Nutzungen und Auswertungen durch ein zentrales Geoinformationssystem.

Jedes Quellsystem stellt seine Daten über eine Exportschnittstelle zur Verfügung. Diese Daten werden über einen mehrstufigen Integrationsprozess in das Datenformat des Zielsystems überführt.

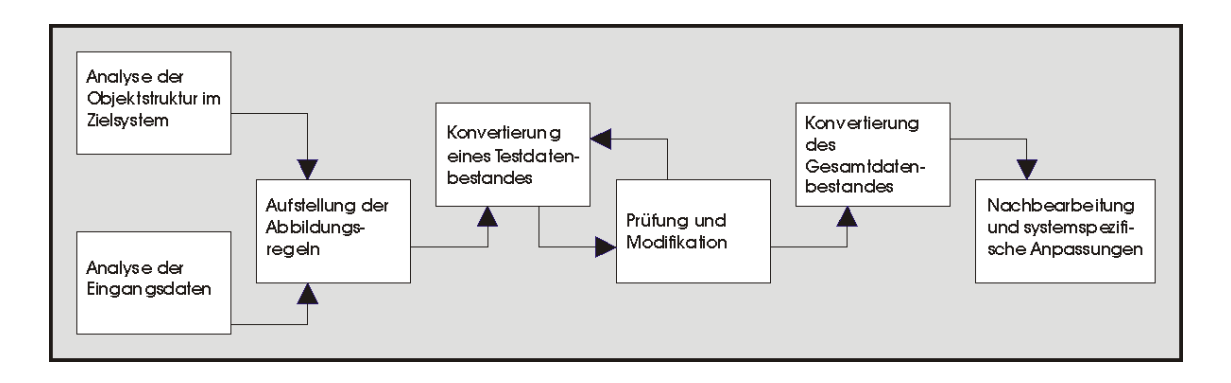

**Abbildung 3.1:** Schematischer Ablauf einer GIS-Datenkonvertierung (vgl. [HUBER2004])

Für die GIS-Datenkonvertierung existieren mehrere Verfahren, die vom einfachen, grafikorientierten Transfer bis zur leistungsfähigen, modellbasierten Methode reichen. Im Einzelnen sind dies nach [DONAUBAUER2004]:

- 1. Datenumsetzung auf Basis des physikalischen Modells.
- 2. Daten-orientierte Verfahren mit Transferformaten wie DXF oder Shape (Quasi-Industriestandards).
- 3. Verfahren die auf einem statischen Modell basieren wie die Einheitliche Datenbankschnittstelle (EDBS – Transferformat der AdV zum Austausch von ALK/ATKIS-Daten) und der Digital Geographic Information Exchange Standard (DIGEST – Transferformat der NATO).
- 4. Verfahren die auf einem dynamischen Modell basieren wie INTERLIS (Schweizer Norm – Modellierungssprache und Transfermethode) und mit Einschränkungen GML.

Nach erfolgreicher Datenkonvertierung können die neuen Datenbestände über eine Importschnittstelle eingelesen werden. Damit ist dieser integrierte Datenbestand durch das Zielsystem nutzbar. Die folgende Abbildung stellt den Geodatenintegrationsprozess als Ganzes dar:

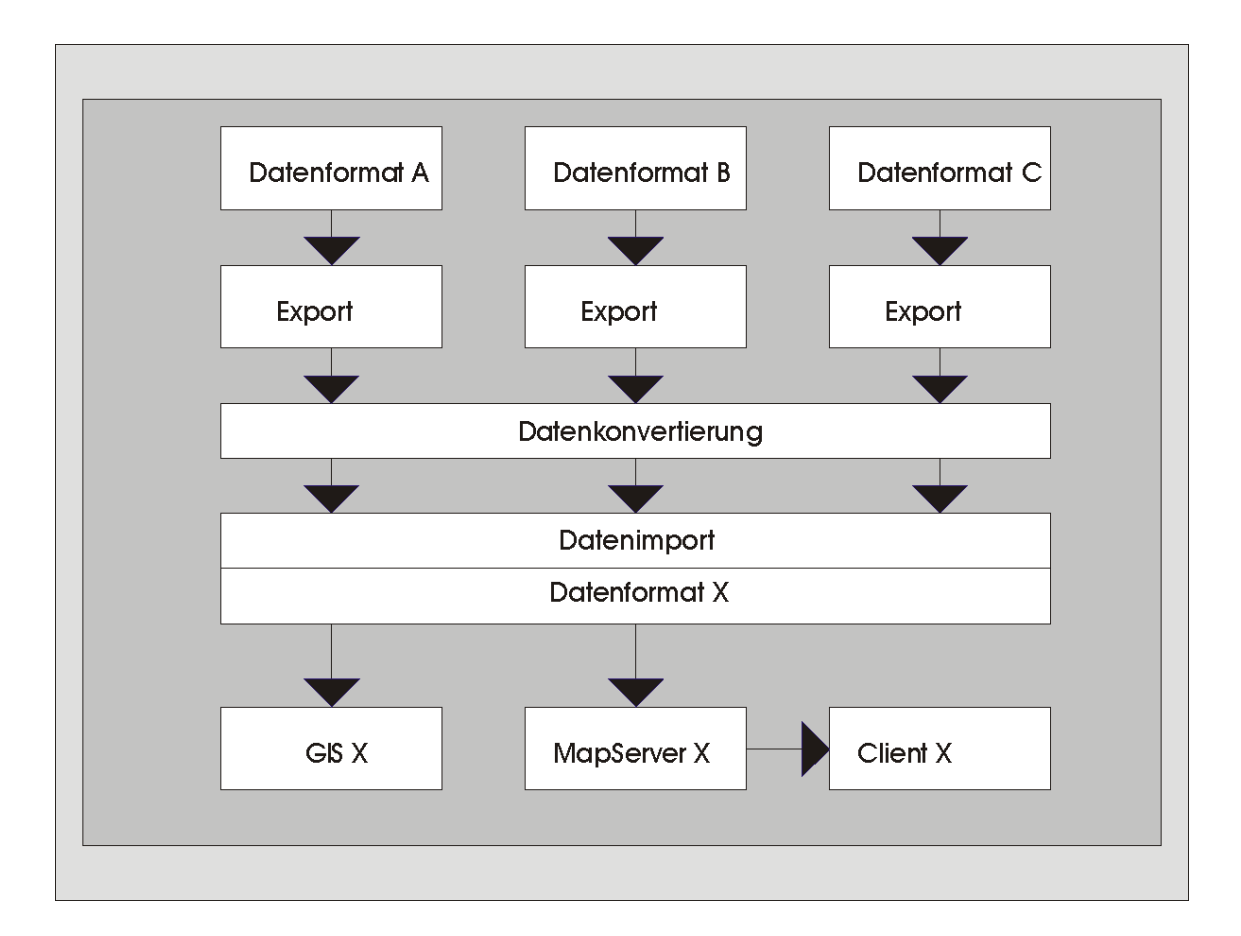

#### **Abbildung 3.2:** Schematische Darstellung der Geodatenintegration (vgl. [DONAUBAUER2004])

Der Vorteil einer zentralen Datenhaltung durch Integration verschiedener Quellsysteme ist eine relativ einfache, personalextensive Administration. Ebenso ist die Vereinheitlichung der verwendeten Systemlandschaft zur Nutzung der integrierten Daten vorteilhaft. Nachteilig ist die eingeschränkte Aktualität des Zielsystems, die nur durch eine zyklische Wiederholung des Integrationsprozesses umgangen werden kann. Bei einer

hohen Anzahl von Quellsystemen kann auch das zu Schwierigkeiten führen. Die spontane Nutzung zusätzlich benötigter Daten ist nahezu unmöglich, da diese Daten erst nach Durchführung bestimmter Umsetzprozesse eingebunden werden können. Eine ausführliche Behandlung dieser Thematik findet sich bei [HUBER2002].

# **3.2 Geo Web Services**

Ein Geo Web Service ist ein Geodienst, der durch Schnittstellen bestimmte Funktionalitäten für die Nutzung von Geodaten über ein Netzwerk bereitstellt. Ein standardisierter Geo Web Service bietet seine Funktionen über standardisierte Schnittstellen an. Entsprechen diese Schnittstellen den Spezifikationen des Open Geospatial Consortiums (OGC), so kann auch von einem OGC Web Service gesprochen werden.

Das Grundprinzip der interoperablen Nutzung von Geodaten mittels standardisierter Geo Web Services lässt sich nach [DONAUBAUER2004] wie folgt zusammenfassen: "Es werden nicht nur Geodaten aus verteilten Quellsystemen genutzt - als Dienstleistung stellen die Quellsysteme zusätzlich auch die Funktionalität für die Verwendung (Analyse/Präsentation/Manipulation) dieser Daten externen Nutzern zur Verfügung."

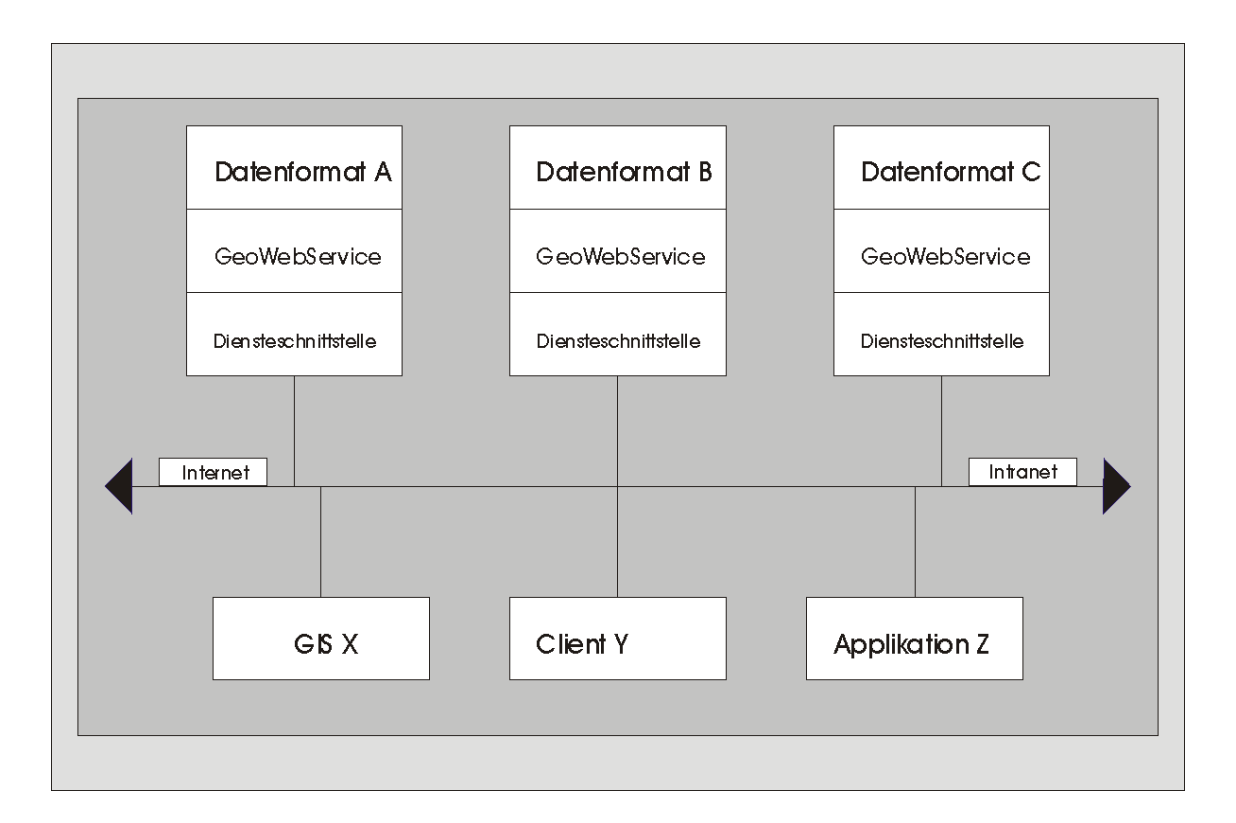

**Abbildung 3.3:** Schematische Darstellung der Geo Web Services (vgl. [DONAUBAUER2004])

Wesentlicher Vorteil beim Einsatz von Geo Web Services mit verteilter Datenhaltung ist der Zugriff auf die originären, aktuellen Daten. Die zuständige Stelle vor Ort ist auch für die Fortführung der eigenen Daten verantwortlich.

Durch diesen diensteorientierten Ansatz können folgende Ziele erreicht werden (vgl. [DONAUBAUER2004]):

- *Bereitstellen universeller Zugangsmöglichkeiten zu Geodaten und GIS-Technologie*  Nutzung von Geodaten stationär oder mobil mit verschiedenen Arten von Endgeräten auch ohne Einsatz eines kompletten GIS-Systems.
- *Erschließung des Geoinformationsmarktes für neue Anwendergruppen*  Kein Ersatz für High-End-Geoinformationssysteme. Erweiterung des Geoinformationsmarktes und Integration neuer Anwendergruppen.
- *Interoperabilität*

Möglichkeit der Nutzung von Geodaten und GIS-Funktionalitäten über die Grenzen verteilter, heterogener Geodatenbanken sowie über die Grenzen von Herstellersystemen hinweg.

- *Einfachheit, Modularität und Erweiterbarkeit*  Erzeugung von höherwertigen Diensten durch die Kombination einzelner Dienste. Nutzung der Ressourcen ohne spezielle GIS-Kenntnisse.
- *Dezentralisierung*

Nutzung von Geodaten und GIS-Funktionalität ohne deren Vorhaltung an zentraler Stelle. Die Geodaten bleiben dort, wo die Technik und das Know-How für die Erfassung und Pflege vorhanden ist - beim Datenproduzenten.

Damit bietet der Einsatz von standardisierten Geo Web Services Möglichkeiten zur Erfüllung der im Kapitel 2 genannten Forderungen.

Unter dem Titel "Komponenten statt Monolith – OpenGIS Web Services als Schlüssel zur Integration von Umweltdaten in Hamburg" berichtet [MÜLLER2003] über die Umstrukturierung des Hamburger Umweltinformationssystems (HUIS). Die bisher weitgehend isolierten Teilkomponenten sind um eine dienstebasierte Kommunikationskomponente auf Basis von verteilten Web Services und OpenGIS-Standards erweitert worden.

Der Funktionsumfang des Gesamtsystems umfasst folgende Komponenten:

- Web Map Service (WMS) zur Erstellung von Kartenansichten
- Web Feature Service (WFS) zur Bereitstellung von Daten
- Web Coverage Service (WCS) zur Bereitstellung von Rasterdaten
- Catalog Service (CS-W) zur Recherche in Metadatenbeständen
- Dialogdienst zur Bereitstellung von Clients

Als Vorteile werden die Integration der Teilkomponenten des HUIS, dessen Einbindung in übergeordnete Informationssysteme, die Investitionssicherheit einer auf Standards aufbauenden Lösung und die damit mögliche Austauschbarkeit von Komponenten gesehen.

Die schematische Darstellung von Geo Web Services in Abbildung 3.3 hat mit Bezug auf die MapServer-Landschaft der Stadt Münster folgendes Aussehen:

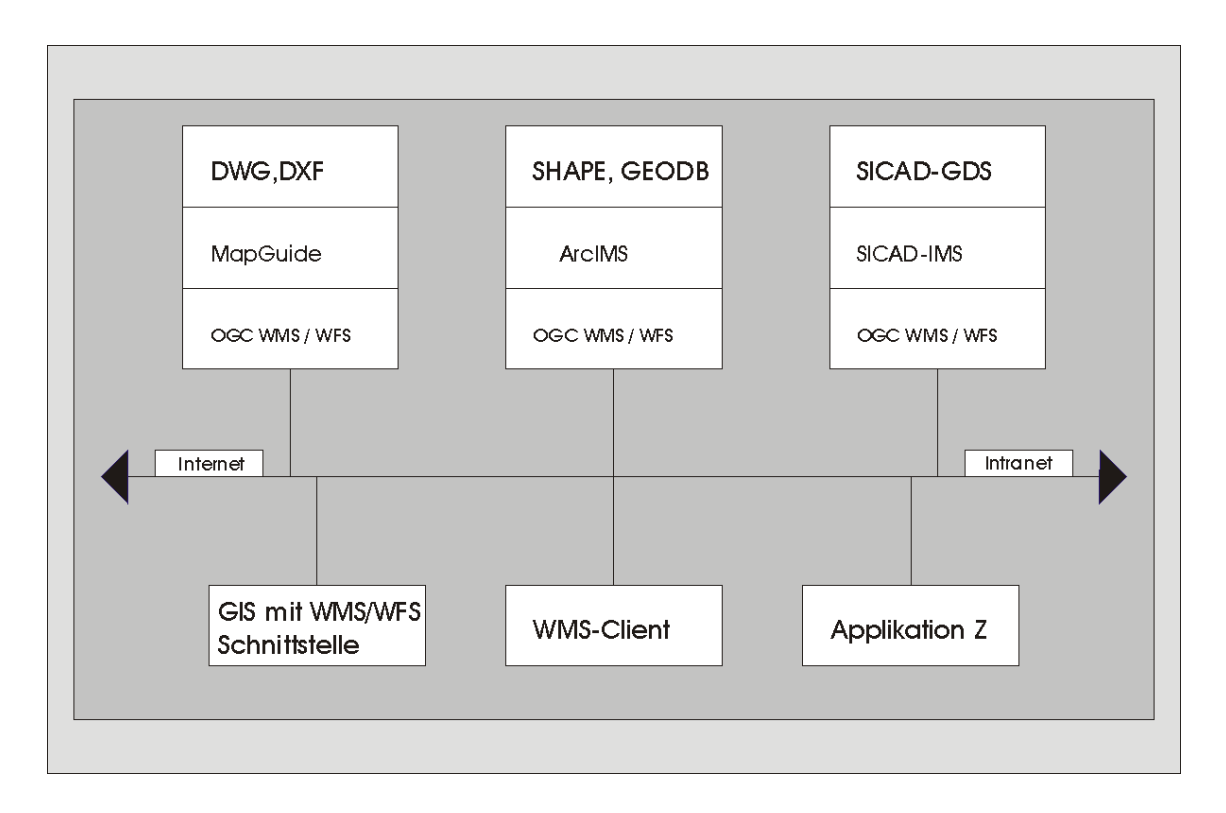

**Abbildung 3.4:** Geo Web Services bei der Stadt Münster

Der Ausbau der vorhandenen MapServer-Strukturen auf OGC-konforme Services ist mit einem überschaubaren Aufwand verbunden. Es besteht die Möglichkeit innerhalb relativ kurzer Zeit die Integration der drei Hauptdatenbestände zu einem gemeinsamen Auskunftssystem zu realisieren. Damit stehen dann viele der in Tabelle 2.1 genannten Geoinformationen in den entsprechenden Handlungsfeldern bereits zur Verfügung.

Vielfältige Standards im Bereich der Geo Web Services hat das OGC gesetzt und in so genannten "Implementation Specifications" zur Veröffentlichung freigegeben. Die detaillierte Betrachtung aller vorhandenen Spezifikationen ist im Rahmen dieser Arbeit kaum möglich. Deshalb werden zwei wesentliche Standards des OGC ausgewählt. Dies sind die Web Map Service (WMS)- und Web Feature Service-Spezifikationen (WFS) sowie die eng damit verbundenen Styled Layer Descriptor (SLD)- und Filter Encoding (FE)-Festlegungen.

#### **4 Grundlagen WMS und WFS**

Nach einigen Aussagen über das Open Geospatial Consortium (OGC) und der Darstellung von Basistechnologien werden in diesem Kapitel alle im Rahmen der Master Thesis untersuchten Spezifikationen näher erläutert.

# **4.1 Open Geospatial Consortium**

Das Open Geospatial Consortium (OGC) wurde 1994 unter dem Namen Open GIS Consortium gegründet [OGC2004].

Es ist ein internationales Industriekonsortium mit mehr als 250 Mitgliedern aus Industrie, Behörden, öffentlicher Verwaltung und Universitäten. Es hat sich zum Ziel gesetzt, Grundlagen für einheitliche und im Ergebnis interoperable Zugriffsmethoden auf raumbezogene Informationen zu entwickeln.

Die Vision des OGC ist dabei:

*Eine Informationswelt zu schaffen, in der jedermann Geoinformationen und Geodienste über Netzwerk-, Applikations- und Plattformgrenzen hinweg nutzen kann.* 

Die *OpenGIS-Implementation Specifications* sind frei verfügbare Implementierungsspezifikationen und definieren offene Schnittstellen und Protokolle. Sie unterstützen verteilte und interoperable Lösungen unter Nutzung aktueller Informationstechnologien und ermöglichen den Zugriff auf komplexe Geoinformationen mittels ortsbezogener und mobiler Dienste. Zu diesen Spezifikationen konforme Produkte und Dienste erlauben es dem Anwender, raumbezogene Informationen auf einfache Weise zwischen Applikationen und über Netzwerke hinweg auszutauschen und zu nutzen.

Folgende Mission des OGC ergibt sich daraus:

*Unsere zentrale Aufgabe ist es, raumbezogene Schnittstellenspezifikationen zu erstel*len, die weltweit frei verfügbar sind und unentgeltlich genutzt werden können.

Durch diese frei verfügbaren Schnittstellenspezifikationen ist es Informationsanbietern und Anwendungsentwicklern möglich, leistungsfähigere Produkte und Dienste in kürzerer Zeit, mit geringeren Kosten und höherer Flexibilität anzubieten (vgl. [PICHLER& KLOPFER, 2004)].

#### **4.2 Basistechnologien**

Bedeutende und weit verbreitete Standards im World Wide Web (WWW) sind die Hyper Text Markup Language (HTML) für das Erstellen von Web-Seiten und die eXtensible Markup Language (XML) für das Kodieren von Daten jeglicher Art. Sie sind vom World Wide Web Consortium (W3C) entwickelt worden [W3C2005].

Eine andere Organisation, die sich mit Standards im Internet beschäftigt, ist die Internet Engineering Task Force (IETF). So ist das Hypertext Transfer Protokoll (HTTP) von dieser Organisation erarbeitet und veröffentlicht worden [IETF2005]. Es ist speziell für den Zugriff von Seiten im WWW entwickelt und dient zur Kommunikation zwischen WebBrowser und WebServer.

Über HTTP kann eine Ressource im Internet mittels eines Uniform Resource Identifiers (URI) identifiziert und angesprochen werden. Dabei kann eine Ressource eine Datei oder auch ein Dienst sein. Eine URI setzt sich aus einem Uniform Resource Locator (URL) und einem Uniform Resource Name (URN) zusammen. Die URL identifiziert eine Ressource z. B. über ihre Internetadresse, und die URN definiert einen weltweit eindeutigen Namen, der auch noch existiert, wenn es die Ressource nicht mehr gibt oder sie nicht mehr verfügbar ist.

Anfragen an einen WebServer können mit HTTP über verschiedene Methoden gestellt werden. Wichtig im Zusammenhang mit Geo-Diensten sind die Methoden GET und POST. Mit GET wird eine Ressource von einem WebServer angefordert. Die OGC WMS-Spezifikation (siehe Kapitel 4.3) nutzt z. B. ausschließlich die Methode GET für das Formulieren von Anfragen.

So werden im folgenden Beispiel die *key=value-*Paare REQUEST=GetCapabilities und SERVICE=wms an einen WMS übergeben und das Ergebnis als XML-Datei zurückgeschickt:

http://id07557.stadt-muenster.de/mapserv441/mapsrv?REQUEST=GetCapabilities&SERVICE=wms

Mit der Methode POST können Daten an eine Ressource versendet werden. Hierbei wird z. B. eine XML-kodierte Anfrage an einen WFS übermittelt. Beide Methoden haben eine Reihe von Vor- und Nachteilen. So besteht für den GET-Request eine Beschränkung der maximal verfügbaren Anzahl von Zeichen, was ein Absetzen komplexerer Anfragen an einen Web-Dienst ausschließt.

Ein zentrales Konzept zur Modellierung von Geo-Objekten der realen Welt ist das *Feature.* Im OpenGIS Reference Modell [OGC2003] wird zwischen *Feature* und *Geographic Feature* unterschieden. Der Begriff Feature steht generell für die Abbildung eines Objektes oder Phänomens der realen Welt. Ein Geographic Feature ist ein Objekt oder Phänomen, das einen Lagebezug zur Erde aufweist. Ein Feature wird durch seine Eigenschaften (Properties) in fachlicher, räumlicher und zeitlicher Art charakterisiert. Gruppen von Features mit identischem Eigenschaftssatz gehörem einem gemeinsamen FeatureType an, der ein einheitliches Modell für gleichartige Geo-Objekte bereitstellt (vgl. [FITZKE2004]).

Zur Umsetzung der konzeptionellen Modelle auf der Ebene der unterschiedlichen Softwarearchitekturen und –protokolle sind Implementierungspezifikationen erforderlich. Die erste OGC-Spezifikation geht von einem vereinfachten Feature-Begriff aus und hat die Bezeichnung Simple Feature. Sie liegt für verschiedene Zielplattformen (SQL, OLE/COM, CORBA) vor [SFS1999], [SFO1999], [SFC1999].

Die Vereinfachungen beziehen sich im Wesentlichen auf die geometrischen Eigenschaften. Die geometrischen Grundtypen sind beschränkt auf Punkte, Linien und Flächen und können zu entsprechenden Geometriemengen wie Punktmenge, Linienmenge und Flächenmenge zusammengefasst werden.

Für diese Grundtypen gelten bestimmte Regeln, z. B.:

- In einer Punktmenge sind zwei Punkte an derselben Stelle nicht erlaubt.
- Bei Linien gibt es nur geradlinige Verbindungen zwischen zwei Stützpunkten.
- Ein Punkt darf nicht zweimal durchlaufen werden.
- Flächen müssen in einer Ebene (2D) liegen. Ihre Ränder dürfen sich nicht schneiden. Eine Fläche muss topologisch geschlossen sein.

Trotz dieser Einschränkungen ist die Simple Feature-Spezifikation einer der erfolgreichsten Standards des OGC und von vielen namhaften Datenbank- und GIS-Herstellern übernommen worden.

Für den Austausch und das Speichern von Geoinformationen mithilfe von XML ist als direkte Weiterentwicklung der Simple Feature-Spezifikation für SQL ein erster Entwurf der Geography Markup Language (GML) entstanden. Zur Zeit ist die Version 2.1.2 [GML2.1.2] noch sehr weit verbreitet, aber die Version GML3 liegt bereits vor [GML3.0], [GML3.1]. Hier hat die Komplexität deutlich zugenommen und es werden u. a. auch Coverages, explizite Zeitbezüge, Topologie und mehr als zwei Dimensionen für die Geometrie berücksichtigt (vgl. [FITZKE2004]).

### **4.3 WMS – Web Map Service**

Die sogenannte Web Map Service (WMS)–Spezifikation beschreibt die Möglichkeit des Zugriffes auf Kartengraphiken und alphanumerische Informationen über einen Client gleichzeitig auf verschiedene Web Map Server. Web Map Server (kurz: MapServer) dienen der Visualisierung von gerasterten oder vektoriellen Geodaten.

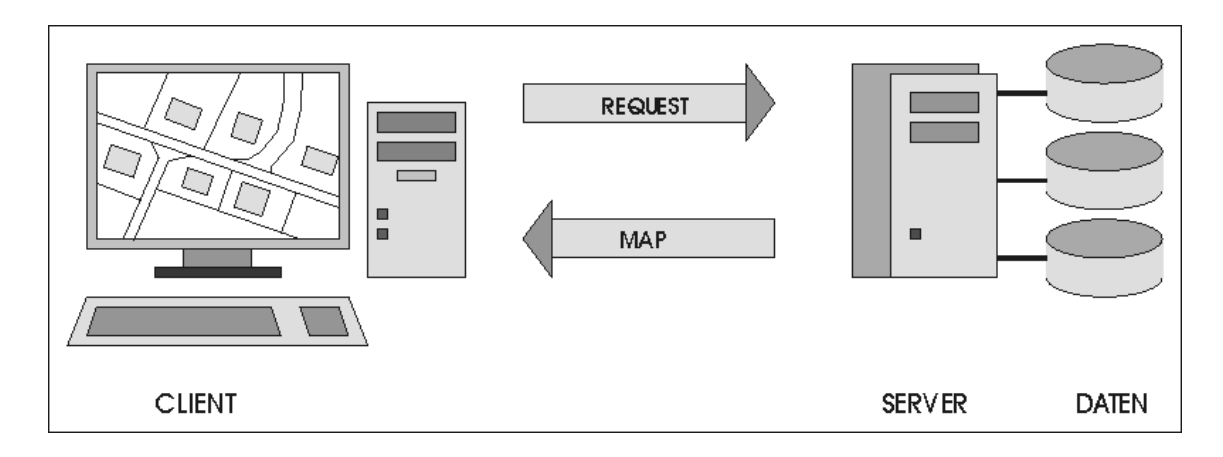

**Abbildung 4.1:** Funktionsweise Kartendienst ( vgl. [SENKLER2004] )

Das Prinzip der Kommunikation zwischen dem MapClient und dem MapServer stellt die Abbildung 4.1 dar. Der MapClient richtet eine Anfrage (Request) an den MapServer und erhält als Antwort eine Karte. Die genauen Spezifikationen der OGC werden im Folgenden erläutert. Basis für die hier beschriebene Implementierung ist die Version 1.1.1 der WMS-Spezifikation. Fast alle zur Zeit verfügbaren MapServer haben diese Version implementiert. Die aktuelle Version des OGC ist 1.3.0 [WMS1.3.0], eine Spezifikation die "technisch" gesehen mit 1.1.1 [WMS1.1.1] weitestgehend identisch ist, aber auch gleichzeitig der ISO/DIS 19128 entspricht.

Soll ein MapServer den Spezifikationen des OGC genügen, so muss er eine Schnittstelle implementieren, die das Format der Requests und auch das Format der Responses (Antworten) standardisiert. Für einen WMS der Version 1.1.1 sind drei Requests festgelegt:

- **GetCapabilities**
- GetMap
- GetFeatureInfo (optional)

Beispiele für den Aufruf und die Nutzung dieser Requests sind in Anhang A aufgeführt.

# **4.3.1 GetCapabilities**

Das Ergebnis einer GetCapabilities-Anfrage ist ein XML-Dokument mit Angaben über die bereitgestellten Informationen und Abfrageparameter. Dieses sogenannte *Capabilities Instance Document* kann daher auch als eine Art Metadatenbeschreibung des Services bezeichnet werden [ERSTLING&SIMONIS, 2004].

Die Parameter SERVICE und REQUEST müssen angeben werden. Die Parameter VERSION und UPDATESEQUENCE können angegeben werden.

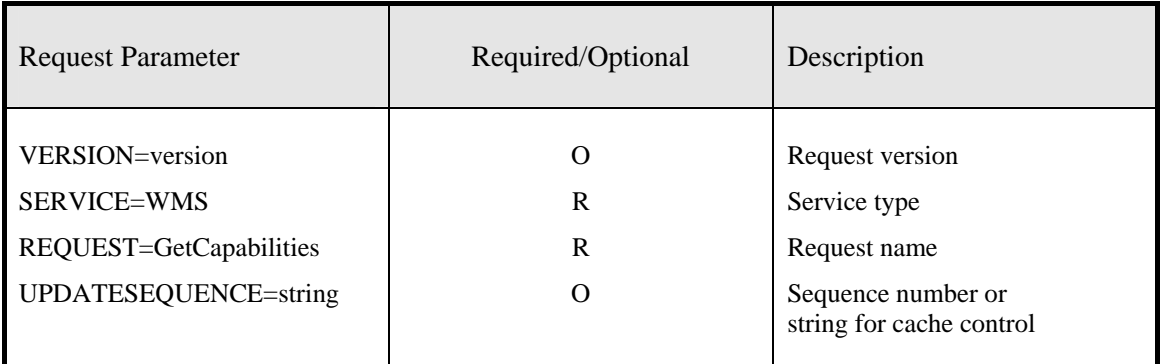

**Tabelle 4.1:** Parameter einer GetCapabilities-Anfrage aus [WMS1.1.1]

Die allgemeine Form einer GetCapabilities-Anfrage hat folgendes Aussehen:

```
http://server/script?&VERSION=1.1.1&SERVICE=wms&REQUEST=GetCapabilities
```
In der Version 1.3.0 ist noch ein fünfter Parameter FORMAT für die Definition des Ausgabeformates der GetCapabilities-Anfrage optional verfügbar.

# **4.3.2 GetMap**

Die GetMap-Anfrage liefert einen Kartenausschnitt, dessen Größe, Maßstab, Referenzsystem und Ausgabeformat definiert sind.

Der nachfolgenden Tabelle können alle möglichen Parameter einer GetMap-Anfrage entnommen werden.

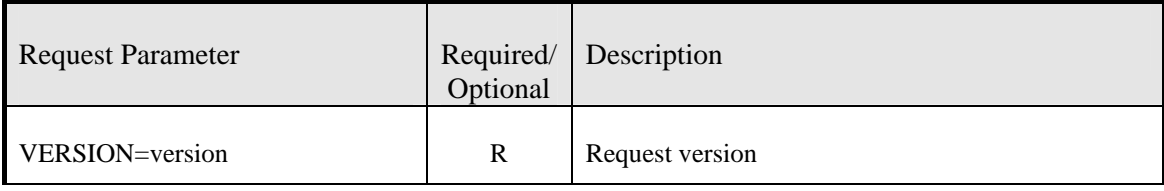

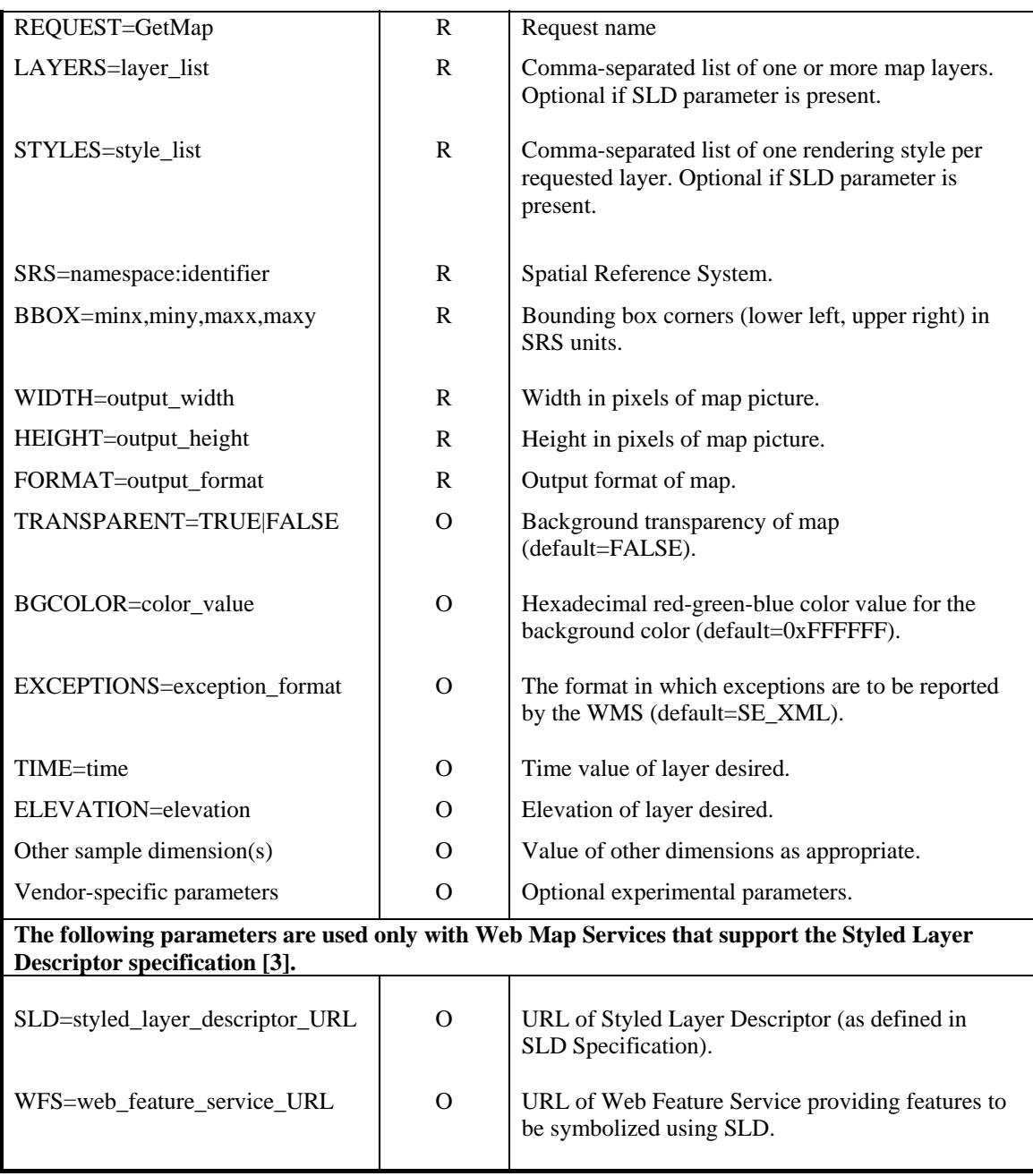

**Tabelle 4.2:** Parameter einer GetMap-Anfrage aus [WMS1.1.1]

In der Version 1.3.0 hat sich der Parameter SRS-SpatialReferenceSystem geändert. Der Name lautet jetzt CRS-CoordinateReferenceSystem.

Eine GetMap-Anfrage für einen einfachen WMS kann folgendes Aussehen haben:

http://server/script?&VERSION=1.1.1&REQUEST=GetMap &LAYERS=flst,gebaeude,strklinien,strkpunkte&STYLES=,,,&SRS=EPSG:31467 &BBOX=3401291,5766511,3401387,5766565&WIDTH=300&HEIGHT=200&FORMAT=image/png &BGCOLOR=0xffffff&TRANSPARENT=TRUE&EXCEPTIONS=application/vnd.ogc.se\_xml

In diesem Fall werden die LAYER flst,gebaeude,strklinien,strkpunkt angefordert. Besondere Styles sind nicht definiert. Das Raumbezugssystem (Spatial Reference System – SRS) ist mit dem entsprechenden EPSG-Code angegeben (siehe [EPSG2004], vgl. Abkürzungsverzeichnis). Der angeforderte Ausschnitt wird mit den entsprechenden Koordinaten unter BBOX definiert. WIDTH und HEIGHT legen die Größe in Pixeln des angeforderten Bildausschnittes fest. Das angeforderte FORMAT des Bildes ist png. Es soll einen unter BGCOLOR und TRANSPARENT definierten weißen, transparenten Hintergrund haben. Eine Fehlermeldung-EXCEPTION wird als XML-Datei an den Client geschickt.

Im folgenden Beispiel werden Daten von einem WMS1 über GetMap als Karte1 geladen und gleichzeitig Daten von einem WMS2 als Karte2 angefordert. Der weiße Hintergrund der Karte2 ist transparent. Deshalb können die beiden Karten gemeinsam dargestellt werden.

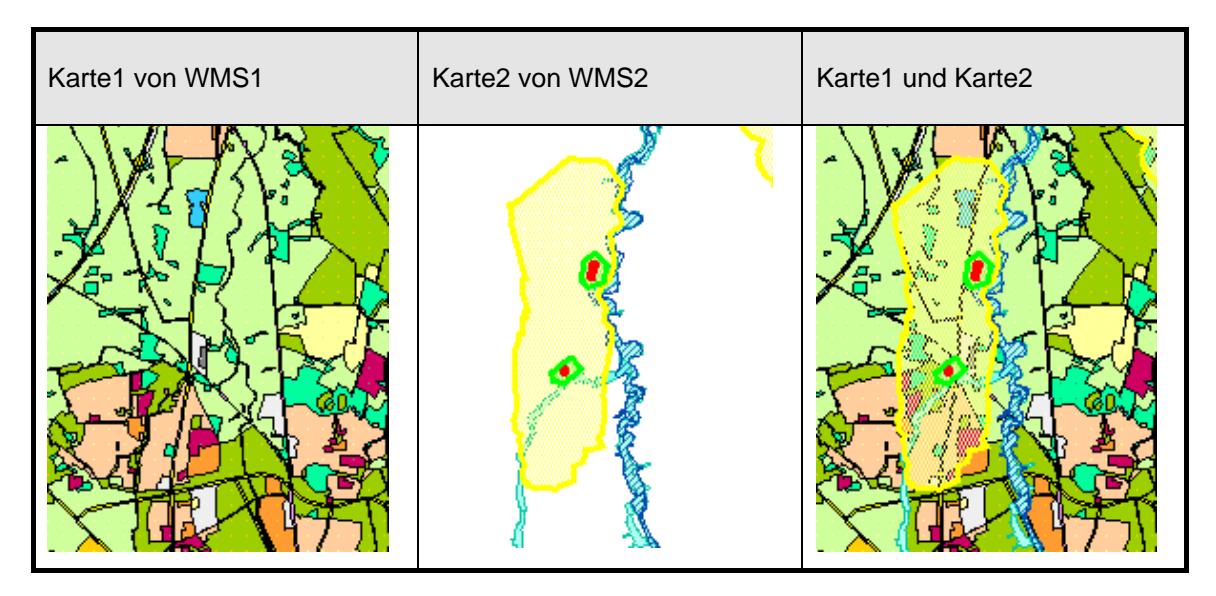

**Abbildung 4.2:** Beispiel Überlagerung von transparenten Karten

#### **4.3.3 GetFeatureInfo**

Mit der fakultativ angebotenen GetFeatureInfo-Anfrage können alphanumerische Informationen bestimmter Features innerhalb einer Karte abgerufen werden.

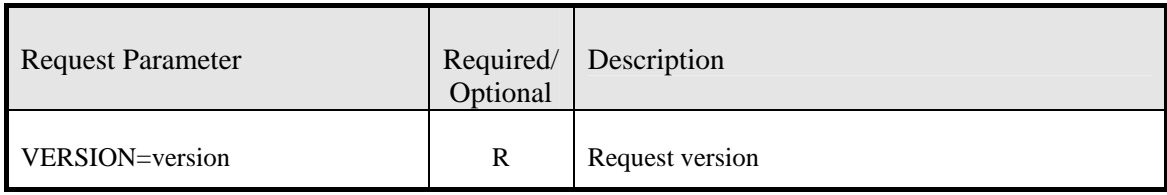

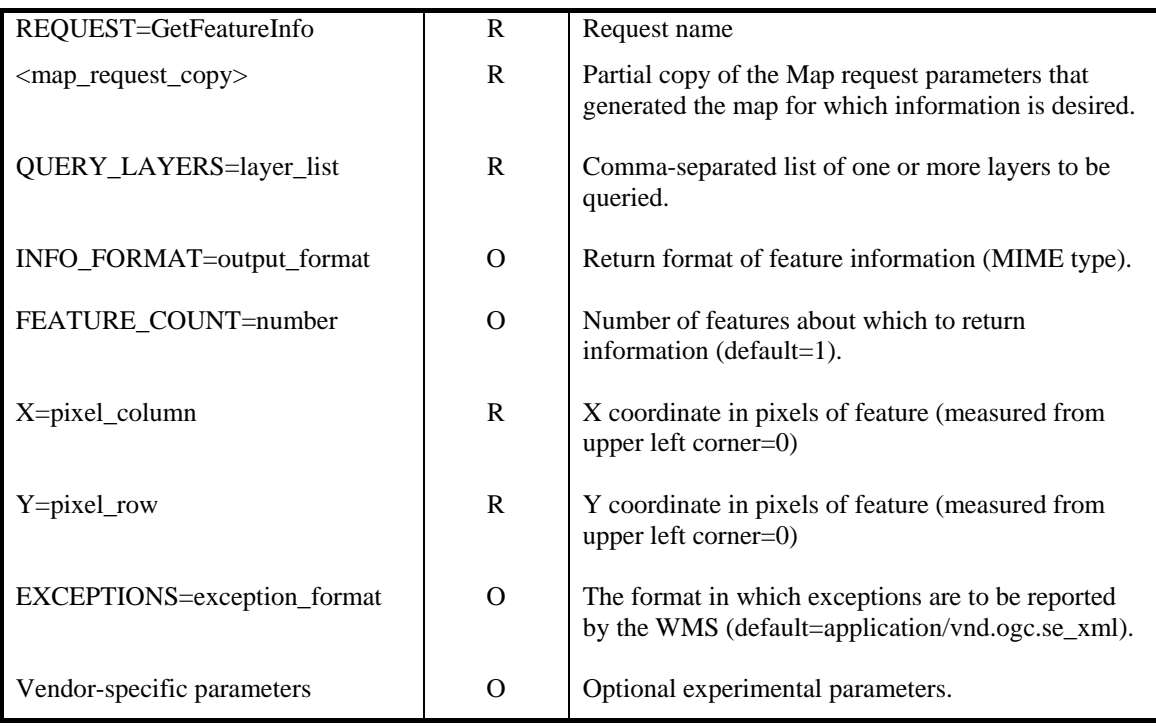

**Tabelle 4.3:** Parameter einer GetFeatureInfo-Anfrage aus [WMS1.1.1]

In der Version 1.3.0 haben sich die Parameter X und Y geändert. Der Name dieser Parameter lautet jetzt I und J.

Eine GetFeatureInfo-Anfrage für einen WMS kann folgendes Aussehen haben :

http://server/script?&VERSION=1.1.1&REQUEST=GetFeatureInfo &SRS=EPSG:31467&BBOX=3401156,5766420,3401552,5766663&WIDTH=650&HEIGHT=400 &LAYERS=flst,gebaeude,strklinien,strkpunkte&STYLES=,,,&FORMAT=image/png &INFO\_FORMAT=text/plain&FEATURE\_COUNT=30&QUERY\_LAYERS=flst&X=317&Y=203

Wichtig sind in diesem Zusammenhang neben den bekannten Parametern die folgenden Angaben:

Das INFO-FORMAT definiert das Ausgabeformat für die Anfrage. In diesem Fall ist es das normale Textformat, es kann aber auch HTML oder GML sein.

Eine Ausgabe im Format Geography Markup Language (GML) ermöglicht auch die Angabe der Geometriedaten des Flurstückes.

Das Textformat ist in Anhang A in der Tabelle A.5 dargestellt. In der Tabelle A.6 im Anhang A ist eine Ausgabe in GML aufgeführt. Eine formatierte Darstellung in HTML zeigt die Abbildung 5.5 in Kapitel 5.

# **4.4 SLD – Styled Layer Descriptor**

Dieser Zusatzstandard zur WMS-Spezifikation gestattet die Kontrolle über den Inhalt und das Aussehen eines gelieferten Kartenbildes [SLD1.0.0].

In Abschnitt 4.3.2 wird das Aussehen einer Karte über die Parameter Layer mit dem korrespondieren Parameter Styles beschrieben. Dieses Aussehen kann aber ebenso über ein in XML kodiertes Dokument dem so genannten Styled-Layer Descriptor (SLD) erreicht werden. Ein SLD beinhaltet ein StyledLayerDescriptor XML-Element mit einer Reihe von Styled-Layer Definitionen.

# **4.4.1 Integration in den Web Map Server**

Die Einbindung eines SLD in einen GetMap-Aufruf eines WMS kann über drei verschiedene Methoden erfolgen.

- Der Client interagiert mit dem WMS und spezifiziert die Adresse, wo der SLD zu finden ist, über eine URL.
- Innerhalb des GetMap-Aufrufes wird das SLD-Dokument direkt über den Parameter SLD\_BODY eingebunden.
- Der Client übermittelt den GetMap-Aufruf als ein XML-Dokument und bettet den SLD in dieses Dokument ein.

# **4.4.2 Web Map Server und Web Feature/Coverage Server**

Zur Definition von Karten über einen WMS mit SLD-Erweiterung wird der Zugriff auf die darzustellenden Daten und deren Schema benötigt. Hier kommt das Konzept des Web Feature Servers (WFS) bzw. des Web Coverage Servers (WCS) zum Tragen. Die Nutzung eines SLD setzt das Vorhandensein eines WFS bzw. WCS voraus. Bilden ein WMS und ein WFS eine Einheit und sind stark aneinander gebunden, so spricht man auch von einem "Integrated WMS".

Typische Merkmale eines "Integrated WMS" sind:

- Vordefinierte "Named Layers" und "Named Styles"
- Unterstützung des WMS-Interface und der DescribeFeatureType-Anfrage bzw. einer DescribeCoverageLayer-Anfrage
- Unterstützung des GetCapabilities eines WFS bzw. WCS
- Ausschließliche Darstellung von Daten einer "eigenen" Datenquelle
- Eventuell nur Unterstützung von User-defined Styles in Zusammenhang mit vordefinierten "Named Lavern"

Im Gegensatz dazu steht der "Component Server". Das kann ein WMS sein, der Daten von einem beliebigen WFS oder auch WCS darstellen kann. Typische Merkmale eines "Component WMS" sind:

- In der Regel keine vordefinierten "Named Layers" oder "Named Styles"
- Ausschließliche Unterstützung des WMS-Interface
- Darstellung von Daten eines jeden kompatiblen WFS/WCS
- Unterstützung von "User-defined Styles" und "User-defined Layers"

# **4.4.3 Erweiterungen der WMS-Schnittstelle**

Die GetCapabilities-Anfrage an einen WMS-SLD muss mehr Informationen enthalten, damit weitere korrekte Requests an den Dienst geschickt werden können. Dabei handelt es sich um folgende Erweiterungen, die *entsprechenden Beispiele* stammen aus dem Capabilities-Dokument des Anhang A, Tabelle A.3:

- Unterstützt der WMS grundsätzlich SLDs ? <UserDefinedSymbolization **SupportSLD="1"** UserLayer="0" UserStyle="1" RemoteWFS="0"/> Der Dienst unterstützt SLD !
- Welche Aufrufmethode unterstützt der WMS (siehe 4.4.1) ? Keine Angabe in den Capabilities
- Unterstützt der WMS "User-defined Layers"? <UserDefinedSymbolization SupportSLD="1" **UserLayer="0"** UserStyle="1" RemoteWFS="0"/> Der Dienst unterstützt keine "User-defined Layers"!
- Unterstützt der WMS "User-defined Styles"? <UserDefinedSymbolization SupportSLD="1" UserLayer="0" **UserStyle="1"** RemoteWFS="0"/> Der Dienst unterstützt "User-defined Styles"!
- Kann der WMS andere WFS/WCS-Dienste nutzen ? <UserDefinedSymbolization SupportSLD="1" UserLayer="0" UserStyle="1" **RemoteWFS="0"**/> Der Dienst unterstützt keine anderen Remote-Dienste !
- Unterstützt der WMS den DescribeLayer-Request ?

```
 <DescribeLayer>
```

```
 <Format>text/xml</Format> 
  <DCPType><HTTP> 
    <Get><OnlineResource xmlns:xlink="http://www.w3.org/1999/xlink" 
        xlink:href="http://id07557.stadt-muenster.de/mapserv441/mapsrv?"/></Get> 
    <Post><OnlineResource xmlns:xlink="http://www.w3.org/1999/xlink" 
        xlink:href="http://id07557.stadt-muenster.de/mapserv441/mapsrv?"/></Post> 
  </HTTP></DCPType> 
 </DescribeLayer> 
 Der Dienst unterstützt die DescribeLayer-Anfrage und liefert die Antwort im 
 XML-Format zurück !
```
Der "DescribeLayer-Request" bietet die Möglichkeit herauszufinden, welche Feature-Types in einem Layer zur Bezugnahme durch einen SLD zur Verfügung stehen.

Eine DescribeLayer-Anfrage für einen WMS-SLD kann folgendes Aussehen haben :

http://server/script?&VERSION=1.1.1&REQUEST=DescribeLayer&SERVICE=wms &LAYERS=flst,gebaeude,strklinien,strkpunkte

Über den Aufruf "DescribeFeatureType" kann ein mit dem WMS-SLD verbundener WFS die eigentlichen Informationen über die Daten bereitstellen (siehe Kapitel 4.5.2). Durch die "GetLegendGraphic-Anfrage" können Legenden-Grafiken für Layer abgerufen werden.

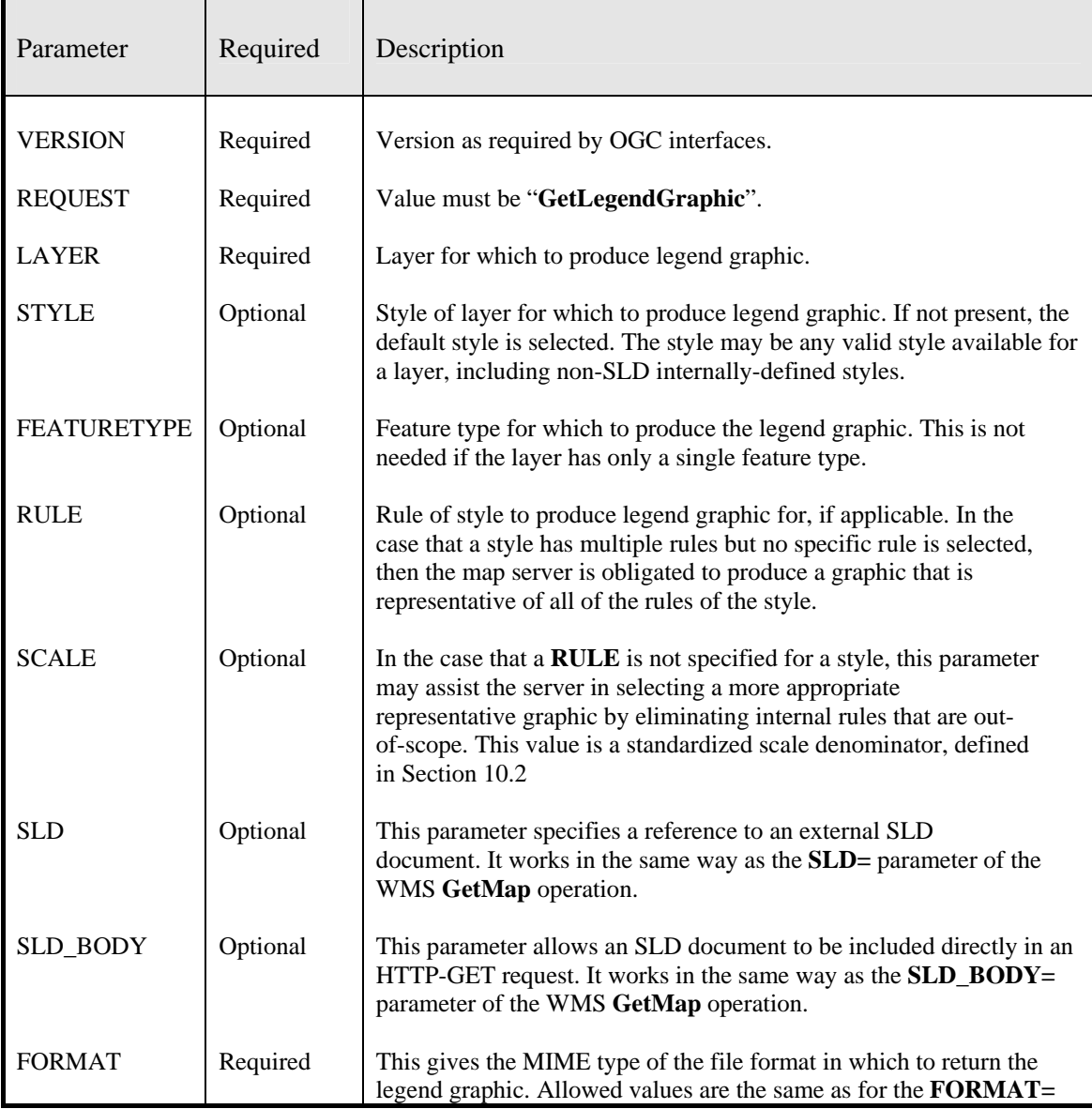

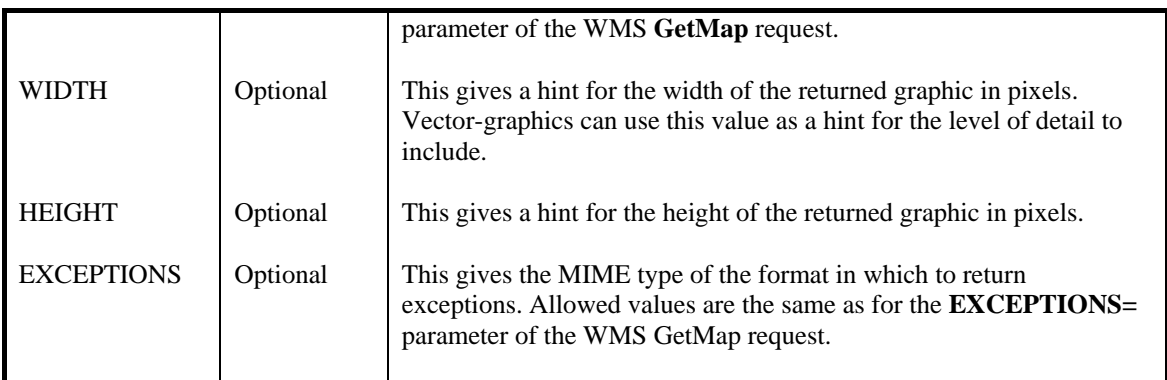

**Tabelle 4.4:** Parameter einer GetLegendGraphic-Anfrage aus [SLD1.0.0]

Eine GetLegendGraphic-Anfrage für einen WMS-SLD kann folgendes Aussehen haben:

http://server/script?&VERSION=1.1.1&REQUEST=GetLegendGraphic&SERVICE=wms &LAYER=flst&FORMAT=image/png

Eine GetLegendGraphic-Anfrage erfolgt für jeden einzelnen Layer separat. Über den entsprechenden Parameter LAYER wird dieser angefordert.

Außerdem ist noch mindestens das FORMAT für die LegendGraphic anzugeben.

In Anhang A, Tabelle A.8 sind Beispiele für diesen Anfragetyp dargestellt.

Über den Parameter SLD oder SLD\_BODY kann auch hier ein SLD angegeben werden.

Der Aufbau einer "Style-Bibliothek" kann durch die Nutzung der "GetStyles" bzw. "PutStyles"-Funktionalität unterstützt werden.

Über eine GetStyles-Anfrage können die aktuellen Darstellungsoptionen in Form eines XML-Dokumentes geladen werden. Dieses Dokument kann dann die Ausgangsbasis für die Erstellung eines angepassten SLD-Dokumentes sein.

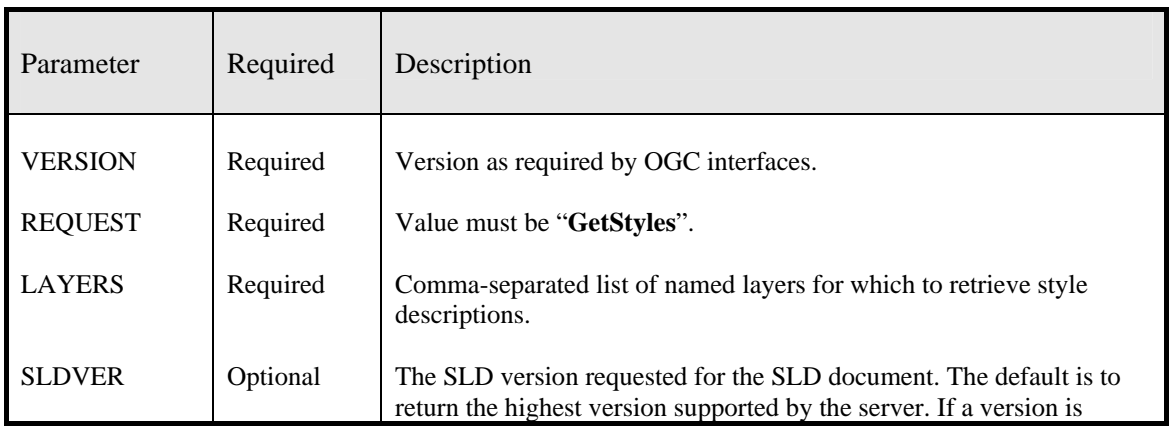

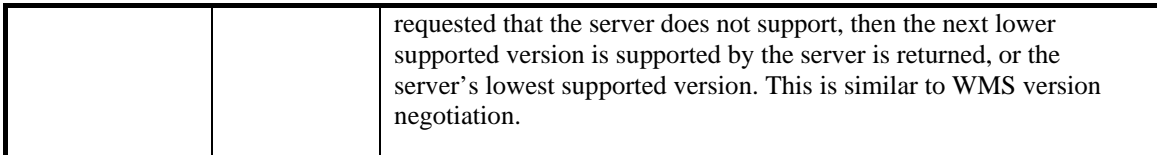

**Tabelle 4.5:** Parameter einer GetStyles-Anfrage aus [SLD1.0.0]

Eine GetStyles-Anfrage für einen WMS-SLD kann folgendes Aussehen haben :

```
http://server/script?&VERSION=1.1.1&REQUEST=GetStyles&SERVICE=wms&LAYERS=flst 
&FORMAT=image/png
```
Mit dem Parameter LAYERS ist die Angabe von einem oder mehreren Layern möglich.

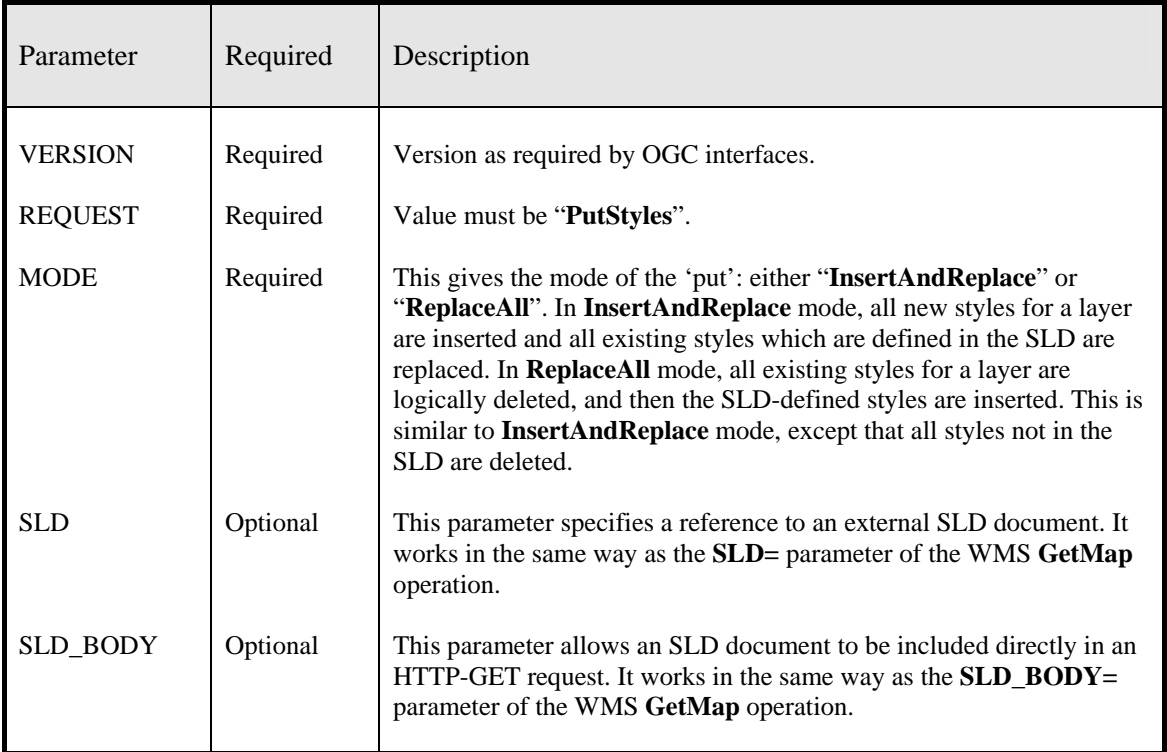

**Tabelle 4.6:** Parameter einer PutStyles-Anfrage aus [SLD 1.0.0]

Eine PutStyles-Anfrage für einen WMS-SLD kann folgendes Aussehen haben :

http://server/script?&VERSION=1.1.1&REQUEST=PutStyles&SERVICE=wms &MODE=InsertAnd Replace&SLD=http//server/path/sld.xml

# **4.4.4 Named Layers und Named Styles**

Ein "Integrated WMS" arbeitet in der Regel mit sogenannten "Named Layers". Das sind Layer, die über einen definierten, dem WMS bekannten Namen angesprochen werden können. Ähnliches gilt für die "Named Styles". Hierbei handelt es sich um in den WMS "festeingebaute" Styles.

| <b>SLD mit Named Layer und Named Styles</b>                                                                                                    |
|----------------------------------------------------------------------------------------------------|
| <styledlayerdescriptorversion="1.0.0"><br/><namedlayer><br/><name>Rivers</name><br/><namedstyle><br/><name>CenterLine</name><br/></namedstyle><br/></namedlayer><br/><namedlayer><br/><name>Roads</name><br/><math>&lt;</math>NamedStyle<math>&gt;</math><br/><name>CenterLine</name><br/><math>\langle</math>NamedStyle&gt;<br/></namedlayer><br/><namedlayer><br/><name>Houses</name><br/><namedstyle><br/><name>Outline</name><br/></namedstyle></namedlayer></styledlayerdescriptorversion="1.0.0"> |
| <br>                                                                                                    |

**Tabelle 4.7:** SLD mit Named Layer und Named Styles aus [SLD1.0.0]

# **4.4.5 User Layers und User Styles**

Ein sehr wichtiger Gesichtspunkt des SLD-Konzeptes ist die freie Definition von Layern und Styles. Diese "User Layers", also selbstdefinierte Layer, werden in der Regel beim Einsatz eines "Component WMS" gebraucht. Aber auch ein "Integrated WMS" kann es erlauben, zu seinen vordefinierten Layern noch weitere selbstdefinierte hinzuzufügen. Grundlagen für die Definition eines "User Layers" sind:

- der darzustellende FeatureType
- die Angabe des die Daten bereitstellenden WFS
- eine optionale Filterung der Daten
- User Styles zur Definition der Darstellung

#### **SLD mit User-defined Layer**

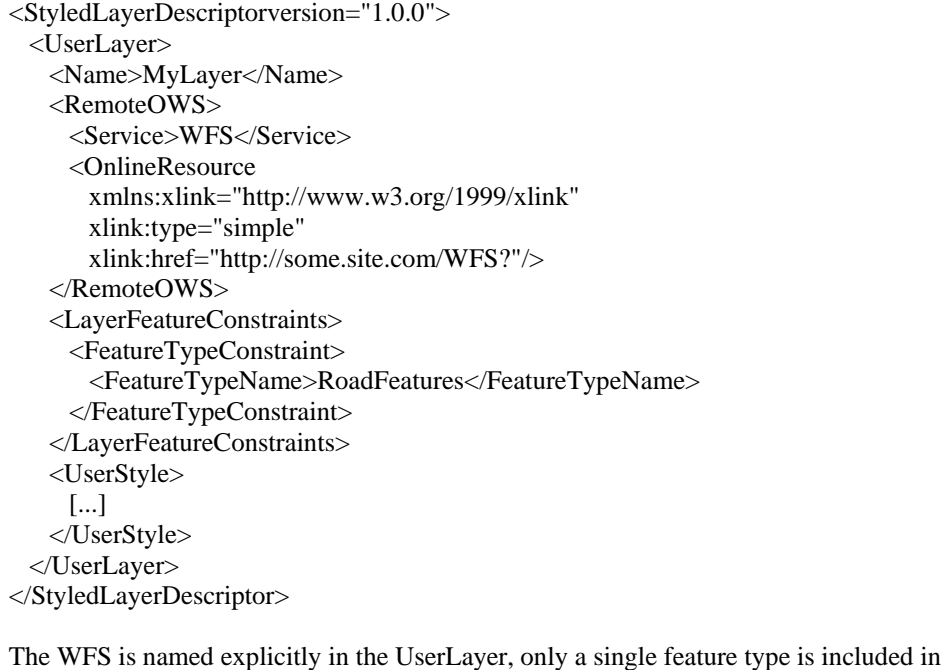

the layer, and the UserStyle element is incomplete.

## **Tabelle 4.8:** SLD mit User-defined Layer aus [SLD1.0.0]

"User Styles" können im Zusammenhang mit "User Layers" aber natürlich auch in Verbindung mit "Named Layers" genutzt werden. Sie bieten die Möglichkeit -sehr einfachverschiedene Darstellungsvarianten für einen vorliegenden Datenbestand bereitzustellen. Der Aufbau eines "User Styles" ist hierarchisch und setzt sich aus einem oder mehreren "FeatureTypeStyles" mit entsprechenden "Rules" zusammen. Innerhalb einer "Rule" kann folgendes festgelegt werden:

- ein Maßstabsbereich für die Anwendung dieser "Rule"
- die Definition eines Filters auf Attributebene oder eines räumlichen Filters
- die Festlegung von Darstellungvorschriften, auch "Symbolizer" genannt

Ein "Symbolizer" legt das Aussehen eines Features beim Erstellen einer Karte fest. Das betrifft neben der Form auch die Farbe und die Opazität. Zur Zeit gibt es fünf verschiedene Typen:

- LineSymbolizer
- PolygonSymbolizer
- PointSymbolizer
- TextSymbolizer
- RasterSymbolizer

Jeder dieser Symbolizer ist für einen entsprechenden FeatureType zuständig und weist diesem eine Reihe von typischen Geometriedefinitionen zu. Für den PolygonSymbolizer sind dies z. B. die Parameter "fill" für die Flächenfüllung und "stroke" für die Ausprägung der Flächenumringes.

Ein SLD-Dokument kann mit einem Texteditor geschrieben werden. Ein guter Startpunkt ist die Erzeugung eines SLD-Dokumentes durch eine "GetStyles"-Anfrage. Dieses Dokument kann als Basis für Änderungen dienen.

Eine GetMap-Anfrage für einen WMS-SLD mit Angabe eines SLD-Dokumentes kann folgendes Aussehen haben:

```
http://server/script?&VERSION=1.1.1&REQUEST=GetMap&LAYERS=flst,gebaeude,strklinien,strkpunkte 
&STYLES=,,,&SRS=EPSG:31467&BBOX=3401291,5766511,3401387,5766565&WIDTH=300 
&HEIGHT=200&FORMAT=image/png&BGCOLOR=0xffffff&TRANSPARENT=TRUE 
&EXCEPTIONS=application/vnd.ogc.se_xml&SLD=http://id07557.stadt-muenster.de/sld/sld4.xml
```
Über den Parameter SLD wird die Adresse des SLD-Dokumentes in Form einer URL angegeben. Das Dokument kann also irgendwo im Netz auf einem für den WMS-SLD zugänglichen Server liegen oder natürlich auch lokal auf dem Server. Dies ermöglicht eine große Flexibilität beim Umgang mit dieser Ressource.

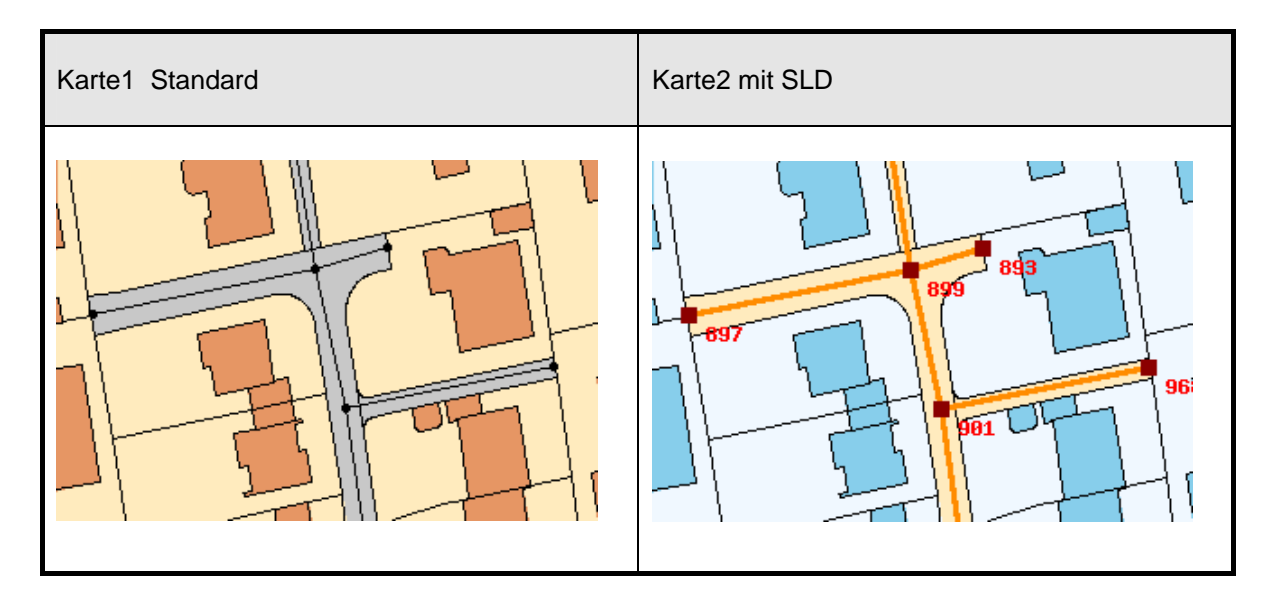

**Abbildung 4.3:** Beispiel WMS mit SLD
#### **4.4.6 Client**

Der Web Map Client hat eine besondere Bedeutung innerhalb der Dienstestruktur. Der Client ist die Schnittstelle zwischen den Anwendern und dem Web Map Service. Ein wesentlicher Einsatzbereich ist die Beschaffung und Darstellung von Karten über einen oder mehrere WMS mit Hilfe der *GetMap*-Schnittstelle.

Weiterhin ist die Unterstützung der *GetFeatureInfo*-Operation für die alphanumerische Auskunft von Wichtigkeit. Die grafische Navigation -Zoom-In, Zoom-Out, Pan, Rechteck Zoom, Koordinateneingabe- ist ebenso notwendiger Bestandteil einer Client-Software. Über die *GetLegendGraphic*-Schnittstelle kann eine Legende eingeblendet werden. Messfunktionen sowie eine Druckfunktion runden die Clientfunktionalitäten ab.

Abhängig von den Möglichkeiten der Endanwenderhardware können verschieden skalierte Clients eingesetzt werden. Das Spektrum reicht vom einfachen HTML-Client (Thin-Client) bis hin zum komfortablen Java-Client (Thick-Client). Ebenso kann auch ein GIS-System (z. B. ArcGIS 9 mit SP2 – siehe Kapitel 5.3.7) mit WMS-Client-Funktionalität ausgestattet sein.

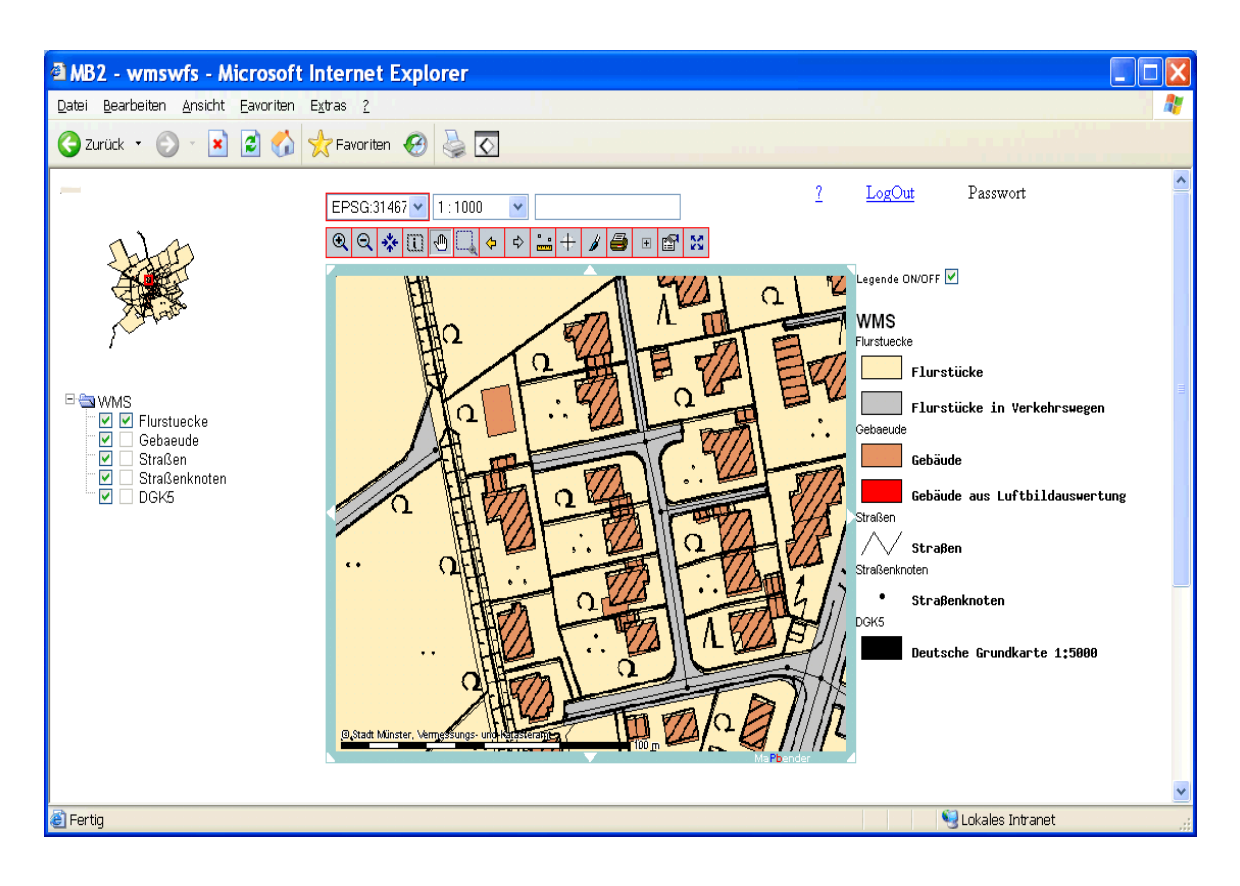

**Abbildung 4.4:** WMS-Client

## **4.5 WFS – Web Feature Service**

Ein Web Feature Service (WFS) ermöglicht ein direktes Laden vorhandener Vektordaten und deren Attribute in eine Applikation. Hierbei können Geometrie- und Attributfilter (Filter Encoding -eine weitere OGC-Spezifikation- siehe Kapitel 4.6) eingesetzt werden. Es ist auch das Sperren, Löschen, Einfügen oder Aktualisieren von Daten möglich.

Innerhalb der WFS-Spezifikation V 1.0.0 [WFS1.0.0] werden fünf Operationen definiert:

- **GetCapabilities** Beschreibung der Fähigkeiten des WFS, insbesondere Angaben über die bereitgestellten Daten und die dazugehörigen Operationen.
- DescribeFeatureType

Beschreibung der Struktur der angebotenen Daten.

• GetFeature

Abfrage von Daten, mit und ohne Raumbezug.

• LockFeature

Das Sperren von Teildaten für die Dauer einer Transaktion über einen Lock-Request kann optional von einem WFS angeboten werden.

• Transaction

Optional kann ein WFS Operationen zur Manipulation von Daten anbieten. Dies sind Operationen zur Erzeugung (create), Änderung (update) und zum Löschen (delete) der Daten.

Unterstützt ein WFS die Operationen GetCapabilities, DescribeFeatureType und Get-Feature, so kann er auch als Basic WFS oder READ ONLY WFS bezeichnet werden. Dieser WFS unterstützt lediglich einen lesenden Zugriff auf die zugeordneten Daten. Werden diese drei Operationen unterstützt und außerdem noch die Operation Transaction, so kann dieser WFS auch als Transaction WFS oder WFS-T bezeichnet werden. Er hat somit die Möglichkeit schreibend auf die zugewiesenen Daten zuzugreifen. Optional kann dieser WFS-T die LockFeature-Operation bzw. die GetFeatureWithLock-Operation zur Nutzung von Veränderungssperren auf den Datenbestand anbieten. Für alle Operationen gelten folgende allgemeine Parameterangaben:

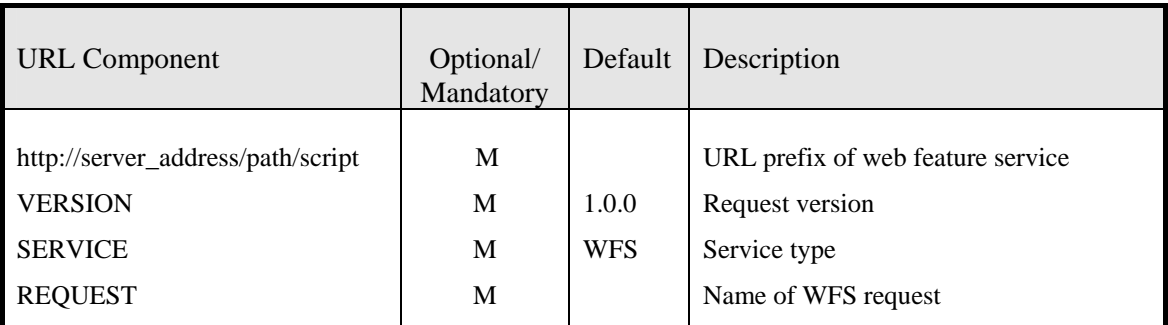

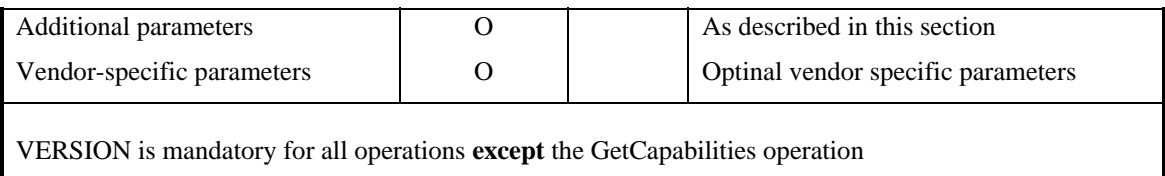

**Tabelle 4.9:** Allgemeine Parameter einer WFS-Anfrage aus [WFS1.0.0]

Beispiele für diese fünf Operationen sind in Anhang B dargestellt.

#### **4.5.1 GetCapabilities**

Das Ergebnis einer GetCapabilities-Anfrage ist ein XML-Dokument, das Informationen über die Fähigkeiten des WFS beinhaltet und aus vier Sektionen besteht:

Service section

In dieser Sektion werden allgemeine Informationen über den Service angeben, wie Name, Titel, Beschreibung, Schlüsselwörter für Suchdienste, Angaben über Nutzungsgebühren des Dienstes oder Nutzungseinschränkungen.

• Capabilities section

Hier werden die Operationen angegeben, die ein WFS unterstützt. Ein Basic WFS unterstützt die GetCapabilities-, DescribeFeatureType- und GetFeature-Operationen. Ein transaktionaler WFS bietet hier auch die Transaction-Operation und optional die LockFeature bzw. GetFeatureWithLock-Operation an.

• FeatureType list

Diese Sektion gibt eine Liste der unterstützten Feature-Typen an und definiert die nutzbaren Operationen wie Insert, Update, Delete, Query und Lock, die im Zusammenhang mit diesen Daten möglich sind. Außerdem können hier auch noch Informationen zum Raumbezugssystem (SRS) oder zu geographischen Ausschnitten mit vorhandenen Daten sowie Metadaten angeben werden.

• Filter capabilities section Optional können hier die von dem WFS unterstützen Operationen der Filter Encoding Implementation Specification [FE1.0.0] aufgeführt werden. Ist diese Sektion nicht vorhanden, so können clientseitig nur die in der [FE1.0.0] aufgeführten Filter-Operationen als bekannt vorausgesetzt werden.

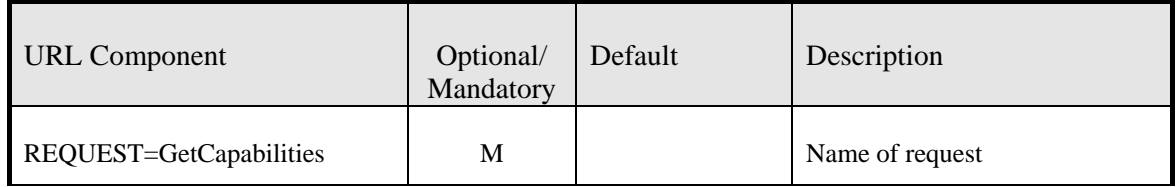

**Tabelle 4.10:** Parameter einer GetCapabilities-Anfrage aus [WFS 1.0.0]

Die allgemeine Form einer GetCapabilities-Anfrage hat folgendes Aussehen:

http://id07557.stadt-muenster.de:8080/geoserver/wfs?VERSION=1.0.0&SERVICE=WFS &REQUEST=GetCapabilities

# **4.5.2 DescribeFeatureType**

Mit der DescribeFeatureType-Anfrage hat ein WFS-Client die Möglichkeit weitere Informationen über die Struktur der Daten abzufragen. Dies ist nötig, da ein WFS nicht nur die Abfrage von Daten vorsieht, sondern unter Umständen auch eine Manipulation der Daten zulässt. Wichtig sind u. a. die Eigenschaften der Features, deren Datentypen und Wertebereiche (vgl. [DONAUBAUER2004]).

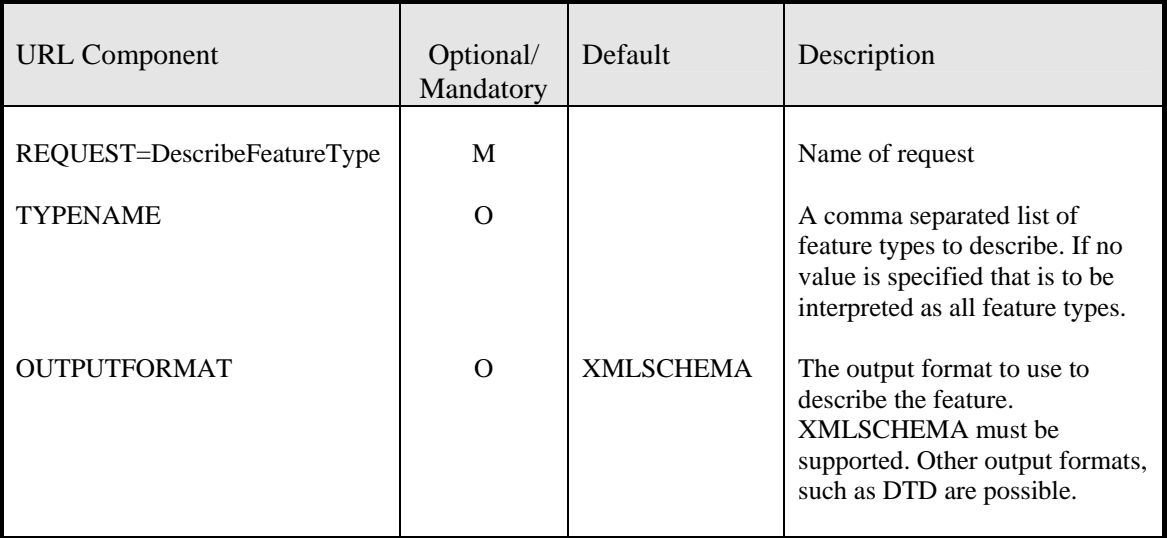

**Tabelle 4.11:** Parameter einer DescribeFeatureType-Anfrage aus [WFS 1.0.0]

Die allgemeine Form einer DescribeFeatureType-Anfrage hat folgendes Aussehen:

http://id07557.stadt-muenster.de:8080/geoserver/wfs?VERSION=1.0.0&SERVICE=WFS &REQUEST=describefeaturetype&TYPENAME=mst:flaechen,mst:linien,mst:punkte

Das Ergebnisdokument im Format XMLSCHEMA ist ein gültiges GML-Dokument und beschreibt die Struktur der in der Anfrage definierten FeatureTypes. In Anhang B, Tabelle B.3 ist ein solches Dokument dargestellt.

#### **4.5.3 GetFeature und GetFeatureWithLock**

Eine GetFeature-Anfrage liefert die angeforderten Features in Form eines GML-Dokumentes an den WFS-Client. Es besteht die Möglichkeit die abzufragende Featuremenge durch verschiedene Parameter zu spezifizieren. So können Features über ihren eindeutigen Identifikator oder über ihren Typ angefragt werden. Weiterhin ist es möglich, über einen Filter mit logischen, arithmetischen, vergleichenden oder auch raumbezogenen Operatoren eine Auswahl zu treffen.

Diese Operatoren sind Bestandteil der OGC Filter Encoding Specification [FE1.0.0] und werden im Rahmen dieser Arbeit in Kapitel 4.6 näher erläutert. Die GetFeature-WithLock-Anfrage extrahiert die angeforderten Features und belegt sie gleichzeitig mit einer Veränderungsperre. Dies ist sinnvoll bei einer weiteren Manipulation der Abfrageergebnisse, siehe auch Kapitel 4.5.4 .

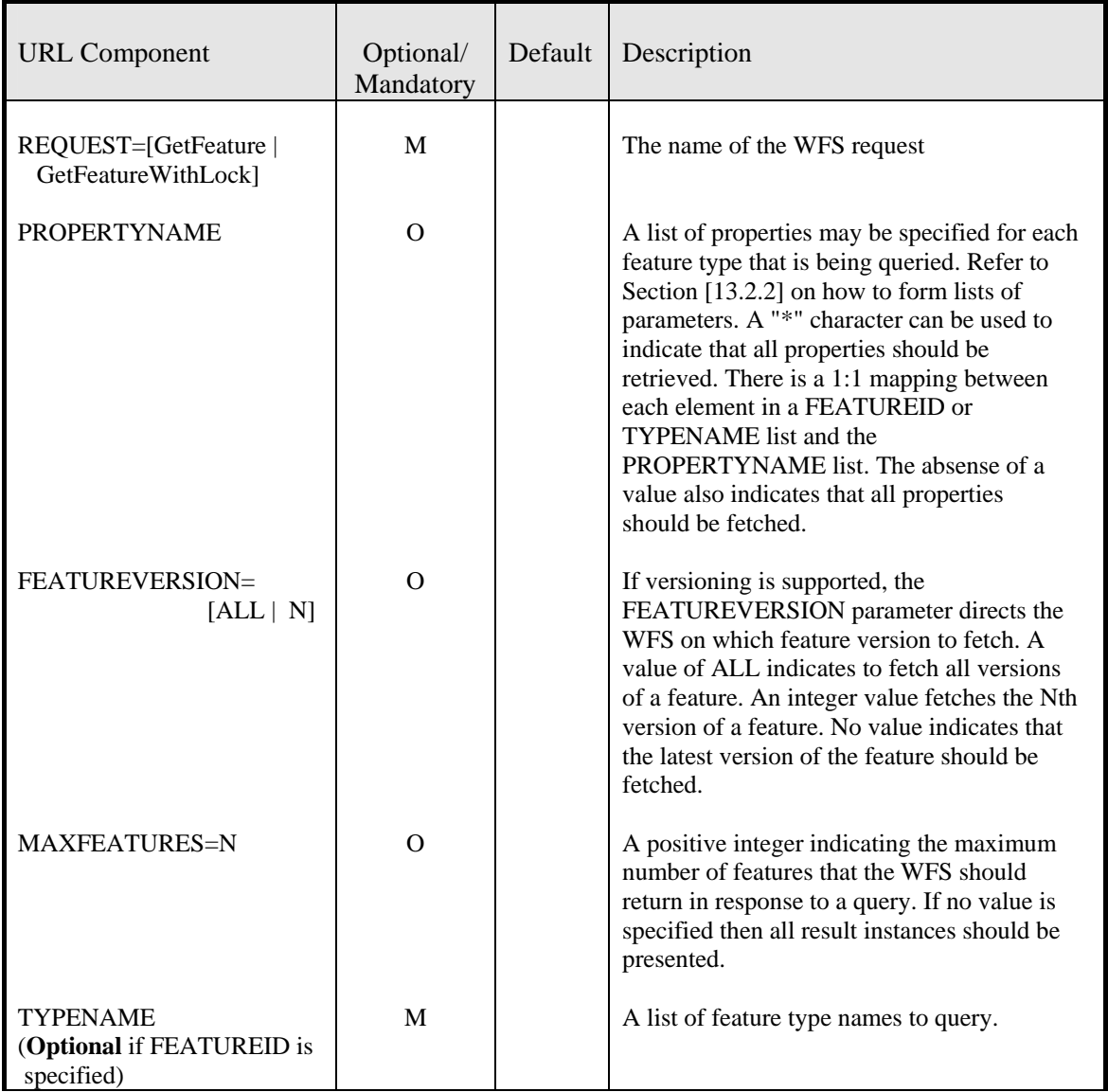

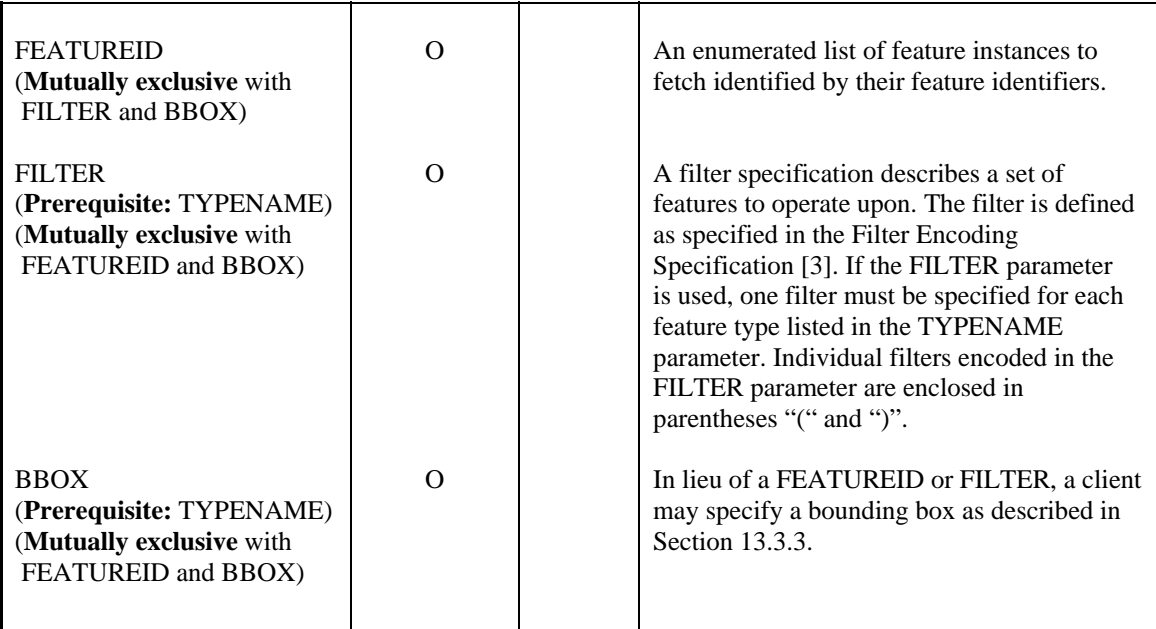

**Tabelle 4.12:** Parameter einer GetFeature/GetFeatureWithLock-Anfrage aus [WFS1.0.0]

Die allgemeine Form einer GetFeature-Anfrage hat folgendes Aussehen:

http://id07557.stadt-muenster.de:8080/geoserver/wfs?VERSION=1.0.0&SERVICE=WFS &REQUEST=getfeature&FEATUREID=mst:flaechen.1

In Anhang B, Tabelle B.4 ist das Ergebnis einer GetFeature-Anfrage dargestellt.

## **4.5.4 LockFeature**

Mit einem WFS-T können über einen WFS-Client Änderungen an den im Zugriff befindlichen Daten durchgeführt werden. Mit der LockFeature-Operation werden einzelne Features mit einer Veränderungssperre belegt, um die gleichzeitige Manipulation dieser Feature durch einen anderen Client zu verhindern. Sind die Änderungen erfolgreich durchgeführt, kann die Veränderungssperre vom Client wieder aufgehoben werden. Über den Parameter EXPIRY kann eine Sperre auch für einen bestimmten Zeitraum vergeben werden. Das Ergebnis eines Sperrversuches wird durch die Erzeugung eines XML-Dokumentes belegt.

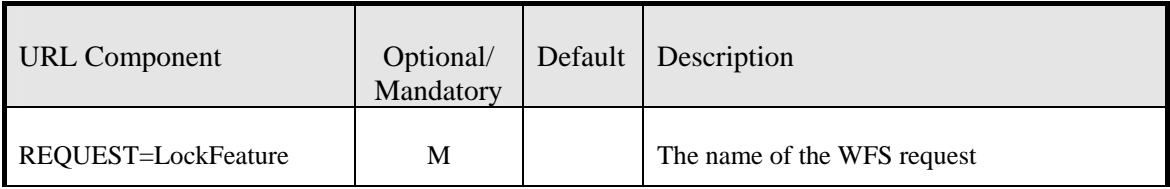

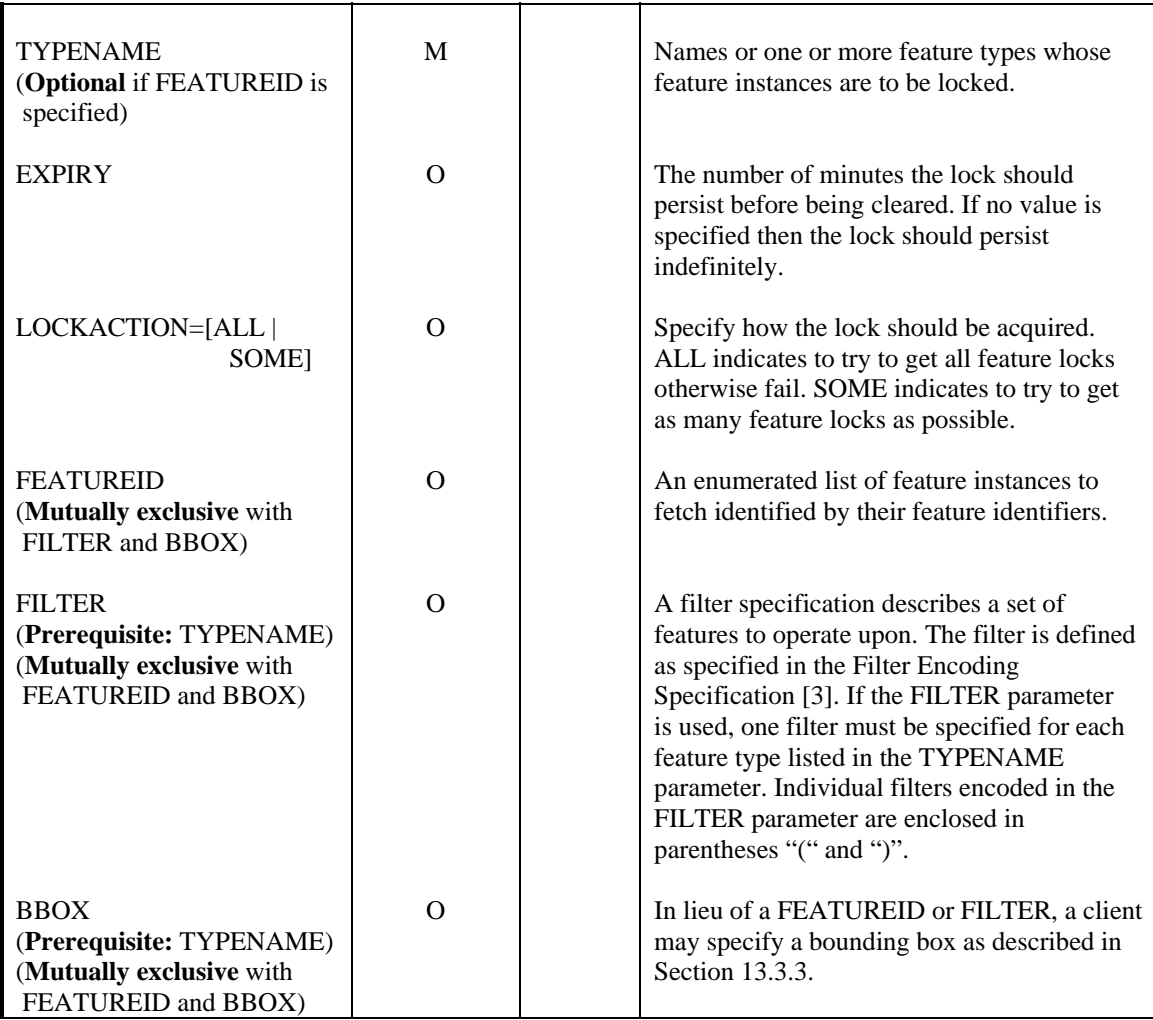

**Tabelle 4.13:** Parameter einer LockFeature-Anfrage aus [WFS1.0.0]

Eine LockFeature-Anfrage in Form eines XML-Dokumentes kann folgendes Aussehen haben und wird über HTTP:POST an den Server geschickt:

```
<wfs:LockFeature service="WFS" version="1.0.0" 
 lockAction="ALL" 
 expiry="10" 
  xmlns:mst="http://id07557.stadt-muenster.de/mst" 
 xmlns:wfs="http://www.opengis.net/wfs" 
 xmlns:ogc="http://www.opengis.net/ogc" 
 xmlns:xsi="http://www.w3.org/2001/XMLSchema-instance" 
 xsi:schemaLocation="http://www.opengis.net/wfs 
             http://schemas.opengis.net/wfs/1.0.0/WFS-basic.xsd"> 
 <wfs:Lock typeName="mst:flaechen"> 
  <ogc:Filter> 
    <ogc:FeatureId fid="flaechen.586"/> 
  \leq/ogc:Filter>
 </wfs:Lock> 
</wfs:LockFeature>
```
# **4.5.5 Transaction**

Durch die Operation Transaction kann ein WFS-Client über einen WFS-T die zugewiesenen Daten manipulieren. Es stehen drei mögliche Varianten zur Verfügung:

- Insert Einfügen eines neuen Features
- Update

Ändern der Eigenschaften eines vorhandenen Features

• Delete Löschen eines Features

Die Operation Delete kann über die Angabe in der URL als HTTP:GET-Request abgesetzt werden. Die Nutzung von Insert und Update erfolgt durch die Übermittlung der Daten im Rahmen eines XML-Dokumentes über HTTP:POST.

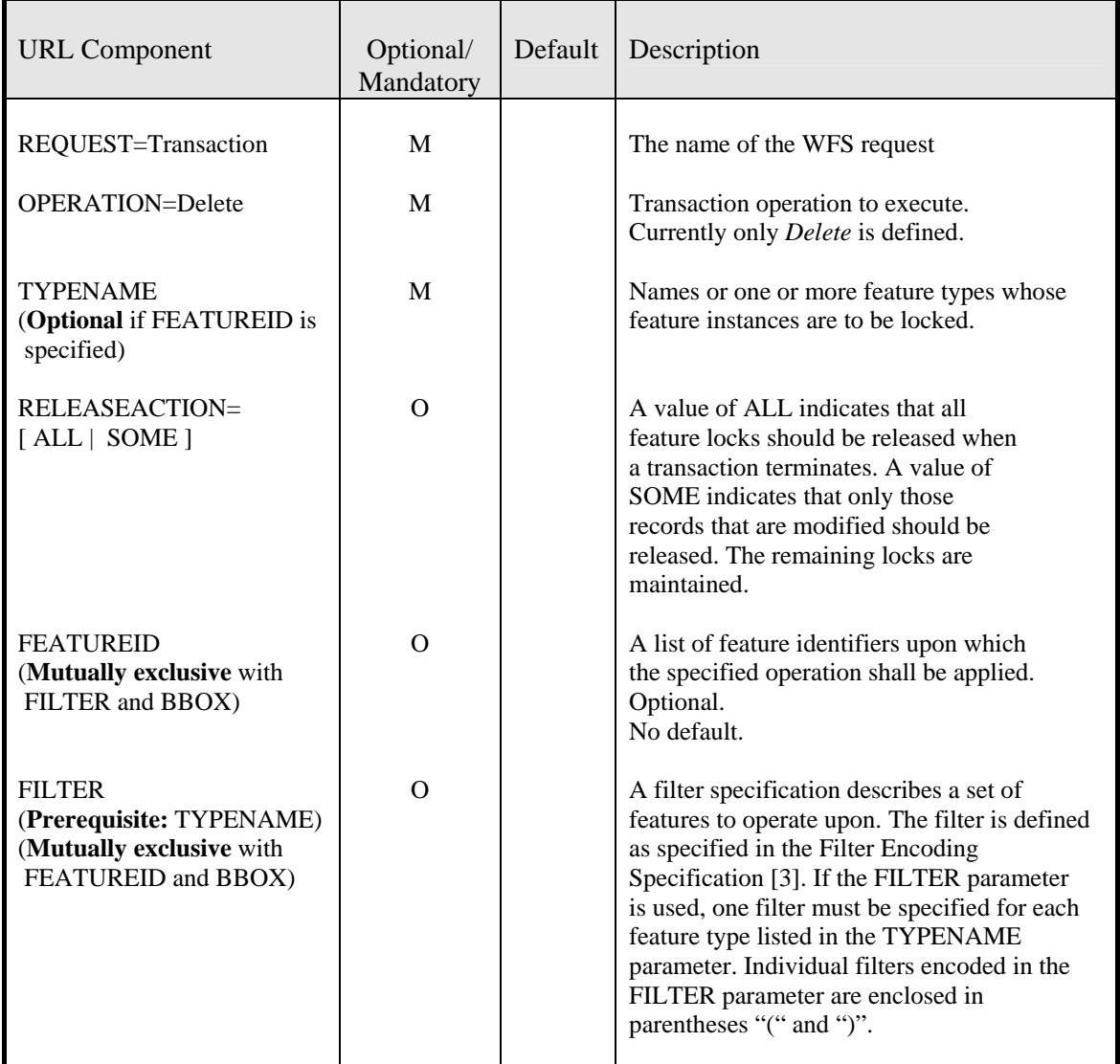

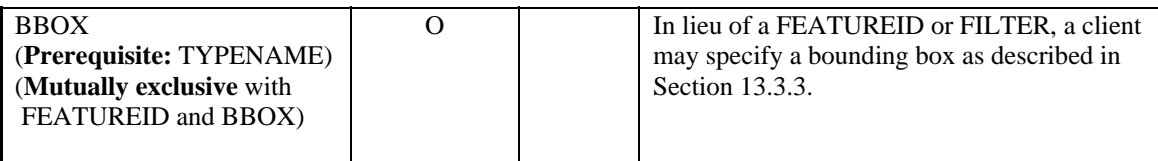

**Tabelle 4.14:** Parameter einer Transaction-Anfrage aus [WFS1.0.0]

In Anhang B, Tabelle B.7 ist ein Transaction Insert, in Tabelle B.10 ein Transaction Update und in Tabelle B.15 ein Transaction Delete dargestellt.

#### **4.6 Filter Encoding**

Die *Filter Encoding Implementation Specification* [FE1.0.0] ist im Original ein Bestandteil der WFS-Spezifikation 0.0.10 gewesen. Es wurde jedoch entschieden, ein eigenes Dokument daraus zu erstellen, da die Inhalte dieser Spezifikation nicht nur für einen WFS nutzbar sind. Diese Spezifikation definiert eine XML-basierte Sprache, mit der Bedingungen für Eigenschaften von Objekten formuliert werden können. Es wird vorausgesetzt, dass Objekte sich aus einfachen und/oder komplexen geometrischen und nicht-geometrischen Eigenschaften zusammensetzen. Die Eigenschaften der Objekte werden XML-Elementen, geschachtelten XML-Elementen oder XML-Attributen zugeordnet. Der Name der XML-Elemente bzw. Attribute entspricht dem Namen der Objekteigenschaft (vgl. [DONAUBAUER2004]).

Folgende Operatoren werden durch Filter Encoding bereitgestellt:

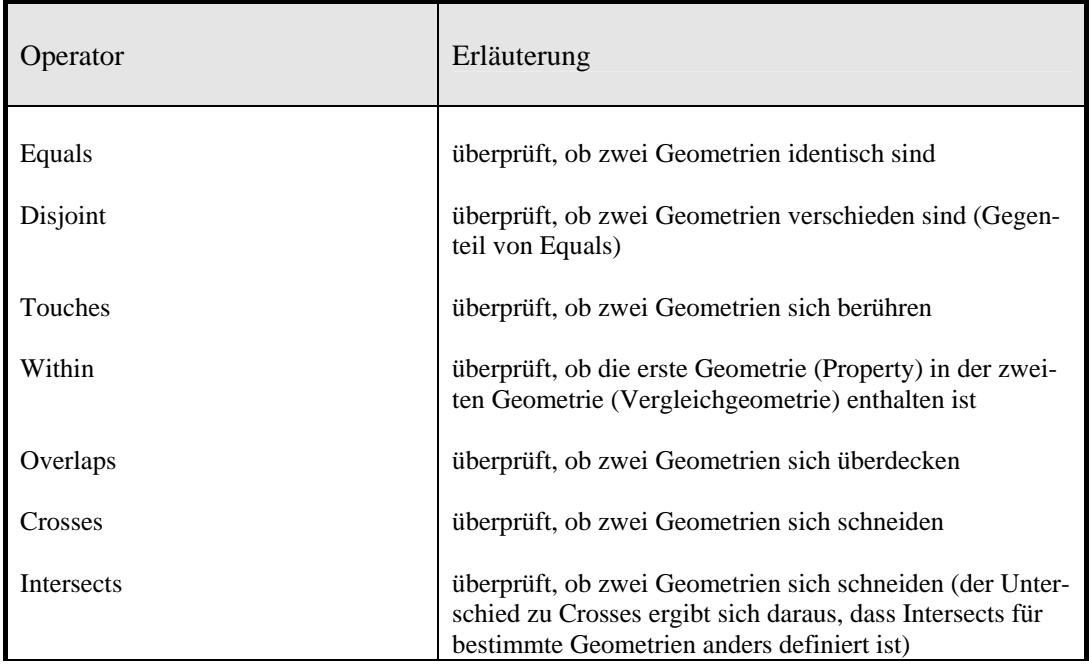

• Räumliche Operatoren

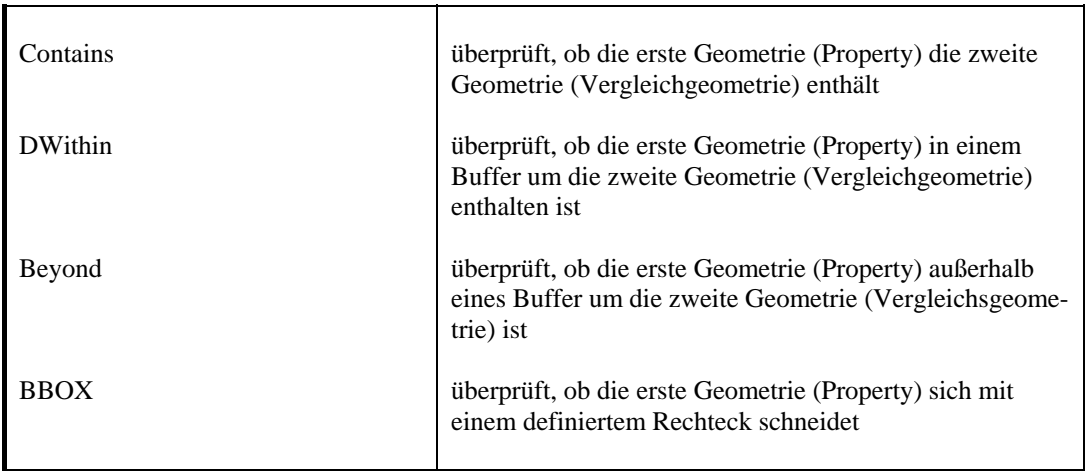

#### **Tabelle 4.15:** Räumliche Operatoren (vgl. [UNIGIS2003])

Jeder Operator ist ein Ausdruck einer topologischen Beziehung, die zwischen der in einem Property eines Features abgelegten Geometrie und der Vergleichsgeometrie besteht. Die Vergleichsgeometrie kann vom Benutzer vorgegeben sein, z. B. durch Angabe einer Position oder durch Aufziehen eines Rechteckes. Ebenso kann die Geometrie aber auch aus einer anderen Datenbasis extrahiert und über den Client zur Analyse an den WFS übergeben werden. Das Ergebnis räumlicher Operatoren ist vom Datentyp Boolean; es hat also den Wert TRUE oder FALSE.

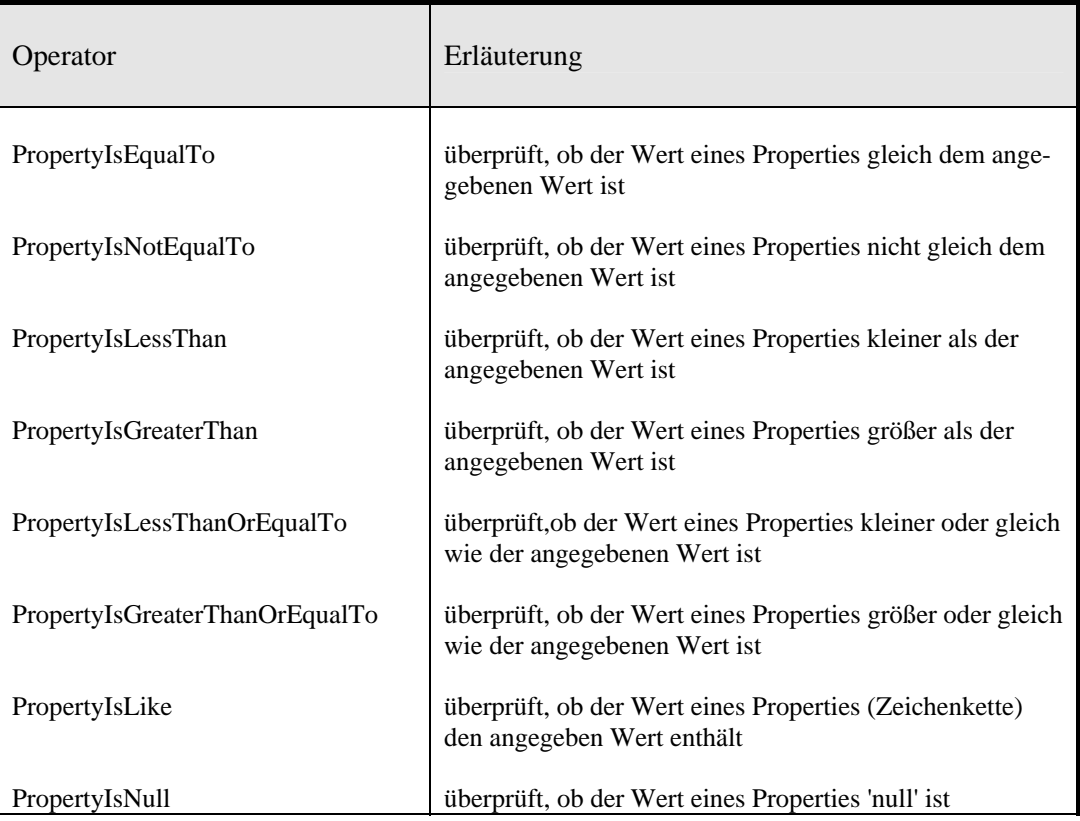

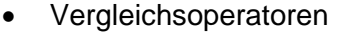

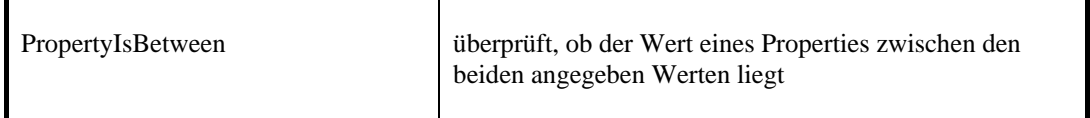

 **Tabelle 4.16:** Vergleichsoperatoren (vgl. [UNIGIS2003])

Die Vergleichsoperatoren dienen dem numerischen Vergleich zweier Argumente. Trifft der Vergleich zu, so ist das Ergebnis wahr (TRUE), ansonsten ist es falsch (FALSE).

• Logische Operatoren

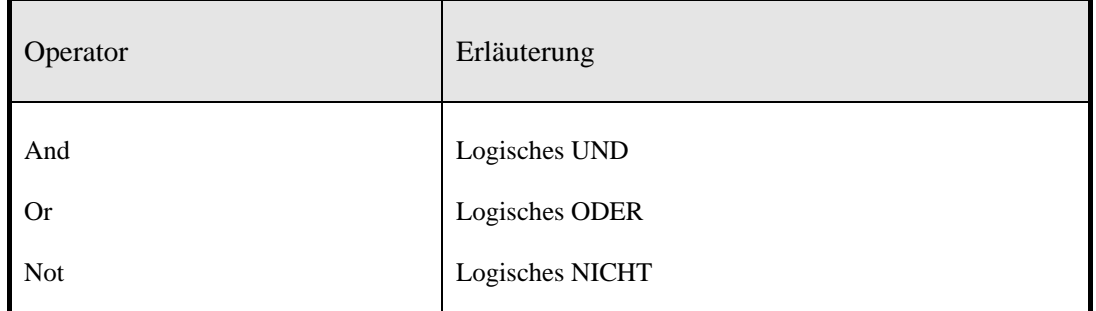

#### **Tabelle 4.17:** Logische Operatoren (vgl. [UNIGIS2003])

Logische Operatoren dienen der Kombination einer oder mehrerer Bedingungen.

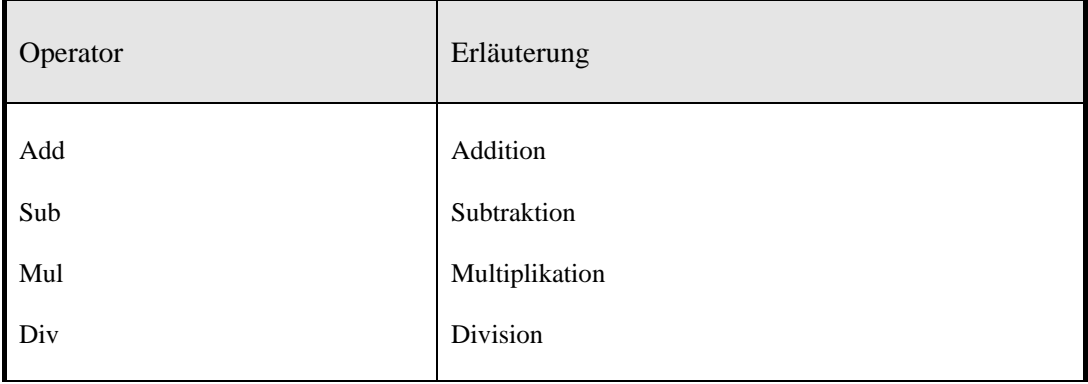

• Arithmetische Operatoren

 **Tabelle 4.18:** Arithmetische Operatoren (vgl. [UNIGIS2003])

Die arithmetischen Operatoren stellen die grundlegenden Rechenoperationen zur Verfügung.

Mit diesen durch die *Filter Encoding Implementation Specification* bereitgestellten Operatoren ist ein WFS in der Lage, relativ komplexe Abfragen und Auswertungen durchzuführen. Im Anhang B sind Beispiele für einige dieser Funktionalitäten aufgeführt.

## **5 Umsetzung der Spezifikationen**

Ausgangspunkt für die Umsetzung der WMS/WFS-Spezifikationen sind die bei der Stadt Münster vorhandenen und in Kapitel 2 vorgestellten MapServer (siehe auch [DEPHOFF2004] ).

Anhand der in Kapitel 3 erarbeiteten Zielvorstellungen für die zukünftigen Geo Web Services kann der Aufbau der MapServer-Infrastruktur definiert werden. Anwendungsfälle erlauben die Untersuchung der Funktionalitäten dieser Technik und ermöglichen eine entsprechende Bewertung.

#### **5.1 Aufbau der MapServer-Infrastruktur bei der Stadt Münster**

Im Folgenden wird ein Vorschlag für den Aufbau einer MapServer-Infrastruktur auf Basis der OGC-WMS- bzw. WFS-Spezifikationen erarbeitet.

#### **5.1.1 Basisdienst**

Der Basisdienst orientiert sich an dem bereits vorhandenen Kartenserveraufbau. Dieser Kartenserver ist seit Anfang 2001 für alle Mitarbeiterinnen und Mitarbeiter der Stadt Münster erreichbar und hat sich in der Praxis bewährt. Die Zugriffszahlen liegen bei etwa 800 eindeutigen Nutzern pro Monat. Es werden pro Monat ca. 70000 Kartenausschnitte abgerufen und weitere Auskünfte von ALB-Daten (nur mit Authentifizierung) über Straßenbefahrungsdaten bis hin zu Auskünften aus der Vermessungspunktdatei angefordert.

Der neue Basisdienst umfasst alle bisherigen Datenbestände und ermöglicht die Bereitstellung dieser Daten in Form eines OGC-WMS-konformen Dienstes.

Im Einzelnen sind es folgende Datenbestände:

- Übersicht
- Stadtplan
- Deutsche Grundkarte 1:5000 DGK5
- Luftbilder (aktuelle Orthofotos)
- **Bodenrichtwertkarte**
- Blattschnitte
- Bebauungsplanübersicht
- Hausnummern
- Kataster sw
- Kataster farbig

Als Software kommt ein Update der bisher eingesetzten SICAD Internet Suite V 5.1 auf die V 6.0 [SICADIMS2005] zum Einsatz. Dieser MapServer ist kompatibel zur WMS 1.1.1-Spezifikation und ermöglicht den Zugriff auf Rasterdaten und Vektordaten.

Wichtig für die effektive und schnelle Darstellung von Rasterdaten ist das geeignete Datenformat. Es muss ein Kompromiss zwischen Qualität, Auflösung und Datenvolumen gefunden werden. Sinnvoll können Datenformate sein, die eine Pyramidenbildung innerhalb der Datei ermöglichen, und so für verschiedene Maßstäbe eine optimale Auflösung anbieten. Die Zusammenfassung von einzelnen, georeferenzierten Kacheln über einen Indizierungsmechanismus ist ebenfalls von Wichtigkeit. Damit ist dann möglich, jeden beliebigen Ausschnitt eines Luftbildes aus einem z. B. 1400 Kacheln und 9 GB-Datenvolumen umfassenden Datenbestand innerhalb von Sekunden anzuzeigen.

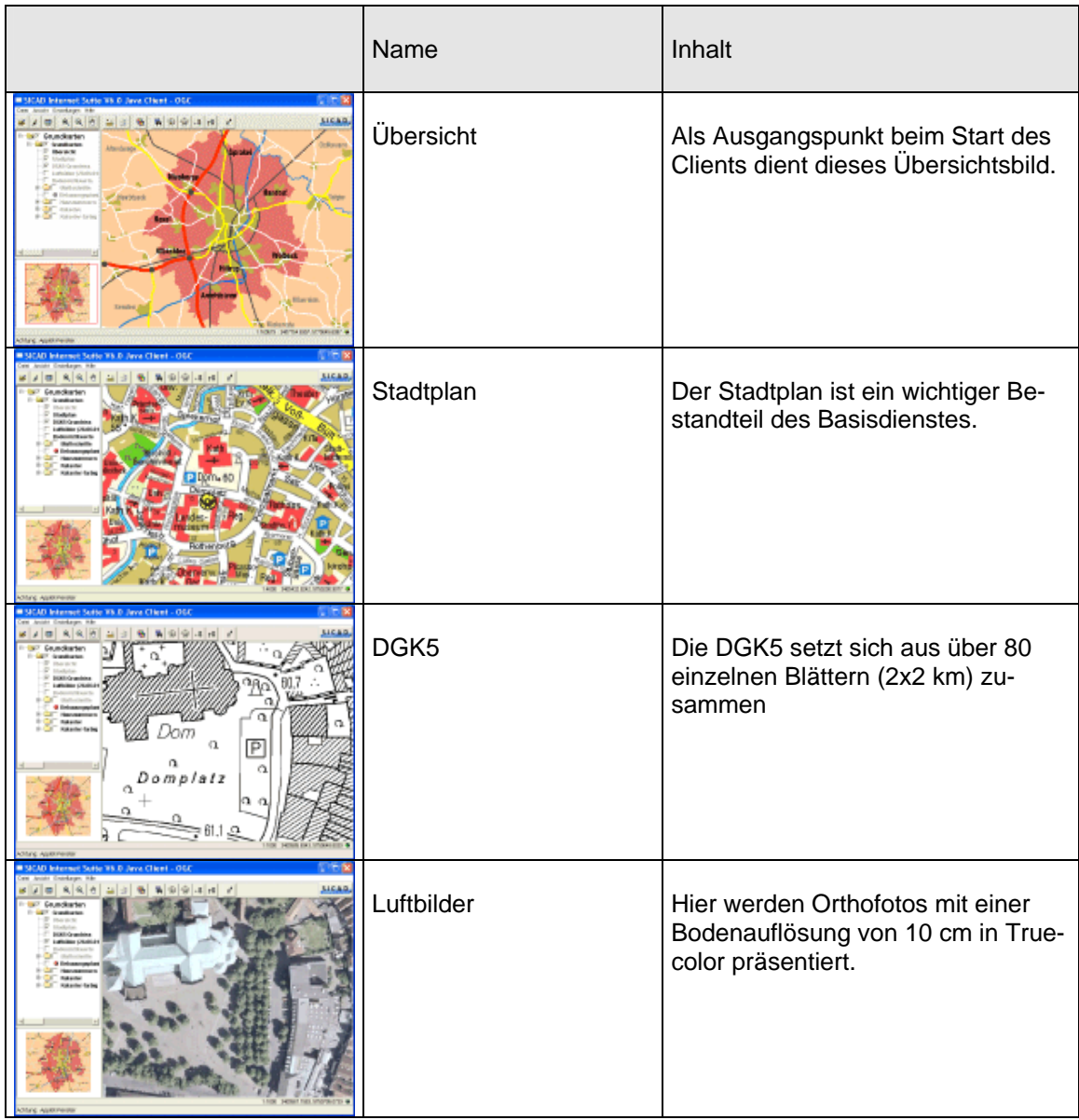

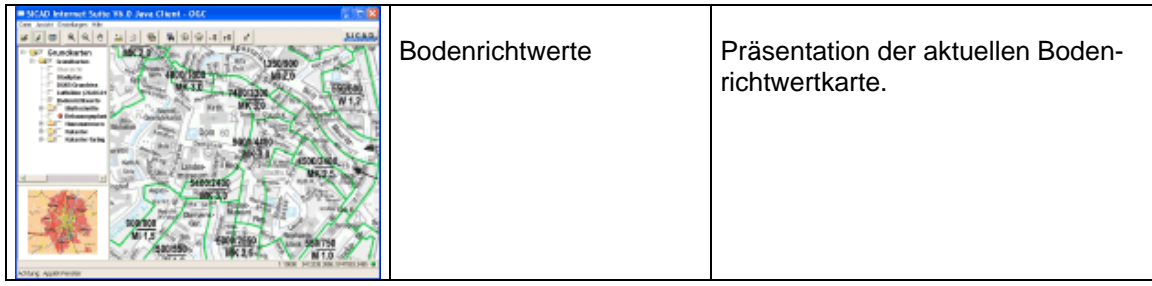

**Tabelle 5.1:** Rasterdatenbestände im Basisdienst

Vektordaten werden über die SICAD-GDS-Schnittstelle aus einer Oracle-Datenbank gelesen und über den SICAD-IMS bereitgestellt.

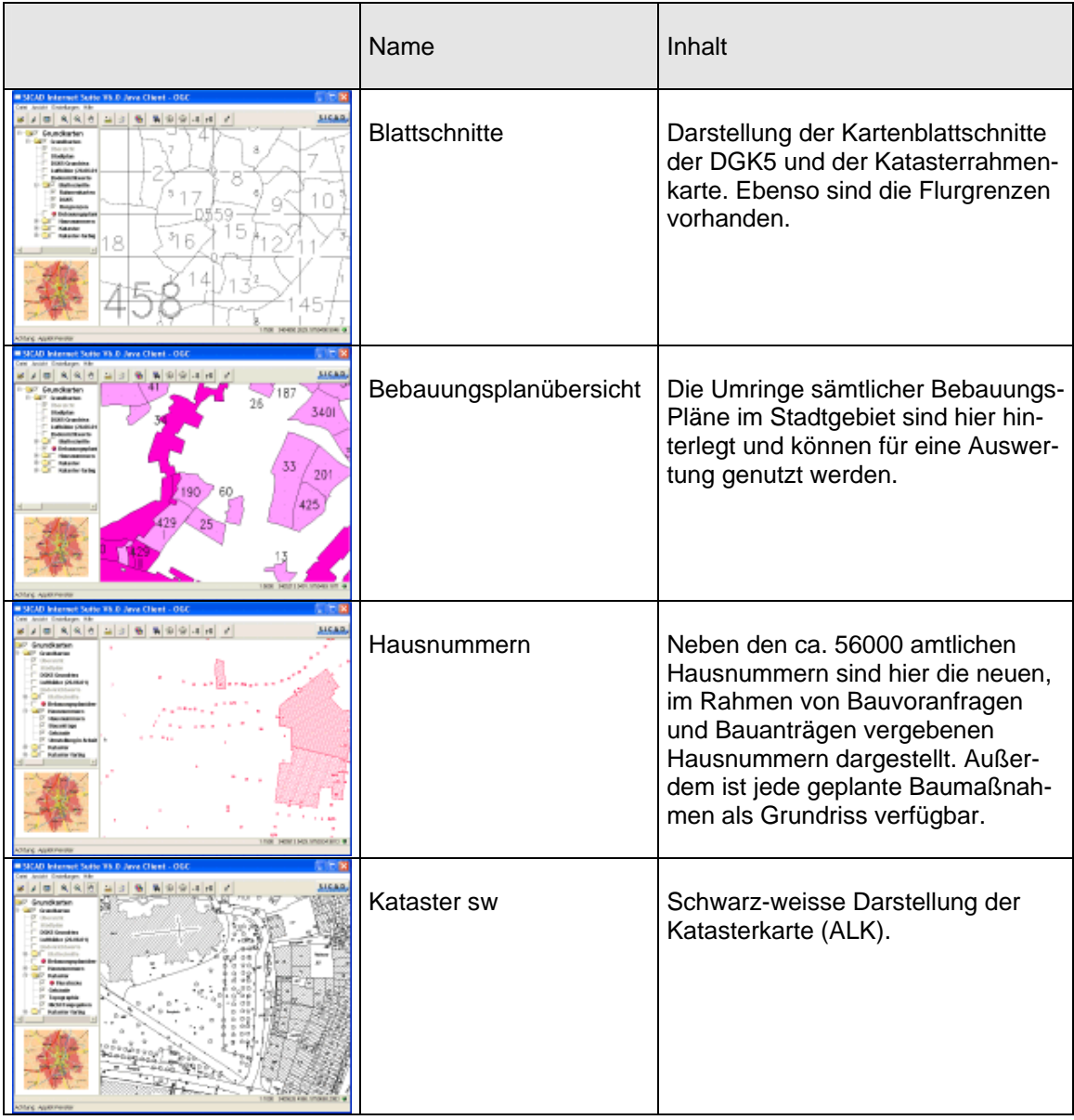

| RISCAD Internet Suite VND Java Cheet - OSC.<br><b>SICAR</b> | Kataster farbig | Farbige Darstellung der Kataster-<br>karte (ALK). |
|-------------------------------------------------------------|-----------------|---------------------------------------------------|
| <b>AXPANS</b>                                               |                 |                                                   |

**Tabelle 5.2:** Vektordatenbestände im Basisdienst

Als Client kommt das Java-Applet der SICAD Internet Suite zum Einsatz. Diese Software gehört zum Lieferumfang, die Vorgängerversion hat sich in den letzten 4 Jahren in der Praxis bewährt.

Weiterhin ist im Basisdienst ein Gazetteer enthalten, der die Suche nach Straße/Hausnummer bzw. Gemarkung/Flur/Flurstück ermöglicht und dann eine Lokalisierung in der entsprechenden Karte vornimmt.

Die Implementierung einer GetFeatureInfo-Anfrage auf die Bebauungsplanübersicht gestattet über die Bebauungsplannummer die Verzweigung in eine Datenbank zur weiteren Auswertung. Hier können Informationen über den Bebauungsplan abgerufen werden und auch der Download des gescannten Bebauungsplanes ist denkbar.

Ebenso ist die ALB-Auskunft über eine GetFeatureInfo-Anfrage auf die ALK realisiert. Über die Flurstücksfläche kann die Gemarkung, die Flur und die Flurstücksnummer ermittelt und zusammen mit weiteren Angaben zur Listaufbereitung weitergeleitet werden. Ein Web-Dienst nimmt diese Angaben entgegen und erzeugt die entsprechende Listausgabe aus dem ALB als HTML-Seite. Dieser Dienst ist allerdings nicht frei verfügbar, sondern nur über eine Authentifizierung mit Benutzerkennung und Passwort nutzbar.

Ein weiterer wichtiger Punkt ist die Integration von Straßenbefahrungsdaten der Fa. TeleInfo. Durch die Festlegung einer Position im Client kann nach Übergabe der Koordinaten über einen Suchkreis die nächstgelegene Kameraposition der Befahrungsdaten ermittelt werden. Diese Bilddaten werden dann in einem neuen Browserfenster präsentiert. Diese Integration ist allerdings nicht standardisiert, sondern eine Individuallösung für diesen Client. Hiermit wird der Zugriff auf ca. 160 GB Befahrungsdaten von etwa 1200 Kilometern Straßennetz ermöglicht.

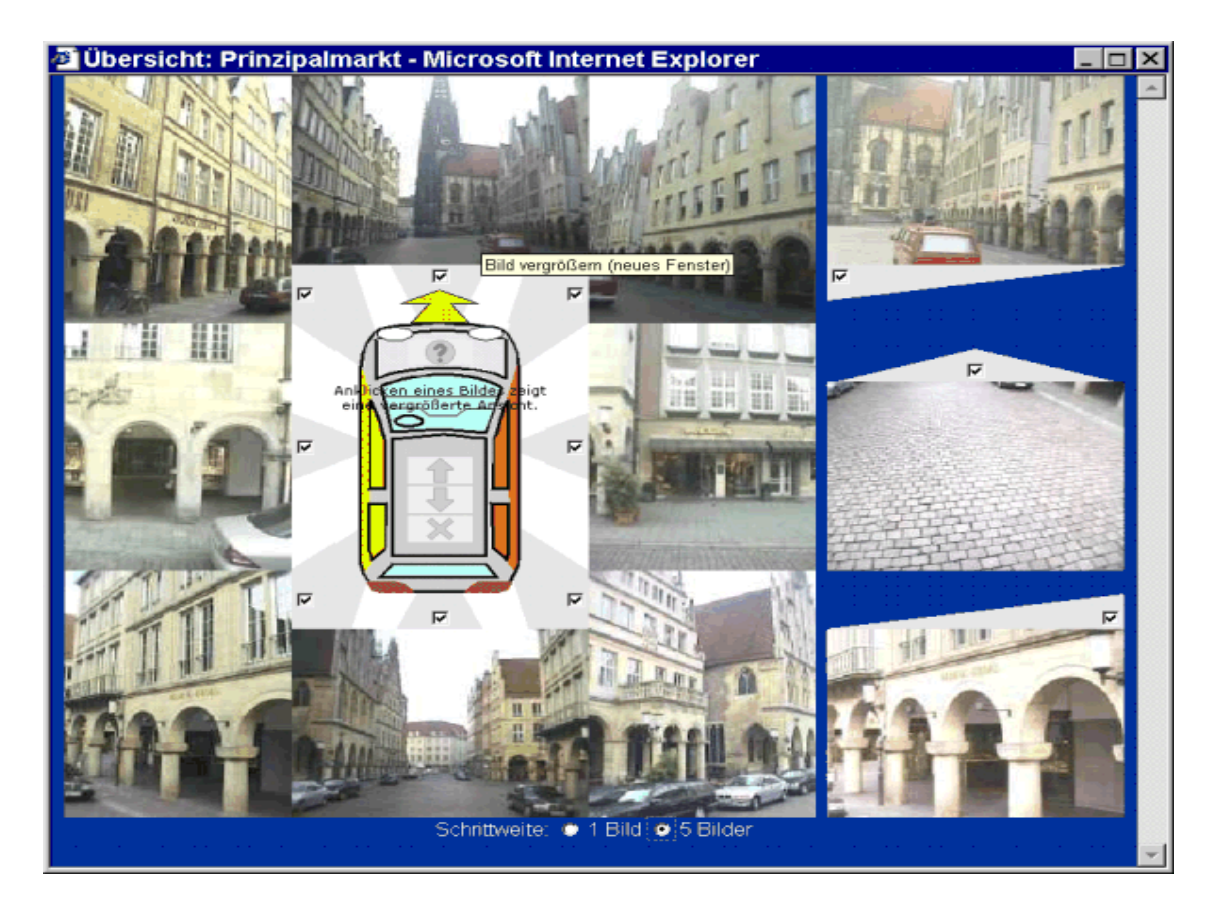

**Abbildung 5.1:** TeleInfo Straßenbefahrungsdaten

## **5.1.2 Zusätzliche Dienste**

Die folgenden Datenbestände sind nicht Bestandteil des Basisdienstes. Sie werden über eine Konfiguration des Clients in Zusammenhang mit einer Authentifizierung über Benutzerkennung und Passwort angeboten.

Über diese Konfiguration sind auch verschiedene Zugriffsmöglichkeiten auf alphanumerische Datenbestände möglich. Eine Voreinstellung der zu ladenden WMS-Dienste ist möglich, ebenso das freie Hinzuladen weiterer Dienste.

Die zusätzlichen Dienste sind:

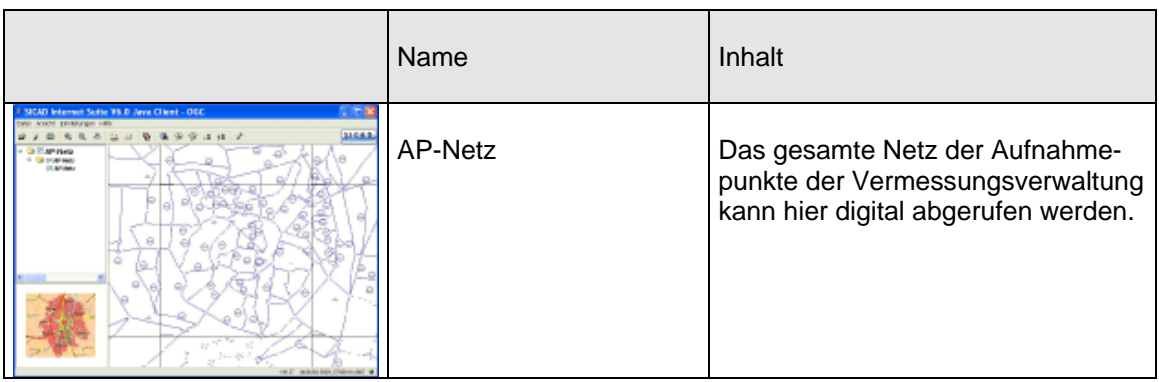

| SCAD Internet Suite TB.D Java Client - OCC | Kanal          | Komplette Darstellung des Kanal-<br>netzes.                                              |
|--------------------------------------------|----------------|------------------------------------------------------------------------------------------|
| <b>String Modern</b>                       | Straßenknoten  | Straßenachsen und Straßenknoten<br>des Stadtgebietes.                                    |
| <b>SIGAS</b>                               | Straßenwidmung | Rasterkarte mit der Darstellung der,<br>dem öffentlichen Verkehr gewidme-<br>ten Straßen |

**Tabelle 5.3:** Zusätzliche Dienste

## **5.1.3 Flächennutzungsplan**

Der Flächennutzungsplan der Stadt Münster wird vom Stadtplanungsamt bearbeitet und über einen Autodesk MapGuide-Server im Intranet/Internet publiziert. Ab der Version 6.5 bietet MapGuide [MAPGUIDE2005] mit LiteView eine WMS 1.1.1 kompatible Schnittstelle, die eine Einbindung dieser Daten in die Gesamtstruktur ermöglicht. Damit kann der digitale FNP in Kombination mit den Daten des Basisdienstes präsentiert werden.

Die Vorteile von MapGuide sind u. a. die Möglichkeit mit Vektordaten am Client zu arbeiten und hier gezielte Auswertungen und Analysen zu tätigen. Diese Möglichkeit bleibt bei Nutzung des hierfür erforderlichen PlugIns bzw. JavaApplets bestehen und wird um die Möglichkeit des OGC-WMS-kompatiblen Zugriffes erweitert.

|                                                                                                    | Name                | Inhalt                                                             |
|----------------------------------------------------------------------------------------------------|---------------------|--------------------------------------------------------------------|
| 3 Mig-10-D U.Magnegorske Rodes Kin. - Microsoft Science Lighters<br>Der Gelster ande Derter Gem 1<br>3 20 dr = 0 4 3<br>· Dmmnu<br>behaviorally builded: beaches from their Military belo<br><b>DELIVER &amp; Millioners</b><br><b>BABETEER</b><br>ian March: McPabruar 299<br>Verantifiann<br>alalasi varia<br>and Malakak<br><b>Barbara</b><br><b>Mr. Barrigan</b><br><b>TEAMA</b><br><b>Senders</b><br>and discount.<br>1 Brooklynt<br><b>Cluster</b><br>alama a saucha<br><b>PERSONAL</b><br><b>TELESTIC</b><br><b>ASSAULTER AN</b><br><b>The Second Service</b><br>facto sucher<br><b>COLOR</b><br>₩<br>Walneslayer aux<br>advised as<br>Law Daniel 19<br>advertised<br>about<br><b>Tallacionale</b><br>Chancer<br><b>Bankin story</b><br>$(1 - k)$ and $k$<br><b>March 2010</b><br><b><i><u>Visiteliana</u></i></b> | Flächennutzungsplan | Flächennutzungsplan der Stadt<br>Münster mit Stand vom 08.02.2002. |

**Tabelle 5.4:** Flächennutzungsplan

# **5.1.4 Umweltkataster**

Die Betreuung des Umweltkatasters liegt beim Amt für Grünflächen und Umweltschutz. Die Ergebnisse werden über einen ESRI ArcIMS [ARCIMS2005] im Intranet und Internet bereitgestellt. Es setzt sich aus den folgenden Themenbereichen zusammen:

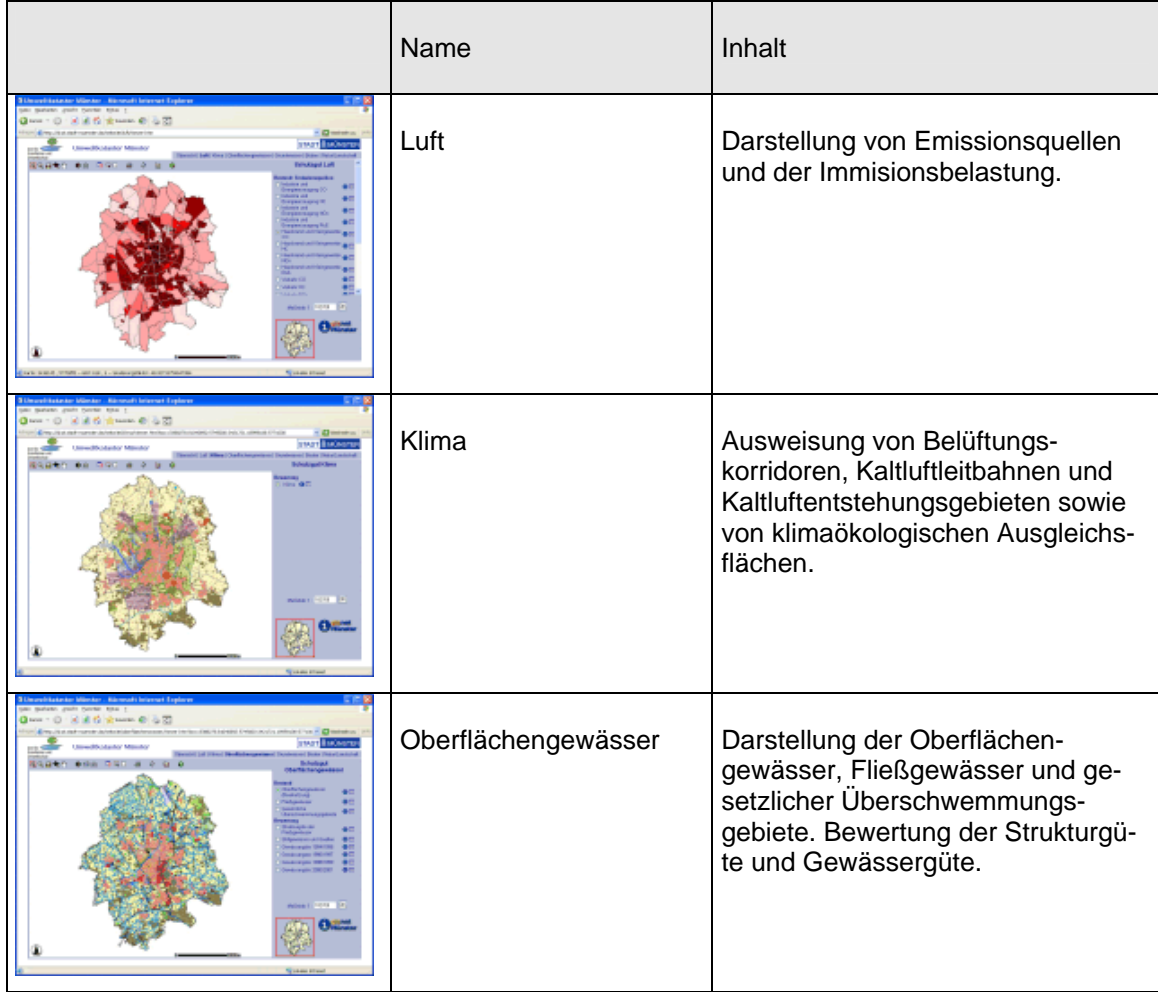

| Grundwasser      | Präsentation der hydrogeologischen<br>Einheiten und der Grundwasser-<br>einheiten. Bewertung verschiedener<br>Sachverhalte.             |
|------------------|----------------------------------------------------------------------------------------------------|
| <b>Boden</b>     | Darstellung der Bodeneinheiten, der<br>Realnutzung und der Altlasten-/Ver-<br>dachtsflächen. Bewertung verschie-<br>dener Sachverhalte. |
| Natur/Landschaft | Darstellung der Landschaftspläne<br>im Stadtgebiet von Münster, Kom-<br>pensationsflächenkataster.                                      |

**Tabelle 5.5:** Umweltkataster

Die im Einsatz befindliche Version 4 des ArcIMS ist bereits in der Lage als WMS 1.1.1 – kompatibler Dienst aufzutreten. Jedes einzelne Thema kann als eigenständiger Dienst geladen werden und integriert sich somit in die gesamte Dienstearchitektur der Stadtverwaltung. Die bisherige Anwendung bleibt weiter bestehen und gibt einen Gesamtüberblick über das Thema Umwelt .

## **5.1.5 Technik**

Die technische Realisierung der bisher beschriebenen Kartendienste setzt den Einsatz von MapServer-Komponenten mit entsprechender OGC-Schnittstelle voraus. Dies kann durch Updates oder Zusatzinstallationen von Software geschehen. Als Client-Software im Intranet kommt die vorhandene Java-Applet-Lösung der SICAD Internet Suite zum Einsatz. Da die Struktur offen ist, können auch beliebige andere Clients auf Basis der OGC-Spezifikationen als Schnittstelle zum Einsatz kommen.

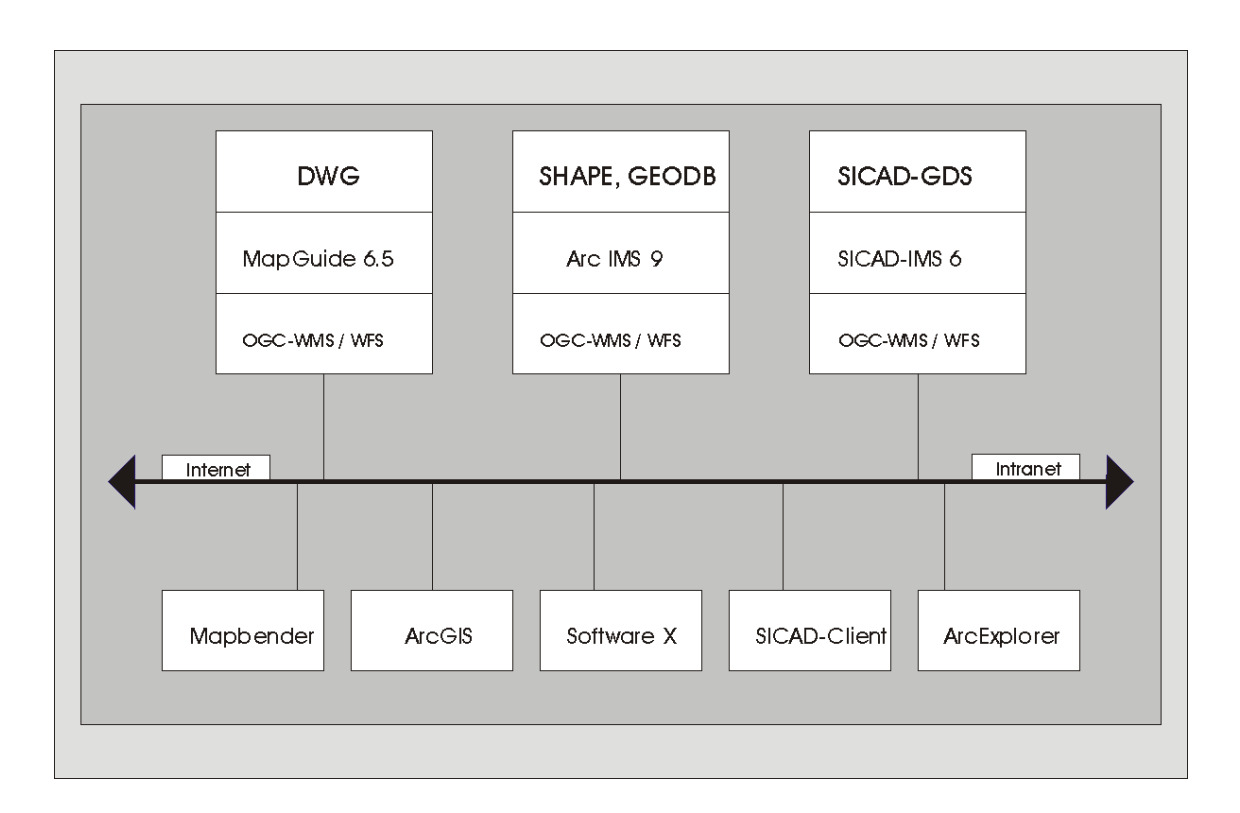

**Abbildung 5.2:** Schematische Darstellung der neuen Geo Web Services

## **5.2 Dienstebündel**

Verschiedene Aufgabenbereiche in der Verwaltung haben verschiedene Anforderungen an Datengrundlagen und Basisinformationen.

Die Aufteilung der Services in einzelne Bereiche lässt die Zusammenstellung von "Dienstebündeln" [DONAUBAUER2004] zu, die genau für bestimmte Aufgabenbereiche zugeschnitten sind. Im Folgenden sind einige Dienstebündel dargestellt:

## a.) Kaufpreiskarte

Der Gutachterausschuss für Grundstückswerte ist als Einrichtung des Landes ein neutrales, von der Stadt Münster als Behörde weisungsunabhängiges Kollegialgremium. Die Mitglieder des Gutachterausschusses werden von der Bezirksregierung nach Anhörung der zuständigen Gebietskörperschaft bestellt; sie sind überwiegend Sachverständige aus den Bereichen Architektur-, Bauingenieur-, Bank- und Vermessungswesen und Sachverständige für den Immobilienmarkt sowie für spezielle Bewertungsfragen. Zur Vorbereitung und Durchführung der Tätigkeiten des Gutachterausschusses stellt die Stadt eine Geschäftsstelle zur Verfügung, die fachlich der ausschließlichen Weisung des Gutachterausschusses bzw. seines Vorsitzenden untersteht.

Um zu marktorientierten Grundstückswerten zu gelangen, muß gemäß § 195 (1) BauGB jeder Vertrag, durch den sich jemand verpflichtet, Eigentum an einem Grundstück gegen Entgelt oder auch im Wege eines Tausches zu übertragen, als Abschrift von der beurkundenden Stelle dem Gutachterausschuß übersandt werden. Die im jeweiligen Jahr übersandten Kaufverträge und sonstigen Urkunden, die nach bewertungstechnischen und mathematisch-statistischen Methoden ausgewertet werden, sind Grundlage des jährlich erscheinenden Marktberichtes [vgl. MÜNSTER2005].

Die Führung und Auswertung der Kaufpreissammlung kann durch den Einsatz eines Web Map Services unterstützt werden. Hierzu ist die Möglichkeit geschaffen worden, über ein Koordinatenpaar in der Datenbanktabelle der Kaufpreissammlung ein punktförmiges Symbol zur Darstellung mit dem WMS-Client zu erzeugen.

Damit ist es möglich, die räumliche Verteilung der Kaufvertragsfälle auf Basis des Stadtplanes oder der digitalen Liegenschaftskarte zu visualisieren und z. B. zur Ermittlung von Bodenrichtwerten heranzuziehen.

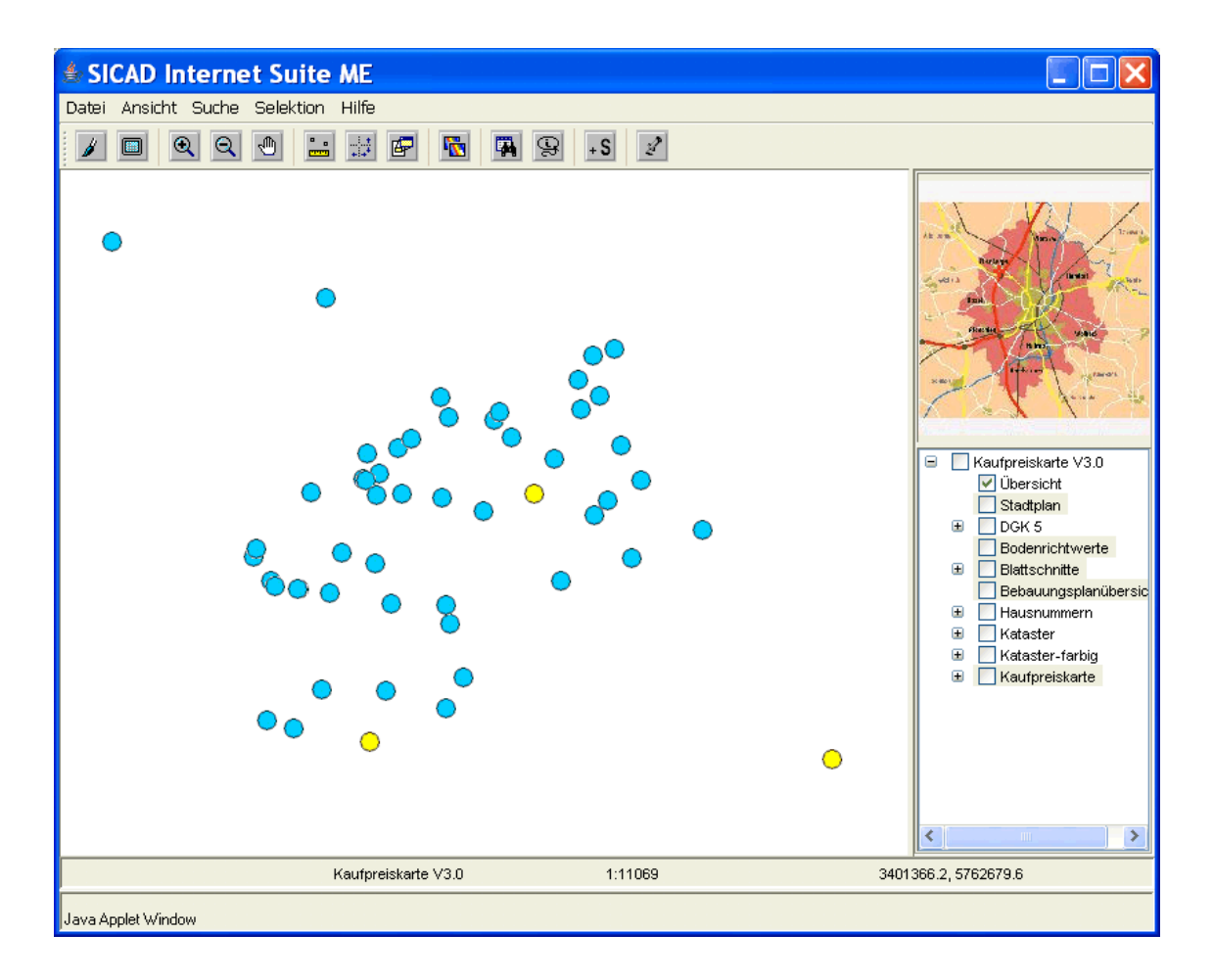

**Abbildung 5.3:** Räumliche Verteilung von Kaufvertragsfällen

Die eingeblendeten Symbole können unterschiedliche Ausprägungen haben, z. B. Kaufpreise repräsentieren, die für eine Auswertung geeignet oder bedingt geeignet sind. Außerdem ist es möglich, über eine GetFeatureInfo-Abfrage weitere Angaben zum entsprechenden Datensatz aus der Kaufpreissammlung anzuzeigen.

## b.) Kundenzentrum

Im Stadthaus 3 hat die Stadt Münster alle technischen Ämter unter einem Dach vereint. Das Kundenzentrum "Planen – Bauen – Umwelt" ist im Erdgeschoss als Anlaufstelle für die Bürgerinnen und Bürger, Bauwillige, Architekten, Planer und sonstige Interessierte eingerichtet. Es vereint die Kompetenz der unterschiedlichen Ämter und vermittelt bürgernah und ämterübergreifend persönliche Informationen und Beratungen. Ein digitales Auskunftssystem mit allen zur Verfügung stehenden Informationen ist hier von großer Wichtigkeit. Deshalb kommt eine Kombination der Basisdienste, des FNP, des Umweltkatasters und weiterer zusätzlicher Dienste zum Einsatz.

c.) Vermessungs- und Katasteramt

Die Anwendung für das Vermessungs- und Katasteramt setzt sich aus dem Basisdienst und dem Dienst zur Darstellung des AP-Netzes zusammen. Weiterhin ist der Zugriff auf das Automatisierte Liegenschaftsbuch (ALB) möglich. Ebenso ist eine Auswertung der Koordinatenpunktdatei über den WMS-Client durchführbar. Es können alle Punkte der Punktdatei auf einer beliebigen Kartenbasis visualisiert und nach verschiedenen Bewertungskriterien in einer Tabellenstruktur angezeigt werden.

d.) Baugesuch im Intranet/Internet

Der in Kapitel 2 aufgeführte Fall eines Baugesuches im Intranet/Internet kann durch die Kombination aller zur Verfügung stehenden Dienste zum Großteil bearbeitet werden.

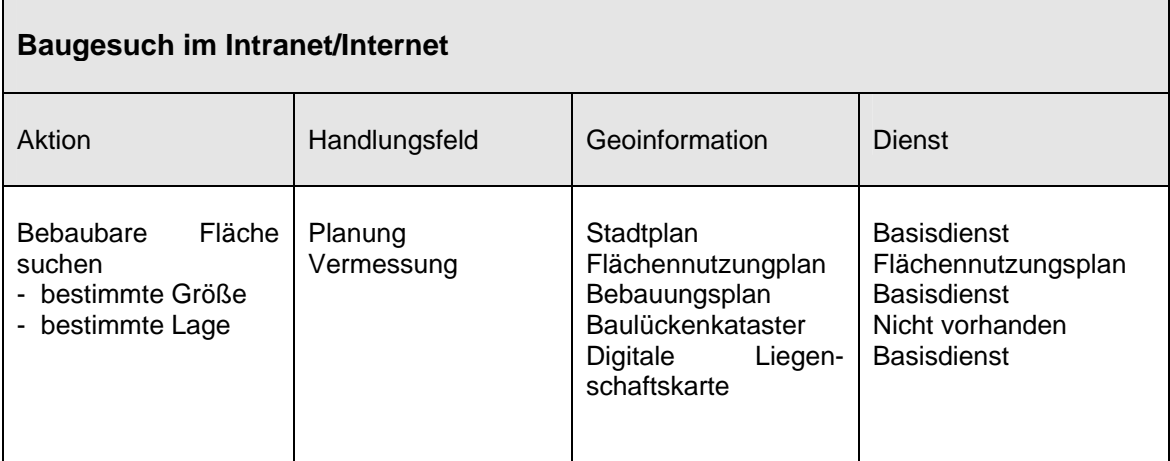

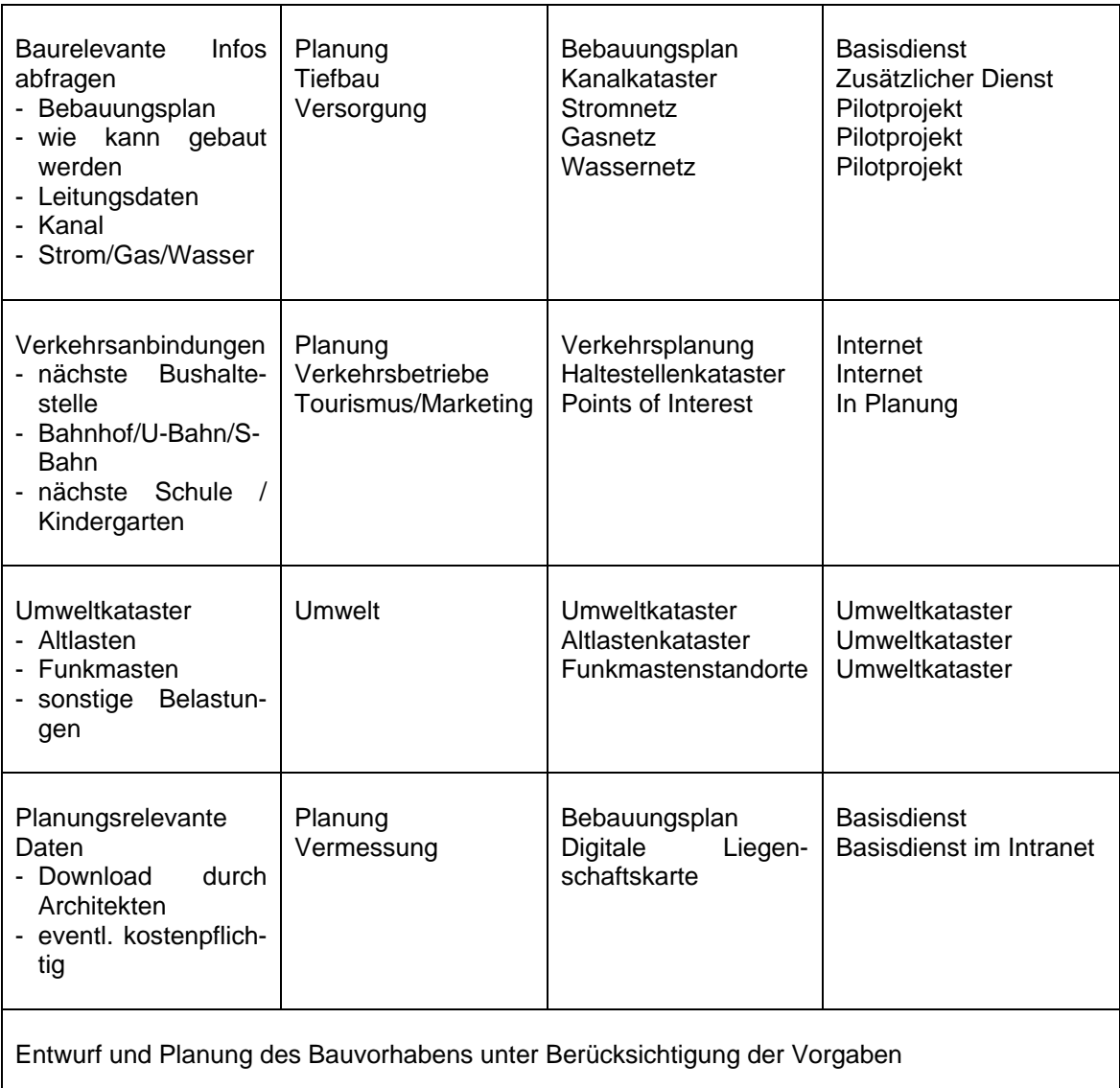

## **Tabelle 5.6:** Baugesuch im Intranet/Internet

Das Strom-/Gas-/Wassernetz ist bei den Stadtwerken in digitaler Form verfügbar, die Integration in das städtische Netz wird anhand eines Pilotprojektes getestet. Ebenso ist ein Dienst mit dem Thema Infrastruktur/Points of Interest im Rahmen einer Testumgebung realisiert.

## **5.3 Weitere Anwendungen**

# **5.3.1 Verbundprojekt GDI NRW**

Im Rahmen des Verbundprojektes der Geodateninfrastruktur NRW (GDI NRW) kann die praktische Anwendung der OGC-WMS-Spezifikation getestet werden.

Bestehende und noch zu entwickelnde Geoinformationsdienste und Anwendungen bilden die Basis des Verbundprojektes und stellen den operationellen Kern dar ( vgl. [MAUS&MENGE2004], [RIECKEN2004]).

Das Vermessungs- und Katasteramt der Stadt Münster stellt einen OGC-WMS 1.1.1 kompatiblen Dienst mit folgenden Geobasisdaten für das Stadtgebiet von Münster bereit:

- Stadtplan
- Luftbilder (Orthofotos)
- Deutsche Grundkarte 1:5000 (DGK5)
- Stadtgrundkarte (auf Basis der ALK)

Dieser Geoinformationsdienst kann genutzt werden, um die Basisdaten in eine eigene Clientanwendung zu integrieren. Die zusätzlich bereitgestellte Anwendung ermöglicht eine direkte Visualisierung dieser Daten.

Die technische Basis im Serverbereich bildet ein UMN MapServer V 4.4.1 in Verbindung mit einem SICAD-IMS. Als Datenbanksysteme werden OracleSpatial und PostgreSQL/PostGIS eingesetzt.

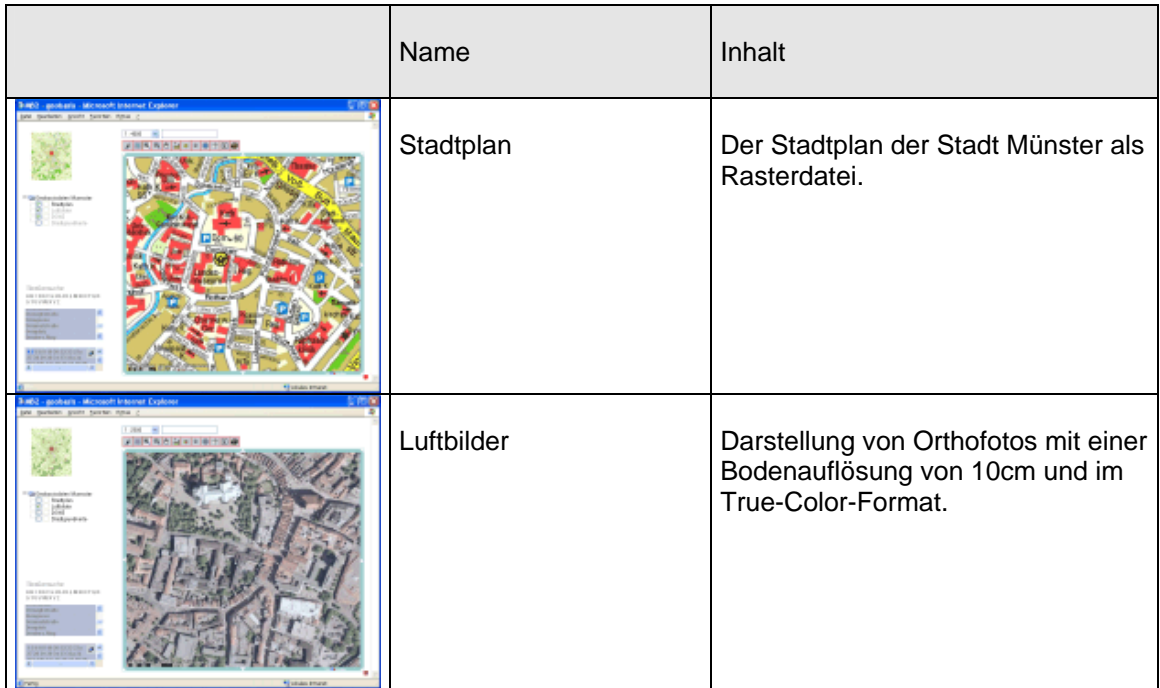

| <b>Inglé</b> - acobasis - Microsoft Internet Explorer<br>mbenN<br><b>Library</b><br>Similar<br>Findaportum<br>AND THREE GLASS & BLACK FIXE<br>STO VALE VT<br><b>Histography</b> | DGK <sub>5</sub> | Darstellung der Deutschen Grund-<br>karte 1:5000 auf Basis von 80 Ein-<br>zelblättern im Rasterformat. |
|----------------------------------------------------------------------------------------------------|------------------|----------------------------------------------------------------------------------------------------|
| MS2 - asobasis - Microsoft Internet Explore<br>Library<br>Stand<br>Tradiguations<br>Seattlement who<br><b>SIR 1 REPLACE AN ALL BERGET</b><br><b>CONTRACT</b><br>---             | Stadtgrundkarte  | Darstellung der ALK ohne die Flur-<br>stücksnummern.                                                   |

**Tabelle 5.7:** Verbundprojekt GDI NRW

Über 35 Teilnehmer haben einen Beitrag zum Verbundprojekt 2004 geleistet und folgende Kriterien berücksichtigt (aus [GDINRW2004]):

- GDI-Konformität (GDI NRW Spezifikationen), Bezug zu GDI NRW
- operationeller Dienst/Anwendung (nutzbare Daten, kein Prototyp, keine reine Software)
- Services und Anwendungen müssen einem breiten Nutzerkreis zur Verfügung stehen
- Services und Anwendungen müssen über einen Zeitraum von mind. 3 Jahren zur Verfügung stehen
- Praktisches Zusammenwirken mit weiteren (nicht eigenen) Komponenten der GDI NRW (Wertschöpfungsketten)
- Bereitstellung von Metadaten
- Zusammenwirken von Metadatenkatalogen (Metainformationsnetzwerk)

Aufgrund der Verfügbarkeit von Diensten im Internet und einer Integration dieser Dienste in die eigenen Anwendungen lassen sich Verbesserungen und Mehrwerte in vielen Arbeitsbereichen innerhalb der Verwaltung erzielen, wie die folgenden Beispielanwendungen zeigen.

# **5.3.2 Flächennutzungsplanungen in der Stadtregion Münster**

Die Bürgermeisterrunde der Stadtregion Münster hat in einer Sitzung die Anregung zur gemeinsamen Präsentation aller Flächennutzungsplanungen gegeben.

Das Ziel ist die Schaffung einer Arbeitsgrundlage für die stadtregionale Zusammenarbeit. Dies kann eine Kartendarstellung aller Flächennutzungen sein, oder auch die Darstellung im Intranet/Internet über ein gemeinsames Portal.

Eine Arbeitsgruppe mit Vertretern aus allen beteiligten Kommunen hat im Rahmen einer Bestandsaufnahme folgende Grundlagen zusammengetragen:

- 6 analoge Flächennutzungspläne (FNP)
- 5 digitale Flächennutzungspläne
- Digitalisierung von Auszügen aller FNP nach Kontrolle durch Gemeinde bei der Bezirksregierung Münster verfügbar

Damit ist die Erstellung einer OGC-konformen Web Map Server-Anwendung mit folgenden Daten möglich:

- Gemeindegrenzen
- Gemeindenamen
- Topographische Karte 1:50000 (TK50)
- Topographische Karte 1:100000 (TK100)
- Flächennutzungsplanung
- Deutsche Grundkarte 1:5000

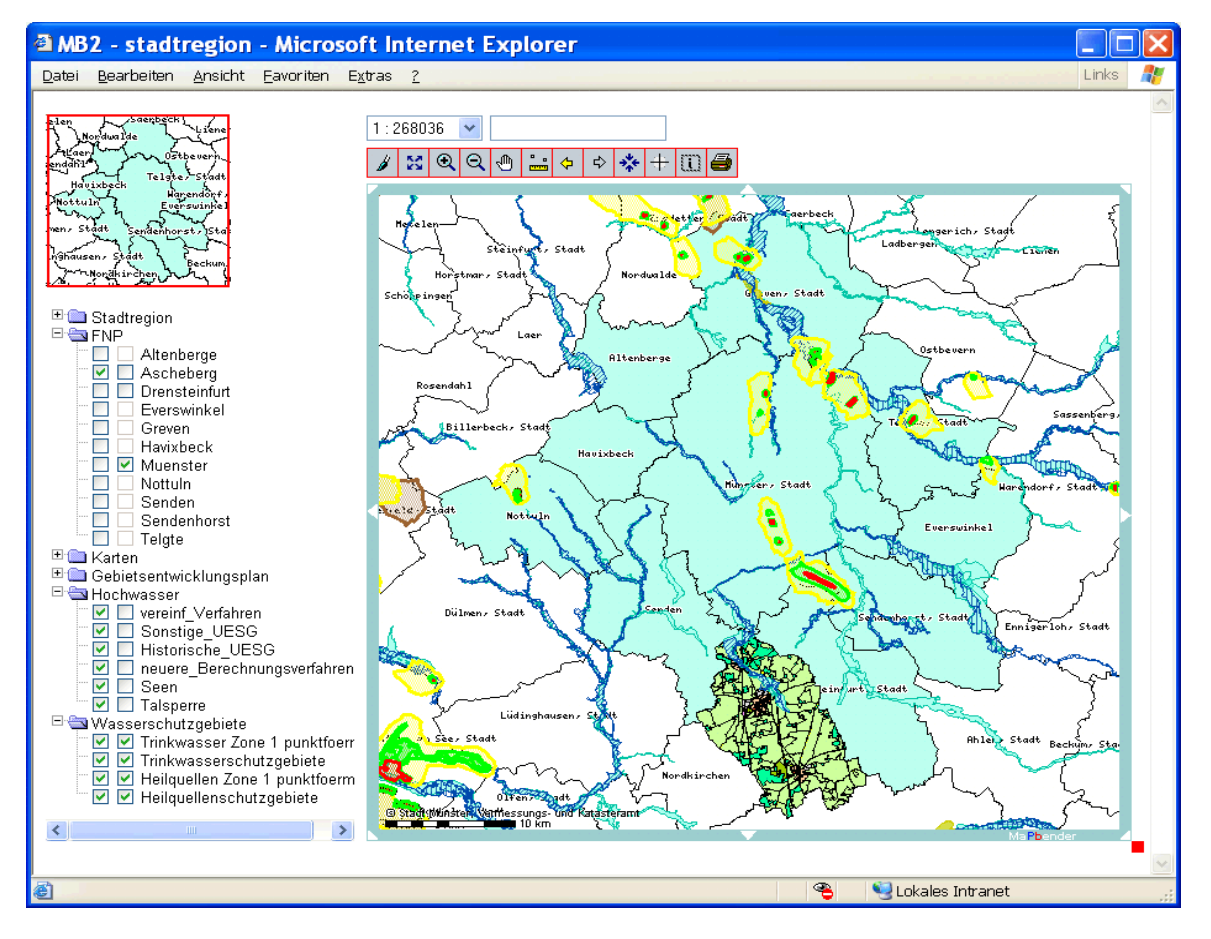

**Abbildung 5.4:** WMS-Client Stadtregion

Über den WMS-Client können beliebige Daten dargestellt werden. Gängige Funktionen wie Zoomen, Verschieben, Längenmessung etc. stehen zur Verfügung. Die Implementierung einer GetFeatureInfo-Schnittstelle ermöglicht Abfragen aus dem Datenbestand.

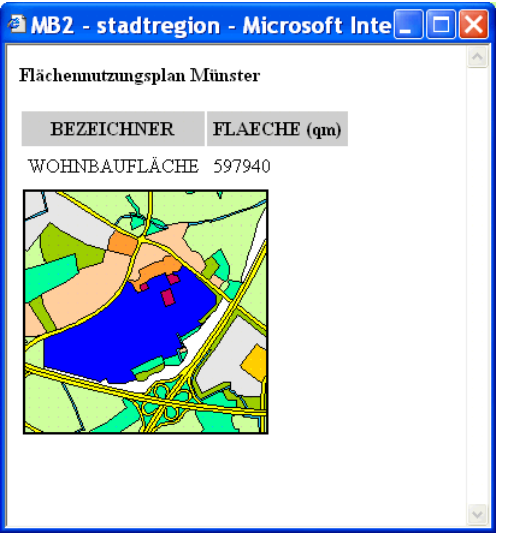

**Abbildung 5.5:** GetFeatureInfo-Anfrage Stadtregion

Das Einbinden von weiteren Diensten für die Arbeit mit den Flächennutzungen ist hier einfach möglich.

Die Suche über einen Metadatenkatalog liefert schnell die Adressen der benötigten Ressourcen. Der "Geocatalog" der CeGi leistet hier gute Dienste [CEGI2005]:

• Gebietsentwicklungsplan NRW

 Die Bereitstellung der Daten erfolgt über einen OGC-Web Map Service durch das Landesamt für Datenverarbeitung und Statistik NRW.

• Hochwasser NRW

 Die digitale Karte der hochwassergefährdeten Bereiche enthält die Abgrenzungen von neueren Überschwemmungsgebieten (ÜSG), historischen ÜSG, kartierten Ereignissen und sonstige ÜSG, mit vereinfachten Verfahren ermittelten ÜSG, ÜSG für den Rhein für Szenarien mit und ohne Deiche als Grundlage für die Gebiets entwicklungsplanung, den vorbeugenden Hochwasserschutz und als Information für die Öffentlichkeit mit dem Zielmaßstab 1:50000. Die Bereitstellung der Daten erfolgt über einen OGC-Web Map Service durch das Landesumweltamt NRW.

• Wasserschutzgebiete NRW Die Daten der Wasserschutzgebiete enthalten die Zonengrenzen festgesetzter und geplanter Trinkwasser- und Heilquellenschutzgebiete (sowie einiger Reserve- oder Vorranggebiete) im Übersichtsmaßstab, angepasst an die TK 50. Die Bereitstellung der Daten erfolgt über einen OGC-Web Map Service durch das Landesumweltamt NRW.

Folgende Probleme sind im Rahmen des Projektes aufgetreten:

- keine digitalen Daten vorhanden
- digitale Datenabgabe mit Kosten verbunden

Vorteile dieser Vorgehensweise sind:

- Der modulare Aufbau durch den Einsatz von Web Map Services ermöglicht den Austausch einzelner Komponenten. So kann ein zentral gehosteter FNP bei Einsatz von entsprechender Technologie innerhalb einer teilnehmenden Kommune ersetzt werden.
- Das Hosting von Daten bei einem Service-Provider ist ebenfalls in diese Struktur integrierbar.
- Im Internet verfügbare Dienste können jederzeit eingebunden werden.

#### **5.3.3 Abgleich Stadtgrenze/Kreisgrenze**

Vor dem Hintergrund der wachsenden Bedeutung und der grenzüberschreitenden Nutzung digitaler amtlicher Geobasisdaten hat die Arbeitsgemeinschaft der Vermessungsverwaltungen der Länder der Bundesrepublik Deutschland (AdV) die Grundsatzentscheidung zur Einführung eines zeitgemäßen Bezugsystems getroffen.

Sie hat 1991 und 1995 beschlossen, das Europäische Terrestrische Referenzsystem mit Datum 1989 -European Terrestrial Reference System 1989 (ETRS89)- als einheitliches Bezugssystem für die Lage und die Universale Transversale Mercatorabbildung -Universal Transverse Mercator Projection (UTM)- als einheitliches Abbildungssystem einzuführen. ETRS89/UTM gewährleistet einen einheitlichen und eindeutigen Raumbezug für alle Aufgabenbereiche des öffentlichen Vermessungs- und Katasterwesens in der Bundesrepublik Deutschland.

Eine Fülle von Aufgaben hat jede Katasterbehörde bis zur Einführung des neuen Bezugssystems zu erledigen. Als ein vordringlicher Punkt ist die Abstimmung der Katasteramtsbezirksgrenzen in Nr.4 Abs. (3) Einführungserlass ETRS89/UTM (siehe [ETRS89/UTM2004]) genannt:

"Die Abstimmung der Katasteramtsbezirksgrenzen durch die jeweiligen Katasterbehörden gemäß Nr. 3.2 Abs. (1) LiegKartErl. ist Voraussetzung für die Überführung des Liegenschaftskatasters ins ETRS89/UTM und vordringlich zu betreiben."

Hier kann die Nutzung von WMS-Diensten eine gute Arbeitsgrundlage liefern.

Im Folgenden wird ein Ansatz zur Unterstützung der erforderlichen Arbeiten in den Katasterbehörden dargestellt. Basis ist der unter 5.3.1 dargestellte Datenbestand auf einem im Internet verfügbaren Server. Dieser Datenbestand wird um die Möglichkeit der Darstellung von punktförmigen Objekten anhand einer Koordinate innerhalb einer Datenbanktabelle erweitert. Dies trifft für die Speicherung aller Vermessungspunkte in der sogenannten Punktdatei zu. Diese Daten aus einer Oracle-Tabelle lassen sich mit dem UMN MapServer als WMS darstellen und über eine *GetFeatureInfo*-Anfrage auswerten. In Kombination mit den Grundrissdaten der Stadtgrundkarte bzw. ALK können so die vorhandenen digitalen Informationen über die Stadtgrenze ausgewertet werden. Wenn nun jede Katasterbehörde einen solchen Dienst im Internet bereitstellt, ist ein wichtiger Schritt zum Abgleich der Stadtgrenze/Kreisgrenze getan. Zur Darstellung der Funktionalität ist eine solche Anwendung erstellt worden. Die Bereitstellung der Daten der Nachbarkreise erfolgt allerdings nicht über einen externen WMS. Die Daten der Nachbarkreise sind in Form einer Schnittstellendatei als Shapedatei (ALK) und EDBS-Datei (Punktdatei) von den entsprechenden Katasterbehörden geliefert worden. Für jede Stelle ist mit diesen Daten ein eigener WMS erstellt und in eine gemeinsame Client-Anwendung integriert worden.

Die folgende Abbildung zeigt diese Anwendung:

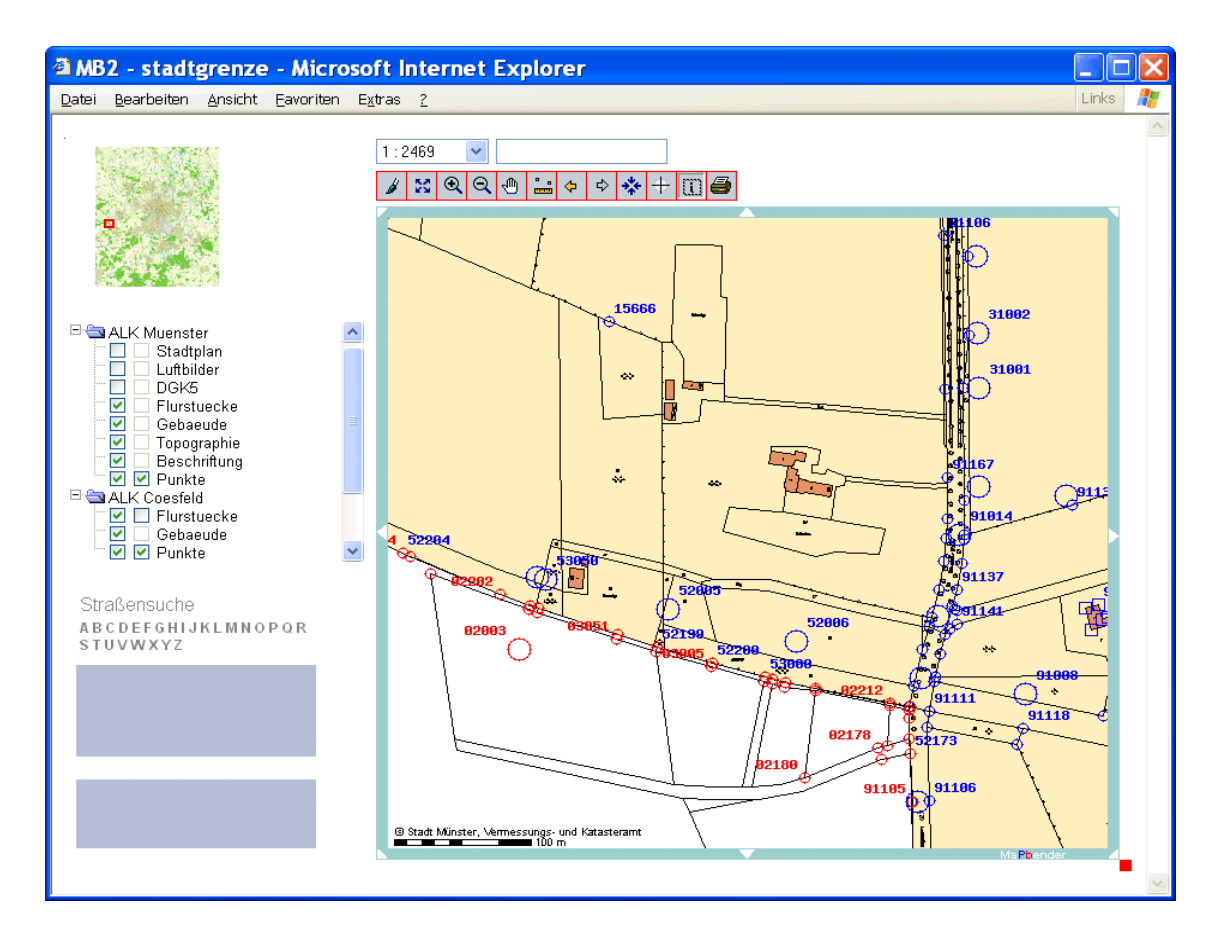

**Abbildung 5.6:** WMS-Client Stadtgrenze

Die Punkte sind mit unterschiedlichen Farben und Symbolen ausgeprägt. Über eine *GetFeatureInfo*-Anfrage können die Informationen zu den jeweiligen Punkten abgerufen werden.

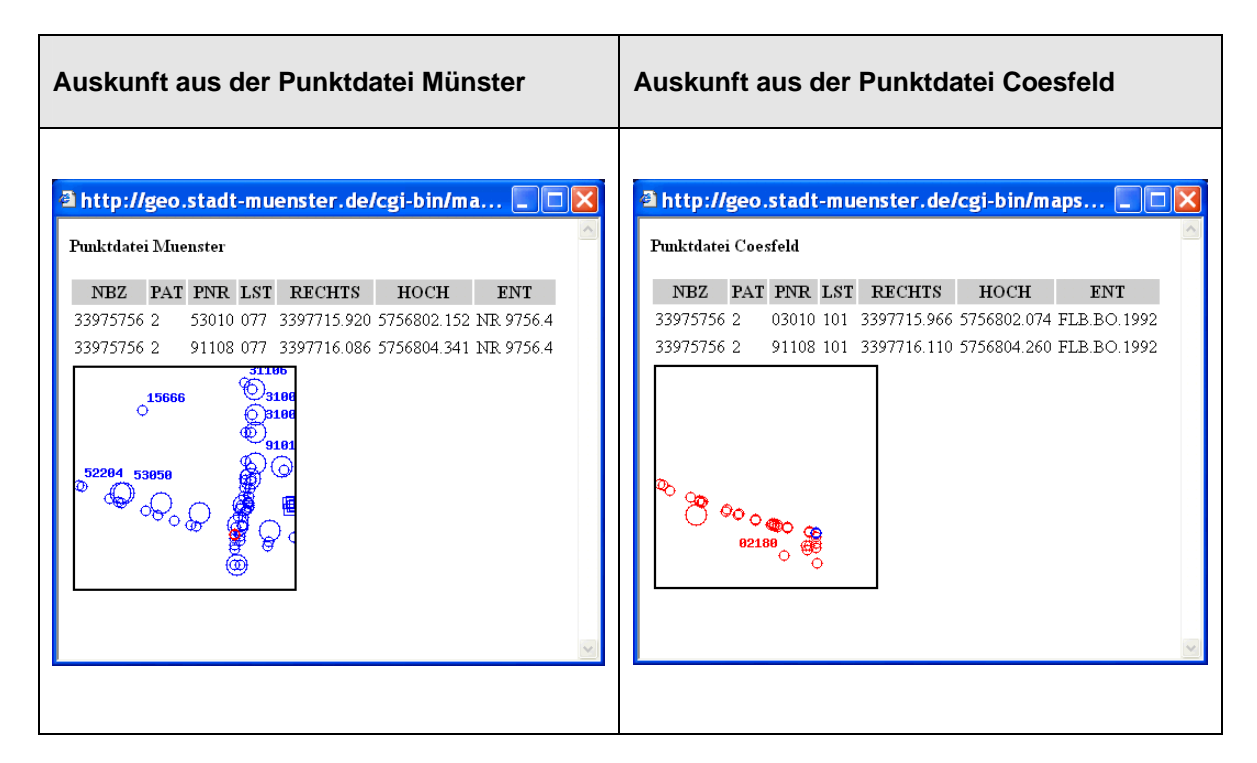

**Abbildung 5.7:** Ergebnis einer GetFeatureInfo-Anfrage Stadtgrenze

## **5.3.4 Straßenknoten über Styled Layer Descriptor (SLD)**

Für die Darstellung der Straßenknoten ist ein eigener OGC-Web Map Service eingerichtet. In der Standarddarstellung werden die Verbindungslinien in Schwarz und die Knoten als schwarze Punkte abgebildet.

Die Nutzung von SLD's bringt hier die Möglichkeit, die Darstellung der Straßenknoten in Abhängigkeit verschiedener Thematiken zu kennzeichnen. So kann die Zugehörigkeit eines Straßenabschnittes zu einer bestimmten Verwaltungseinheit visualisiert werden. Ebenso lässt sich zum Beispiel die Straßenreinigungsroute über einen entsprechend definierten SLD anzeigen.

Der WMS-Client muss im einfachsten Fall in der Lage sein, solche vordefinierten SLDs auszuwählen und die entsprechende Variante zu nutzen.

# **5.3.5 Web-basierte Digitalisierung**

Die Visualisierung und Digitalisierung von Geo-Objekten über Web-basierte Dienste ist der Grundgedanke eines Projektes der Intevation GmbH [INTEVATION2005] in Niedersachsen.

Heterogen gewachsene GIS-Strukturen in den öffentlichen Verwaltungen erschweren den Austausch und die Vernetzung von Geodaten. Eine Zwischenschicht mit Schnittstellen, die den Standards des OGC entsprechen, erlaubt einen einheitlichen Zugriff auf diese unterschiedlichen Datenbestände.

Realisiert ist die Digitalisierung von Abfall-Containern, Radwegen und Jagdbezirken. Die Kommunikation erfolgt ausschließlich über Standardschnittstellen nach den WMSund WFS-Spezifikationen.

Als Freie Software Komponenten kommen folgende Produkte zum Einsatz:

- deegree
- UMN MapServer
- Zope
- PostgrSQL/PostGIS
- Debian GNU/Linux oder SuSE GNU/Linux

## **5.3.6 ArcGIS-Extension als WFS-Client**

Mit dem "wfsEditor" der con terra GmbH [CONTERRA2005] hat der Nutzer die Möglichkeit eine Online-Editierung von zentralen Geodatenbeständen durchzuführen.

Über einen ArcView-Arbeitsplatz und einen transaktionalen Web Feature Server (WFS-T) können zum Beispiel unternehmensweite ArcSDE-Datenbestände und zentrale Shapefile-Repositories in einer Mehrbenutzerumgebung gepflegt werden.

Als WFS-T kommt der GeoServer [GEOSERVER2005] zum Einsatz. Diese Open-Source-Software ermöglicht nicht nur die Bereitstellung von Vektordaten in GML, sondern auch das Schreiben von Geometrie- und Sachdaten in zentrale Geodatenbestände sowie die Verwaltung von Sperrvermerken (Locks) auf Geoobjekten (siehe auch Anhang B). Damit lassen sich einzelne Geoobjekte für eine Online-Editierung oder im Rahmen einer Langzeittransaktion exklusiv sperren.

Das komfortable Editieren von Geoobjekten mit den Standardbearbeitungswerkzeugen des ArcGIS Desktop Clients wird mit OGC-konformen Diensten zur zentralen Datenverwaltung kombiniert.

# **5.3.7 Integration eines WMS in ein Desktop GIS**

Mit dem Service Pack 2 wird die Unterstützung für OGC WMS-Dienste zum Bestandteil aller ArcGIS-Desktop Produkte.

Die Einbindung eines WMS-Dienstes erfolgt in ArcCatalog oder direkt in ArcMap über den Dialog "GIS-Servers/Add WMS Servers". Nach Eingabe der entsprechenden URL wird eine Verbindung zu dem Server aufgebaut und die Capabilities werden gelesen.

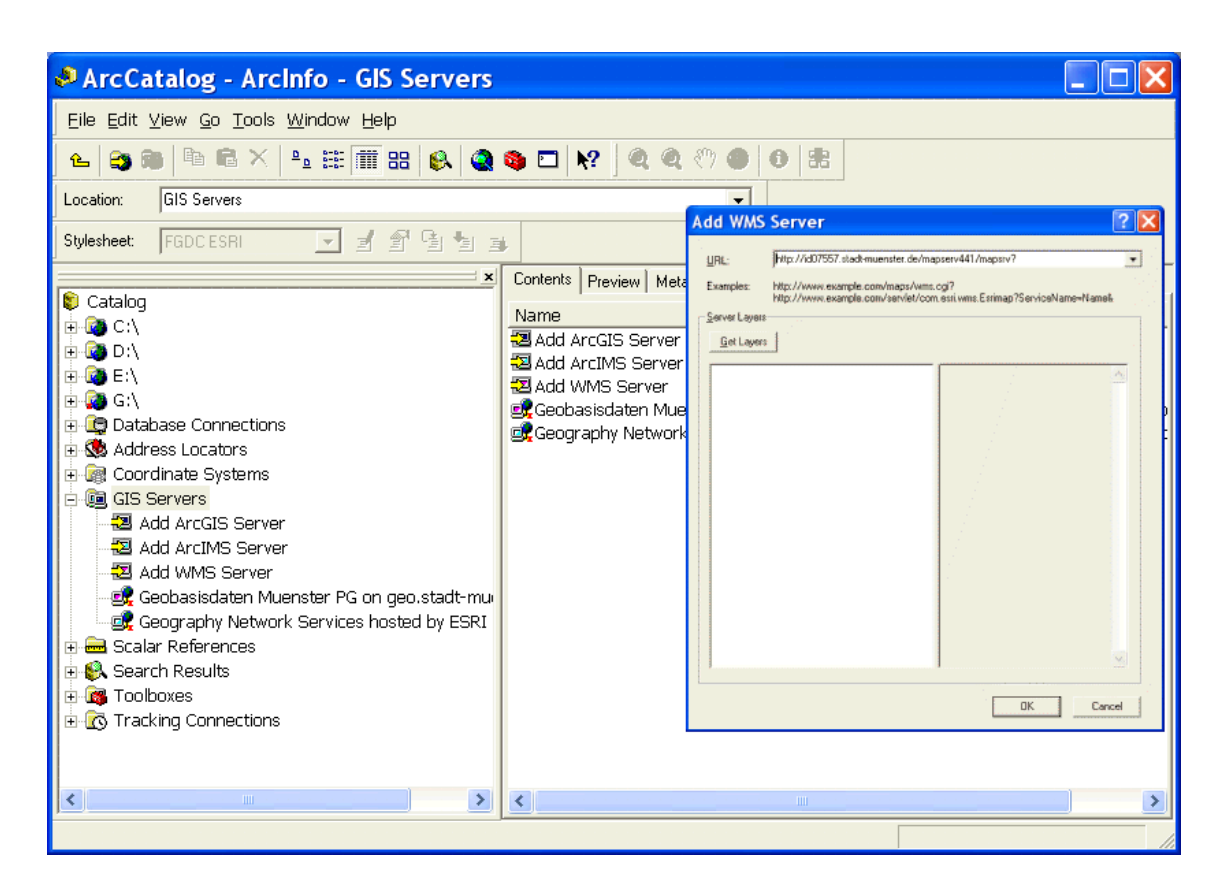

**Abbildung 5.8:** Einbinden eines WMS mit ArcCatalog

Damit steht der WMS-Server für die Einbindung in ArcMap zur Verfügung. Für alle Arbeiten mit ArcMap, die bestimmte Datenquellen nur als Hintergrund benötigen, bringt diese Möglichkeit der Dateneinbindung eine große Zeit- und Kostenersparnis.

Alle zentral zur Verfügung stehenden MapServices können auf diese Weise für die ArcGIS-Welt verfügbar gemacht werden. Die folgende Abbildung zeigt die Einbindung des im Rahmen dieser Master Thesis aufgebauten MapServers (siehe Anhang A).

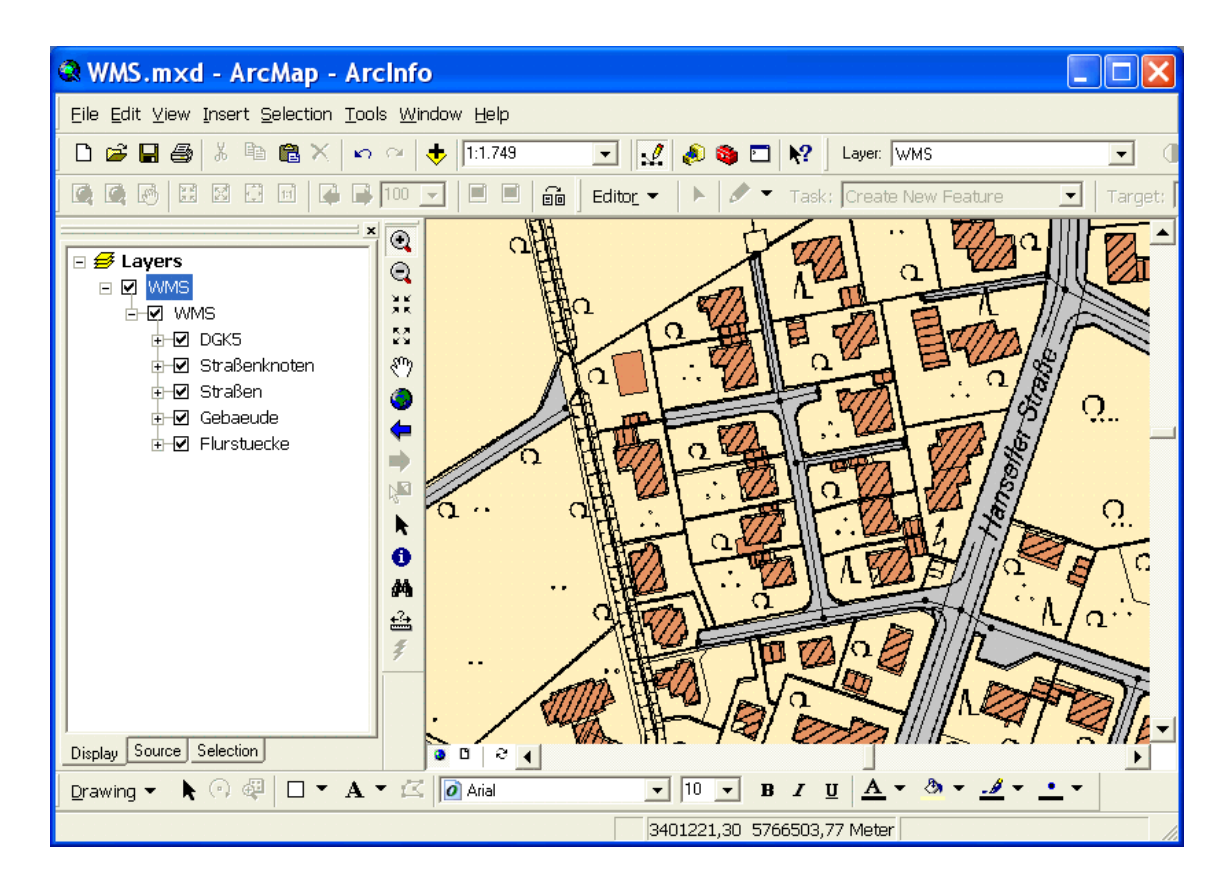

**Abbildung 5.9:** WMS in ArcMap

Als Beispiel sei hier die Nutzung des WMS-Basisdientes in Kombination mit Daten aus dem Vermessungsbereich angeführt. Nach einer Neuberechnung von Koordinaten für Grenz- und Gebäudepunkte durch eine Transformation bzw. Homogenisierung ergeben sich Differenzvektoren zwischen alter und neuer Koordinate. Diese Differenzvektoren lassen sich in ArcGIS als Punkte einlesen und über eine Symbolisierung nach "Quantity by category" darstellen.

Dabei dient der Verschiebevektor als Indikator für die Größe einer Kreisdarstellung. Nach einer Klassifikation in 5 Kategorien und der Trennung zwischen Passpunkten und Massenpunkten ist eine Beurteilung dieser Koordinatenneuberechnung in Zusammenhang mit der Bereitstellung der Kartengrundlage über einen WMS sehr einfach und schnell möglich.

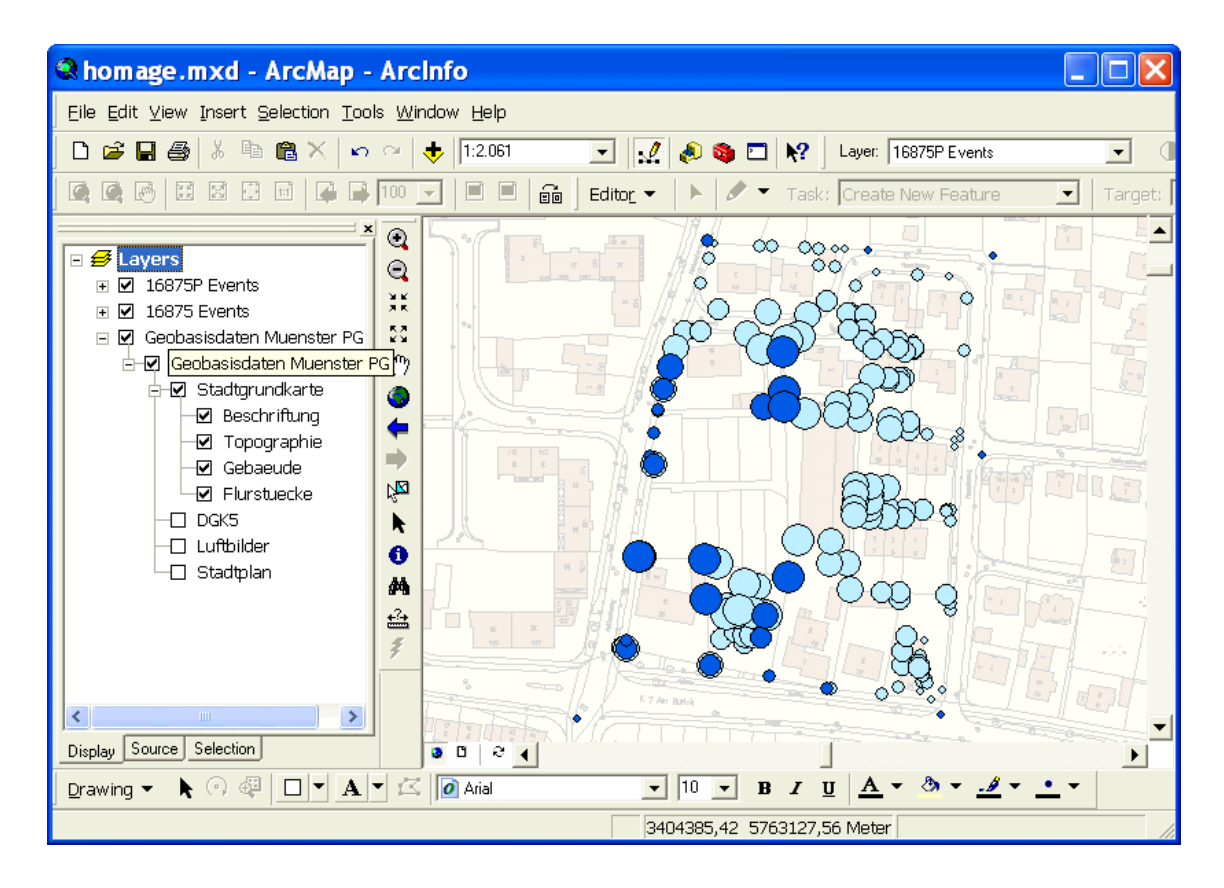

**Abbildung 5.10:** Nutzung eines WMS in ArcMap

#### **6 Diskussion und Ausblick**

Die im Rahmen dieser Arbeit betrachteten Spezifikationen des Open Geospatial Consortiums sind als Basis für den Aufbau einer Geodateninfrastruktur innerhalb der Stadtverwaltung Münster sehr gut geeignet.

Das Verbundprojekt 2004 im Rahmen der GDI-NRW hat für den Aufbau einer Dienstestruktur in Nordrhein-Westfalen gesorgt. Die Beteilung von Landesbehörden, Kommunen und der freien Wirtschaft bietet für die Stadt Münster die Möglichkeit, innerhalb der Stadtverwaltung durch den Einsatz standardisierter Clients von diesen Angeboten Gebrauch zu machen und auch eigene Dienste im Internet zur Verfügung zu stellen.

Die bereits vorhandenen MapServer lassen sich durch eine technische Aufrüstung in OGC-WMS-konforme Dienste ausbauen und als universelle, standardisierte und integrative Auskunftssysteme nutzen. Die freie Auswahl verschiedener Dienste kann bei der Suche nach neuen Lösungen für bestimmte Aufgabenstellungen helfen. Der Ausbau von vorkonfigurierten *Dienstebündeln* verhilft zu einer gewissen Übersichtlichkeit und Handhabbarkeit einer Anwendung.

Mit der SLD-Spezifikation steht ein weiterer Baustein zur Integration von nutzerspezifischen Anforderungen zur Verfügung. Die Umsetzung und Bereitstellung dieser Schnittstelle innerhalb von Clients und Servern ist noch nicht so weit verbreitet und sollte in Zukunft ausgebaut werden.

Die WFS-Spezifikation in Kombination mit dem Filter Encoding stellt mächtige Werkzeuge für den weiteren Ausbau von Geodateninfrastrukturen bereit. Damit lassen sich nicht nur Anwendungen für Auskunftszwecke definieren, sondern auch das Ändern, Neuerfassen und Löschen von Daten über einen Client sind realisierbar.

Die Einbindung der Dienste in ein GIS-System ist möglich und auch die weitere Nutzung vorhandener Software, wie z. B. einer Metadatenbank ist unproblematisch.

Die vorgestellten Spezifikationen sind eine gute Ausgangsbasis für den Aufbau einer Dienstestruktur innerhalb einer Organisationseinheit und lassen sich jederzeit flexibel ausbauen und erweitern. Außerdem wird die Investitionssicherheit durch die Nutzung von Standards gewährleistet.

#### **7 Quellenverzeichnis**

[ANDRAE2003]: Andrae, C. (2003): OpenGIS für die Wasserwirtschaft in Nordrhein- Westfalen, Master Thesis, Universität Salzburg

[APACHE2005]: Apache Web Server (2005), http://http.apache.org, (19.02.2005)

[ARCGISSP2]: ArcGIS 9 SP2: About OGC WMS Support in ArcGIS Desktop 9.0, http://downloads.esri.com/support/downloads/ao\_/ArcGIS-90sp2-WMS-spt.pdf, (21.02.2005)

[ARCIMS2005]: ESRI ArcIMS (2005), http://www.esri-germany.de, (29.03.2005)

- [BILL2003]: Bill, R. (2003]: Eine günstige Alternative Open Source als Basis für Internet-GIS-Lösungen in Kommunen und Landkreisen, GeoBIT, Heft 10/2003, Herbert Wichmann Verlag, Heidelberg, 28 - 30
- [BOCK2004]: Bock, M. , Mordhorst, R. und Müller, M. U. (2004): Raumbezogene Informationsverarbeitung als Handlungsschwerpunkt des E-Governpunkts in Hamburg, in: Bernard / Fitzke / Wagner (Hrsg.), Geodateninfrastruktur – Grundlagen und Anwendungen, 2004, Herbert Wichmann Verlag, Heidelberg, 188 - 196
- [CT2004]: Grande,A. , Kraus,B. und Wiegand,D. (2004): Standortbestimmung Geografische Informationssysteme werden immer wichtiger, in: c't Heft 10/2004, Heise Zeitschriften Verlag GmbH&Co. KG, Hannover
- [DEPHOFF2004]: Dephoff, N. (2004): Geodaten im Intranet der Stadt Münster, Vortrag im Rahmen des Workshop "GDI:Technik-Betrieb-Potenziale" am Institut für Geoinformatik der Universität Münster, 2004 http://ifgi.uni-muenster.de/downloads/1\_aktuelles/gdi/WMS\_Praxis.pdf, (14.03.2005)
- [DONAUBAUER2004]: Donaubauer, A. (2004): Interoperable Nutzung verteilter Geodatenbanken mittels standardisierter Geo Web Services, Dissertation, Technische Universität München
- [DREWNAK&GARTMANN2004]: Drewnak,J. und Gartmann,R. (2004): Zugriffsschutz in Geodateninfrastrukturen, in: Bernard / Fitzke / Wagner (Hrsg.), Geodateninfrastruktur – Grundlagen und Anwendungen, 2004, Herbert Wichmann Verlag, Heidelberg, 140 - 144
- [EPSG2004]: European Petroleum Survey Group (2005), Sammlung geodätischer Parameter für geographische Referenzsysteme und Koordinatentransformations beschreibungen, http://www.epsg.org , (19.02.2005)
- [ERSTLING&SIMONIS2004]: Erstling, R. und Simonis,I. (2004): Web Map Service, in: Bernard / Fitzke / Wagner (Hrsg.), Geodateninfrastruktur – Grundlagen und Anwendungen, 2004, Herbert Wichmann Verlag, Heidelberg, 108 - 125
- [ETRS89/UTM2004]: Einführung des ETRS89/UTM im Liegenschaftskataster (2004): Landesvermessungsamt Nordrhein-Westwalen, http://www.lverma.nrw.de/aufgaben/entwicklung/etrs89/ALK\_ETRS89.htm, (04.02.2005)
- [FE1.0.0]: Open Geospatial Consortium: Filter Encoding Implementation Spezifikation, Version 1.0.0, OpenGIS Project Document 02-059, 2002
- [FEINEN&ACKERMANN2003]: Feinen, J. und Ackermann, R. (2003): Im Dienste der Sicherheit – GIS-Einsatz in Katastrophenschutz, Brandschutz und Rettungsdienst, GeoBIT, Heft 10/2003, Herbert Wichmann Verlag, Heidelberg, 31 - 33
- [FITZKE2003]: Fitzke, J. , Greve,K. , Müller,M. und Poth,A. (2003): Deegree ein Open-Source-Projekt zum Aufbau von Geodateninfrastrukturen auf Basis aktueller OGC- und ISO-Standards, GIS, Heft 9/2003, Herbert Wichmann Verlag, Heidelberg, 10 - 16
- [FITZKE2004]: Fitzke,J. (2004): Die Welt der Features eine Welt aus Features, in: Bernard / Fitzke / Wagner (Hrsg.), Geodateninfrastruktur – Grundlagen und Anwendungen, 2004, Herbert Wichmann Verlag, Heidelberg, 73 - 82
- [FOERSTER&SENKLER2003]: Förster,T. und Senkler,K. (2003): Nutzung mehrsprachiger OGC Web Map Services in einer grenzübergreifenden GDI, GIS Heft 12/2003, 11 - 14
- [GDINRW2004]: Geodaten Infrastruktur Nordrhein-Westfalen: GDI NRW Verbundprojekt (2004), http://www.gdi-nrw.org, (07.12.2004)
- [GEOPORTAL2004]: Forschungsprojekt GeoPortal (2004), Abschlussbericht, Institut für Geodäsie, GIS und Landmanagement / Fachgebiet Geoinformationssysteme, Technische Universität München
- [GEOSERVER2005]: The GeoServer Project (2005), http://geoserver.sourceforge.net , (03.01.2005)
- [GML2.1.2]: ]: Open Geospatial Consortium: Geography Markup Language, Version 2.1.2, Deprecated Implementation Specification, OpenGIS Project Document 02-069, 2002
- [GML3.0]: ]: Open Geospatial Consortium: Geography Markup Language, Version 3.0, Implementation Specification, OpenGIS Project Document 02-023r4, 2003
- [GML3.1]: ]: Open Geospatial Consortium: Geography Markup Language, Version 3.1, Recommendation Paper , OpenGIS Project Document 03-105r1, 2004
- [HUBER2002]: Huber,Ulrich Walter (2002): Das Referenz-Geoinformationssystem "Nationalpark Bayerischer Wald", eine fachübergreifende Forschungsplattform für die Geoinformatik, Dissertation, Technische Universität München
- [HUBER2005]: Huber, M. (2005): GDI: von den Metadaten bis zur Kooperations plattform, UNIGIS Update Konferenz 2005, Salzburg, http://www.unigis.ac.at/club/u2/2005/LinkedDocuments/huber.pdf, (29.03.2005)
- [IETF2005]: The Internet Engineering Task Force (2005), http://www.ietf.org, (19.02.2005)
- [JUETTNER2003]: Jüttner,R. (2003): Gelebte GIS-Interoperabilität durch geeignete Datenmodellierung – Chance für die Herausbildung von anwendungs- und systemneutralen Geodatenzentren, in: Strobl / Blaschke / Griesebner (Hrsg.), Angewandte Geographische Informationsverarbeitung XV – Beiträge zum AGIT-Symposium, 2003, Herbert Wichmann Verlag, Heidelberg, 180 - 185
- [KGST2004]: Anforderungen an das kommunale Geodatenmanagement (2004), KGSt-Bericht 5/2004, Kommunale Gemeinschaftsstelle für Verwaltungsver einfachung, Köln
- [KLAUER2002]: Klauer,R. (2002): Kommunale Geoinformation im Intranet/Internet, ZfV Heft 1/2002, 19 – 24,
- [KUMMER2004]: Kummer, K. (2004): Das Geodatenportal: Frontoffice der Seamless Government-Organisation, Zeitschrift für Geodäsie, Geoinformation und Landmanagement – ZfV, Heft 6/2004, Wißner-Verlag, Augsburg, 369 – 376
- [KUNKEL2004]: Kunkel, T. , Schilcher, M. , Seuß, R. und Teege, G. (2004): OpenGIS Web Services im Test, GeoBIT, Heft 4/2004, Herbert Wichmann Verlag, Heidelberg, 28 - 29
- [LEITFADEN2003]: Geoinformationssysteme-Leitfaden für kommunale GIS-Einsteiger (2003), Arbeitsgruppe "Leitfaden für kommunale GIS-Einstieger" beim Bayerischen Staatsministerium der Finanzen, http://www.gis-leitfaden.de (18.03.2005)
- [MAUS&MENGE2004]: Maus, O. und Menge, F.(2004): NRW vernetzt Geo-Daten und –Dienste, GeoBIT,Heft 7/2004, Herbert Wichmann Verlag, Heidelberg, 28 - 29
- [MAPBENDER2005]: WMS-Client-Suite Mapbender (2005), http://www.mapbender.org (10.01.2005)
- [MAPGUIDE2005]: Autodesk MapGuide 6.5 (2005), http://www.autodesk.de, (29.03.2005)
- [MAPSERVER2005]: MapServer Homepage (2005), http://mapserver.gis.umn.edu, (10.01.2005)
- [MS4W2005]: MapServer for Windows MS4W (2005), http://www.maptools.org/ms4w (10.01.2005)
- [MÜLLER2003]: Müller, M. , Augstein, B. , Bock, M. und Glowinski, R. (2003): Komponenten statt Monolith – OpenGIS Web Services als Schlüssel zur Integration von Umweltdaten in Hamburg, GeoBIT, Heft 4/2003, Herbert Wichmann Verlag, Heidelberg, 15 - 17
- [MÜNSTER2005]: Gutachterausschuss für Grundstückswerte der Stadt Münster (2005), http://www.muenster.de/stadt/gutachter/, (23.02.2005)
- [OGC2003]: Open Geospatial Consortium: OpenGIS Reference Model, Version 0.1.2, OpenGIS Project Document 03-040, 2003
- [OGC2004]: Open Geospatial Consortium (2004), http://www.opengeospatial.org, (07.12.2004)
- [PHP2005]: PHP: Hypertext Preprocessor (2005), http://www.php.net, (10.01.2005)
- [PICHLER&KLOPFER2004]: Pichler, G und Klopfer, M (2004): Spezifikationen und Standardisierung – OGC, OGC Europe und ISO, in: Bernard / Fitzke / Wagner (Hrsg.), Geodateninfrastruktur – Grundlagen und Anwendungen, 2004, Herbert Wichmann Verlag, Heidelberg, 9 - 17
- [POSTGIS2005]: PostGIS (2005), http://www.postgis.org, (19.01.2005)
- [POSTGRESQL2005]: PostgreSQL-Datenbank (2005), http://www.postgresql.org, (19.01.2005)
- [RECH2004]: Rech, M. (2004): Investitionen in die Zukunft, GeoBIT, Heft 5/2004, Herbert Wichmann Verlag, Heidelberg, 18 - 19
- [RIECKEN2004]: Riecken,J. (2004): Geodateninfrastruktur Nordrhein-Westfalen, in: Bernard / Fitzke / Wagner (Hrsg.), Geodateninfrastruktur – Grundlagen und Anwendungen, 2004, Herbert Wichmann Verlag, Heidelberg, 64 - 70
- [SANDER2004]: Sander, S. (2004): Nutzungsmöglichkeiten einer kommunalen Geodateninfrastruktur, in: Bernard / Fitzke / Wagner (Hrsg.), Geodaten infrastruktur – Grundlagen und Anwendungen, 2004, Herbert Wichmann Verlag, Heidelberg, 176 - 187
- [SCHMIEDER2005]: Schmieder, A. (2005): Planungs-GIS mit UMN Mapserver und OGC Webservices, UNIGIS Update Konferenz 2005, Salzburg, http://www.unigis.ac.at/club/u2/2005/LinkedDocuments/schmieder.pdf, (29.03.2005)
- [SCHULTZE2004]: Schultze, K. (2004): World Wide Erlangen, GeoBIT, Heft 5/2004, Herbert Wichmann Verlag, Heidelberg, 20 - 21
- [SENKLER2004]: Senkler, K. (2004): Web Map Service (Standardisierte Kartendienste), Vortrag im Rahmen des Workshop "GDI:Technik-Betrieb- Potenziale" am Institut für Geoinformatik der Universität Münster, 2004, http://ifgi.uni-muenster.de/downloads/1\_aktuelles/gdi/WMS\_Theorie.pdf (14.03.2005)
- [SFC1999]: Open Geospatial Consortium: Simple Features Specification for CORBA, Version 1.0, OpenGIS Project Document 99-054, 1999
- [SFO1999]: Open Geospatial Consortium: Simple Features Specification for OLE/COM, Version 1.1, OpenGIS Project Document 99-050, 1999
- [SFS1999]: Open Geospatial Consortium: Simple Features Specification for SQL, Version 1.1, OpenGIS Project Document 99-049, 1999
- [SICADIMS2005]: Sicad Internet Map Server V 6.0 (2005), http://www.aed-sicad.de , (29.03.2005)
- [SLD1.0.0]: Open Geospatial Consortium: Styled Layer Descriptor Implementation Specification, Version 1.0.0, OpenGIS Project Document 02-070, 2002
- [STAEDTETAG2003]: Geodatenmanagement Eine Handlungsempfehlung (2003), AG Geodatenmanagement des AK Kommunales Vermessungs- und Liegenschaftswesen des Städtetages, Städtetag NRW
- [TRAUTWEIN2004]: Trautwein, P. , Büllesfeld, F. und Gekeler, W. (2004): Singen:Kommunale Geobasisdaten in Verwaltung und Versorgung, GeoBIT, Heft 8/2004, Herbert Wichmann Verlag, Heidelberg, 40 - 41
- [UNIGIS2003]: UNIGIS-MSc (2003): Modul 6 OpenGIS und verteilte Datenbanken, Universität Salzburg
- [WAGNER2003]: Wagner, U. (2003): Große Hürden für die Kleinen Kommunale Informationssysteme in österreichischen Gemeinden, GeoBIT, Heft 8/2003, Herbert Wichmann Verlag, Heidelberg, 34 - 36
- [W3C2005]: World Wide Web Consortium (2005), http://www.w3c.org, (21.02.2005)
- [WEBGIS2004]: Praxishandbuch WebGIS mit Freier Software (2004), Gemeinschafts projekt von CCGIS GbR und terrestris GbR, http://www.ccgis.de/Handbuch.php, (19.01.2005)
- [WFS1.0.0]: Open Geospatial Consortium: Web Feature Service Implementation Specification, Version 1.0.0, OpenGIS Project Document 02-058, 2002
- [WMS1.1.1]: Open Geospatial Consortium: Web Map Service Implementation Specification, Version 1.1.1, OpenGIS Project Document 01-068r3, 2002
- [WMS1.3.0]: Open Geospatial Consortium: Web Map Service Implementation Specification, Version 1.3.0, OpenGIS Project Document 04-024, 2004

# **8 Glossar und Abkürzungsverzeichnis**

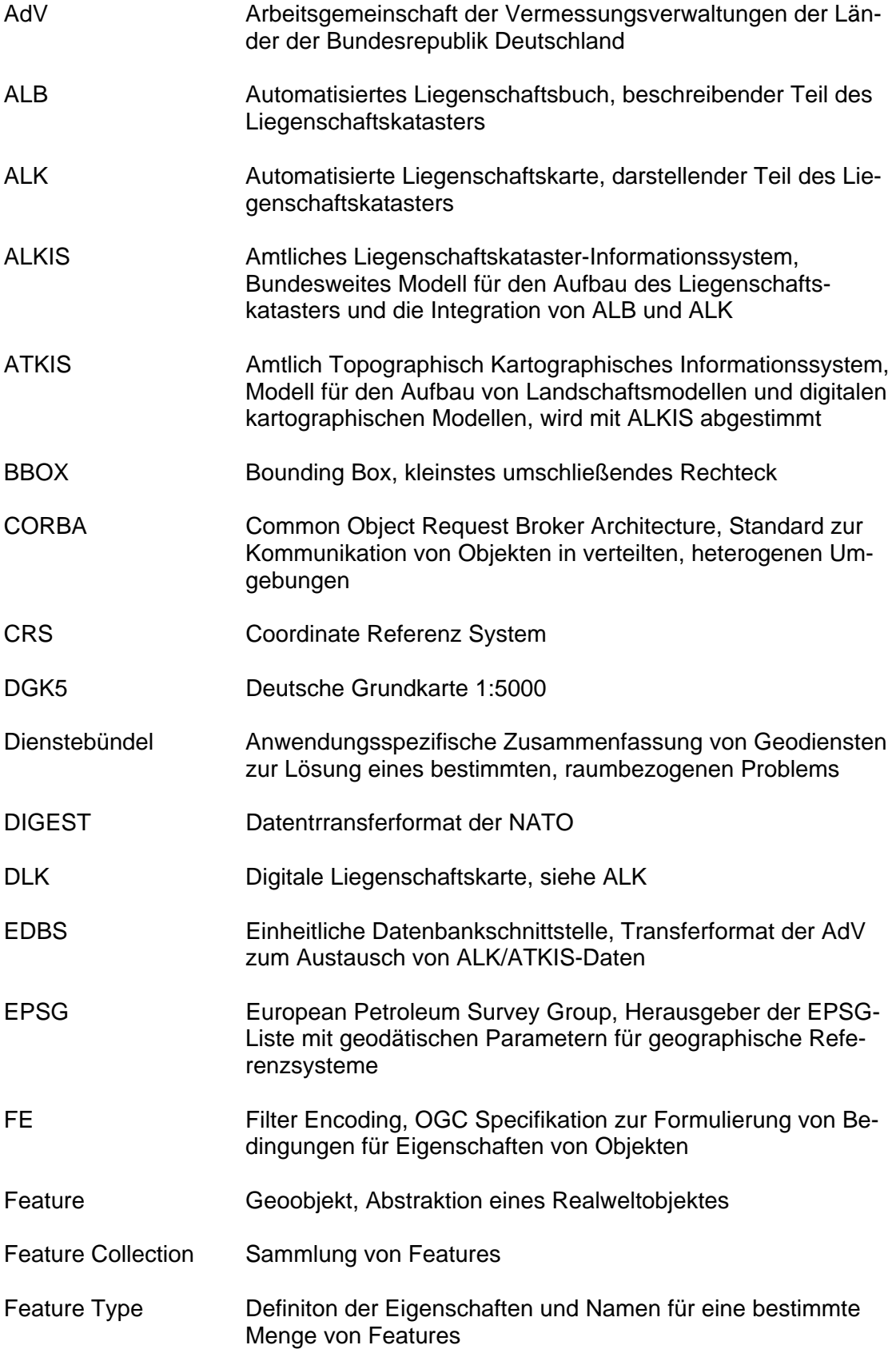

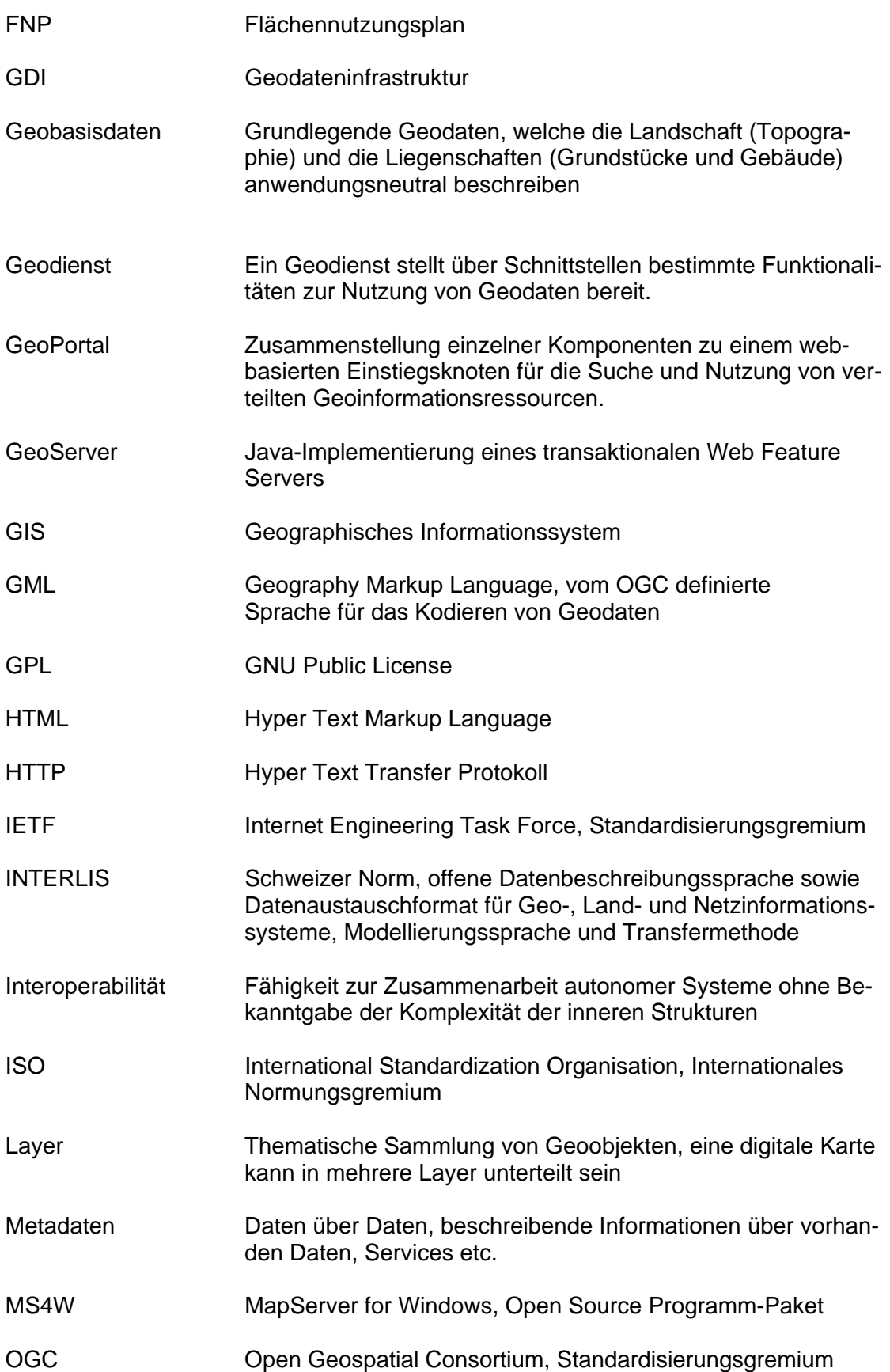

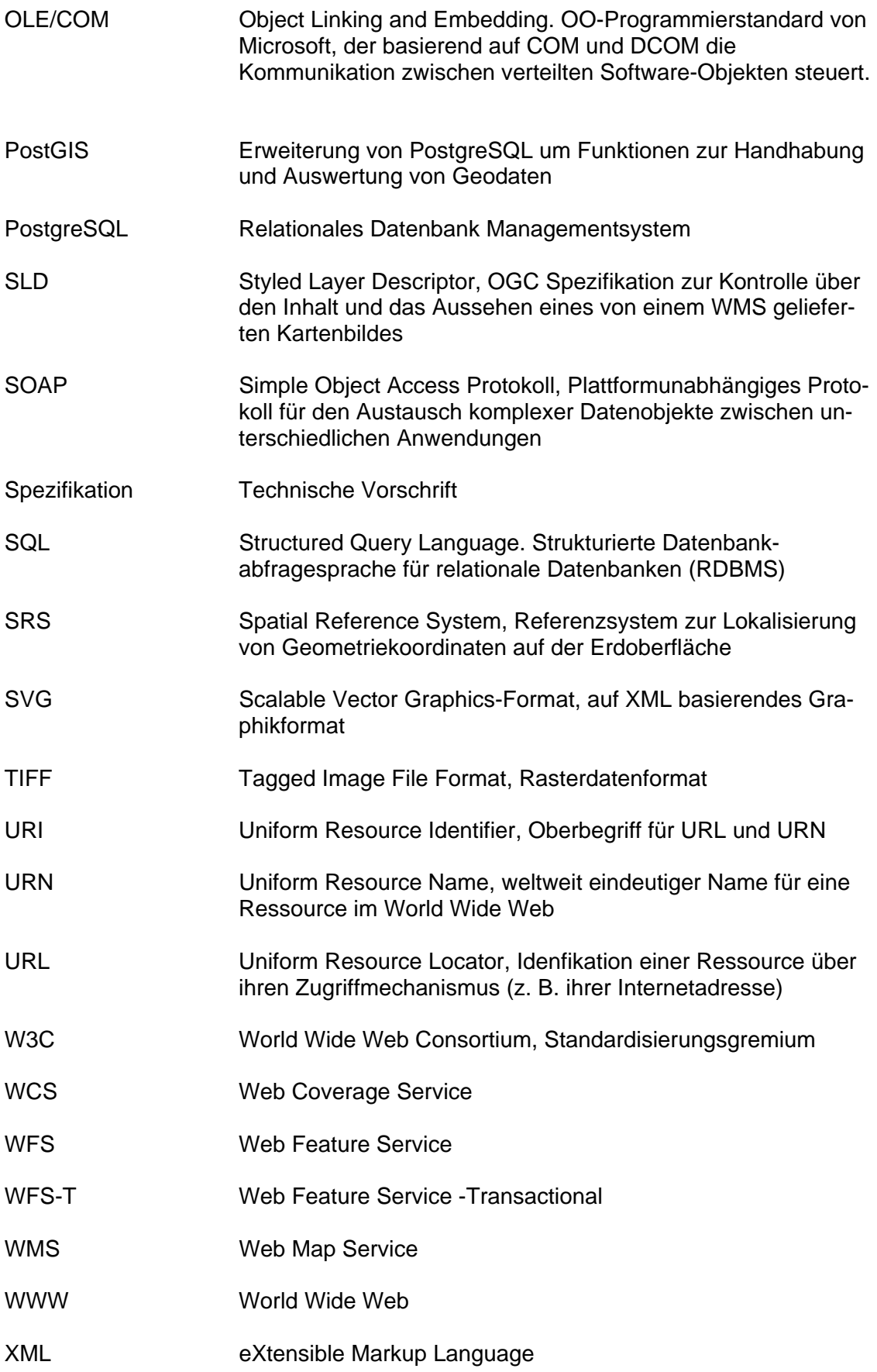

## **Anhang A**

## **Beispiele für einen WMS und einen WMS-SLD**

Im Rahmen dieser Master Thesis ist ein MapServer zur Darstellung und Visualisierung der OGC-Spezifikationen aufgebaut worden.

Zum Einsatz kommt der UMN-MapServer V 4.4.1 unter Windows XP Professional. Die Datenhaltung übernimmt eine PostgreSQL-Datenbank V 8.0 [POSTGRESQL2005] mit der Zusatzsoftware PostGIS V 0.91 [POSTGIS2005] zur Speicherung von räumlichen Daten.

Das Softwarepaket MS4W [MS4W2005] stellt eine komplette Arbeitsumgebung einschließlich UMN MapServer zur Verfügung. Dieses Paket besteht im wesentlichen aus einem Apache WebServer V 2.0.50 [APACHE2005], PHP 4.3.10 [PHP2005], MapServer V 4.4.1 [MAPSERVER2005] und einigen weiteren Programmen und Tools. Die PostgreSQL-Datenbank steht ab der Version 8 auch als ablauffähige Version für Windows über die offizielle Homepage zum Download zur Verfügung. Für PostGIS ist ebenfalls ein Windows-Installer verfügbar.

Zur Installation dieser Programme wird auf die entsprechenden Anweisungen und Readme-Dateien der Softwarepakete verwiesen. Die Konfiguration und Handhabung der Software ist ebenfalls der jeweils zugehörigen Dokumentation zu entnehmen.

Die Bereitstellung der Daten für diese MapServer-Umgebung erfolgt im Shape-Format. Diese Daten lassen sich durch das Tool "shp2pgsql" aufbereiten und in die Datenbank einspielen.

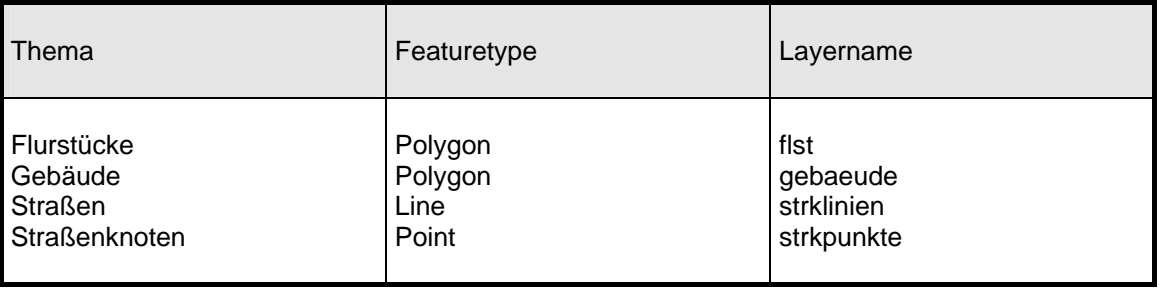

Folgende Daten sind in der Datenbank abgelegt:

#### **Tabelle A.1:** MapServer Datenbestand

Zusätzlich steht noch eine georefenzierte Kachel der Deutschen Grundkarte 1:5000 im TIFF-Format zur Verfügung.

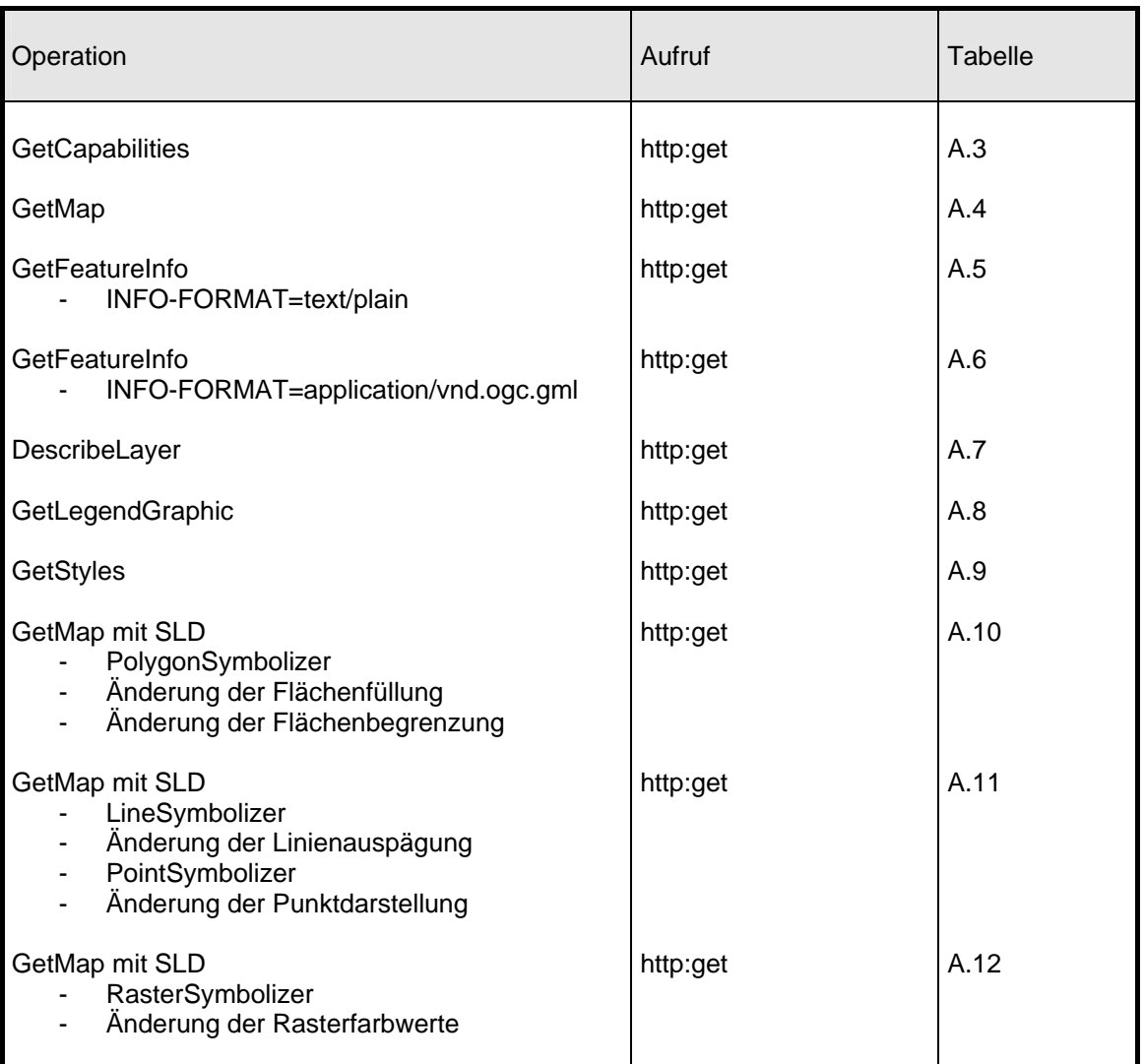

Zur besseren Übersicht der ausgeführten Operationen ist hier eine entsprechende Übersicht mit Angabe der Abbildungsnummern:

**Tabelle A.2:** Übersicht der Testbeispiele WMS und WMS-SLD

Die *GetCapabilities*-Anfrage liefert folgendes Ergebnis :

## **GetCapabilities-Request**  http://id07557.stadt-muenster.de/mapserv441/mapsrv?&VERSION=1.1.1&REQUEST=GetCapabilities&SERVICE=wms <?xml version='1.0' encoding="ISO-8859-1" standalone="no" ?> <!DOCTYPE WMT\_MS\_Capabilities SYSTEM "http://schemas.opengeospatial.net/wms/1.1.1/WMS\_MS\_Capabilities.dtd" <WMT\_MS\_Capabilities version="1.1.1"> <Service> <Name>OGC:WMS</Name>

 <Title>WMS</Title> <Abstract>WMS</Abstract> <OnlineResource xmlns:xlink="http://www.w3.org/1999/xlink" xlink:href="http://id07557.stadt-muenster.de/mapserv441/mapsrv?"/> <ContactInformation> <ContactPersonPrimary> <ContactPerson>Norbert Dephoff</ContactPerson> <ContactOrganization>Vermessungs- und Katasteramt</ContactOrganization> </ContactPersonPrimary> <ContactAddress> <AddressType></AddressType> <Address>Albersloher Weg 33</Address> <City>Münster</City> <StateOrProvince></StateOrProvince> <PostCode>48155</PostCode> <Country>Germany</Country> </ContactAddress> <ContactElectronicMailAddress>dephoffn@stadt-muenster.de</ContactElectronicMailAddress> </ContactInformation> <Fees>none</Fees> <AccessConstraints>none</AccessConstraints> </Service> <Capability> <Request> <GetCapabilities> <Format>application/vnd.ogc.wms\_xml</Format> <DCPType><HTTP> <Get><OnlineResource xmlns:xlink="http://www.w3.org/1999/xlink" xlink:href="http://id07557.stadt-muenster.de/mapserv441/mapsrv?"/></Get> <Post><OnlineResource xmlns:xlink="http://www.w3.org/1999/xlink" xlink:href="http://id07557.stadt-muenster.de/mapserv441/mapsrv?"/></Post> </HTTP></DCPType> </GetCapabilities> <GetMap> <Format>image/gif</Format> <Format>image/png</Format> <Format>image/jpeg</Format> <Format>image/wbmp</Format> <Format>image/tiff</Format> <DCPType><HTTP> <Get><OnlineResource xmlns:xlink="http://www.w3.org/1999/xlink" xlink:href="http://id07557.stadt-muenster.de/mapserv441/mapsrv?"/></Get> <Post><OnlineResource xmlns:xlink="http://www.w3.org/1999/xlink" xlink:href="http://id07557.stadt-muenster.de/mapserv441/mapsrv?"/></Post> </HTTP></DCPType> </GetMap> <GetFeatureInfo> <Format>text/plain</Format> <Format>application/vnd.ogc.gml</Format> <DCPType><HTTP> <Get><OnlineResource xmlns:xlink="http://www.w3.org/1999/xlink" xlink:href="http://id07557.stadt-muenster.de/mapserv441/mapsrv?"/></Get> <Post><OnlineResource xmlns:xlink="http://www.w3.org/1999/xlink" xlink:href="http://id07557.stadt-muenster.de/mapserv441/mapsrv?"/></Post> </HTTP></DCPType> </GetFeatureInfo> <DescribeLayer> <Format>text/xml</Format> <DCPType><HTTP> <Get><OnlineResource xmlns:xlink="http://www.w3.org/1999/xlink" xlink:href="http://id07557.stadt-muenster.de/mapserv441/mapsrv?"/></Get> <Post><OnlineResource xmlns:xlink="http://www.w3.org/1999/xlink" xlink:href="http://id07557.stadt-muenster.de/mapserv441/mapsrv?"/></Post> </HTTP></DCPType> </DescribeLayer> <GetLegendGraphic> <Format>image/gif</Format> <Format>image/png</Format> <Format>image/jpeg</Format> <Format>image/wbmp</Format> <DCPType><HTTP> <Get><OnlineResource xmlns:xlink="http://www.w3.org/1999/xlink"

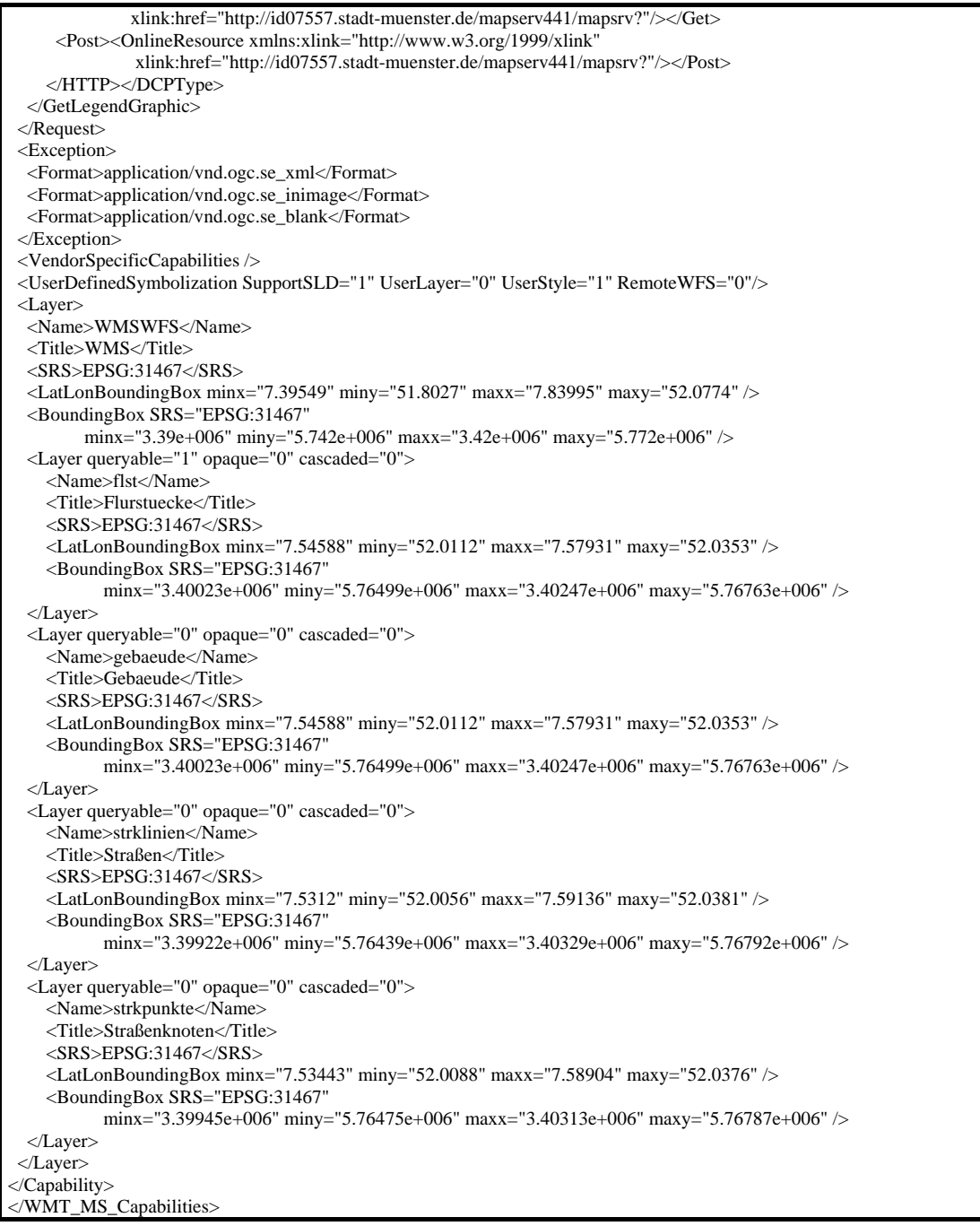

#### **Tabelle A.3:** Ergebnis einer *GetCapabilities*-Anfrage

Der Aufruf einer *GetMap*-Anfrage auf den Testdatenbestand liefert folgendes Ergebnis:

#### **GetMap-Request**

```
http://id07557.stadt-muenster.de/mapserv441/mapsrv?&VERSION=1.1.1&REQUEST=GetMap 
&LAYERS=flst,gebaeude,strklinien,strkpunkte&STYLES=,,,&SRS=EPSG:31467&BBOX=3401291,5766511,3401387,5766565 
&WIDTH=300&HEIGHT=200&FORMAT=image/png&BGCOLOR=0xffffff&TRANSPARENT=TRUE 
&EXCEPTIONS=application/vnd.ogc.se_xml
```
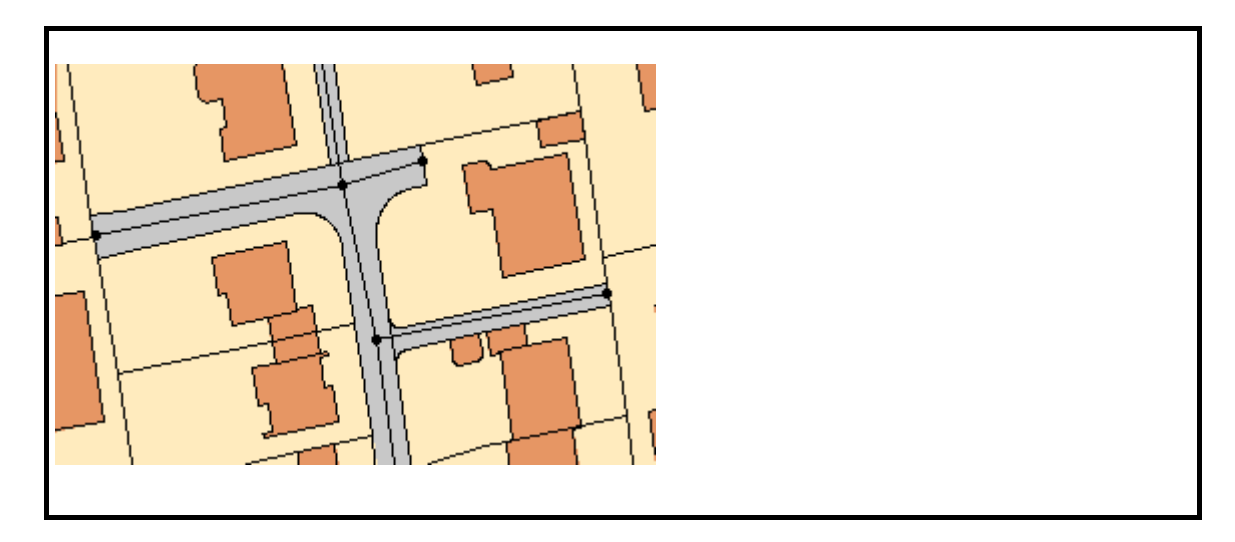

**Tabelle A.4:** Ergebnis einer *GetMap-*Anfrage

Der Aufruf einer *GetFeatureInfo*-Anfrage auf ein Flurstück im Testdatenbestand liefert folgendes Ergebnis im INFO-FORMAT=text/plain:

| GetFeatureInfo-Request- INFO_FORMAT=text/plain                                                                                                    |
|----------------------------------------------------------------------------------------------------|
| http://id07557.stadt-muenster.de/mapserv441/mapsrv?&VERSION=1.1.1&REQUEST=GetFeatureInfo<br>&SRS=EPSG:31467&BBOX=3401156,5766420,3401552,5766663&WIDTH=650&HEIGHT=400<br>&LAYERS=flst,gebaeude,strklinien,strkpunkte&STYLES=,,,&FORMAT=image/png&INFO_FORMAT=text/plain<br>&FEATURE_COUNT=30&QUERY_LAYERS=flst&X=317&Y=203                                                                                                    |
| GetFeatureInfo results:<br>Layer 'flst'<br>Feature 369:<br>AREA = '766.71562685800'<br>PERIMETER = '113.71655831900'<br>$SCL = '124040'$<br>$SCL ID = '124040'$<br>$EB = '5'$<br>$ST = '33'$<br>$SM = 11$<br>$ENIIM = '000200000009de02'$<br>$NAM = '05022027'$<br>$FLA = '766.53100585938'$<br>$SA = '5.00000000000'$<br>$W = -45.00000000000'$<br>$FCO = '33'$<br>$OS = '0233'$<br>$CODE = '0502202700089'$<br>$INF = "$<br>$SAR = "$ |

**Tabelle A.5:** Ergebnis einer *GetFeatureInfo*-Anfrage im INFO-FORMAT=text/plain

Der Aufruf einer *GetFeatureInfo*-Anfrage auf ein Flurstück im Testdatenbestand liefert folgendes Ergebnis im INFO\_FORMAT=application/vnd.ogc.gml:

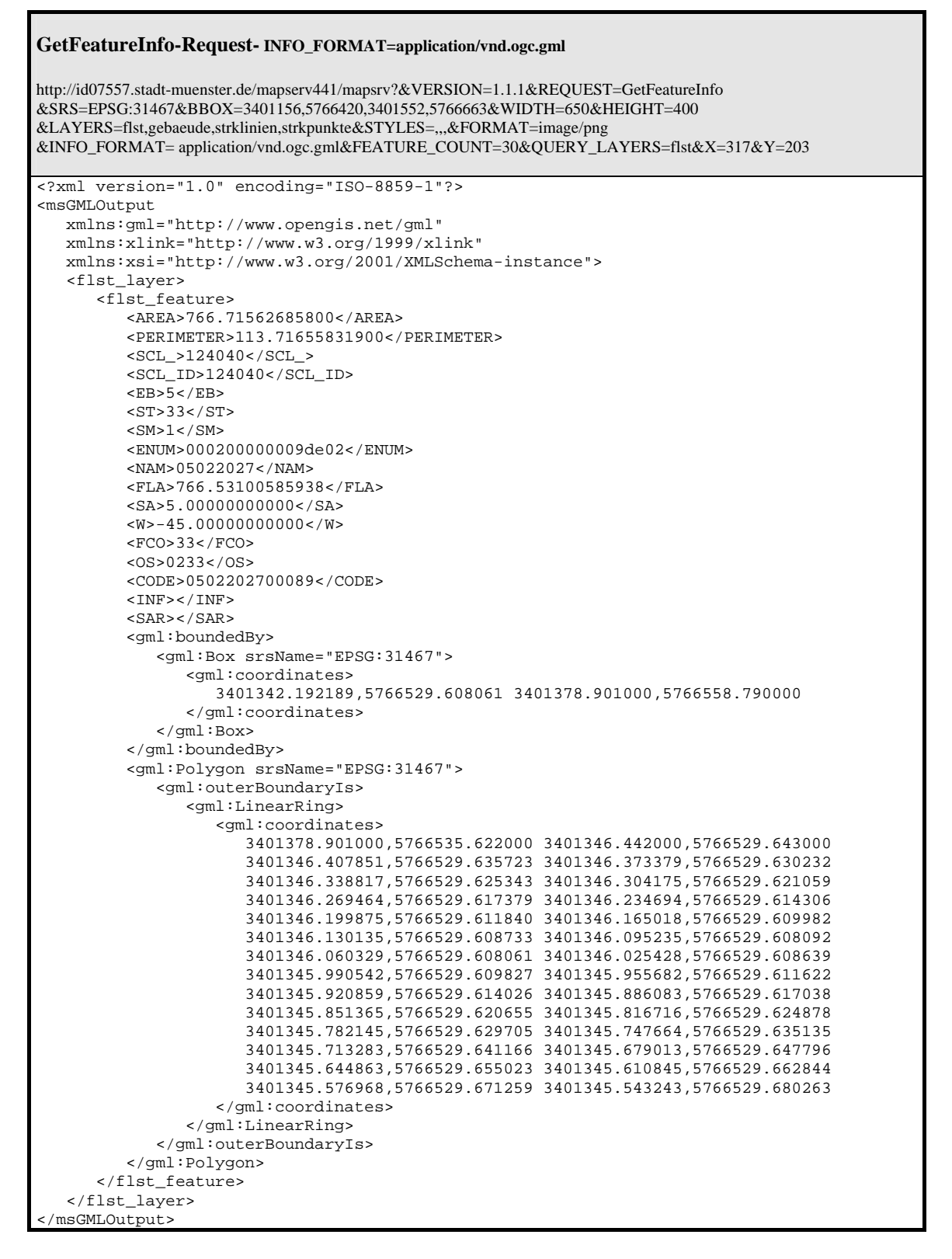

**Tabelle A.6:** Ergebnis einer *GetFeatureInfo*-Anfrage im INFO-FORMAT=application/vnd.ogc.gml

Diese Ausgabe erfolgt im Format Geography Markup Language (GML) und ermöglicht auch die Ausgabe der Geometriedaten des Flurstückes.

Der *DescribeLayer*-Request bietet die Möglichkeit herauszufinden, welche Feature-Types in einem Layer zur Bezugnahme durch einen SLD zur Verfügung stehen.

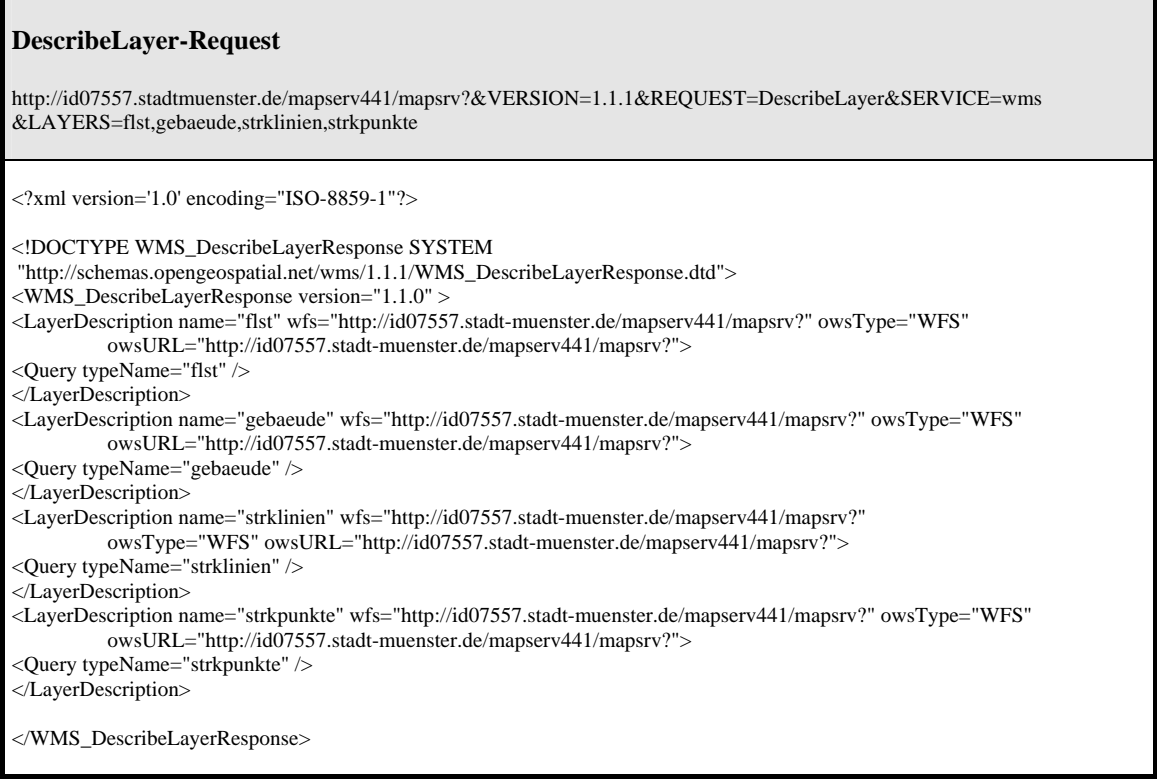

**Tabelle A.7:** Ergebnis einer *DescribeLayer*-Anfrage

Eine *GetLegendGraphic*-Anfrage liefert folgende Ergebnisse:

Der Client sorgt für die entsprechende Anfrage an den Server, je nachdem welche Layer gerade sichtbar geschaltet sind.

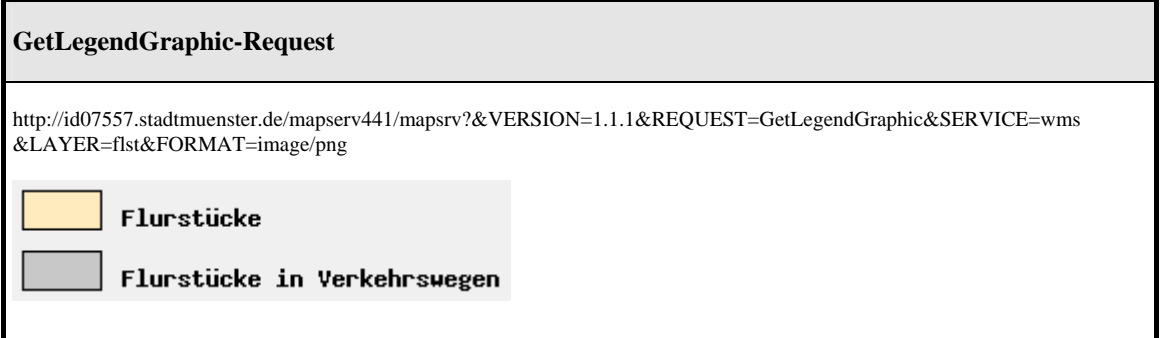

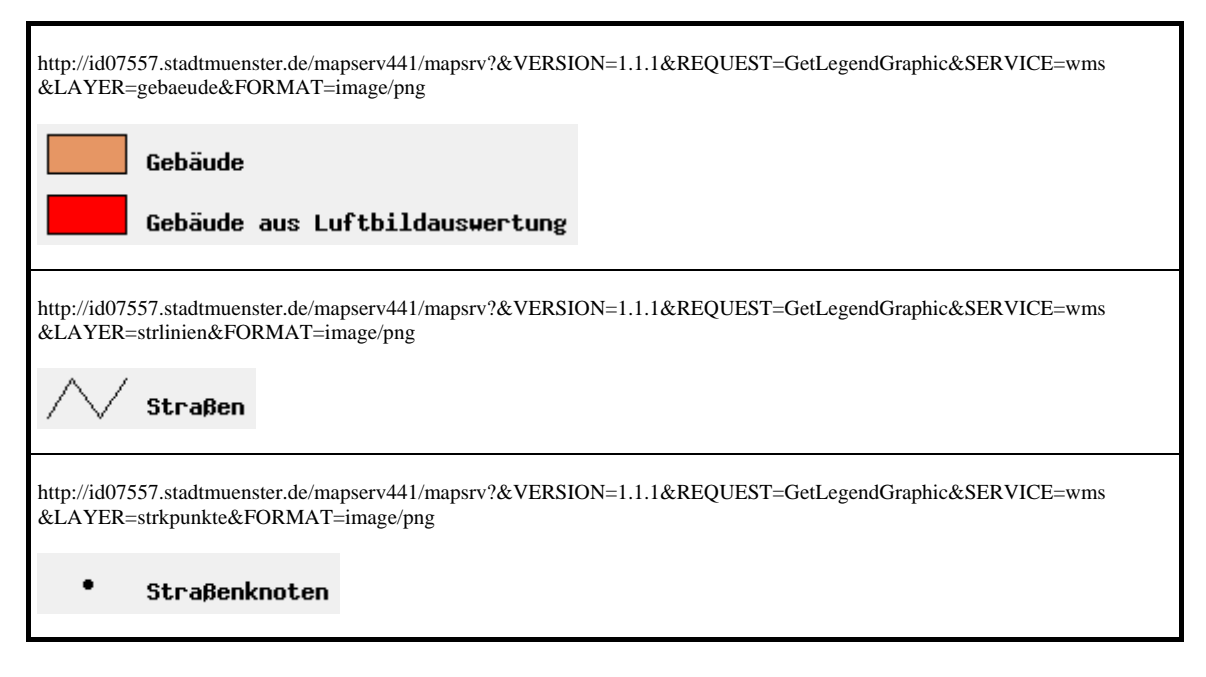

**Tabelle A.8:** Ergebnis einer *GetLegendGraphic*-Anfrage

## Die *GetStyles*-Anfrage liefert die Basis zur Erstellung eines neuen SLD-Dokumentes:

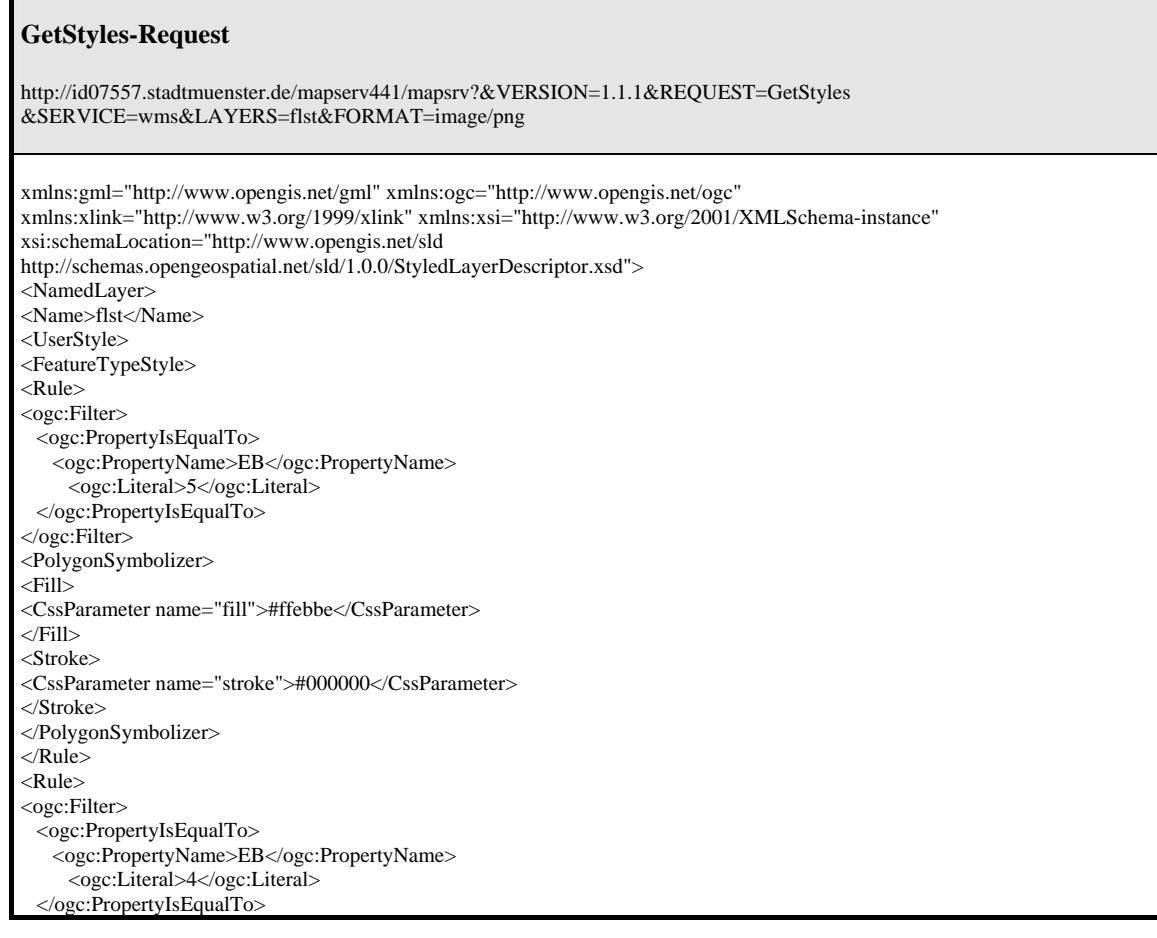

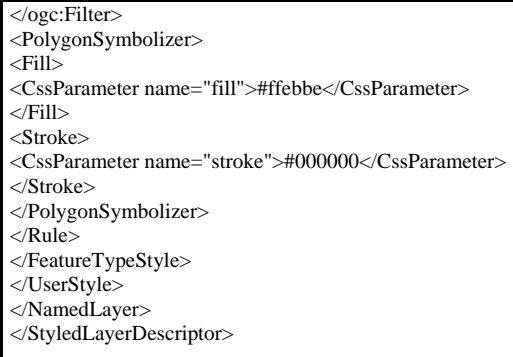

**Tabelle A.9:** *GetStyles*-Anfrage als Basis für ein SLD-Dokument

Durch Editieren des "Fill"-Parameters wird die Farbe der Flurstücke auf einen grauen Wert gesetzt. Ebenso wird die Farbe der Flurstücke in Verkehrswegen geändert. Außerdem definiert der "Stroke"-Parameter eine blaue Linie als Flächenbegrenzung. Alle anderen Definition bleiben bestehen.

Eine einfache Filter-Funktion mit dem Parameter "PropertyIsEqualTo" kommt hier zum Einsatz. Weitere Informationen hierzu im Kapitel 4.6 unter "Filter Encoding".

In der nachfolgenden Tabelle sind die *GetMap*-Anfrage, das angepasste SLD-Dokument und die Ergebniskarte abgebildet.

Die *GetMap*-Anfrage ohne SLD ist in Tabelle A.4 dargestellt.

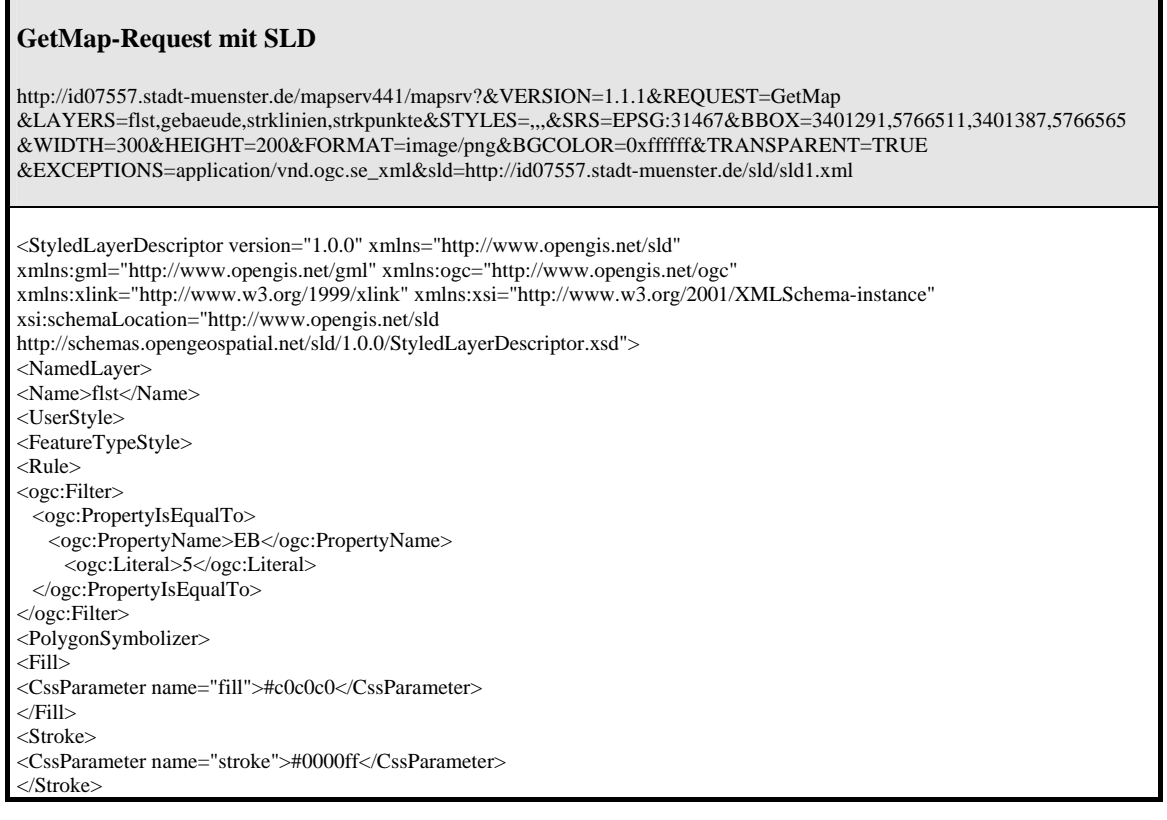

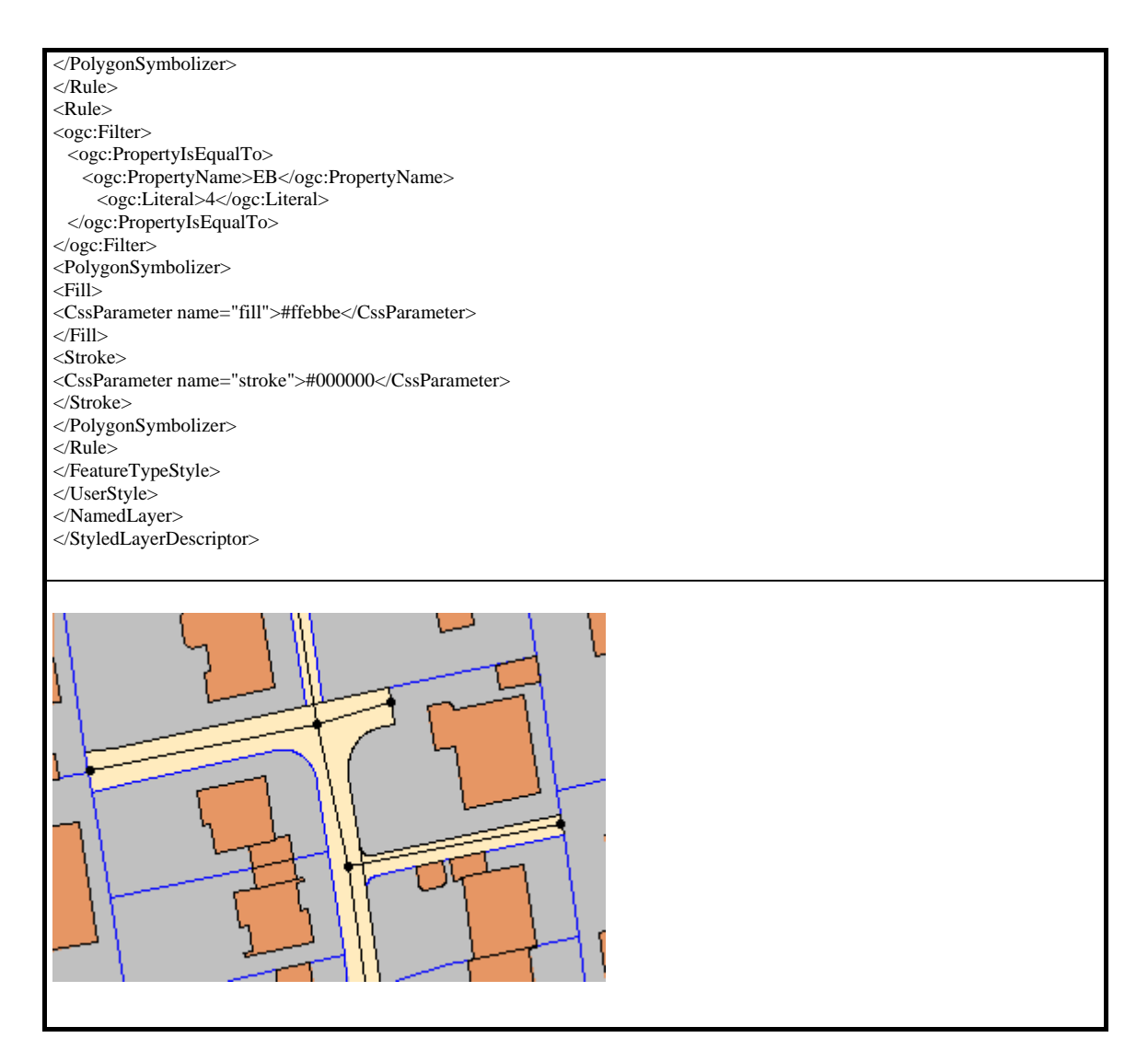

**Tabelle A.10:** Ergebnis einer *GetMap*-Anfrage mit SLD

Eine weitere Darstellungsvariante zeigt das folgende Beispiel.

Neben Änderungen der Flächenfüllung und der Umringsgeometrie der Flurstücke ist hier auch das Aussehen der Gebäude über die Parameter "Fill" und "Stroke" geändert.

Die Darstellung der Straßenachsen kann über den "LineSymbolizer" geändert werden. Es kommen die Werte "stroke" und "stroke-width" zum Einsatz. Über den "PointSymbolizer" lässt sich das Aussehen der Straßenknoten anpassen. Es gibt vordefinierte Formate, z. B. "square", dem auch eine Füllfarbe und eine Größe zugeordnet werden kann.

Die geänderte Karte und der zugehörige SLD werden in der folgenden Tabelle dargestellt:

#### **GetMap-Request mit SLD**

http://id07557.stadt-muenster.de/mapserv441/mapsrv?&VERSION=1.1.1&REQUEST=GetMap &LAYERS=flst,gebaeude,strklinien,strkpunkte&STYLES=,,,&SRS=EPSG:31467&BBOX=3401291,5766511,3401387,5766565 &WIDTH=300&HEIGHT=200&FORMAT=image/png&BGCOLOR=0xffffff&TRANSPARENT=TRUE &EXCEPTIONS=application/vnd.ogc.se\_xml&sld=http://id07557.stadt-muenster.de/sld/sld4.xml

<StyledLayerDescriptor version="1.0.0" xmlns="http://www.opengis.net/sld" xmlns:gml="http://www.opengis.net/gml" xmlns:ogc="http://www.opengis.net/ogc" xmlns:xlink="http://www.w3.org/1999/xlink" xmlns:xsi="http://www.w3.org/2001/XMLSchema-instance" xsi:schemaLocation="http://www.opengis.net/sld http://schemas.opengeospatial.net/sld/1.0.0/StyledLayerDescriptor.xsd"> <NamedLayer> <Name>flst</Name> <UserStyle> <FeatureTypeStyle> <Rule> <ogc:Filter> <ogc:PropertyIsEqualTo> <ogc:PropertyName>EB</ogc:PropertyName> <ogc:Literal>5</ogc:Literal> </ogc:PropertyIsEqualTo> </ogc:Filter> <PolygonSymbolizer> <Fill> <CssParameter name="fill">#F0F8FF</CssParameter> </Fill> <Stroke> <CssParameter name="stroke">#000000</CssParameter> </Stroke> </PolygonSymbolizer>  $\langle$ /Rule>  $\langle$ Rule $\rangle$ <ogc:Filter> <ogc:PropertyIsEqualTo> <ogc:PropertyName>EB</ogc:PropertyName> <ogc:Literal>4</ogc:Literal> </ogc:PropertyIsEqualTo> </ogc:Filter> <PolygonSymbolizer> <Fill> <CssParameter name="fill">#ffebbe</CssParameter> </Fill> <Stroke> <CssParameter name="stroke">#000000</CssParameter> </Stroke> </PolygonSymbolizer> </Rule> </FeatureTypeStyle> </UserStyle> </NamedLayer> <NamedLayer> <Name>gebaeude</Name> <UserStyle> <FeatureTypeStyle> <Rule> <ogc:Filter> <ogc:PropertyIsEqualTo> <ogc:PropertyName>EB</ogc:PropertyName> <ogc:Literal>29</ogc:Literal> </ogc:PropertyIsEqualTo> </ogc:Filter> <PolygonSymbolizer> <Fill> <CssParameter name="fill">#ff0000</CssParameter> </Fill> <Stroke> <CssParameter name="stroke">#000000</CssParameter>

</Stroke> </PolygonSymbolizer>  $\langle$ Rule $\rangle$ <Rule> <ogc:Filter> <ogc:PropertyIsEqualTo> <ogc:PropertyName>EB</ogc:PropertyName> <ogc:Literal>8</ogc:Literal> </ogc:PropertyIsEqualTo> </ogc:Filter> <PolygonSymbolizer> <Fill> <CssParameter name="fill">#87CEEB</CssParameter> </Fill> <Stroke> <CssParameter name="stroke">#000000</CssParameter> </Stroke> </PolygonSymbolizer> </Rule> </FeatureTypeStyle> </UserStyle> </NamedLayer> <NamedLayer> <Name>strklinien</Name> <UserStyle> <FeatureTypeStyle> <Rule> <LineSymbolizer> <Stroke> <CssParameter name="stroke">#FF8C00</CssParameter> <CssParameter name="stroke-width">3</CssParameter> </Stroke> </LineSymbolizer> </Rule> </FeatureTypeStyle> </UserStyle> </NamedLayer> <NamedLayer> <Name>strkpunkte</Name> <UserStyle> <FeatureTypeStyle> <Rule> <PointSymbolizer> <Graphic> <Mark> <WellKnownName>square</WellKnownName> <Fill><CssParameter name="fill">#8B0000</CssParameter></Fill> </Mark> <Size>8.0</Size> </Graphic> </PointSymbolizer> <TextSymbolizer> <Label>PNR</Label> <Font> <CssParameter name="font-family">times</CssParameter> <CssParameter name="font-weight">bold</CssParameter> <CssParameter name="font-size">6</CssParameter> </Font> <Fill> <CssParameter name="fill">#FF0000</CssParameter> </Fill> <LabelPlacement> <PointPlacement> <AnchorPoint> <AnchorPointX>0.5</AnchorPointX> <AnchorPointY>0.5</AnchorPointY> </AnchorPoint> <Displacement> <DisplacementX>20</DisplacementX> <DisplacementY>10</DisplacementY> </Displacement> </PointPlacement>

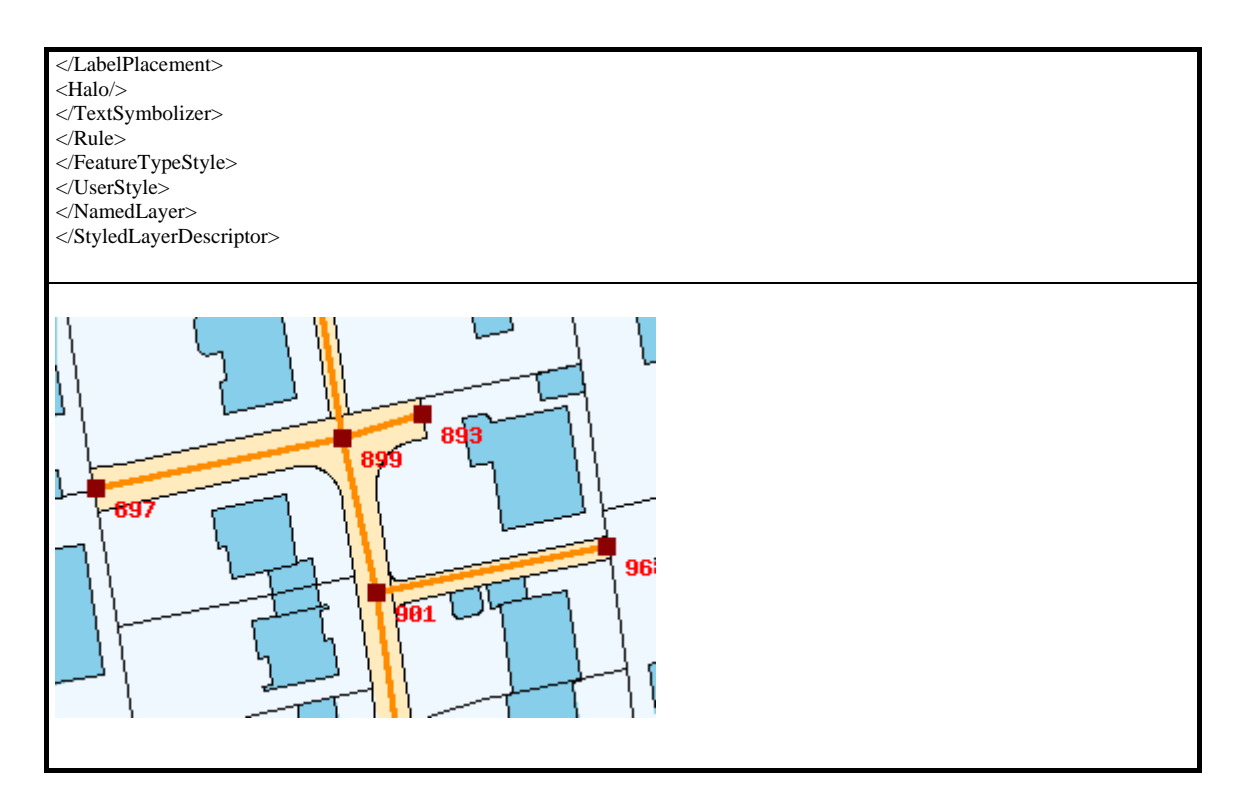

**Tabelle A.11:** Ergebnis einer *GetMap*-Anfrage mit SLD

Ebenso besteht die Möglichkeit die Darstellung von Rasterdaten mit einem SLD zu verändern. Über einen "RasterSymbolizer" kann die Opazität und die Farbe der Rasterdaten angepasst werden. Vorher wurde der vorhandene Datenbestand des MapServers um Rasterdaten einer Deutschen Grundkarte 1:5000 (DGK5) erweitert. Die Darstellung der DGK5 in Schwarz wird durch das SLD-Dokument in Grau geändert.

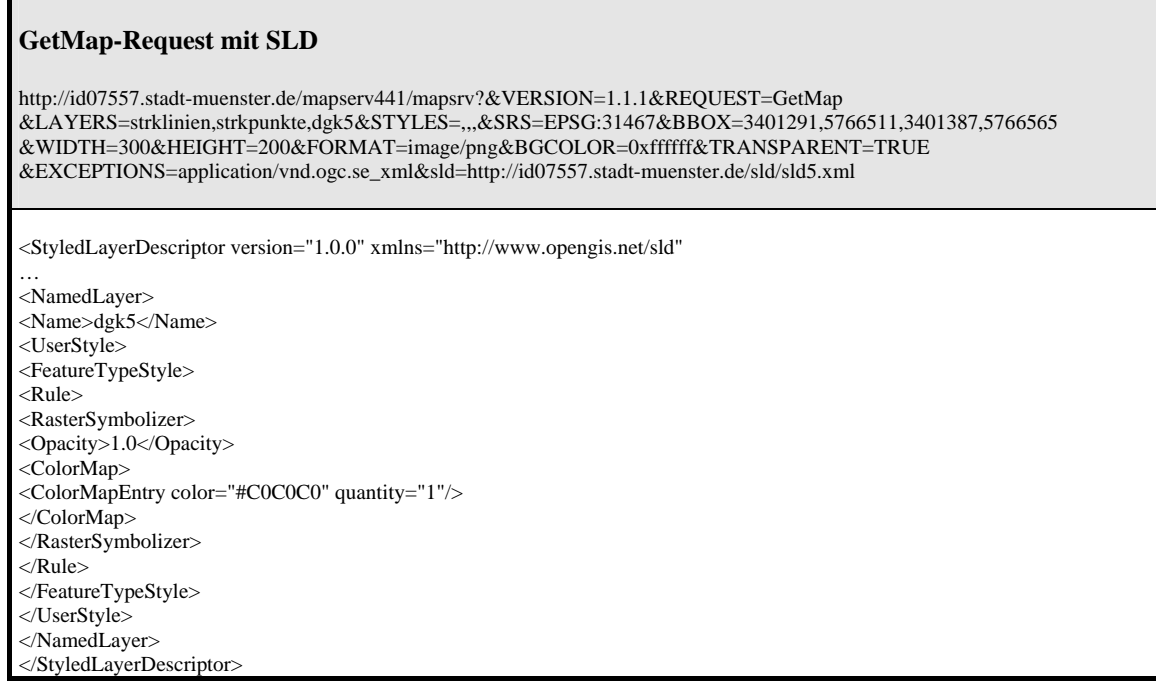

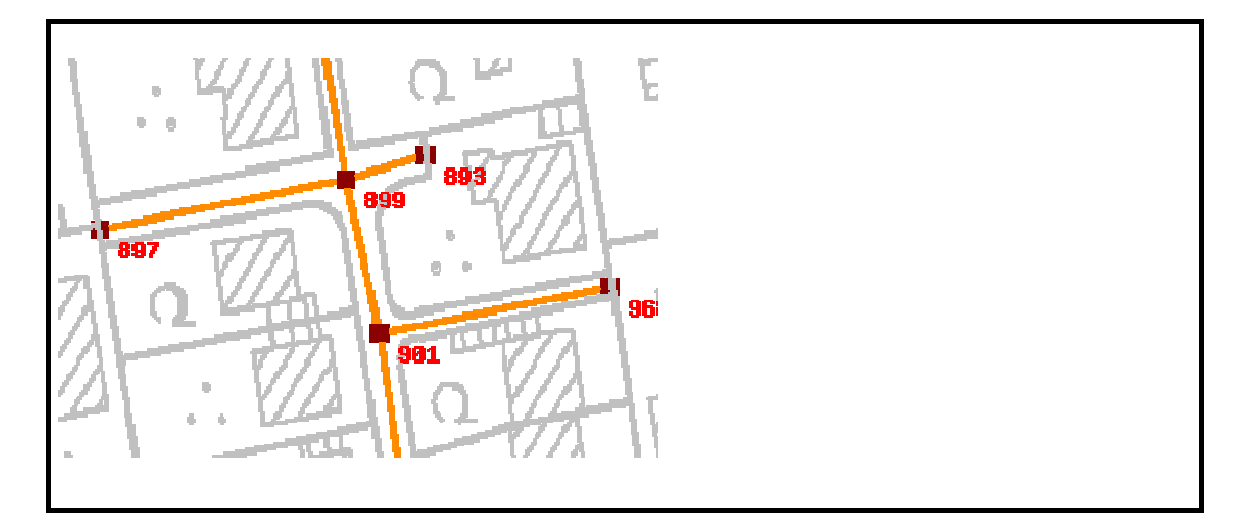

**Tabelle A.12:** Ergebnis einer *GetMap*-Anfrage mit SLD

Die hier gezeigten Beispiele zeigen die vielfältigen Möglichkeiten zum Einsatz der Web Map Service (WMS)-Spezifikation und der Styled Layer Descriptor (SLD)- Festlegungen.

## **Anhang B**

### **Beispiele für einen WFS**

Der GeoServer V 1.2.4 [GEOSERVER2005] dient in dieser Beispielkonfiguration als transaktionaler Web Feature Service. Die Datenhaltung erfolgt in einer PostgreSQL-Datenbank V 8.0 [POSTGRESQL2005] mit PostGIS V 0.91 [POSTGIS2005].

Der Datenbestand ist identisch mit den Daten der WMS-Konfiguration in Anhang A. Daher kann die Visualisierung einiger beschriebener WFS-Funktionalitäten über den UMN-MapServer erfolgen.

Die Version 1.2.4 des Geoserver ist als ablauffähige Version für Windows XP erhältlich und ist Open Source Software im Sinne der GNU Public Licensce (GPL). Das GeoServer Project ist eine vollständige Java Implementation der WFS 1.0.0 und WMS 1.1.1 Spezifikationen des Open Geospatial Consortiums [OGC2004].

Zur Installation des Programmes wird auf die entsprechenden Anweisungen und Readme-Dateien des Softwarepaketes verwiesen. Die Konfiguration und Handhabung der Software ist ebenfalls der zugehörigen Dokumentation zu entnehmen. Die Integration einer vorhandenen Datenquelle ist über die mitgelieferte Administrationsoberfläche relativ einfach möglich.

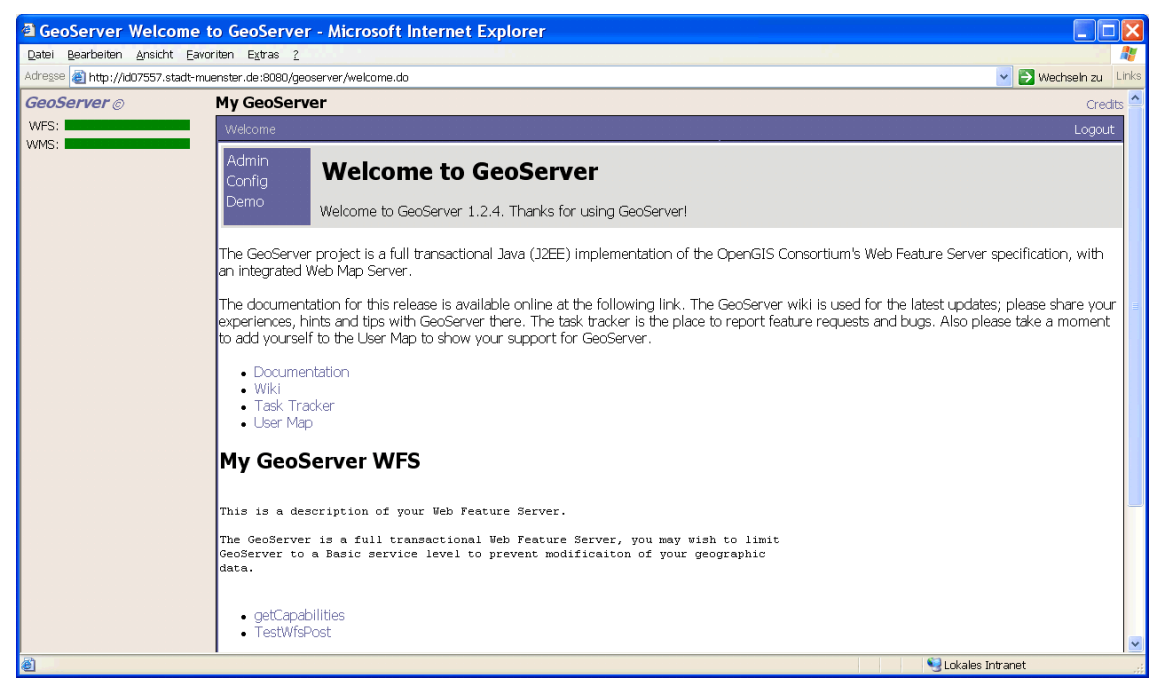

**Abbildung B.1:** GeoServer 1.2.4

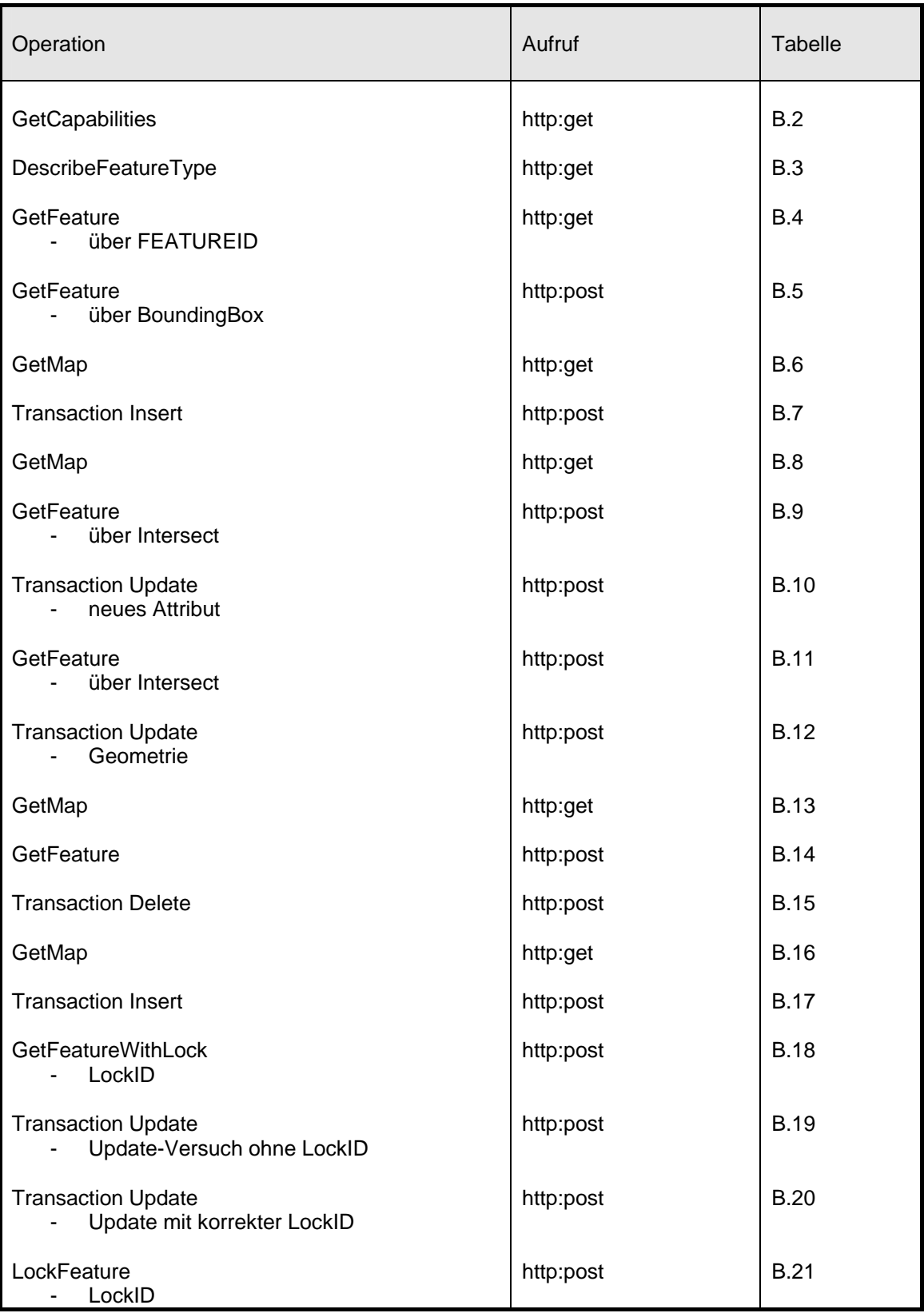

Zur besseren Übersicht der ausgeführten Operationen ist hier eine entsprechende Übersicht mit Angabe der Abbildungsnummern:

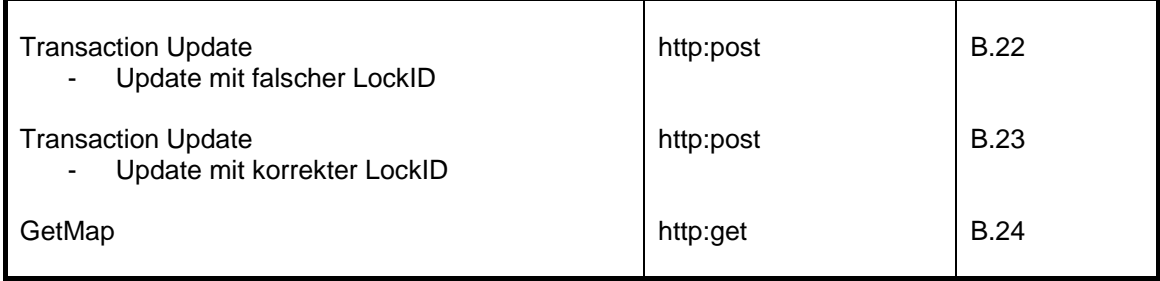

**Tabelle B.1:** Übersicht der Testbeispiele WFS

Die *GetCapabilities*-Anfrage liefert folgendes Ergebnis :

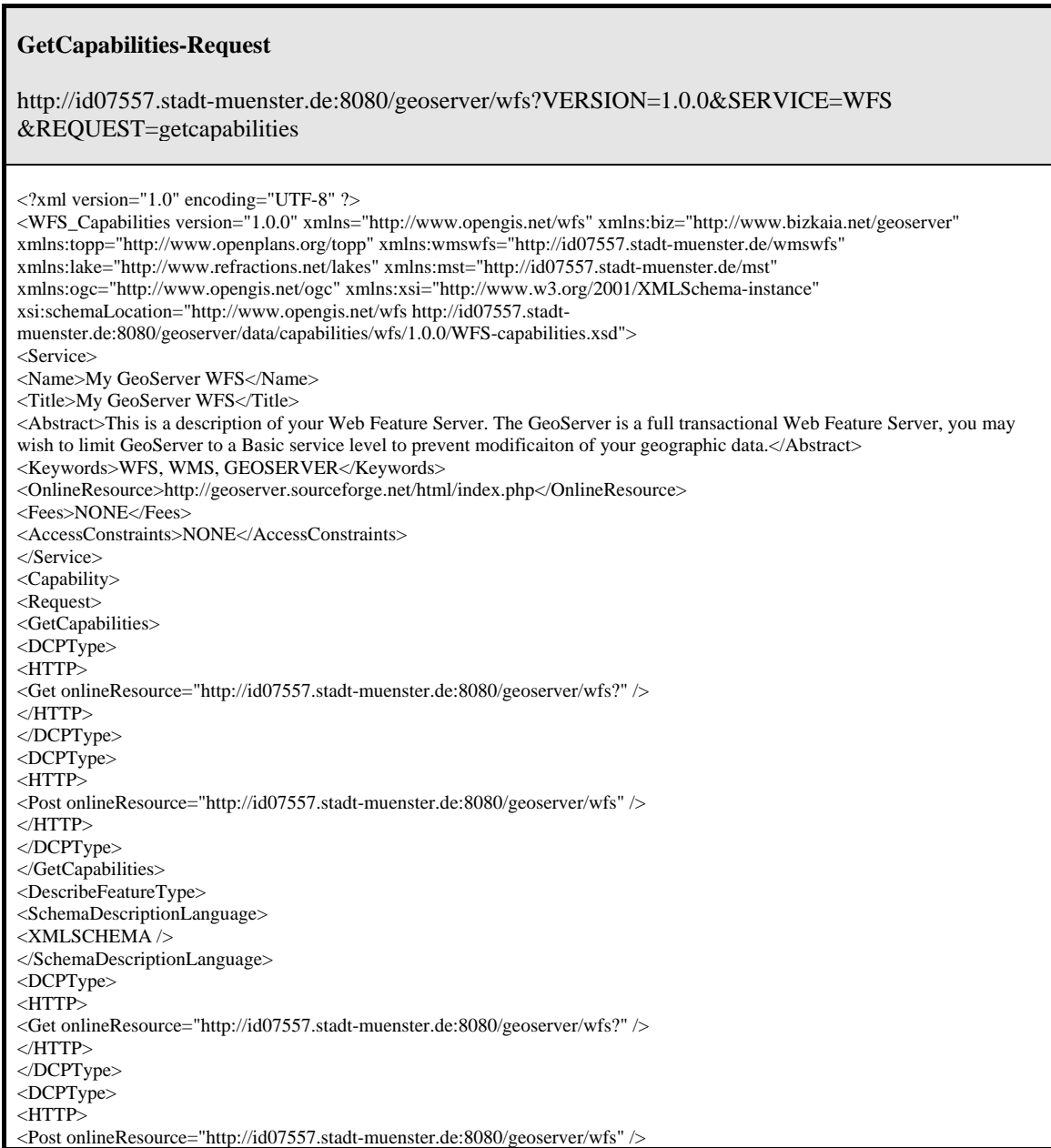

en de la construction de la construction de la construction de la construction de la construction de la constr<br>1888 : le construction de la construction de la construction de la construction de la construction de la const

</HTTP> </DCPType> </DescribeFeatureType> <GetFeature> <ResultFormat>  $<$ GML2 $/$ > </ResultFormat> <DCPType> <HTTP> <Get onlineResource="http://id07557.stadt-muenster.de:8080/geoserver/wfs?" />  $\langle$ HTTP> </DCPType> <DCPType> <HTTP> <Post onlineResource="http://id07557.stadt-muenster.de:8080/geoserver/wfs" />  $\langle$ HTTP $>$ </DCPType> </GetFeature> <Transaction> <DCPType> <HTTP> <Get onlineResource="http://id07557.stadt-muenster.de:8080/geoserver/wfs?" />  $<$ /HTTP> </DCPType> <DCPType> <HTTP> <Post onlineResource="http://id07557.stadt-muenster.de:8080/geoserver/wfs" />  $\langle$ HTTP> </DCPType> </Transaction> <LockFeature> <DCPType> <HTTP> <Get onlineResource="http://id07557.stadt-muenster.de:8080/geoserver/wfs?" />  $\triangle$ HTTP> </DCPType> <DCPType> <HTTP> <Post onlineResource="http://id07557.stadt-muenster.de:8080/geoserver/wfs" />  $\triangle$ HTTP> </DCPType> </LockFeature> <GetFeatureWithLock> <ResultFormat>  $<$ GML2  $/$   $>$ </ResultFormat> <DCPType> <HTTP> <Get onlineResource="http://id07557.stadt-muenster.de:8080/geoserver/wfs?" />  $\langle$ HTTP> </DCPType> <DCPType> <HTTP> <Post onlineResource="http://id07557.stadt-muenster.de:8080/geoserver/wfs" />  $\triangle$ HTTP> </DCPType> </GetFeatureWithLock> </Request> </Capability> <FeatureTypeList> <Operations> <Query /> <Insert /> <Update />  $\overline{\triangle}$ Delete  $\overline{\triangleright}$  $<$  Lock  $\mathbin{/}$ </Operations> <FeatureType> <Name>mst:flaechen</Name> <Title>flaechen\_Type</Title> <Abstract>Generated from wfsPostgis</Abstract> <Keywords>flaechen wfsPostgis</Keywords>

| <srs>EPSG:31467</srs>                                                                                                    |
|----------------------------------------------------------------------------------------------------|
| <latlongboundingbox maxx="3402469.125" maxy="5767629.553" minx="3400226.022" miny="5764990.936"></latlongboundingbox>    |
|                                                                                                    |
| <featuretype></featuretype>                                                                                              |
| <name>mst:punkte</name>                                                                                                  |
| <title>punkte_Type</title>                                                                                               |
| <abstract>Generated from wfsPostgis</abstract>                                                                           |
| <keywords>wfsPostgis punkte</keywords>                                                                                   |
| <srs>EPSG:31467</srs>                                                                                                    |
| <latlongboundingbox maxx="3403133.0" maxy="5767874.8257" minx="3399445.5872" miny="5764746.9593"></latlongboundingbox>   |
|                                                                                                    |
| <featuretype></featuretype>                                                                                              |
| <name>mst:linien</name>                                                                                                  |
| <title>linien_Type</title>                                                                                               |
| <abstract>Generated from wfsPostgis</abstract>                                                                           |
| <keywords>linien wfsPostgis</keywords>                                                                                   |
| <srs>EPSG:31467</srs>                                                                                                    |
| <latlongboundingbox maxx="3403285.1293" maxy="5767923.9881" minx="3399224.6344" miny="5764394.719"></latlongboundingbox> |
|                                                                                                    |
|                                                                                                    |
|                                                                                                    |
| <ogc:filter_capabilities></ogc:filter_capabilities>                                                                      |
| <ogc:spatial_capabilities></ogc:spatial_capabilities>                                                                    |
| <ogc:spatial_operators></ogc:spatial_operators>                                                                          |
| $<$ ogc:Disjoint $\rightarrow$                                                                                           |
| $<$ ogc:Equals $\rightarrow$                                                                                             |
| $<$ ogc:DWithin $\rightarrow$                                                                                            |
| <ogc:beyond></ogc:beyond>                                                                                                |
| <ogc:intersect></ogc:intersect>                                                                                          |
| <ogc:touches></ogc:touches>                                                                                              |
| $<$ ogc:Crosses $\rightarrow$                                                                                            |
| $<$ ogc:Within $\rightarrow$                                                                                             |
| <ogc:contains></ogc:contains>                                                                                            |
| <ogc:overlaps></ogc:overlaps>                                                                                            |
| $<$ ogc:BBOX $\rightarrow$                                                                                               |
|                                                                                                    |
|                                                                                                    |
| <ogc:scalar_capabilities></ogc:scalar_capabilities>                                                                      |
| <ogc:logical_operators></ogc:logical_operators>                                                                          |
| <ogc:comparison_operators></ogc:comparison_operators>                                                                    |
| $\langle$ ogc:Simple_Comparisons $\rangle$                                                                               |
| <ogc:between></ogc:between>                                                                                              |
| $<$ ogc:Like $\ge$                                                                                                    |
| <ogc:nullcheck></ogc:nullcheck>                                                                                          |
|                                                                                                    |
| <ogc:arithmetic_operators></ogc:arithmetic_operators>                                                                    |
| <ogc:simple_arithmetic></ogc:simple_arithmetic>                                                                          |
|                                                                                                    |
|                                                                                                    |
|                                                                                                    |
|                                                                                                    |
|                                                                                                    |

**Tabelle B.2:** Ergebnis einer *GetCapabilities*-Anfrage

Der Aufruf einer *DescribeFeatureType*-Anfrage auf den Testdatenbestand liefert folgendes Ergebnis:

#### **DescribeFeatureType-Request**

http://id07557.stadt-muenster.de:8080/geoserver/wfs?VERSION=1.0.0&SERVICE=WFS &REQUEST=describefeaturetype&TYPENAME=mst:flaechen,mst:linien,mst:punkte

```
<?xml version="1.0" encoding="UTF-8" ?> 
<xs:schema targetNamespace="http://id07557.stadt-muenster.de/mst" 
 xmlns:mst="http://id07557.stadt-muenster.de/mst"
```
 xmlns:gml="http://www.opengis.net/gml" xmlns:xs="http://www.w3.org/2001/XMLSchema" elementFormDefault="qualified" attributeFormDefault="unqualified" version="1.0"> <xs:import namespace="http://www.opengis.net/gml" schemaLocation="http://id07557.stadt-muenster.de:8080/geoserver/data/capabilities/gml/2.1.2/feature.xsd" /> <xs:complexType xmlns:xs="http://www.w3.org/2001/XMLSchema" name="flaechen\_Type"> <xs:complexContent> <xs:extension base="gml:AbstractFeatureType"> <xs:sequence> <xs:element name="area" minOccurs="0" nillable="true" type="xs:decimal" /> <xs:element name="perimeter" minOccurs="0" nillable="true" type="xs:decimal" /> <xs:element name="scl\_" minOccurs="0" nillable="true" type="xs:int" /> <xs:element name="scl\_id" minOccurs="0" nillable="true" type="xs:int" /> <xs:element name="eb" minOccurs="0" nillable="true" type="xs:int" /> <xs:element name="st" minOccurs="0" nillable="true" type="xs:int" /> <xs:element name="sm" minOccurs="0" nillable="true" type="xs:int" /> <xs:element name="enum" minOccurs="0" nillable="true" type="xs:string" />  $\langle x$ s:element name="nam" minOccurs="0" nillable="true" type="xs:string" /> <xs:element name="fla" minOccurs="0" nillable="true" type="xs:decimal" /> <xs:element name="sa" minOccurs="0" nillable="true" type="xs:decimal" /> <xs:element name="w" minOccurs="0" nillable="true" type="xs:decimal" />  $\leq$ xs:element name="fco" minOccurs="0" nillable="true" type="xs:int"  $\geq$ <xs:element name="os" minOccurs="0" nillable="true" type="xs:string" /> <xs:element name="code" minOccurs="0" nillable="true" type="xs:string" /> <xs:element name="inf" minOccurs="0" nillable="true" type="xs:string" /> <xs:element name="sar" minOccurs="0" nillable="true" type="xs:string" /> <xs:element name="the\_geom" minOccurs="0" nillable="true" type="gml:MultiPolygonPropertyType" /> </xs:sequence> </xs:extension> </xs:complexContent> </xs:complexType> <xs:complexType xmlns:xs="http://www.w3.org/2001/XMLSchema" name="linien\_Type"> <xs:complexContent> <xs:extension base="gml:AbstractFeatureType"> <xs:sequence>  $\langle x$ s:element name="enum" minOccurs="0" nillable="true" type="xs:string" /> <xs:element name="eb" minOccurs="0" nillable="true" type="xs:long" /> <xs:element name="etyp" minOccurs="0" nillable="true" type="xs:string" />  $\langle x$ s:element name="stu" minOccurs="0" nillable="true" type="xs:long"  $\langle \rangle$ <xs:element name="st" minOccurs="0" nillable="true" type="xs:long" /> <xs:element name="sm" minOccurs="0" nillable="true" type="xs:long" /> <xs:element name="kbz" minOccurs="0" nillable="true" type="xs:string" />  $\langle x \rangle$  =  $\langle x \rangle$  = <xs:element name="hla" minOccurs="0" nillable="true" type="xs:string" /> <xs:element name="the\_geom" minOccurs="0" nillable="true" type="gml:MultiLineStringPropertyType" /> </xs:sequence> </xs:extension> </xs:complexContent> </xs:complexType> <xs:complexType xmlns:xs="http://www.w3.org/2001/XMLSchema" name="punkte\_Type"> <xs:complexContent> <xs:extension base="gml:AbstractFeatureType"> <xs:sequence> <xs:element name="enum" minOccurs="0" nillable="true" type="xs:string" />  $\langle x$ s:element name="eb" minOccurs="0" nillable="true" type="xs:long" /> <xs:element name="etyp" minOccurs="0" nillable="true" type="xs:string" />  $\langle x$ s:element name="stu" minOccurs="0" nillable="true" type="xs:long"  $\langle \rangle$  $\leq$ xs:element name="st" minOccurs="0" nillable="true" type="xs:long" /> <xs:element name="sm" minOccurs="0" nillable="true" type="xs:long" /> <xs:element name="pnr" minOccurs="0" nillable="true" type="xs:int" />  $\alpha$ s:element name="the\_geom" minOccurs="0" nillable="true" type="gml:PointPropertyType" /> </xs:sequence> </xs:extension> </xs:complexContent> </xs:complexType> <xs:element name="linien" type="mst:linien\_Type" substitutionGroup="gml:\_Feature" /> <xs:element name="punkte" type="mst:punkte\_Type" substitutionGroup="gml:\_Feature" /> <xs:element name="flaechen" type="mst:flaechen\_Type" substitutionGroup="gml:\_Feature" /> </xs:schema>

**Tabelle B.3:** Ergebnis einer *DescribeFeatureType*-Anfrage

Der Aufruf einer *GetFeature*-Anfrage auf ein Flurstück im Testdatenbestand mit der FEATUREID 1 liefert folgendes Ergebnis :

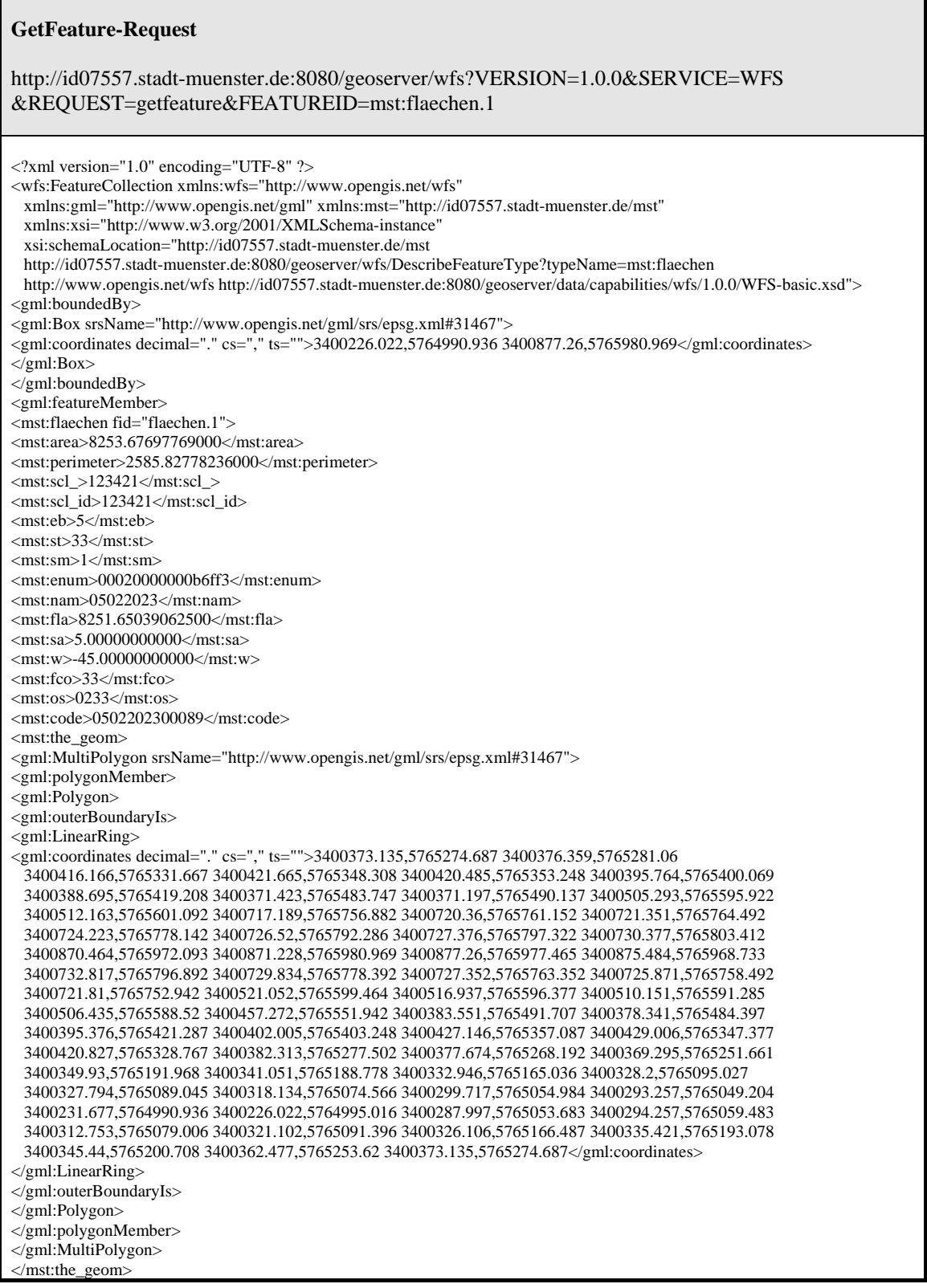

</mst:flaechen> </gml:featureMember> </wfs:FeatureCollection>

#### **Tabelle B.4:** Ergebnis einer *GetFeature*-Anfrage

Die folgende *GetFeature*-Anfrage auf denTestdatenbestand wird durch die Angabe einer BoundingBox definiert. Das Ergebnis sind alle Features in diesem Ausschnitt. Als Attribute werden "mst:code" und "mst:the\_geom" ausgegeben. Hinter dem Attribut "mst:code" verbergen sich der Gemarkungsschlüssel, die Flur und die Flurstücksnummer. Das Attribut "mst:the\_geom" ist die Geometrie des Flurstückes.

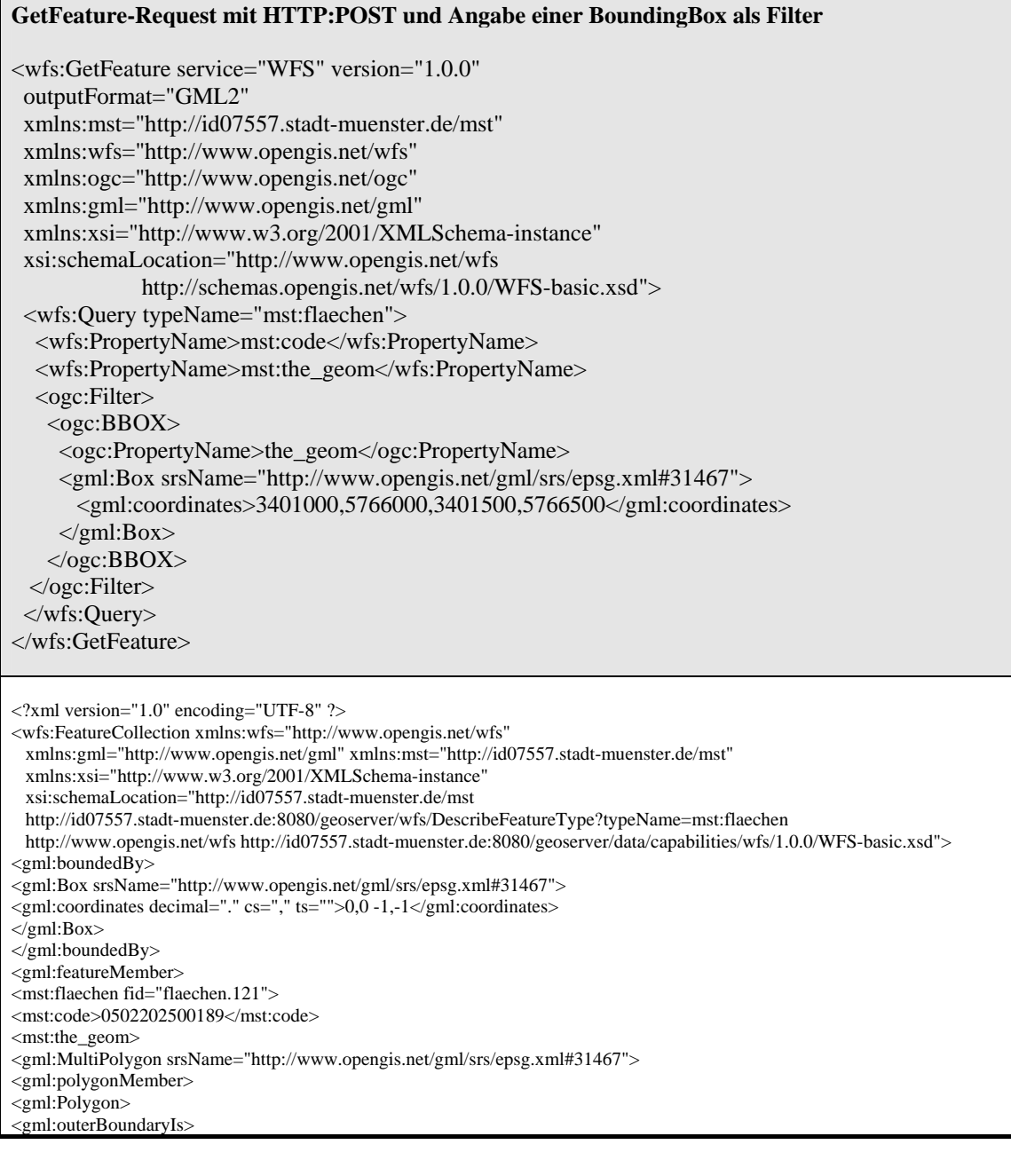

| <gml:linearring></gml:linearring>                                                                           |
|----------------------------------------------------------------------------------------------------|
| <gml:coordinates cs="," decimal="." ts="">3401089.207,5765995.557 3401090.516,5765988.926</gml:coordinates> |
| 3401098.008,5765958.124 3401118.729,5765872.935 3401143.425,5765765.513 3401148.894,5765747.322             |
| 3401143.035,5765745.23 3401141.435,5765752.734 3401138.769,5765765.241 3401111.268,5765871.294              |
| 3401083.915,5765987.486 3401082.807,5765993.463 3401058.234,5766125.95 3401051.028,5766179.812              |
| 3401051.334,5766182.879 3401054.21,5766211.666 3401058.272,5766215.267 3401157.338,5766231.595              |
| 3401110.109,5766444.432 3401096.463,5766450.8 3401082.793,5766457.181 3400945.896,5766521.075               |
| 3400921.807,5766532.617 3400916.947,5766534.945 3400834.654,5766574.375 3400829.348,5766585.883             |
| 3400948.627,5766527.256 3401089.541,5766460.477 3401103.406,5766453.906 3401114.51,5766450.672              |
| 3401160.11,5766244.434 3401164.045,5766226.637 3401154.655,5766225.175 3401060.191,5766209.676              |
| 3401057.368,5766185.483 3401056.668,5766180.022 3401063.88,5766127.232 3401064.407,5766124.49               |
| 3401089.207,5765995.557                                                                                     |
| $\langle$ gml:LinearRing>                                                                                   |
|                                                                                                    |
| $\langle \text{gml:Polygon} \rangle$                                                                        |
| $\langle \rangle$ gml:polygonMember                                                                         |
|                                                                                                    |
| $\langle$ mst:the_geom>                                                                                     |
|                                                                                                    |
|                                                                                                    |
| <gml:featuremember></gml:featuremember>                                                                     |
| <mst:flaechen fid="flaechen.55"></mst:flaechen>                                                             |
| $\langle mst:code>0502202500067\langle mst:code\rangle$                                                     |
| <mst:the_geom></mst:the_geom>                                                                               |
| <gml:multipolygon srsname="http://www.opengis.net/gml/srs/epsg.xml#31467"></gml:multipolygon>               |
| <gml:polygonmember></gml:polygonmember>                                                                     |
| $\leq$ gml:Polygon $>$                                                                                      |
| <gml:outerboundaryis></gml:outerboundaryis>                                                                 |
| $\leq$ gml:LinearRing>                                                                                      |
| <gml:coordinates cs="," decimal="." ts="">3401053.732,5765984.694 3401015.055,5765983.29</gml:coordinates>  |
| 3400953.173,5765984.022 3400887.768,5765979.516 3400881.834,5765985.863 3400874.523,5765993.681             |
| 3400857.487,5766106.95 3401058.234,5766125.95 3401082.807,5765993.463 3401083.915,5765987.486               |
| 3401053.732,5765984.694                                                                                     |
| $\langle$ gml:LinearRing>                                                                                   |
|                                                                                                    |
| $\langle$ gml:Polygon>                                                                                      |
|                                                                                                    |
|                                                                                                    |
| $\langle$ mst:the_geom>                                                                                     |
|                                                                                                    |
|                                                                                                    |
|                                                                                                    |
|                                                                                                    |

**Tabelle B.5:** Ergebnis einer *GetFeature*-Anfrage

Ein *GetMap*-Request an den MapServer gibt folgenden Kartenausschnitt als PNG-Datei aus.

#### **GetMap-Request**

http://id07557.stadt-muenster.de/mapserv441/mapsrv?&VERSION=1.1.1&REQUEST=GetMap &SERVICE=wms&LAYERS=flst,gebaeude&STYLES=,&SRS=EPSG:31467 &BBOX=3401291,5766511,3401387,5766565&WIDTH=300&HEIGHT=200&FORMAT=image/png &BGCOLOR=0xffffff&TRANSPARENT=TRUE&EXCEPTIONS=application/vnd.ogc.se\_xml

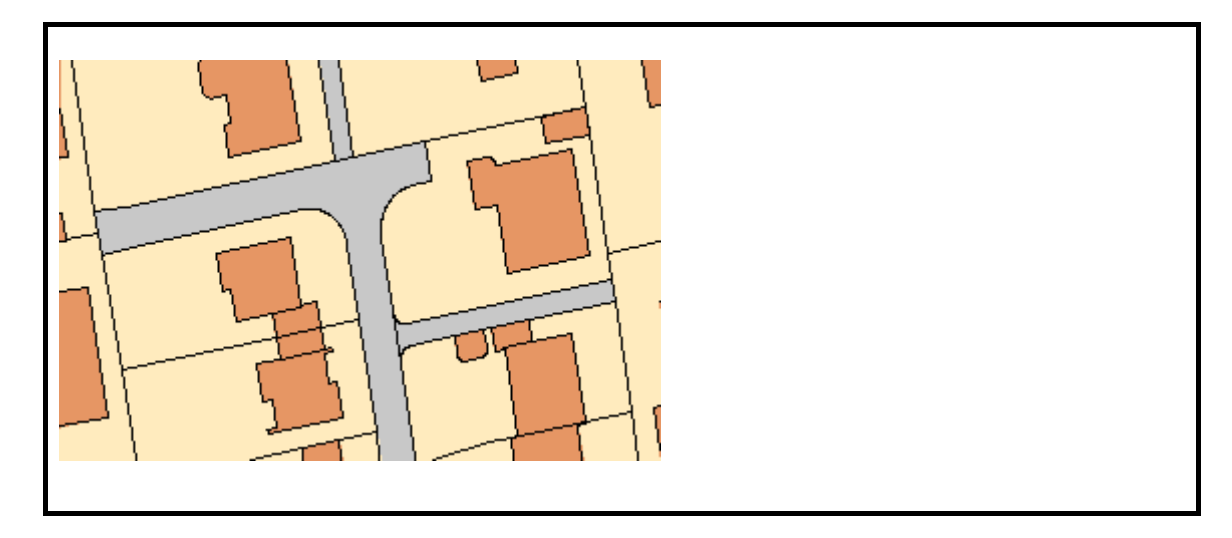

**Tabelle B.6:** Ergebnis einer *GetMap*-Anfrage

Mit der folgenden *Transaction Insert* -Operation wird eine Geometrie in der Datenbank angelegt. Die erfolgreiche Durchführung dieser Aktion wird mit einer entsprechenden "Success" –Meldung beantwortet.

```
Transaction Insert 
<wfs:Transaction service="WFS" version="1.0.0" 
 xmlns:wfs="http://www.opengis.net/wfs" 
 xmlns:mst="http://id07557.stadt-muenster.de/mst" 
 xmlns:gml="http://www.opengis.net/gml" 
 xmlns:xsi="http://www.w3.org/2001/XMLSchema-instance" 
 xsi:schemaLocation="http://id07557.stadt-muenster.de/mst 
http://localhost:8080/geoserver/wfs/DescribeFeatureType?typeName=mst:flaechen"> 
 <wfs:Insert> 
   <mst:flaechen> 
    <mst:the_geom> 
     <gml:MultiPolygon srsName="http://www.opengis.net/gml/srs/epsg.xml#31467"> 
      <gml:polygonMember> 
       <gml:Polygon> 
         <gml:outerBoundaryIs> 
          <gml:LinearRing> 
           <gml:coordinates decimal="." cs="," ts=" "> 
             3401346.22,5766532.58 3401345,5766540 3401349.77,5766540.85 
             3401351.02,5766533.41 3401346.22,5766532.58 
           </gml:coordinates> 
          </gml:LinearRing> 
         </gml:outerBoundaryIs> 
       </gml:Polygon> 
      </gml:polygonMember> 
     </gml:MultiPolygon> 
    </mst:the_geom> 
    <mst:nam>WOHNGEB</mst:nam> 
    <mst:eb>8</mst:eb> 
   </mst:flaechen>
```
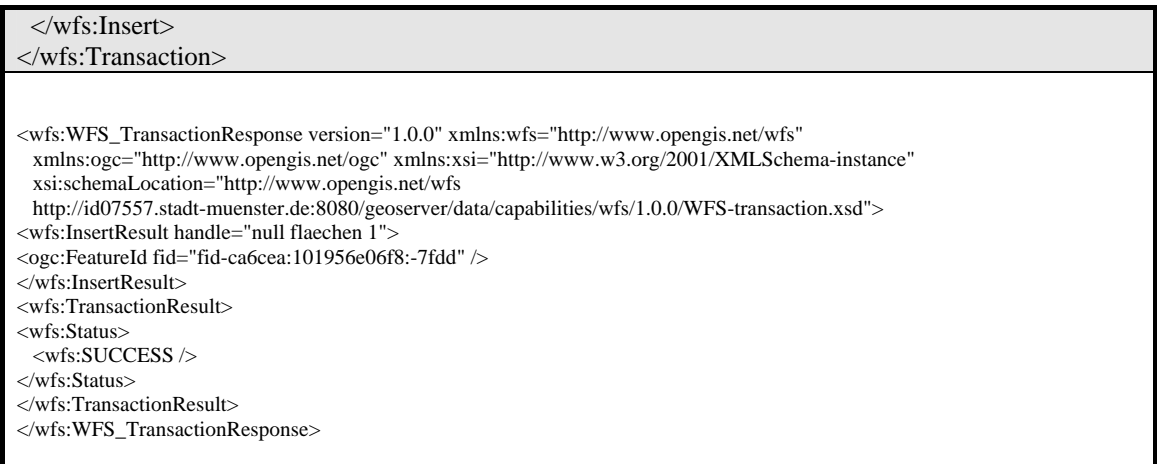

**Tabelle B.7:** Ergebnis einer *Transaction Insert*-Operation

Ein Erfolg der Operation kann durch eine *GetMap*-Anfrage belegt werden. Das neue Feature liegt etwa in der Bildmitte.

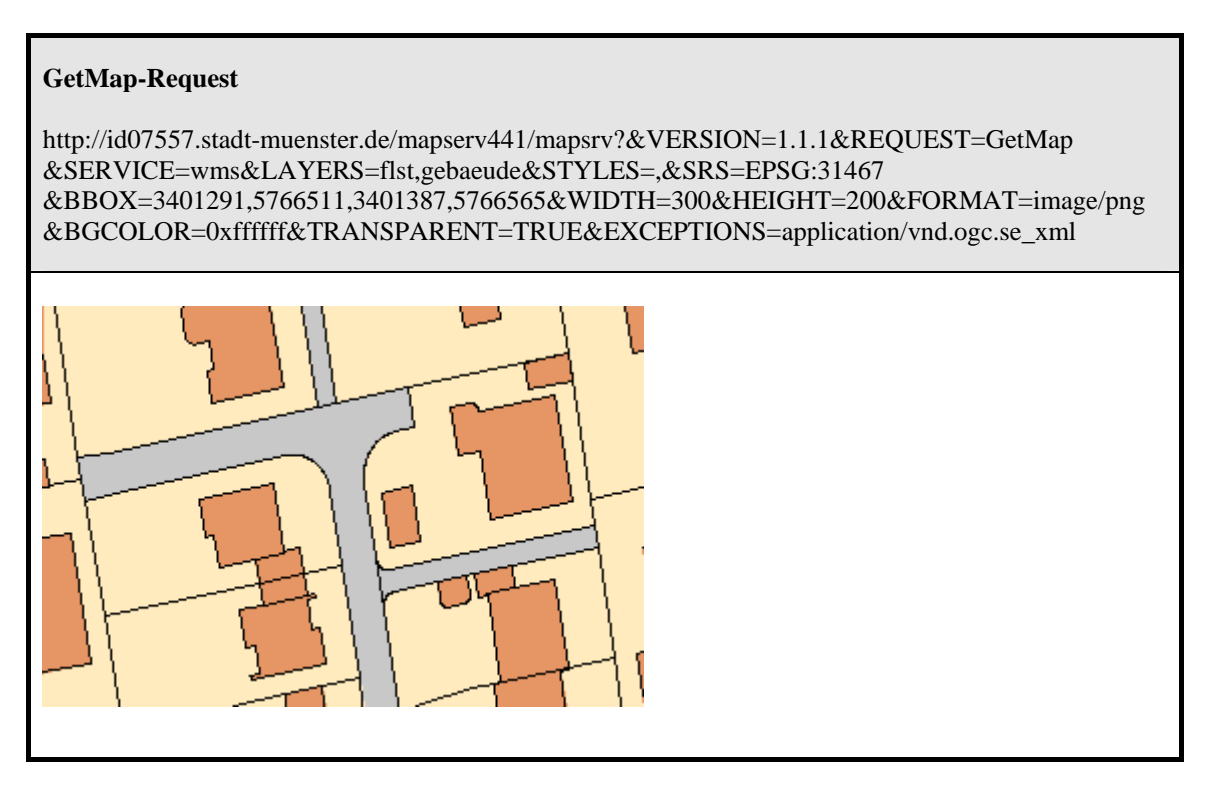

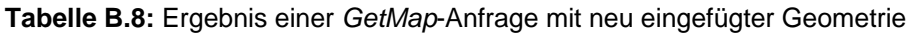

Die folgende *GetFeature-Anfrage wird an den GeoServer über* "http:post" übergeben. Als Filter kommt die Funktion "Intersect" zum Einsatz. Es werden also alle Feature selektiert, deren Geometrie sich mit der angegebenen Position schneidet.

Zwei Features erfüllen diese Bedingung und werden ausgegeben. Die Koordinatenangabe ist gekürzt dargestellt.

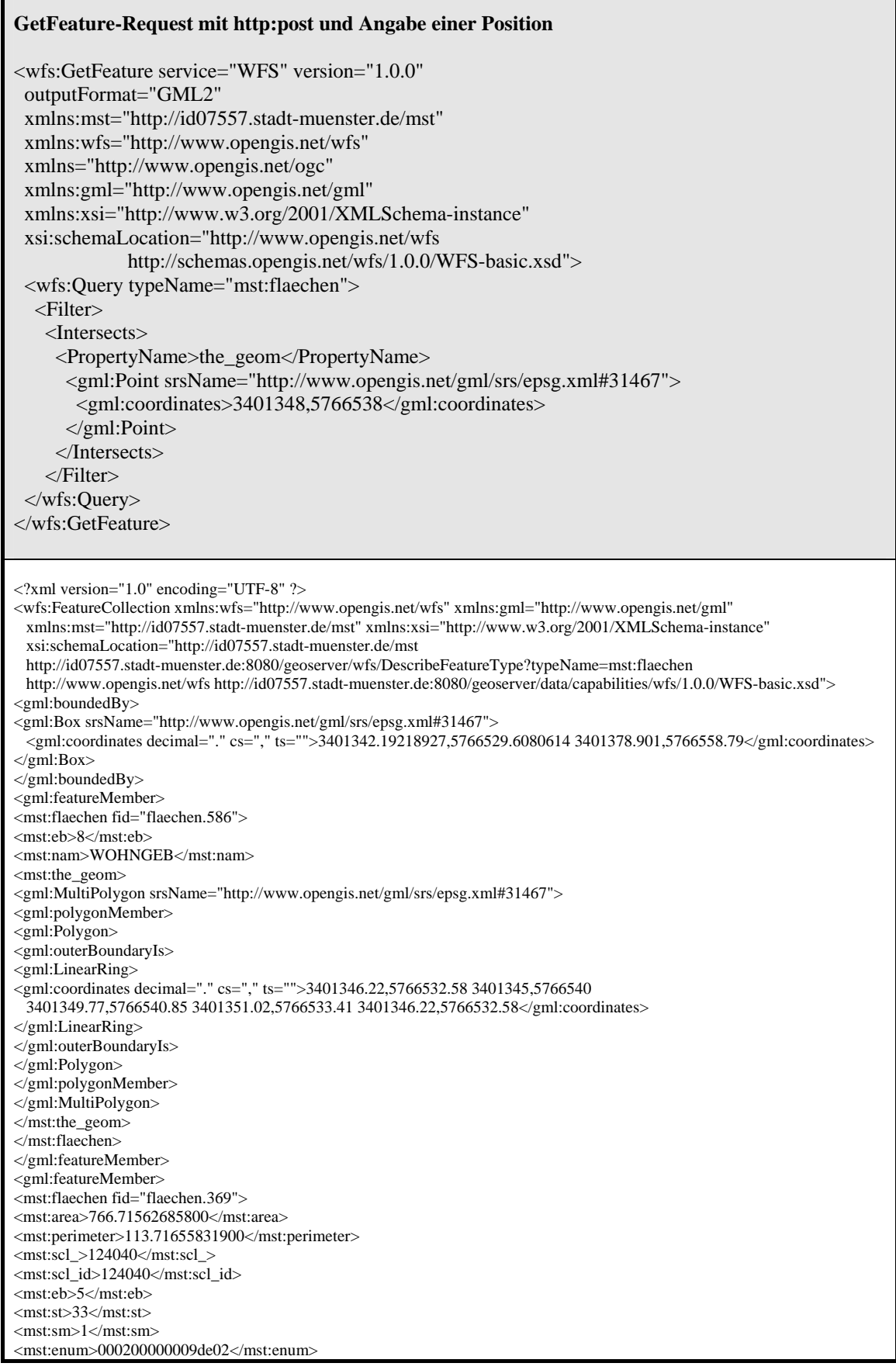

F

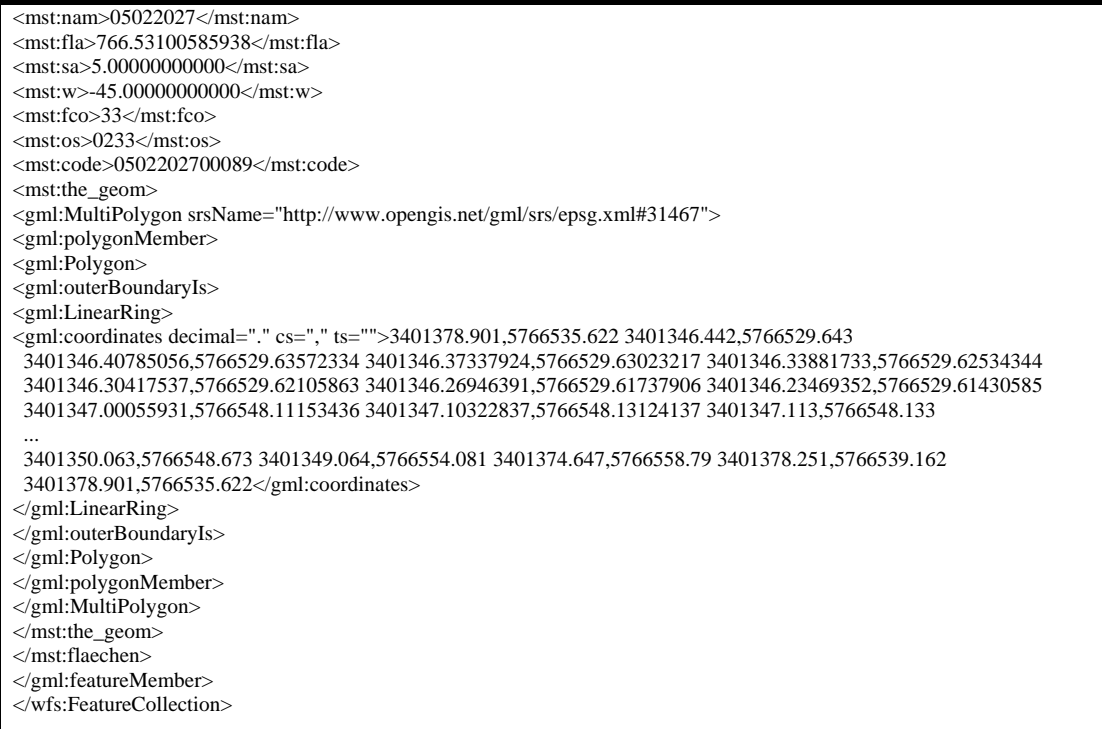

**Tabelle B.9:** Ergebnis einer *GetFeature*-Anfrage (Koordinaten gekürzt)

Mit der *Transaction Update*–Funktion wird das Attribut "code" angelegt und mit entsprechenden Werten belegt. Mit "Success" wird die erfolgreiche Durchführung der Transaktion bestätigt.

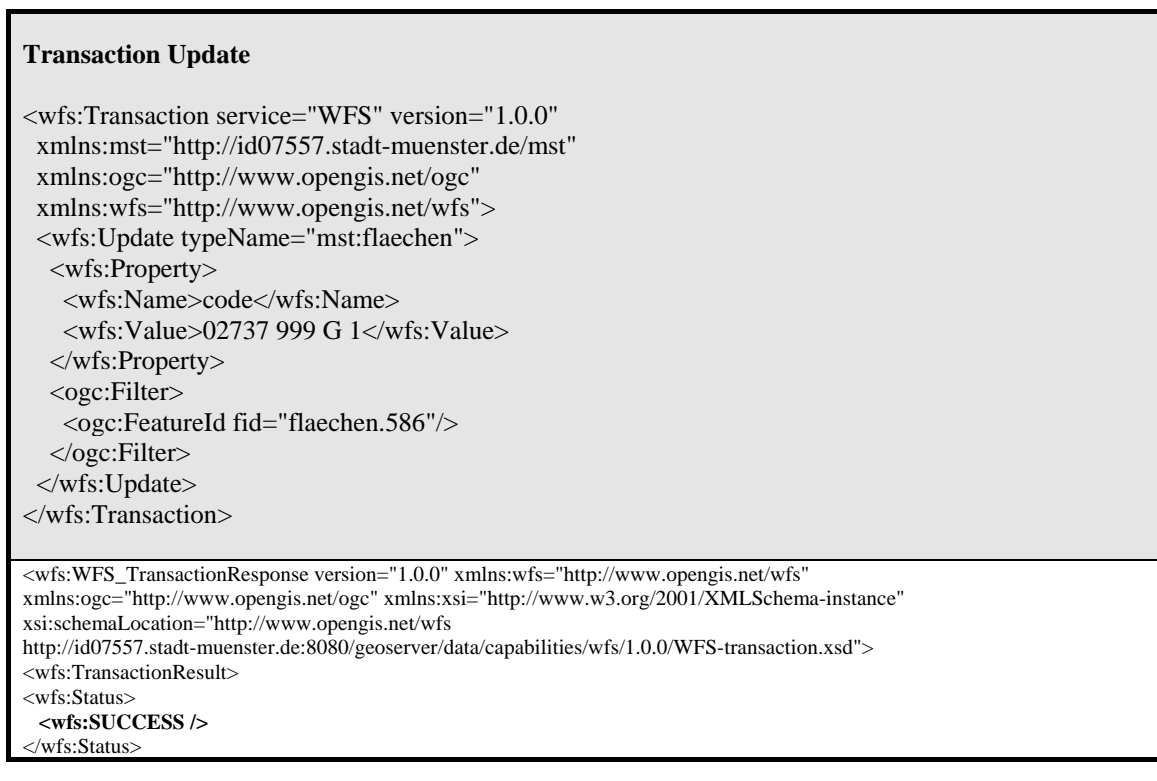

## **Tabelle B.10:** Ergebnis einer *Transaction Update* -Operation

Mit einer *GetFeature*-Anfrage kann das Update überprüft werden.

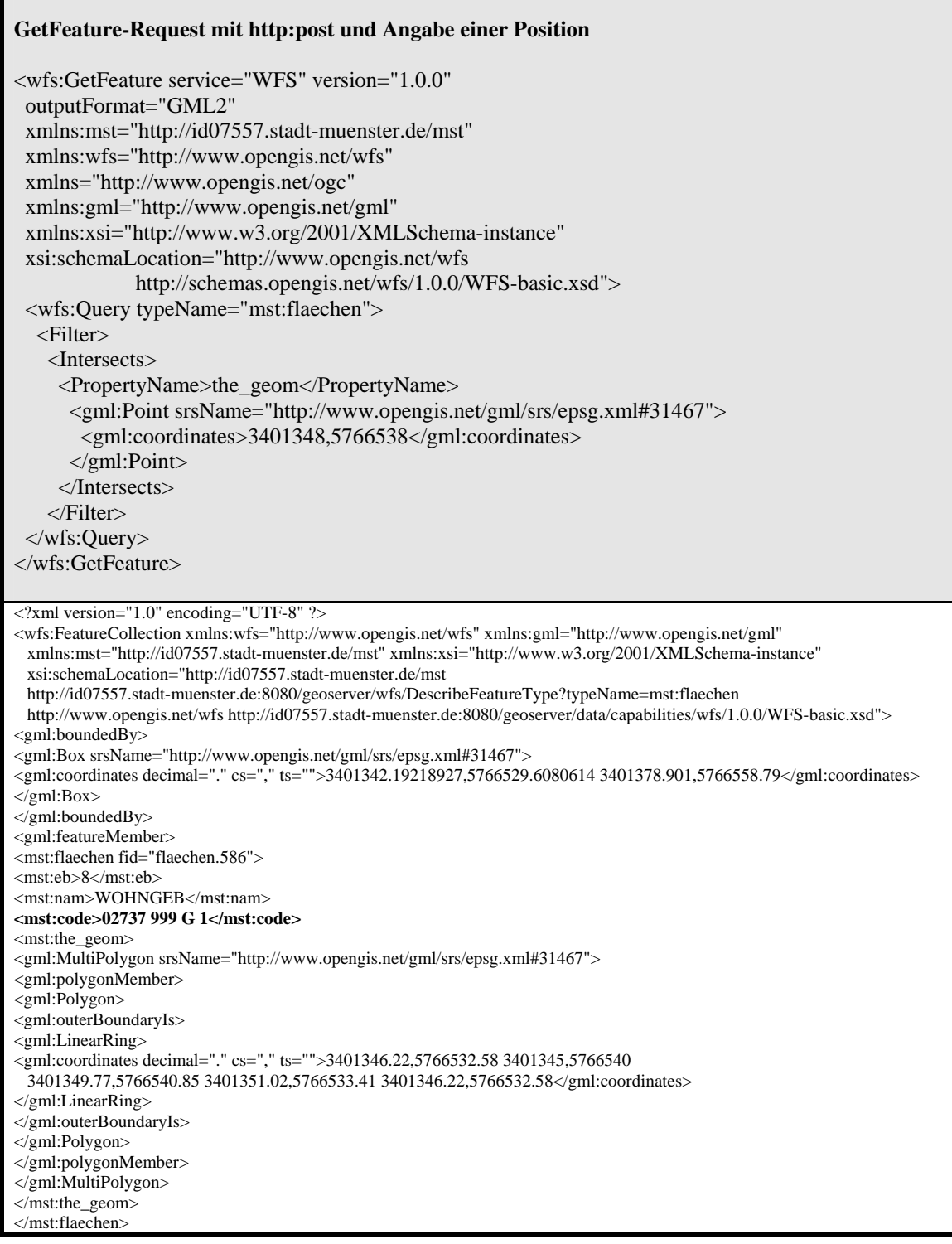

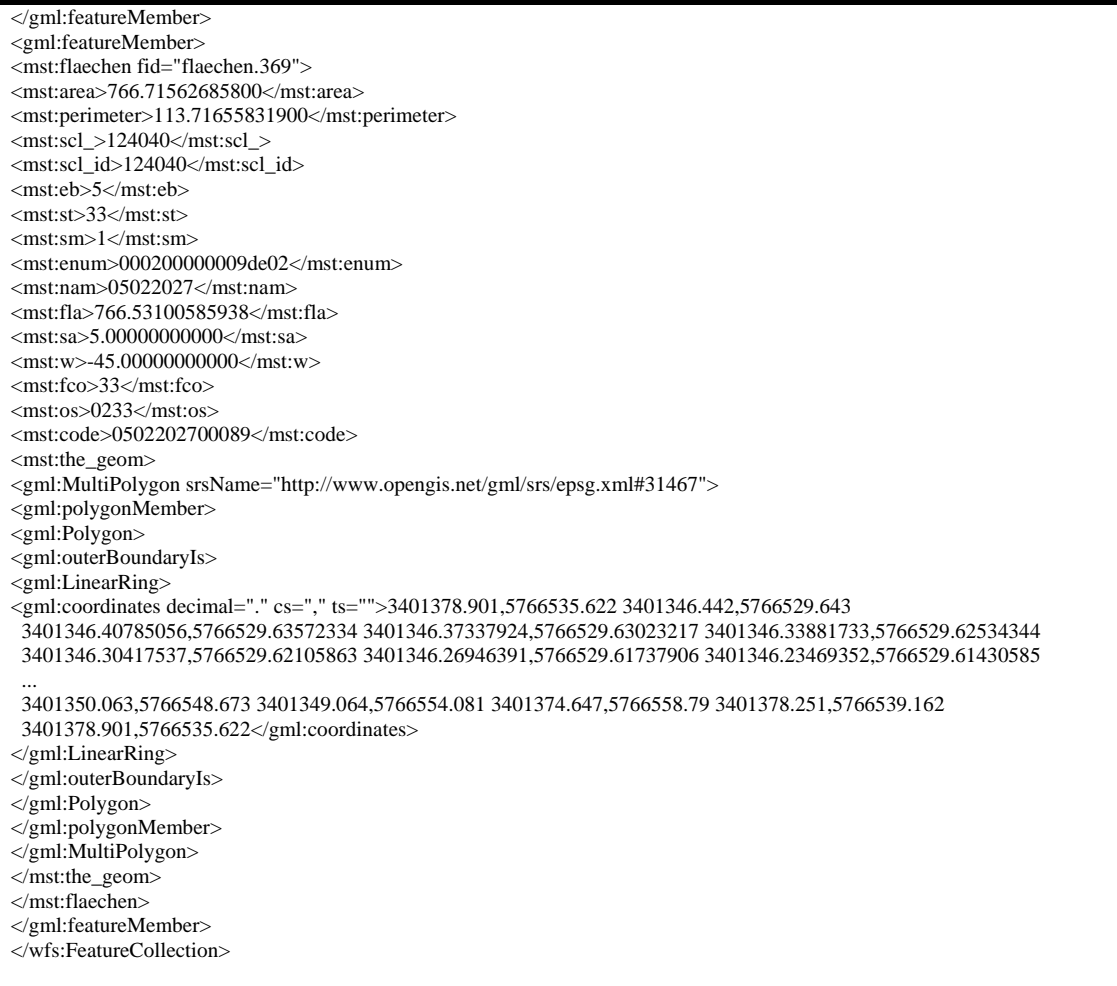

**Tabelle B.11:** Ergebnis einer *GetFeature*-Anfrage (Koordinaten gekürzt)

Die Geometrie dieses Features kann ebenfalls über ein Update verändert werden.

```
Transaction Update der Geometrie 
<wfs:Transaction service="WFS" version="1.0.0" 
 xmlns:mst="http://id07557.stadt-muenster.de/mst" 
 xmlns:ogc="http://www.opengis.net/ogc" 
 xmlns:wfs="http://www.opengis.net/wfs" 
 xmlns:gml="http://www.opengis.net/gml"> 
  <wfs:Update typeName="mst:flaechen"> 
   <wfs:Property> 
    <wfs:Name>the_geom</wfs:Name> 
    <wfs:Value> 
     <gml:MultiPolygon srsName="http://www.opengis.net/gml/srs/epsg.xml#31467"> 
      <gml:polygonMember> 
        <gml:Polygon> 
         <gml:outerBoundaryIs> 
          <gml:LinearRing> 
           <gml:coordinates decimal="." cs="," ts=" "> 
             3401346.22,5766532.58 3401345,5766540 3401354.12,5766541.55
```
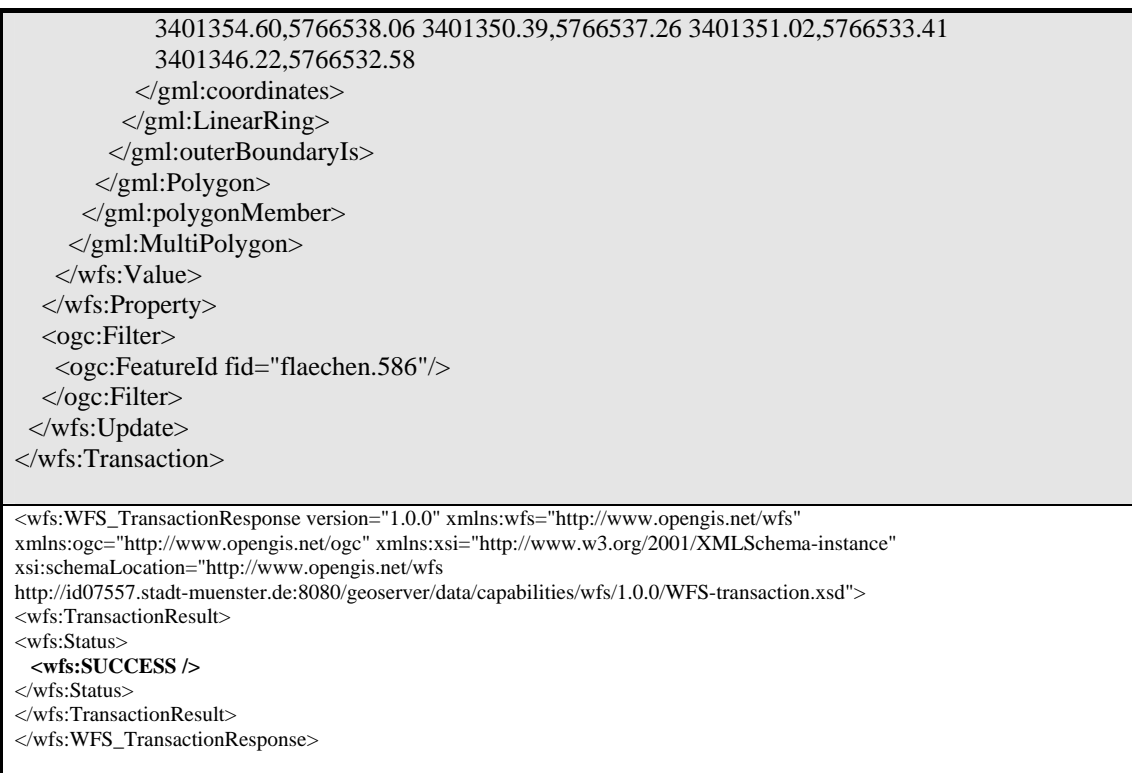

**Tabelle B.12:** Ergebnis einer *Transaction Update* –Operation der Geometrie

Mit *GetMap* kann eine Visualisierung des entsprechenden Ausschnittes vorgenommen werden.

## **GetMap-Request**

http://id07557.stadt-muenster.de/mapserv441/mapsrv?&VERSION=1.1.1&REQUEST=GetMap &SERVICE=wms&LAYERS=flst,gebaeude&STYLES=,&SRS=EPSG:31467 &BBOX=3401291,5766511,3401387,5766565&WIDTH=300&HEIGHT=200&FORMAT=image/png &BGCOLOR=0xffffff&TRANSPARENT=TRUE&EXCEPTIONS=application/vnd.ogc.se\_xml

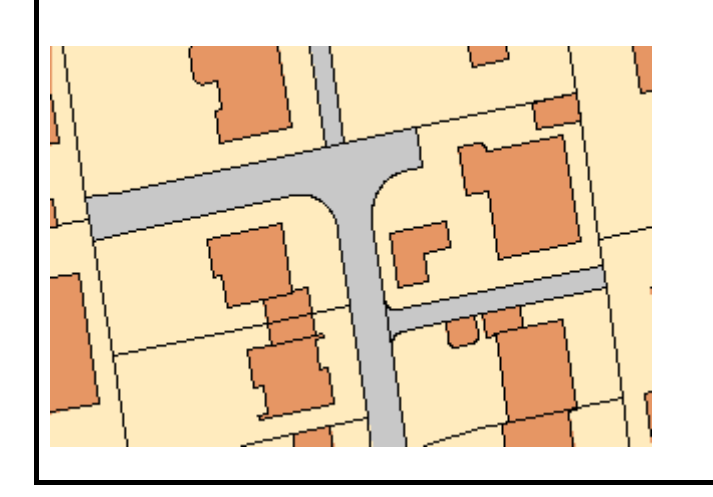

**Tabelle B.13:** Ergebnis einer *GetMap*-Anfrage mit der geänderten Geometrie

GetFeature liefert die geänderte Geometrie in Form einer GML-Datei.

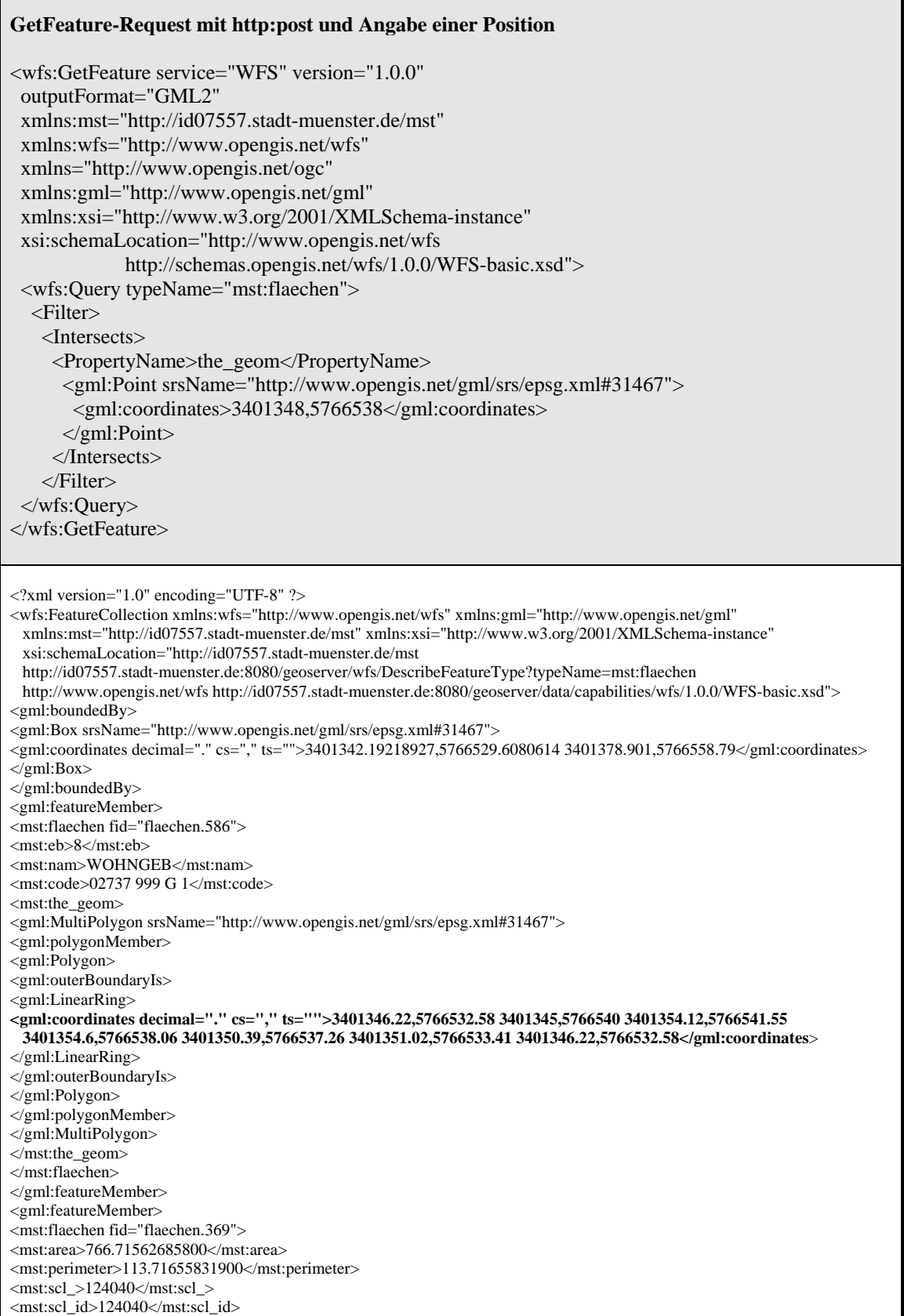

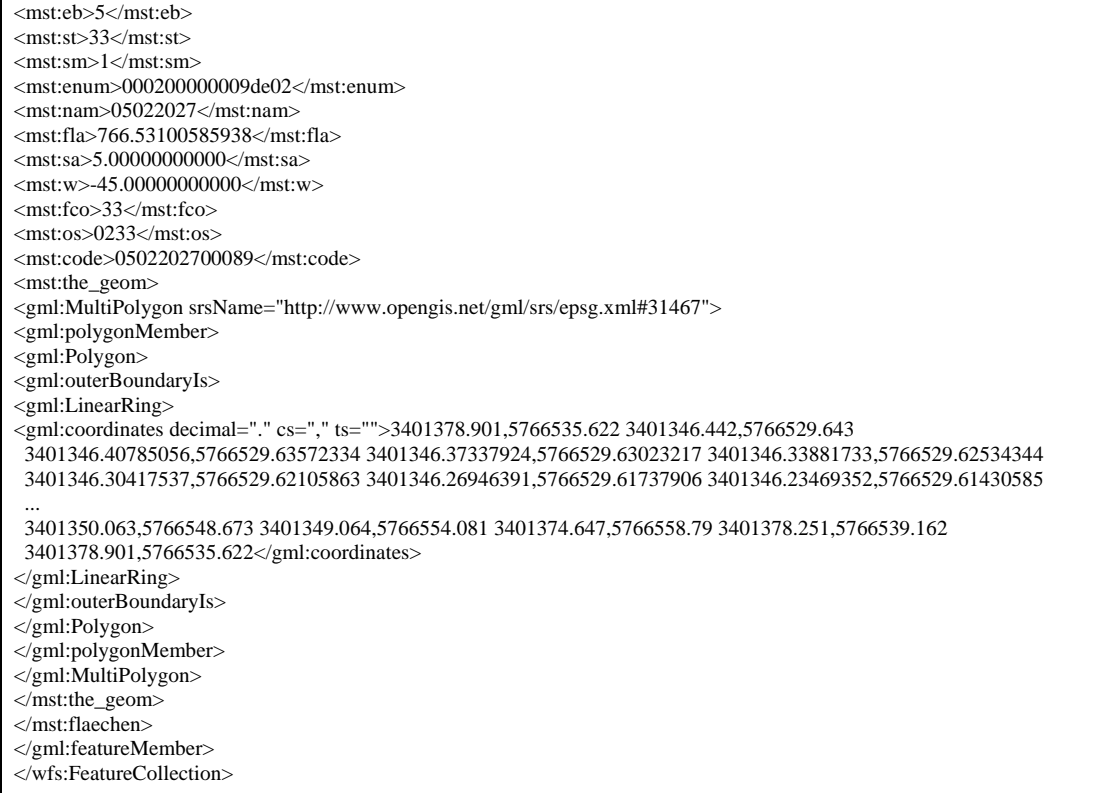

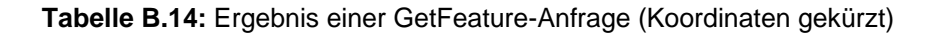

Mit Transaction Delete wird das Feature gelöscht.

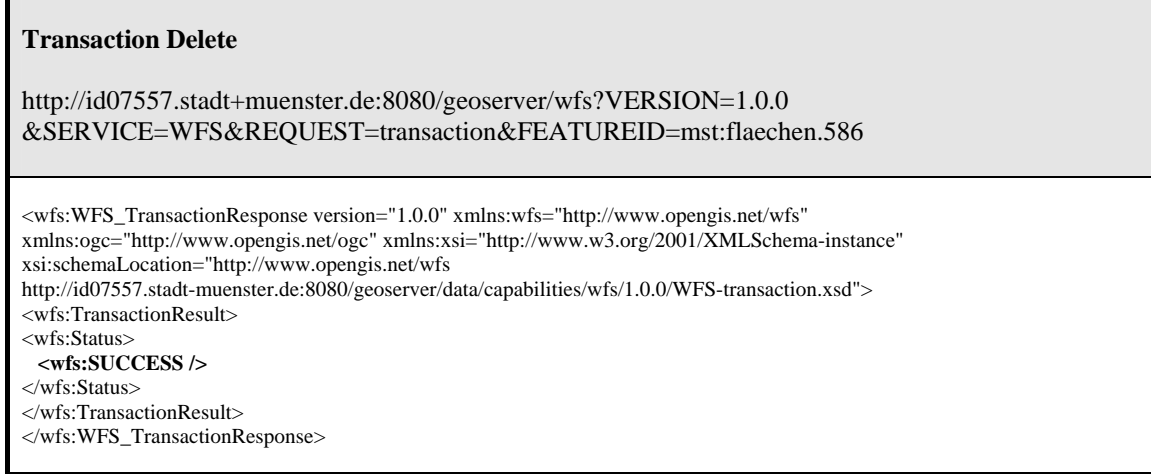

**Tabelle B.15:** Ergebnis einer Transaction Delete-Operation

# **GetMap-Request**

http://id07557.stadt-muenster.de/mapserv441/mapsrv?&VERSION=1.1.1&REQUEST=GetMap &SERVICE=wms&LAYERS=flst,gebaeude&STYLES=,&SRS=EPSG:31467 &BBOX=3401291,5766511,3401387,5766565&WIDTH=300&HEIGHT=200&FORMAT=image/png &BGCOLOR=0xffffff&TRANSPARENT=TRUE&EXCEPTIONS=application/vnd.ogc.se\_xml

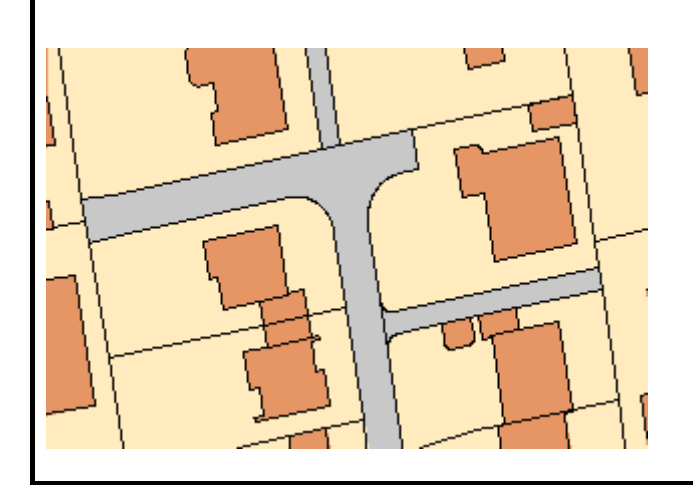

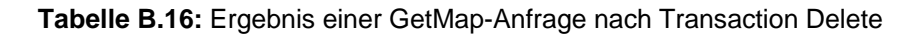

Zur Darstellung der Funktionalität der Operationen *GetFeatureWithLock* und *LockFeature* wird zunächst ein Objekt mit *Transaction Insert* in den Datenbestand eingefügt.

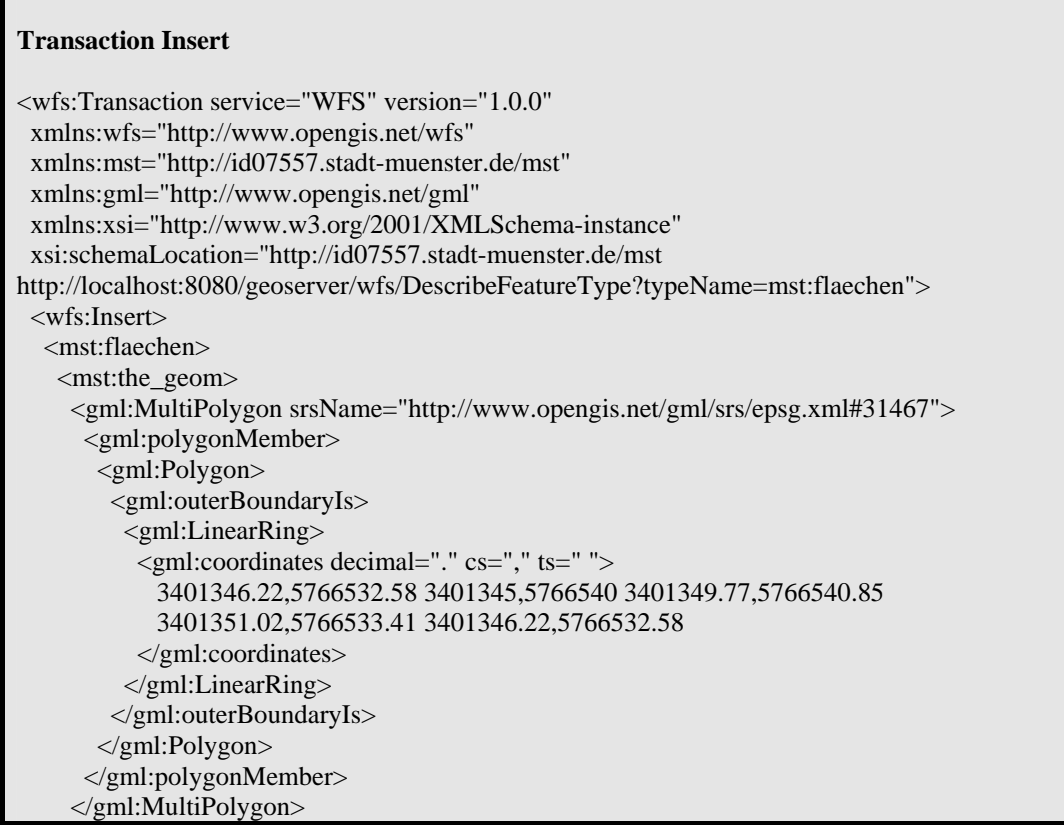

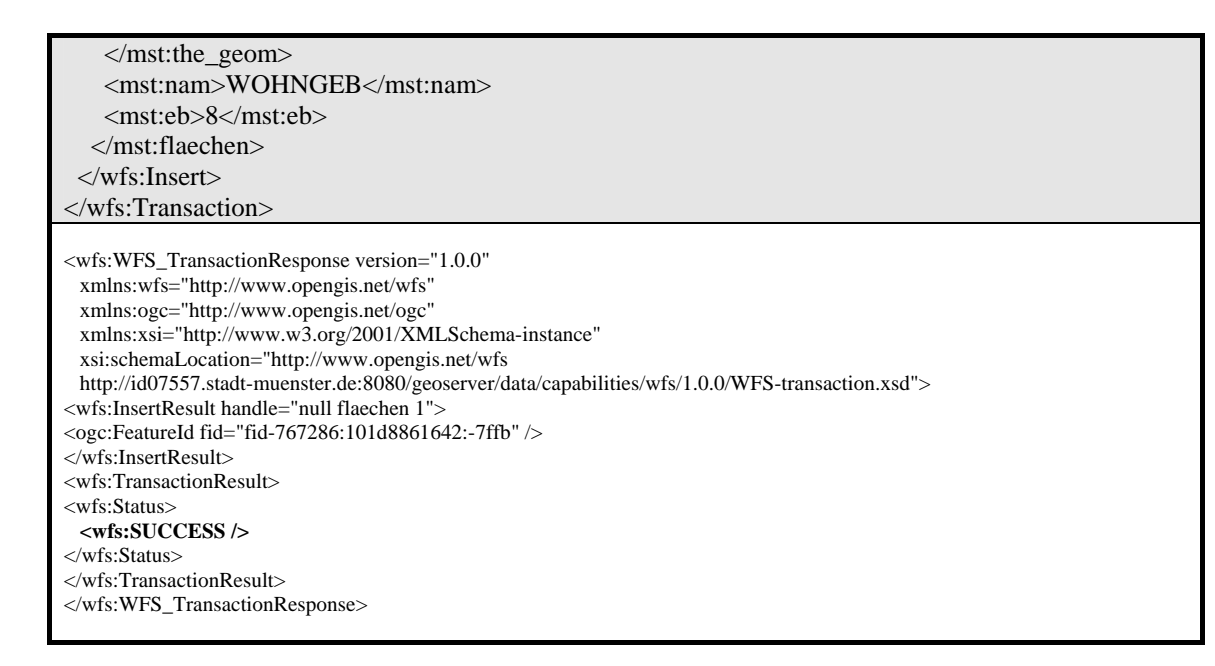

**Tabelle B.17:** Ergebnis einer *Transaction Insert* -Operation

Mit der folgenden Funktion wird das Feature mit der ID "flaechen.586" aus der Datenbank gelesen und gleichzeitig mit einem Lock belegt, also für andere ändernde Zugriffe gesperrt. Die LockId ist indiesem Fall "GeoServer\_1bc6d58c18da45ce".

#### **GetFeatureWithLock-Request**  <wfs:GetFeatureWithLock service="WFS" version="1.0.0" expiry="5" xmlns:mst="http://id07557.stadt-muenster.de/mst" xmlns:wfs="http://www.opengis.net/wfs" xmlns:ogc="http://www.opengis.net/ogc" xmlns:xsi="http://www.w3.org/2001/XMLSchema-instance" xsi:schemaLocation="http://www.opengis.net/wfs http://schemas.opengis.net/wfs/1.0.0/WFS-basic.xsd"> <wfs:Query typeName="mst:flaechen"> <ogc:Filter> <ogc:FeatureId fid="flaechen.586"/> </ogc:Filter> </wfs:Query> </wfs:GetFeatureWithLock> <?xml version="1.0" encoding="UTF-8" ?> <wfs:FeatureCollection xmlns:wfs="http://www.opengis.net/wfs" xmlns:gml="http://www.opengis.net/gml" xmlns:mst="http://id07557.stadt-muenster.de/mst" xmlns:xsi="http://www.w3.org/2001/XMLSchema-instance" xsi:schemaLocation="http://id07557.stadt-muenster.de/mst http://id07557.stadt-muenster.de:8080/geoserver/wfs/DescribeFeatureType?typeName=mst:flaechen http://www.opengis.net/wfs http://id07557.stadt-muenster.de:8080/geoserver/data/capabilities/wfs/1.0.0/WFS-basic.xsd" **lockId="GeoServer\_1bc6d58c18da45ce**"> <gml:boundedBy> <gml:Box srsName="http://www.opengis.net/gml/srs/epsg.xml#31467"> <gml:coordinates decimal="." cs="," ts="">3401345,5766532.58 3401351.02,5766540.85</gml:coordinates> </gml:Box>

| $\langle$ gml:boundedBy>                                                                         |
|--------------------------------------------------------------------------------------------------|
| <gml:featuremember></gml:featuremember>                                                          |
| <mst:flaechen fid="flaechen.586"></mst:flaechen>                                                 |
| <mst:eb>8</mst:eb>                                                                               |
| <mst:nam>WOHNGEB</mst:nam>                                                                       |
| $\leq$ mst:the geom $>$                                                                          |
| <gml:multipolygon srsname="http://www.opengis.net/gml/srs/epsg.xml#31467"></gml:multipolygon>    |
| <gml:polygonmember></gml:polygonmember>                                                          |
| $\leq$ gml:Polygon $>$                                                                           |
| <gml:outerboundaryis></gml:outerboundaryis>                                                      |
| $\le$ gml:LinearRing>                                                                            |
| coordinates decimal="." cs="," ts="">3401346.22,5766532.58 3401345,5766540 3401349.77,5766540.85 |
| 3401351.02,5766533.41 3401346.22,5766532.58                                                      |
| $\langle$ gml:LinearRing>                                                                        |
|                                                                                                  |
| $\langle \gamma$ gml:Polygon>                                                                    |
|                                                                                                  |
|                                                                                                  |
|                                                                                                  |
|                                                                                                  |
|                                                                                                  |
|                                                                                                  |
|                                                                                                  |

**Tabelle B.18:** Ergebnis einer *GetFeatureWithLock*-Anfrage

Mit der folgenden Operation *Transaction Update* wird nun versucht, dem gerade gesperrten Feature ein weiteres Attribut zuzuordnen. Das ist nicht möglich und wird mit einer entsprechenden ServiceException beantwortet.

## **Transaction Update**

```
<wfs:Transaction service="WFS" version="1.0.0" 
 xmlns:mst="http://id07557.stadt-muenster.de/mst" 
 xmlns:ogc="http://www.opengis.net/ogc" 
 xmlns:wfs="http://www.opengis.net/wfs"> 
 <wfs:Update typeName="mst:flaechen"> 
   <wfs:Property> 
    <wfs:Name>code</wfs:Name> 
    <wfs:Value>02737 999 G 1</wfs:Value> 
   </wfs:Property> 
   <ogc:Filter> 
    <ogc:FeatureId fid="flaechen.586"/> 
   </ogc:Filter> 
 </wfs:Update> 
</wfs:Transaction>
```
 $\langle$  2xml version="1.0" ?> <ServiceExceptionReport version="1.2.0" xmlns="http://www.opengis.net/ogc" xmlns:xsi="http://www.w3.org/2001/XMLSchema-instance" xsi:schemaLocation="http://www.opengis.net/ogc http://id07557.stadt-muenster.de:8080/geoserver/data/capabilities//wfs/1.0.0/OGC-exception.xsd"> <ServiceException> **org.geotools.data.FeatureLockException: Transaction does not have authorization for flaechen:flaechen.586**  </ServiceException> </ServiceExceptionReport>

**Tabelle B.19:** Ergebnis einer *Transaction Update* –Operation auf ein gesperrtes Feature

Wird nun die Operation *Transaction Update* um die LockId erweitert, so kann das Update ausgeführt werden.

| <b>Transaction Update</b>                                                                                                    |
|----------------------------------------------------------------------------------------------------|
| $\langle wfs:Transaction service="WFS" version="1.0.0"$<br>releaseAction="ALL"<br>xmlns:mst="http://id07557.stadt-muenster.de/mst"<br>xmlns:ogc="http://www.opengis.net/ogc"<br>xmlns:wfs="http://www.opengis.net/wfs"><br><wfs:lockid>GeoServer_1bc6d58c18da45ce</wfs:lockid><br><wfs:update typename="mst:flaechen"><br/><math>\langle wfs:Property\rangle</math><br/><wfs:name>code</wfs:name><br/><math>\langle wfs:Value&gt;02737999 \text{ G } 1 \langle wfs:Value \rangle</math><br/><math>\langle</math> wfs:Property&gt;<br/><ogc:filter><br/><ogc:featureid fid="flaechen.586"></ogc:featureid><br/></ogc:filter><br/></wfs:update><br> |
| <wfs:wfs_transactionresponse <br="" version="1.0.0">xmlns:wfs="http://www.opengis.net/wfs"<br/>xmlns:ogc="http://www.opengis.net/ogc"<br/>xmlns:xsi="http://www.w3.org/2001/XMLSchema-instance"<br/>xsi:schemaLocation="http://www.opengis.net/wfs<br/>http://id07557.stadt-muenster.de:8080/geoserver/data/capabilities/wfs/1.0.0/WFS-transaction.xsd"&gt;<br/><wfs:transactionresult><br/><wfs:status><br/><math>&lt;</math>wfs:SUCCESS <math>\rightarrow</math><br/><math>\langle</math> wfs:Status&gt;<br/><math>\langle</math>wfs:TransactionResult&gt;<br/></wfs:status></wfs:transactionresult></wfs:wfs_transactionresponse>              |

**Tabelle B.20:** Ergebnis einer *Transaction Update* –Operation mit korrekter LockId

Eine andere Möglichkeit zur Sperrung eines Features ist die Funktion *LockFeature*. Das Feature mit der ID "flaechen.586" wird für eine Zeit von 10 Minuten gesperrt.

```
LockFeature 
<wfs:LockFeature service="WFS" version="1.0.0" 
 lockAction="ALL" 
 expiry="10" 
 xmlns:mst="http://id07557.stadt-muenster.de/mst" 
 xmlns:wfs="http://www.opengis.net/wfs" 
 xmlns:ogc="http://www.opengis.net/ogc" 
 xmlns:xsi="http://www.w3.org/2001/XMLSchema-instance" 
 xsi:schemaLocation="http://www.opengis.net/wfs 
             http://schemas.opengis.net/wfs/1.0.0/WFS-basic.xsd"> 
 <wfs:Lock typeName="mst:flaechen"> 
  <ogc:Filter>
```
 **<ogc:FeatureId fid="flaechen.586"/>**  </ogc:Filter> </wfs:Lock> </wfs:LockFeature>

<?xml version="1.0" encoding="UTF-8" ?> <WFS\_LockFeatureResponse xmlns="http://www.opengis.net/wfs" xmlns:xsi="http://www.w3.org/2001/XMLSchema-instance" xsi:schemaLocation="http://www.opengis.net/wfs http://id07557.stadt-muenster.de:8080/geoserver/data/capabilities/wfs/1.0.0/WFS-transaction.xsd"> **<LockId>GeoServer\_49969d8c18e5dc8a</LockId>**  </WFS\_LockFeatureResponse>

**Tabelle B.21:** Ergebnis einer *LockFeature*-Anfrage

Zur Überprüfung des Sperrmechanismus wird versucht, mit einer *Transaction Update* – Anweisung die Geometrie des Features zu ändern. Als Variante wird mit einer falschen LockId gearbeitet. Die Anfrage wird mit einer entsprechenden Fehlermeldung quittiert.

#### **Transaction Update**  <wfs:Transaction service="WFS" version="1.0.0" releaseAction="ALL" xmlns:mst="http://id07557.stadt-muenster.de/mst" xmlns:ogc="http://www.opengis.net/ogc" xmlns:wfs="http://www.opengis.net/wfs" xmlns:gml="http://www.opengis.net/gml">  **<wfs:LockId>TestGeoServer\_49969d8c18e5dc8a</wfs:LockId>**  <wfs:Update typeName="mst:flaechen"> <wfs:Property> <wfs:Name>the\_geom</wfs:Name> <wfs:Value> <gml:MultiPolygon srsName="http://www.opengis.net/gml/srs/epsg.xml#31467"> <gml:polygonMember> <gml:Polygon> <gml:outerBoundaryIs> <gml:LinearRing> <gml:coordinates decimal="." cs="," ts=" "> 3401346.22,5766532.58 3401345,5766540 3401354.12,5766541.55 3401354.60,5766538.06 3401350.39,5766537.26 3401351.02,5766533.41 3401346.22,5766532.58 </gml:coordinates> </gml:LinearRing> </gml:outerBoundaryIs> </gml:Polygon> </gml:polygonMember> </gml:MultiPolygon> </wfs:Value> </wfs:Property> <ogc:Filter> <ogc:FeatureId fid="flaechen.586"/> </ogc:Filter> </wfs:Update> </wfs:Transaction>

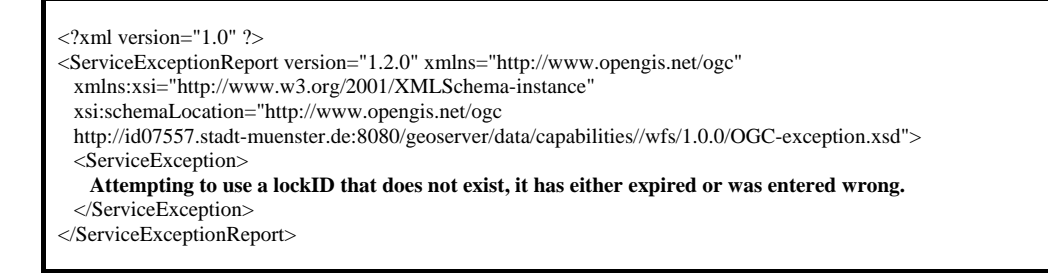

**Tabelle B.22:** Ergebnis einer *Transaction Update* –Opeartion mit falscher LockId

Erst ein Update mit einer korrekten LockId ist erfolgreich.

```
Transaction Update 
<wfs:Transaction service="WFS" version="1.0.0" 
 releaseAction="ALL" 
 xmlns:mst="http://id07557.stadt-muenster.de/mst" 
 xmlns:ogc="http://www.opengis.net/ogc" 
 xmlns:wfs="http://www.opengis.net/wfs" 
 xmlns:gml="http://www.opengis.net/gml"> 
 <wfs:LockId>GeoServer_49969d8c18e5dc8a</wfs:LockId> 
 <wfs:Update typeName="mst:flaechen"> 
   <wfs:Property> 
    <wfs:Name>the_geom</wfs:Name> 
    <wfs:Value> 
     <gml:MultiPolygon srsName="http://www.opengis.net/gml/srs/epsg.xml#31467"> 
       <gml:polygonMember> 
        <gml:Polygon> 
         <gml:outerBoundaryIs> 
          <gml:LinearRing> 
           <gml:coordinates decimal="." cs="," ts=" "> 
              3401346.22,5766532.58 3401345,5766540 3401354.12,5766541.55 
              3401354.60,5766538.06 3401350.39,5766537.26 3401351.02,5766533.41 
              3401346.22,5766532.58 
           </gml:coordinates> 
          </gml:LinearRing> 
         </gml:outerBoundaryIs> 
        </gml:Polygon> 
       </gml:polygonMember> 
     </gml:MultiPolygon> 
    </wfs:Value> 
   </wfs:Property> 
  <ogc:Filter>
    <ogc:FeatureId fid="flaechen.586"/> 
   </ogc:Filter> 
  </wfs:Update> 
</wfs:Transaction> 
<wfs:WFS_TransactionResponse version="1.0.0" 
 xmlns:wfs="http://www.opengis.net/wfs"
```
xmlns:ogc="http://www.opengis.net/ogc"

xmlns:xsi="http://www.w3.org/2001/XMLSchema-instance"

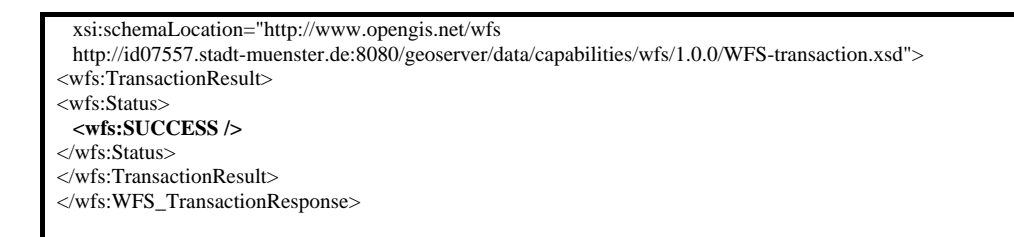

**Tabelle B.23:** Ergebnis einer *Transaction Update* –Operation mit korrekter LockId

## **GetMap-Request**

http://id07557.stadt-muenster.de/mapserv441/mapsrv?&VERSION=1.1.1&REQUEST=GetMap &SERVICE=wms&LAYERS=flst,gebaeude&STYLES=,&SRS=EPSG:31467 &BBOX=3401291,5766511,3401387,5766565&WIDTH=300&HEIGHT=200&FORMAT=image/png &BGCOLOR=0xffffff&TRANSPARENT=TRUE&EXCEPTIONS=application/vnd.ogc.se\_xml

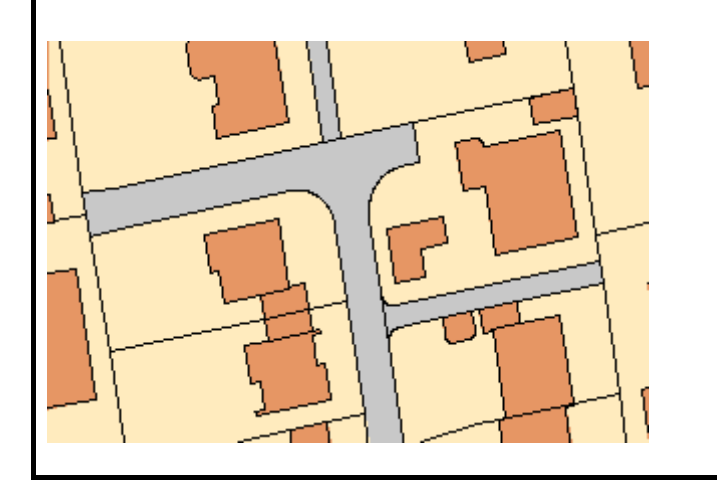

**Tabelle B.24:** Ergebnis einer *GetMap*-Anfrage mit der geänderten Geometrie